# Przemiennik częstotliwości LSLV M100 IP20

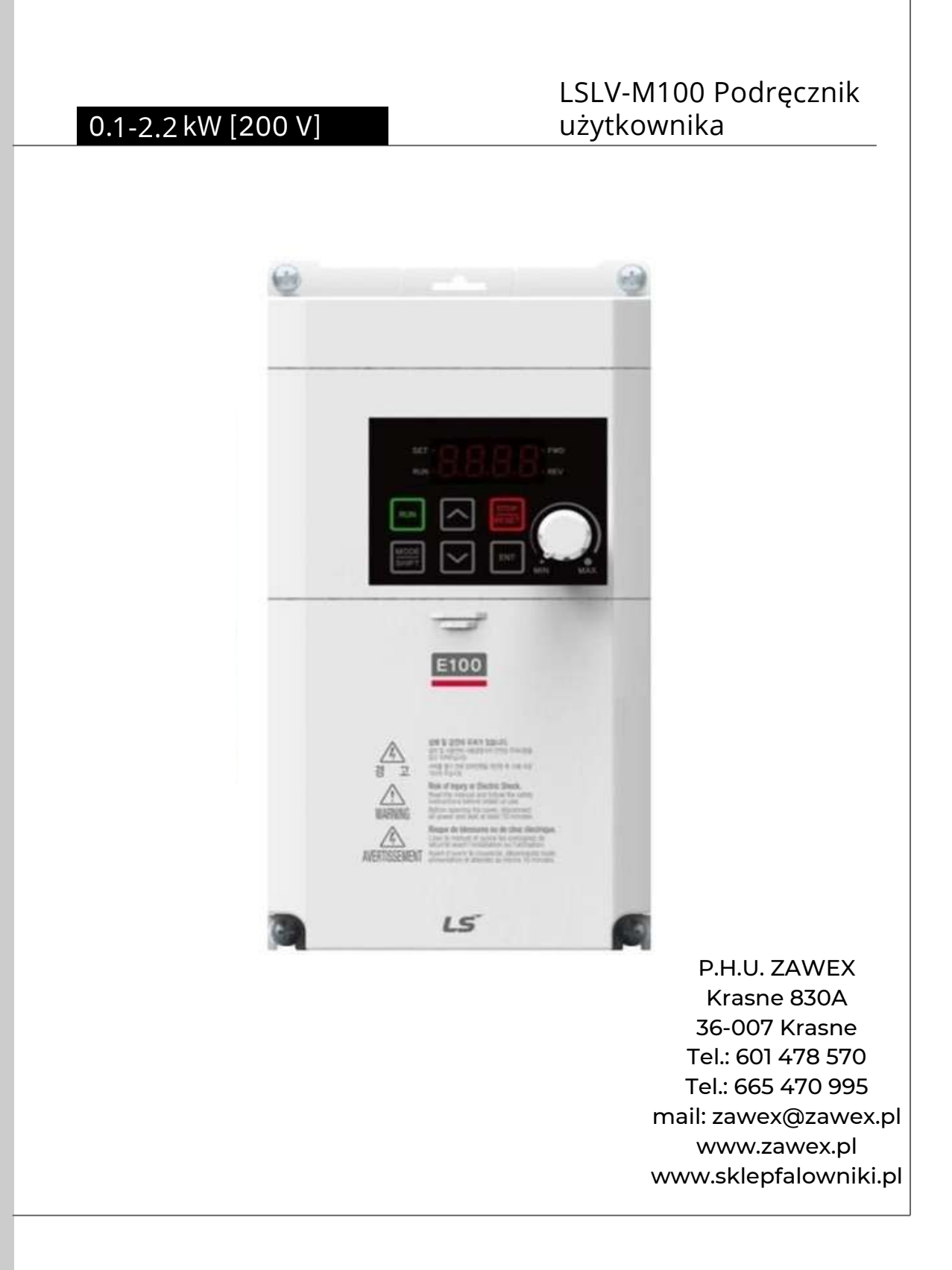

Niniejsza instrukcja obsługi jest przewidziana dla użytkowników posiadających podstawową wiedzę o elektryczności i urządzeniach elektrycznych. \* LSLV- M100 jest oficjalną nazwą serii M100.

**Dziękujemy za zakup przemiennika marki LSIS.** 

Przekład/skład tekstu: Wróblewski Dawid /Aniro Sp. Z O.O.

## **Informacje dotyczące bezpieczeństwa**

Należy przeczytać i ściśle wypełniać wszystkie wytyczne, dotyczące bezpieczeństwa, podane w niniejszej instrukcji, w celu uniknięcia niebezpiecznych warunków pracy, uszkodzeń mienia, obrażeń ciała lub śmierci.

#### **Znajdujące się w niniejszej instrukcji symbole dotyczące bezpieczeństwa**

#### **Niebezpieczeństwo**

Wskazuje na bliskość niebezpiecznej sytuacji, która w przypadku gdy jej nie unikniemy, spowoduje poważne obrażenia lub śmierć.

#### **Ostrzeżenie**

Wskazuje na potencjalnie niebezpieczną sytuację, która w przypadku gdy jej nie unikniemy, mogłaby spowodować obrażenia lub śmierć.

#### $\Omega$ **Przestroga**

Wskazuje na potencjalnie niebezpieczną sytuację, która w przypadku gdy jej nie unikniemy, mogłaby wywołać mniejsze obrażenia lub uszkodzenia mienia.

#### **Informacje dotyczące bezpieczeństwa**

#### **Niebezpieczeństwo**

- Nie otwierać osłony urządzenia gdy jest ono włączone lub gdy pracuje. Podobnie, nie należy używać falownika gdy osłona ta jest otwarta. Odsłonięcie zacisków wysokiego napięcia lub strefy ładowania i umożliwienie dostępu z zewnątrz może spowodować porażenie elektryczne. Nie należy zdejmować żadnych osłon ani dotykać wewnętrznych płytek obwodów drukowanych (PCB) oraz styków elektrycznych urządzenia gdy zasilanie jest włączone lub w czasie pracy. Grozi to poważnymi obrażeniami, śmiercią, lub poważnymi uszkodzeniami mienia.
- Nie otwierać osłony urządzenia nawet gdy zasilanie falownika zostało wyłączone, chyba że jest to konieczne z powodu konserwacji lub zwykłej konroli. Otwarcie osłony może skutkować porażeniem elektrycznym nawet gdy zasilanie jest wyłączone.
- Urządzenie może przechowywać ładunek elektryczny długo po wyłączeniu zasilania. Przed rozpoczęciem pracy przy falowniku, silniku lub kablu silnika należy użyć multimetru aby się upewnić, że nie ma tam napięcia.

#### **Ostrzeżenie**

- Opisywany sprzęt by działał w sposób bezpieczny i właściwy, musi zostać uziemiony.
- Nie należy doprowadzać zasilania do wadliwego falownika. W przypadku stwierdzenia że falownik jest uszkodzony, należy odłaczyć zasilanie i zapewnić profesjonalną naprawę falownika.
- Podczas pracy falownik staje się gorący. Aby się nie poparzyć, należy unikać dotykania falownika do czasu aż ostygnie.
- Nie należy dopuszczać aby ciała obce, takie jak wkręty, metalowe wióry, gruz, woda lub olej dostały się do wnętrza falownika. Dopuszczenie do przedostania się ciał obcych do wnętrza falownika może spowodować jego nieprawidłowe działanie lub pożar.
- Nie obsługiwać falownika mokrymi rękami. Takie postępowanie może doprowadzić do porażenia prądem.

#### $\Omega$ **Przestroga**

- Nie należy modyfikować wnętrza falownika. Takie działanie spowoduje unieważnienie gwarancji.
- Falownik został zaprojektowany do pracy z silnikie trójfazowym. Nie należy stosować falownika do pracy z silnikiem jednofazowym.
- Nie umieszczać ciężkich przedmiotów na kablach elektrycznych. Takie postępowanie może uszkodzić kabel i spowodować porażenie prądem.

#### **Uwaga**

Przewidywany maksymalny dopuszczalny prąd zwarciowy przy wejściowym złączu zasilającym został określony w IEC 60439-1 jako 100 kA. W zależności od wybranego wyłącznika kompaktowego (MCCB – molded case circuit breaker), Seria LSLV-M100 jest odpowiednia do stosowania w obwodach mogących dostarczać maksymalnie 100 kA wartości skutecznej prądu symetrycznego przy maksymalnym napięciu znamionowym napędu. W tabeli zamieszczonej poniżej podano zalecane wyłączniki kompaktowe (MCCB) dla wartości skutecznych prądów symetrycznych.

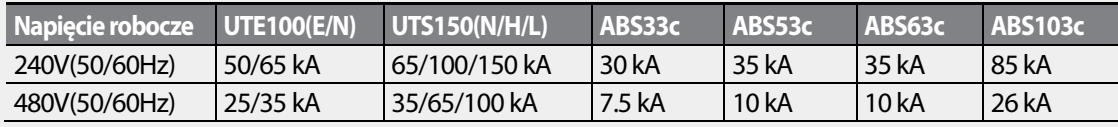

# Spis treści

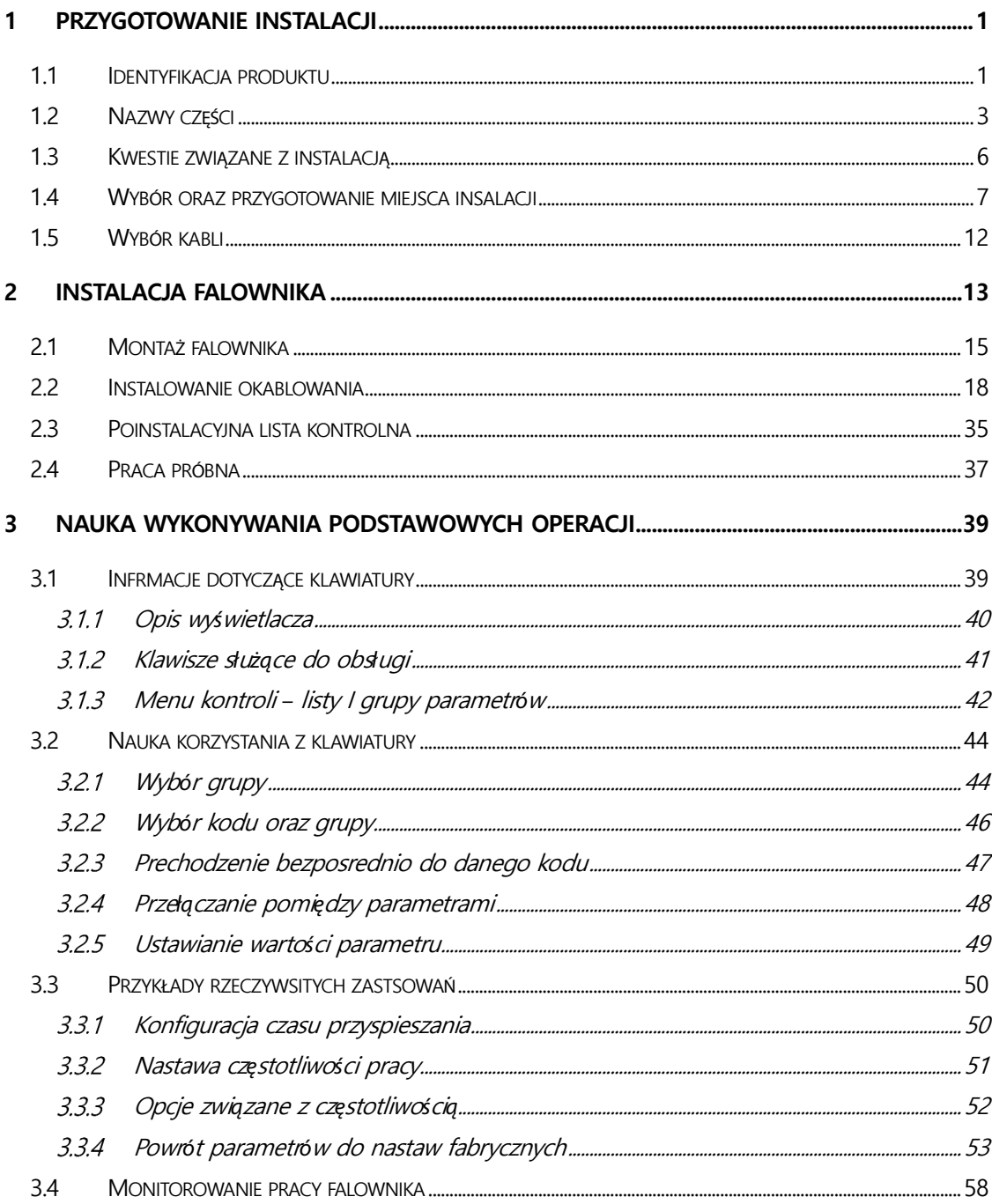

٦

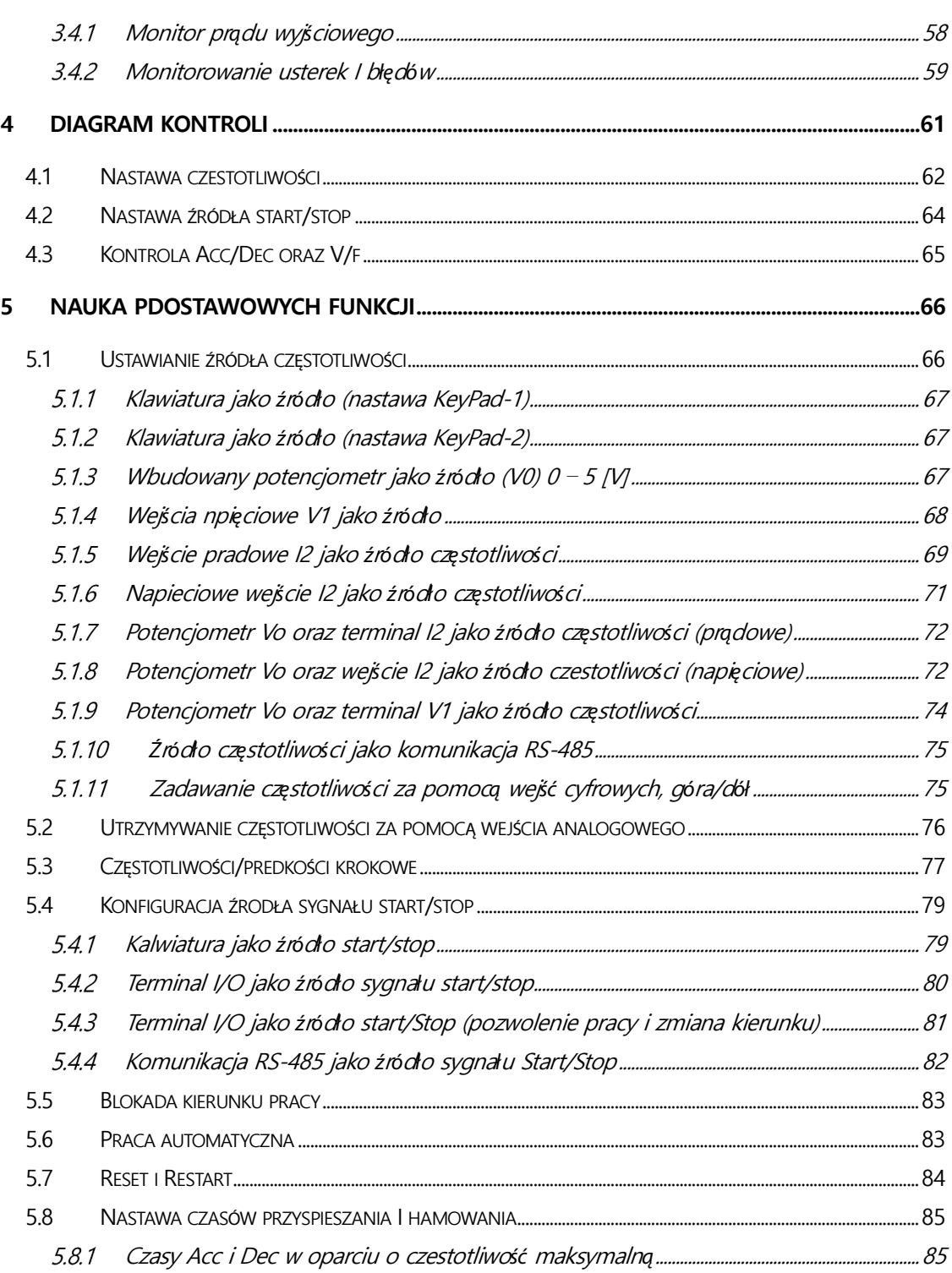

Г

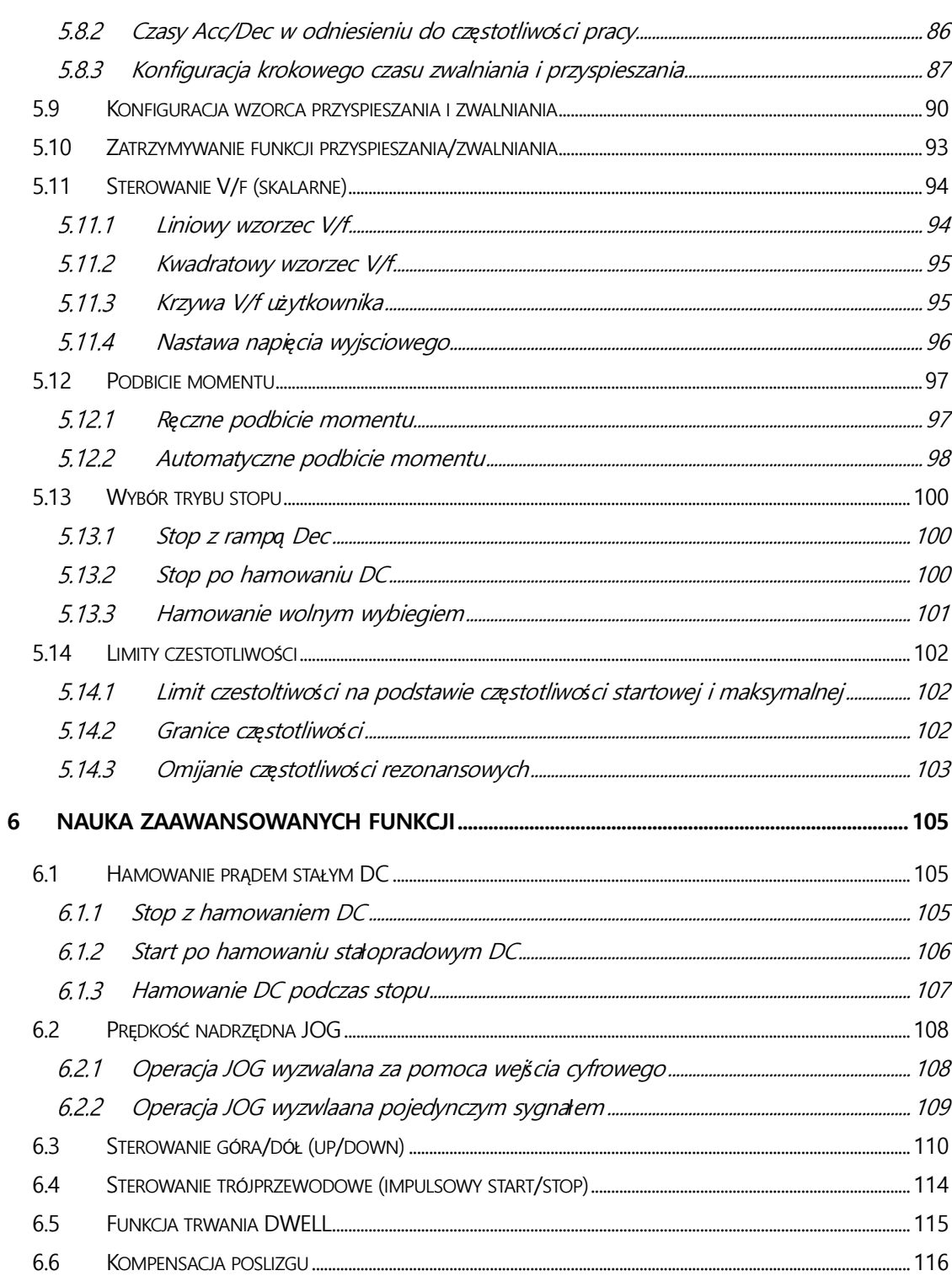

٦

LS<sub>IS</sub> vi

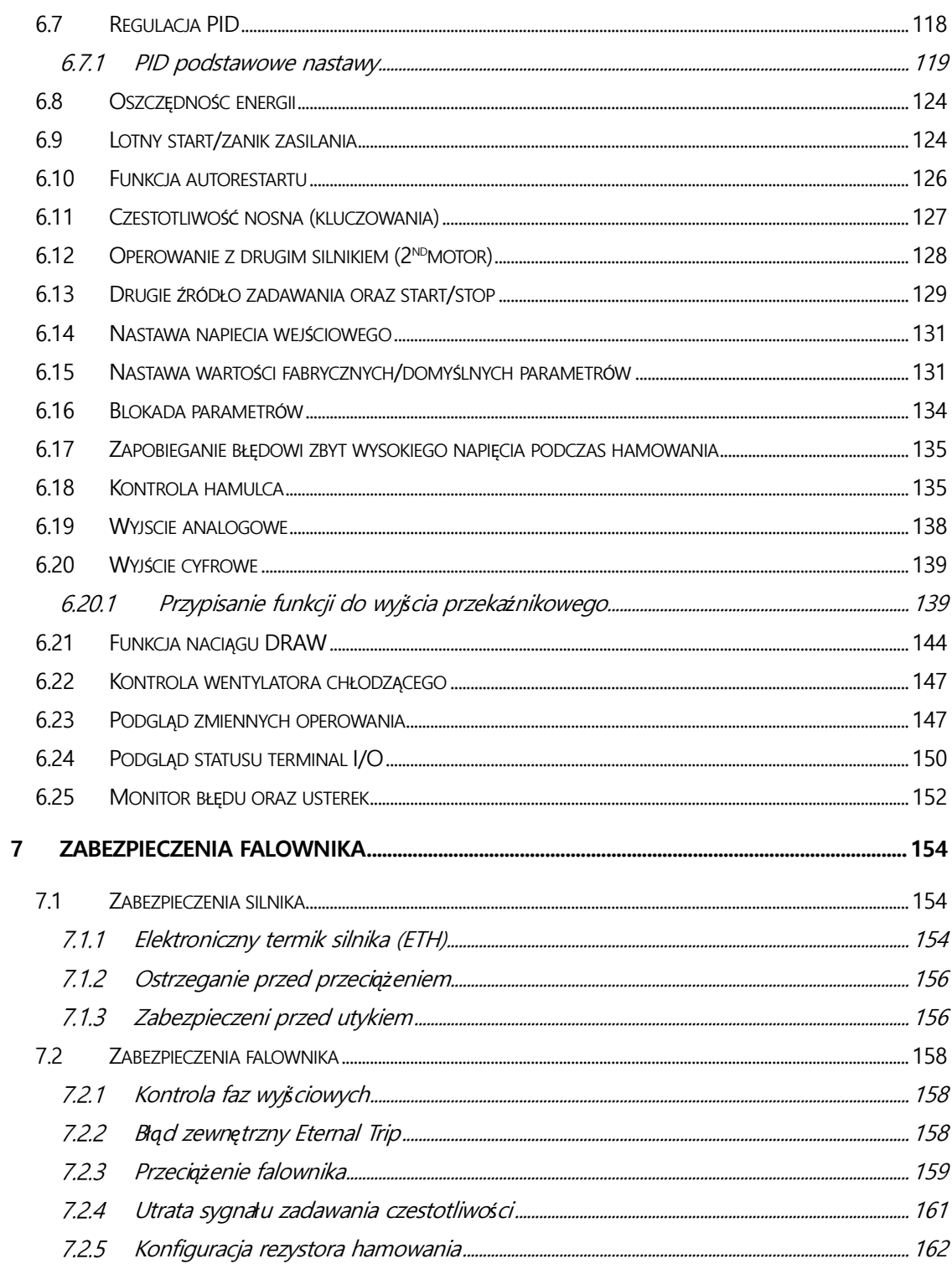

Г

## $LS'$ IS  $|$  vii

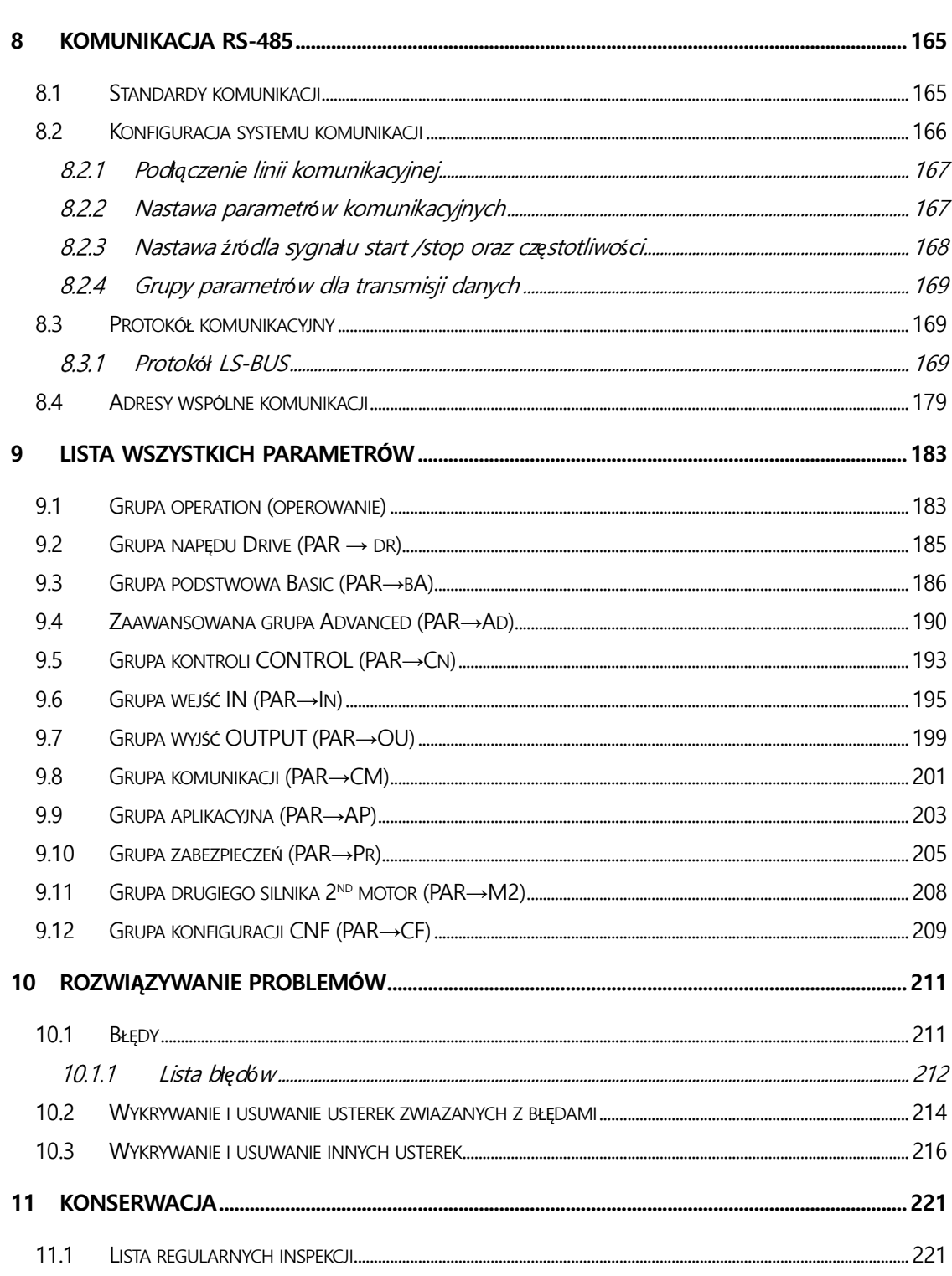

٦

LS<sub>IS</sub> viii

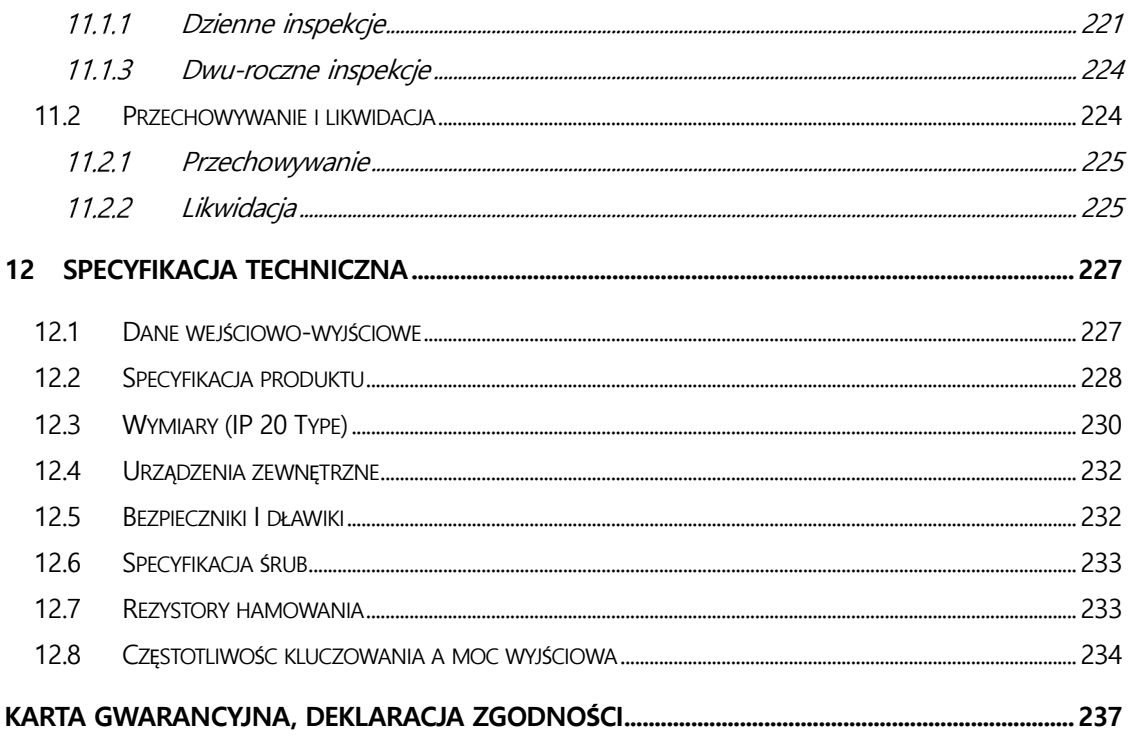

Г

**Przygotowanie instalacji**

## **1 Przygotowanie instalacji**

 W niniejszym rozdziale podano szczegółowe informacje dotyczące identyfikacji produktu, nazw części, prawidłowej instalacji oraz specyfikacji kabli. W celu prawidłowego oraz bezpiecznego zainstalowania falownika należy starannie przeczytać instrukcję i ściśle jej przestrzegać.

## **1.1 Identyfikacja produktu**

Falownik M100 jest produkowany jako asortyment grup produktów w oparciu o specyfikacje związane z mocą napędu oraz źródła zasilania. Nazwa produktu oraz specyfikacje są przedstawiane na tabliczce znamionowej. Ilustracja na następnej stronie przedstawia lokalizację tabliczki znamionowej. Należy sprawdzić tabliczkę znamionową przed zainstalowaniem produktu i upewnić się, że produkt spełnia wymagania użytkownika.

#### **Uwaga**

Należy sprawdzić nazwę produktu, otworzyć opakowanie, a następnie potwierdzić, że produkt jest wolny od wad. W przypadku stwierdzenia problemów lub konieczności zadania pytania w związku ze sprzętem, należy skontaktować się ze swoim dostawcą.

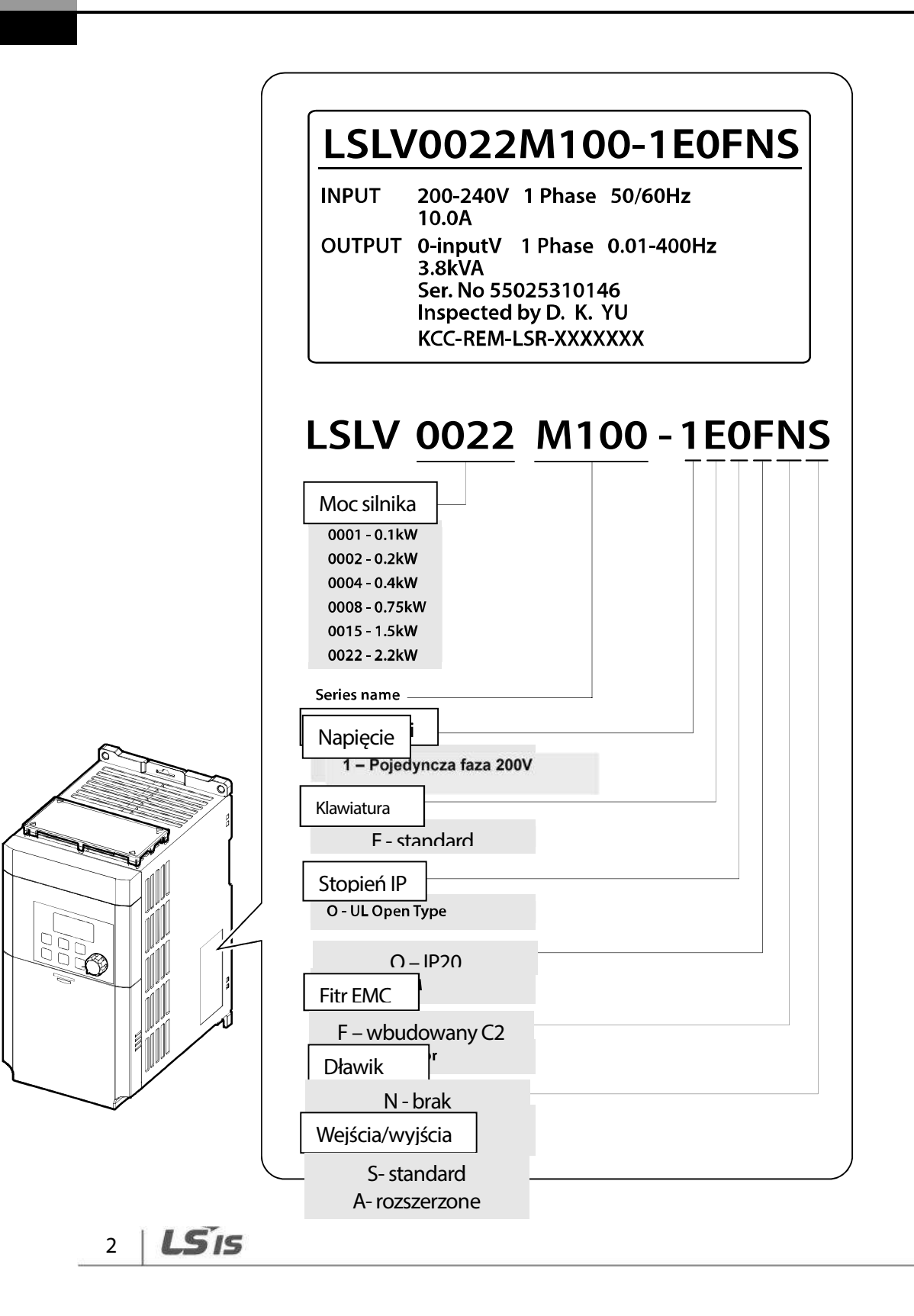

## **1.2 Nazwy części**

ſ

Na ilustracji poniżej przedstawiono nazwy części. Szczegóły mogą się różnić w zależności od grup produktów.

#### **0.1~0.2 kW (Jedna faza)**

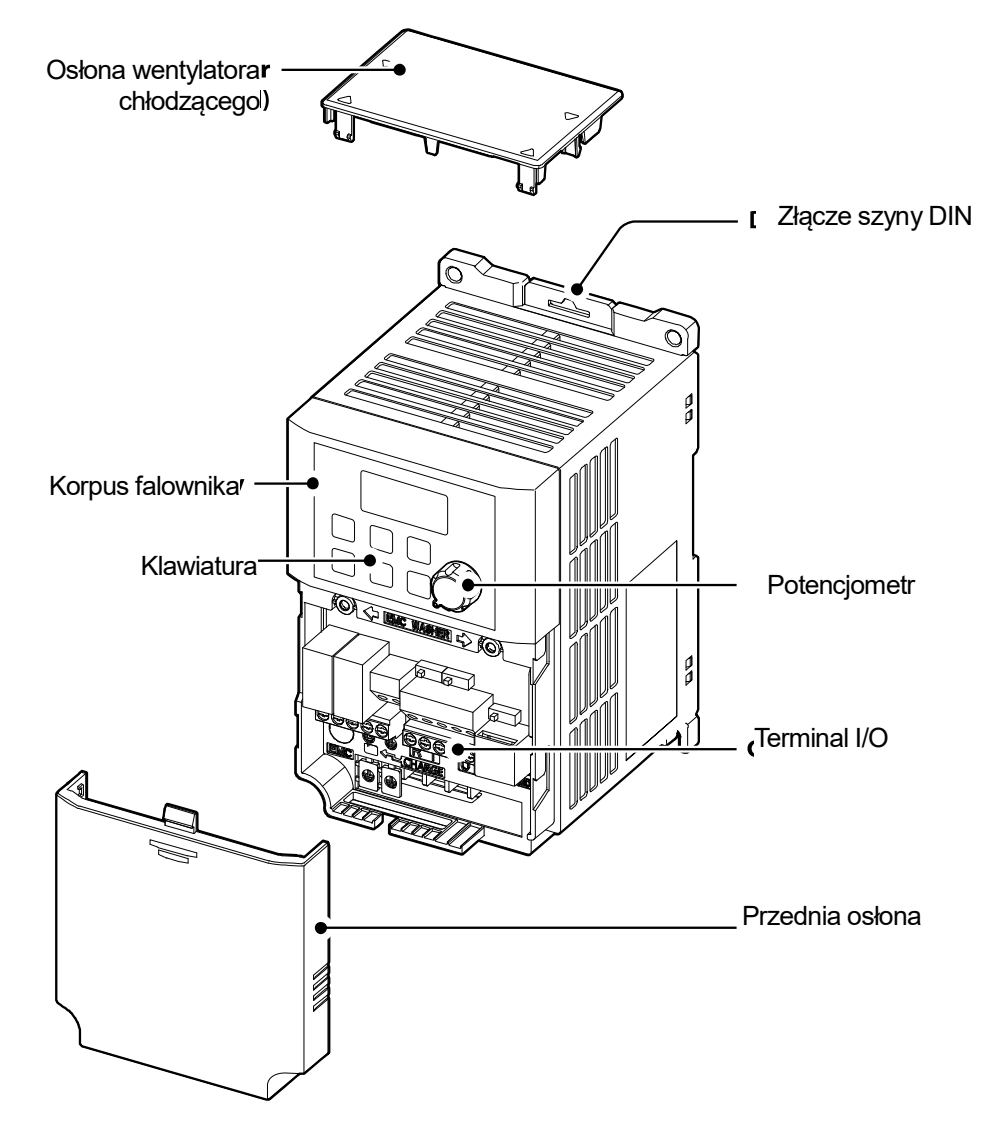

3

LS'is

#### **0.4~0.75 kW (Jedna faza)**

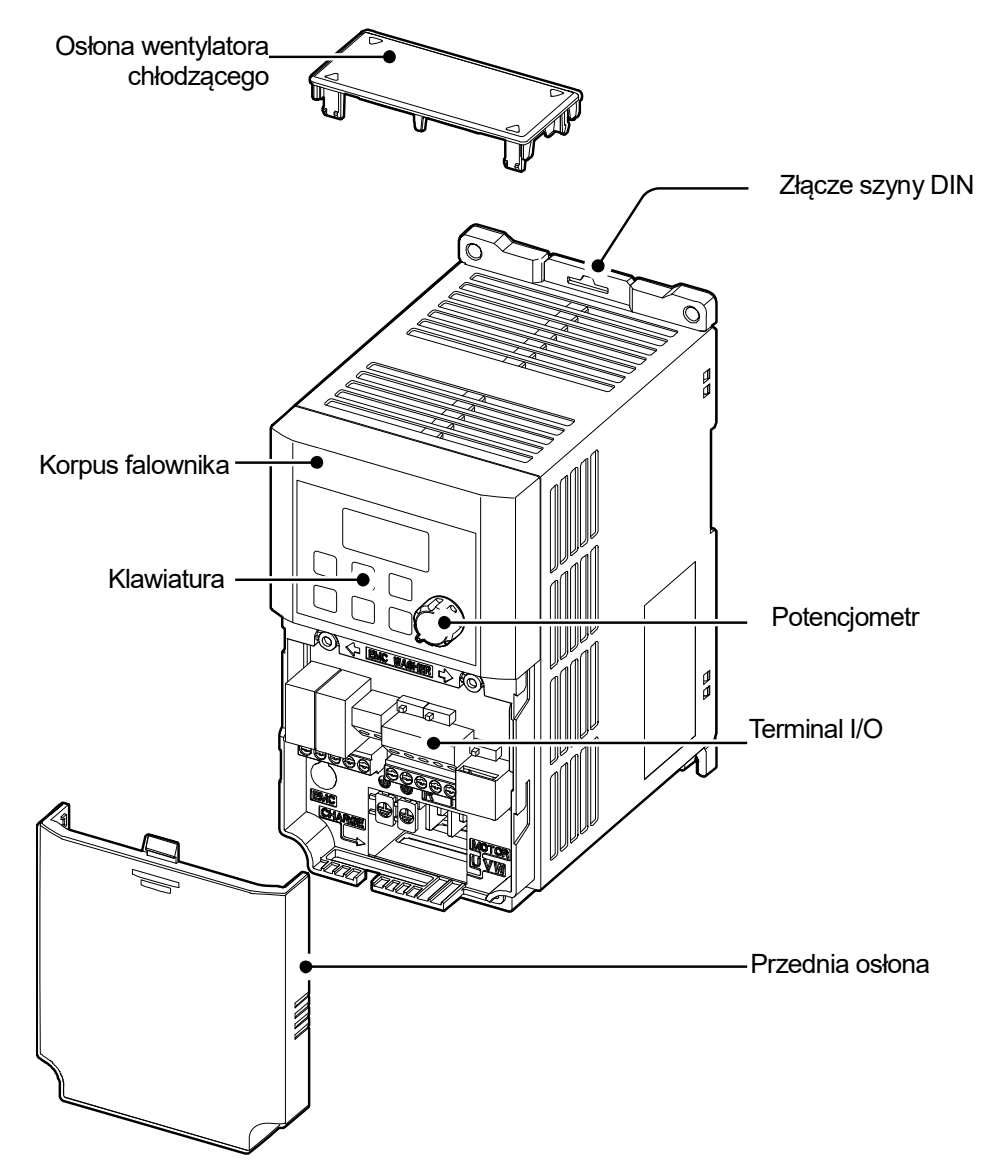

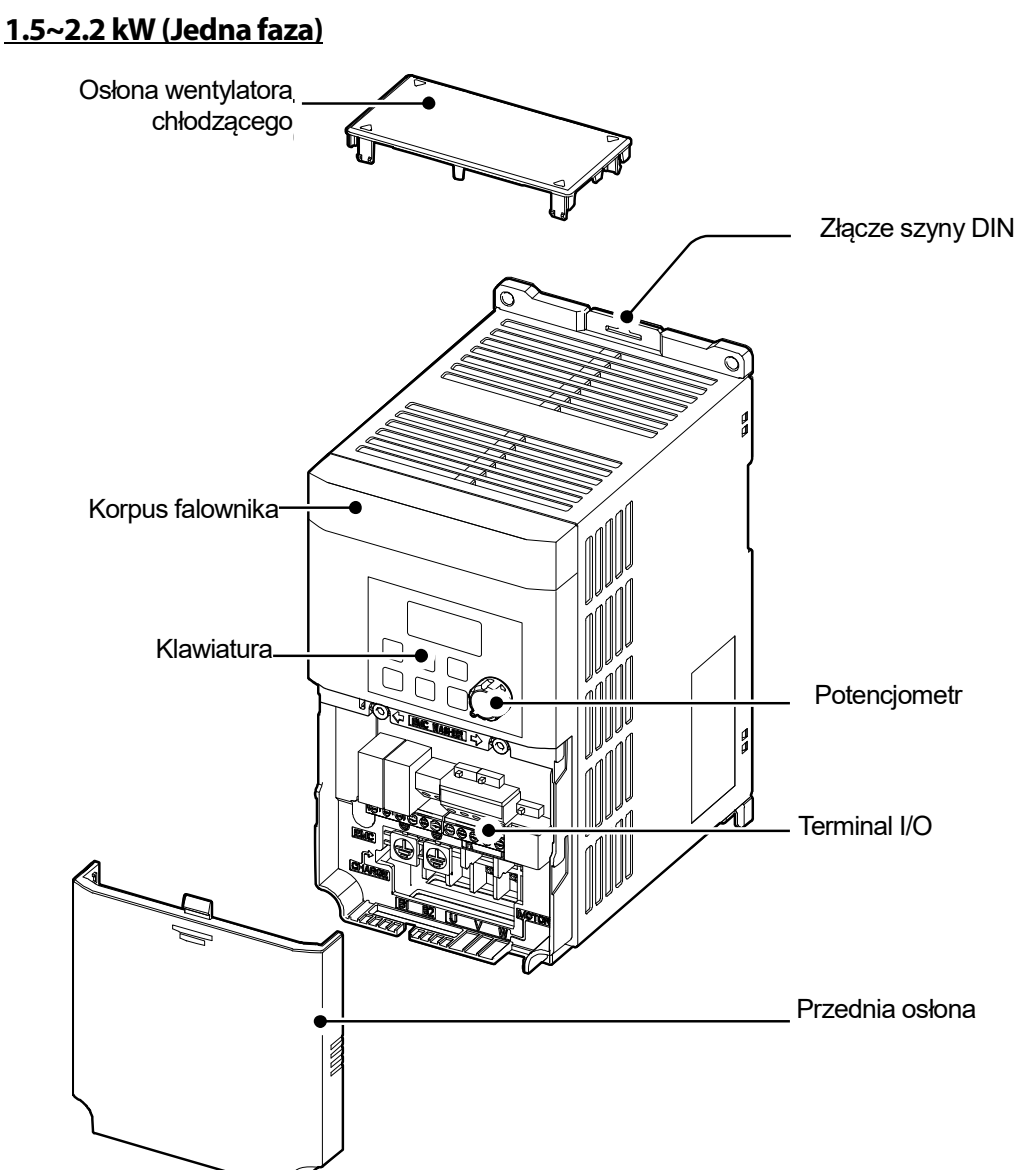

ſ

#### **Przygotowanie instalacji**

## **1.3 Kwestie związane z instalacją**

Falowniki składają się z różnych precyzyjnych urządzeń elektronicznych, dlatego środowisko w którym ma miejsce instalacja może znacząco wpłynąć na okres eksploatacji oraz niezawodność produktu. W tabeli poniżej wymieniono idealne warunki dla pracy oraz instalacji falownika.

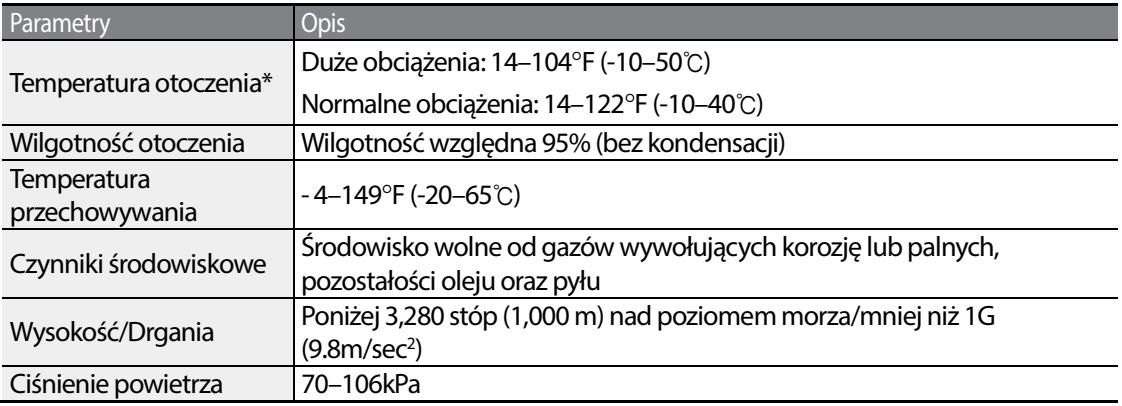

\*Temperatura otoczenia jest temperaturą mierzoną w punkcie odległym o 2" (5 cm) od powierzchni falownika.

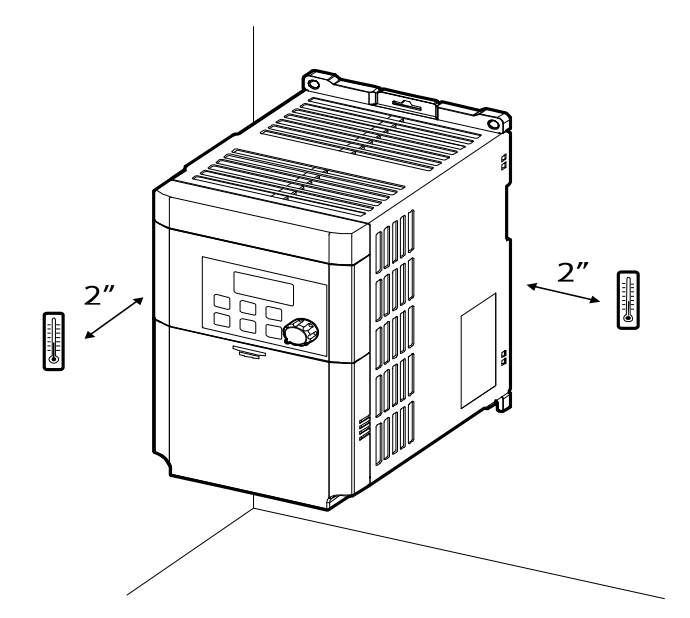

**Przestroga** 

Podczas pracy falownika temperatura otoczenia nie może przekroczyć dopuszczalnego zakresu.

### **1.4 Wybór oraz przygotowanie miejsca insalacji**

Podczas wyboru miejsca instalacji należy rozważyć następujące kwestie:

- Falownik musi być instalowany na ścianie (płycie), która może utrzymać ciężar falownika.
- Lokalizacja nie może być narażona na drgania. Drgania mogą negatywnie wpłynąć na działanie falownika.
- Podczas pracy falownik może stac się bardzo gorący. Należy zainstalować falownik na powierzchni która jest odporna na ogień lub o zmniejszonej palności, zapewniając wystarczający odstęp wokół falownika, aby umożliwić cyrkulację powietrza. Poniższe ilustracje szczegółowo przedstawiają wymagane odstępy instalacyjne.

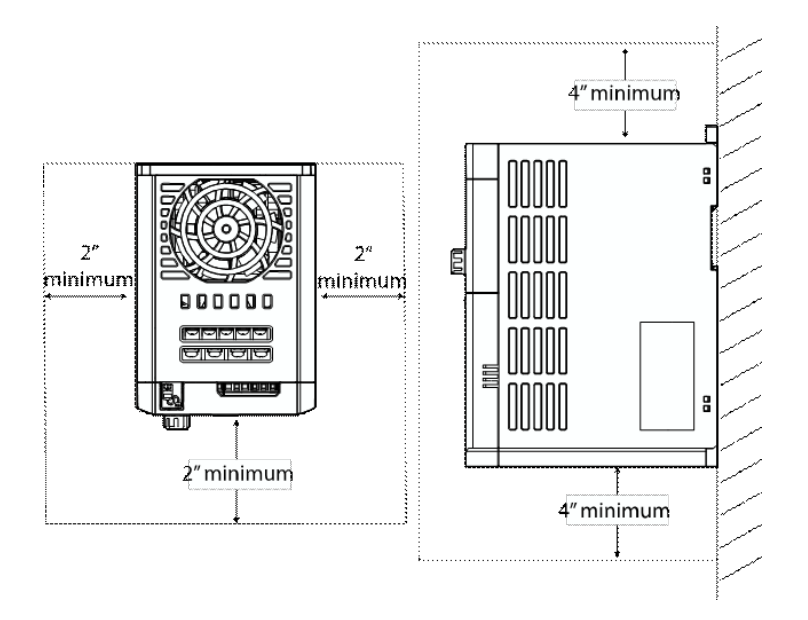

**Kwestie związane z instalacją** 

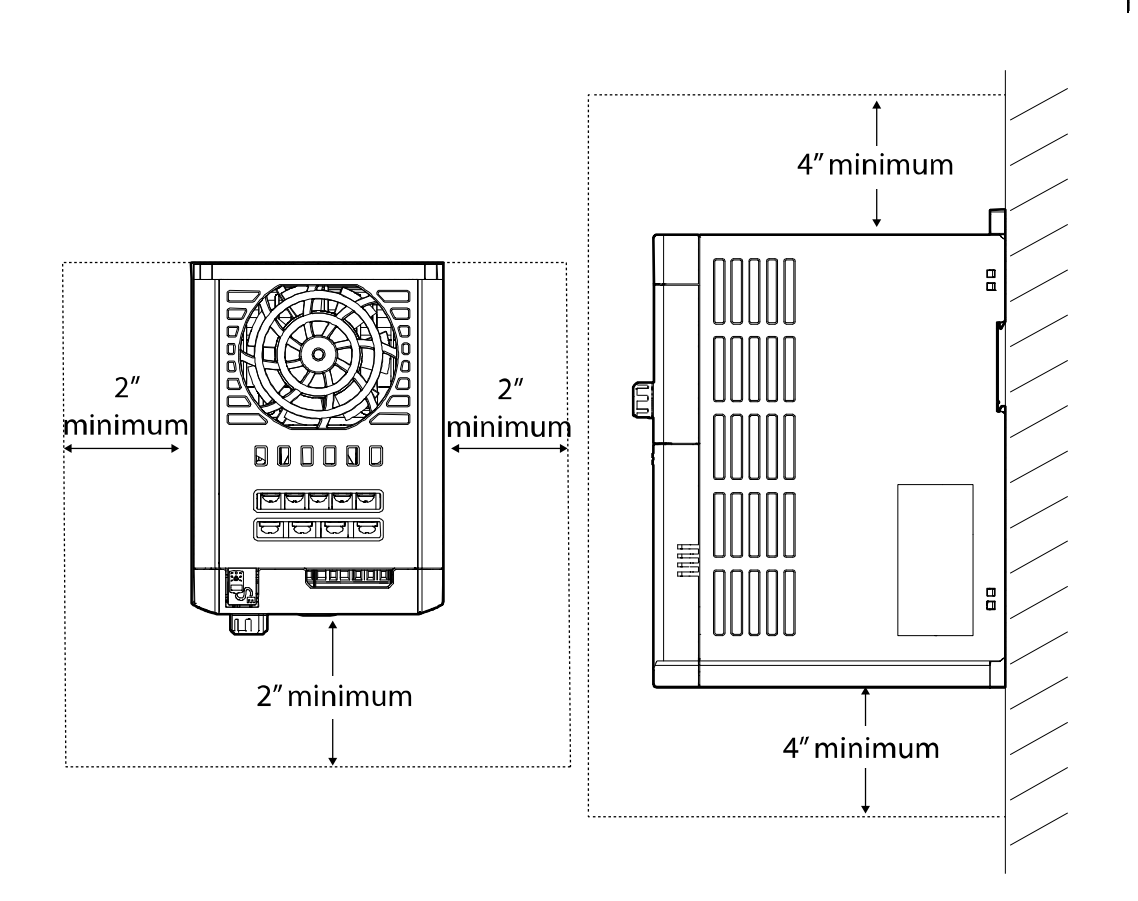

#### **Przygotowanie instalacji**

• Po zainstalowaniu falownika należy się upewnić, że wokół niego możliwa jest wystarczająca cyrkulacja powietrza. Jeśli falownik musi zostać zainstalowany wewnątrz panelu, obudowy lub stojaka szafkowego, to należy dokładnie rozpatrzeć położenie wentylatora chłodzącego falownika oraz szczelinę wentylacyjną. Wentylator chłodzący musi zostać umieszczony w sposób zapewniający skuteczne przekazywanie ciepła wytwarzanego podczas pracy falownika.

ſ

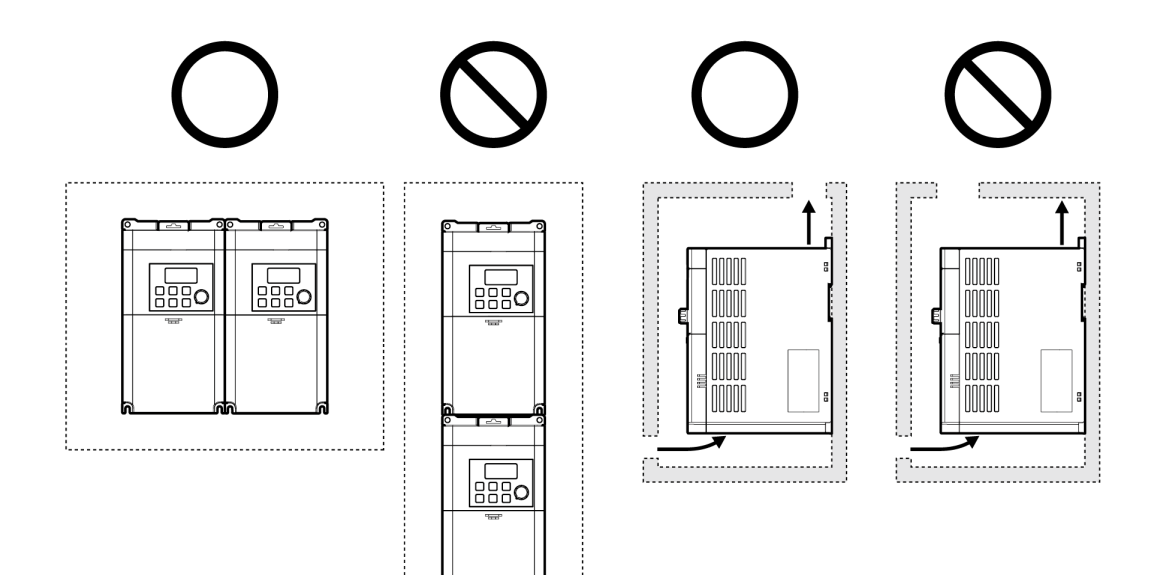

• W przypadku instalowania wielu falowników w jednym miejscu, należy je umieścić tuż obok siebie i zdjąć górne osłony. W przypadku instalowania tuż obok siebie górne osłony MUSZĄ zostać usunięte. Do zdjęcia górnych osłon należy użyć śrubokręta z płaską końcówką.

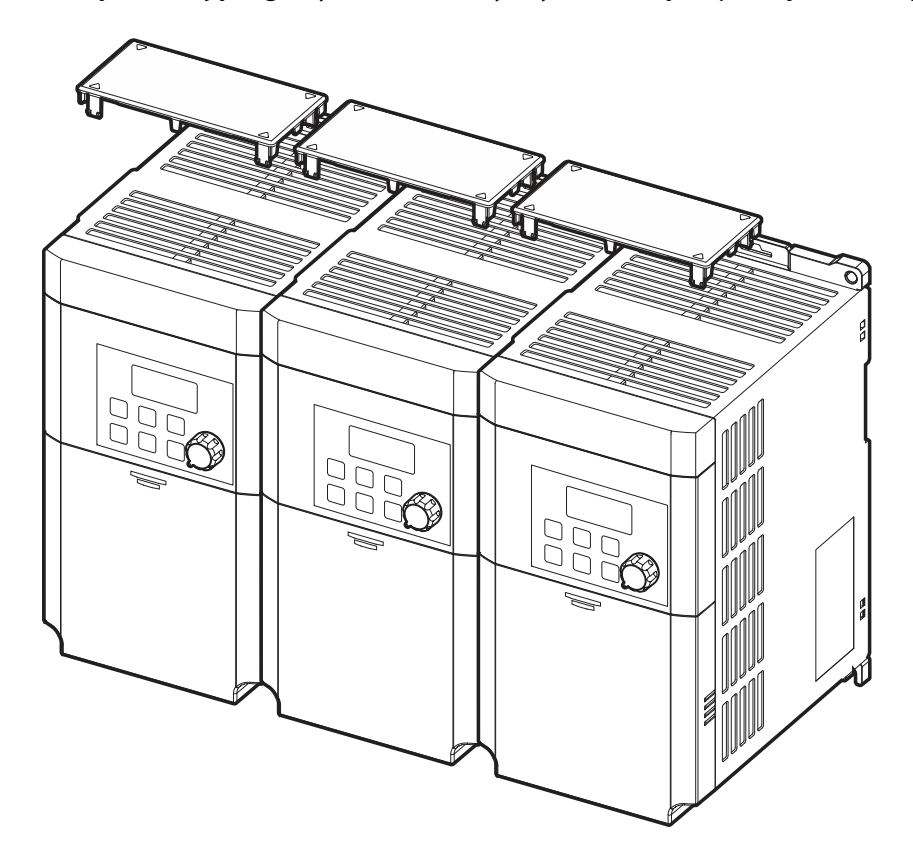

**Przygotowanie instalacji**

• W przypadku instalowania wielu falowników, o różnych wartościach znamionowych, należy zapewnić wystarczający odstęp w celu spełnienia warunków technicznych większego falownika.

ſ

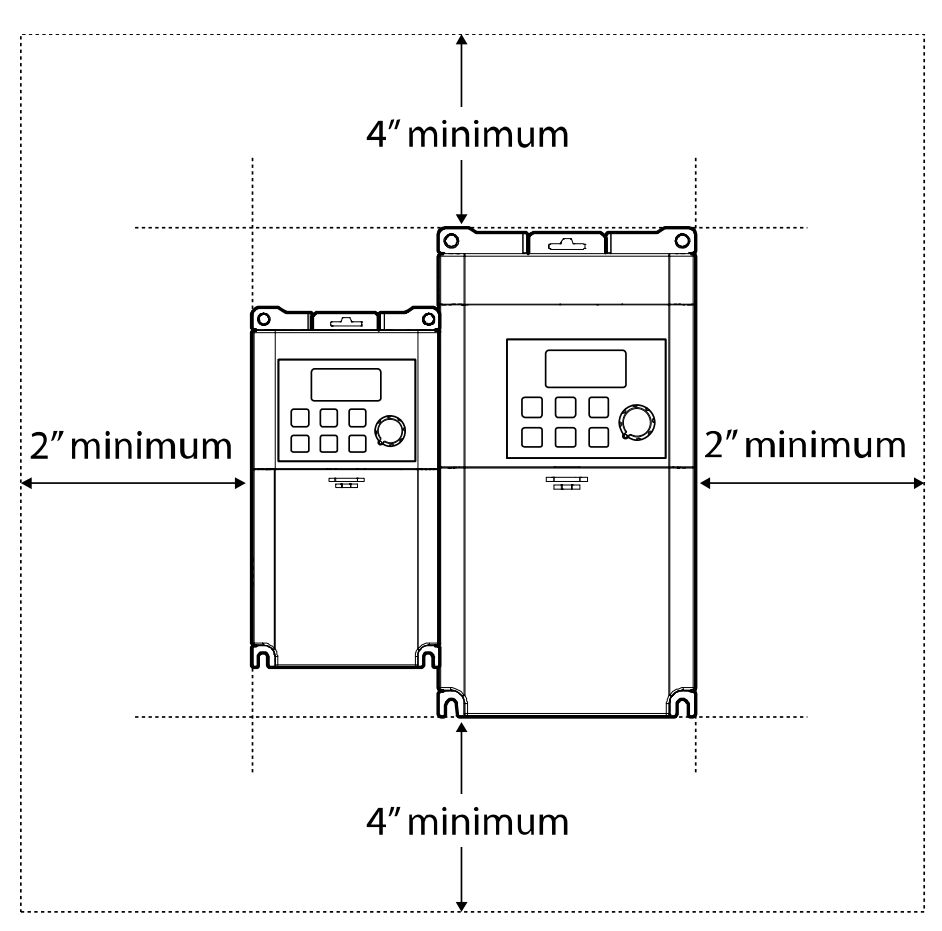

## **1.5 Wybór kabli**

Podczas instalowania kabli zasilających oraz sygnałowych w zespołach listew zaciskowych należy stosować wyłącznie kable które spełniają wymagane warunki techniczne pod względem bezpiecznego i niezawodnego działania produktu. Poniżej podano informacje które mają pomóc użytkownikowi przy wyborze kabli.

#### **Przestroga**

- Gdy tylko jest to możliwe, to w celu doprowadzenia okablowania zasilania sieciowego należy stosować kable o największym polu przekroju poprzecznego, tak aby zapewnić że spadek napięcia nie przekroczy 2%.
- Dla połączeń kablowych zacisków zasilających należy stosować kable miedziane o następujących parametrach: 600V, 75℃ (w celu spełnienia normy EMC, sugerujemy użycie ekranowanych kabli silnikowych).

•

• Dla połączeń kablowych zacisków sterujących użyć kabli 300V, 75℃.

#### **Specyfikacje kabla uziemiającego i kabla zasilającego**

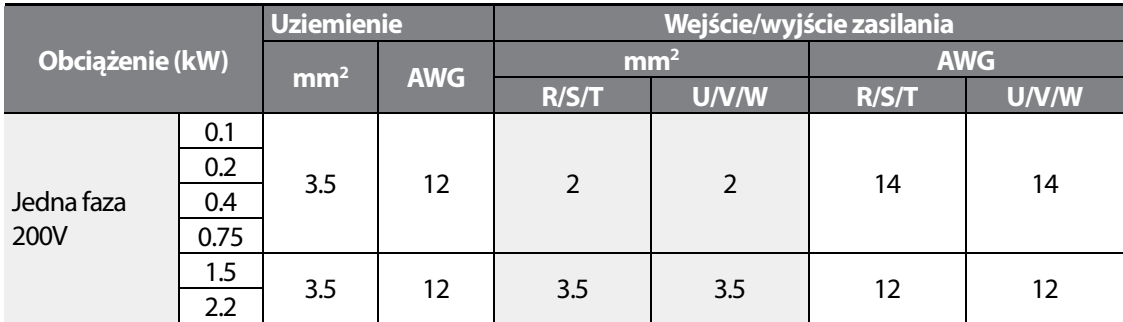

#### **Specyfikacja kabli sygnałowych (sterujących)**

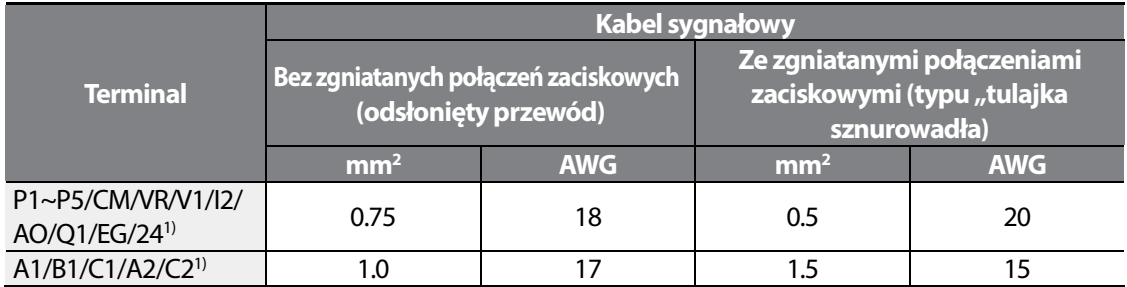

1) W wersji standard nie ma zacisków: P4, P5, I2, A2, oraz C2, w wersji advanced brak zacisków: Q1 oraz EG.

$$
12 \mid \text{LSTs}
$$

## **2 Instalacja falownika**

Wniniejszym rozdziale opisano metody fizycznej oraz elektrycznej instalacji, wliczając w to montowanie i okablowanie produktu. Należy zapoznać się z diagramem sekwencji działań oaz podstawowej konfiguracji poniżej, w celu zrozumienia procedur oraz metod instalacji których należy przestrzegać w celu prawidłowego zainstalowania produktu.

#### **Diagram sekwencji działań dla instalacji**

Diagram sekwencji działań podaje sekwencję zgodnie z którą należy postępować podczas instalacji. Poszczególne kroki obejmują instalowanie sprzętu oraz badanie produktu. Odnośniki do dalszych informacji dotyczących każdego kroku podano w poszczególnych krokach.

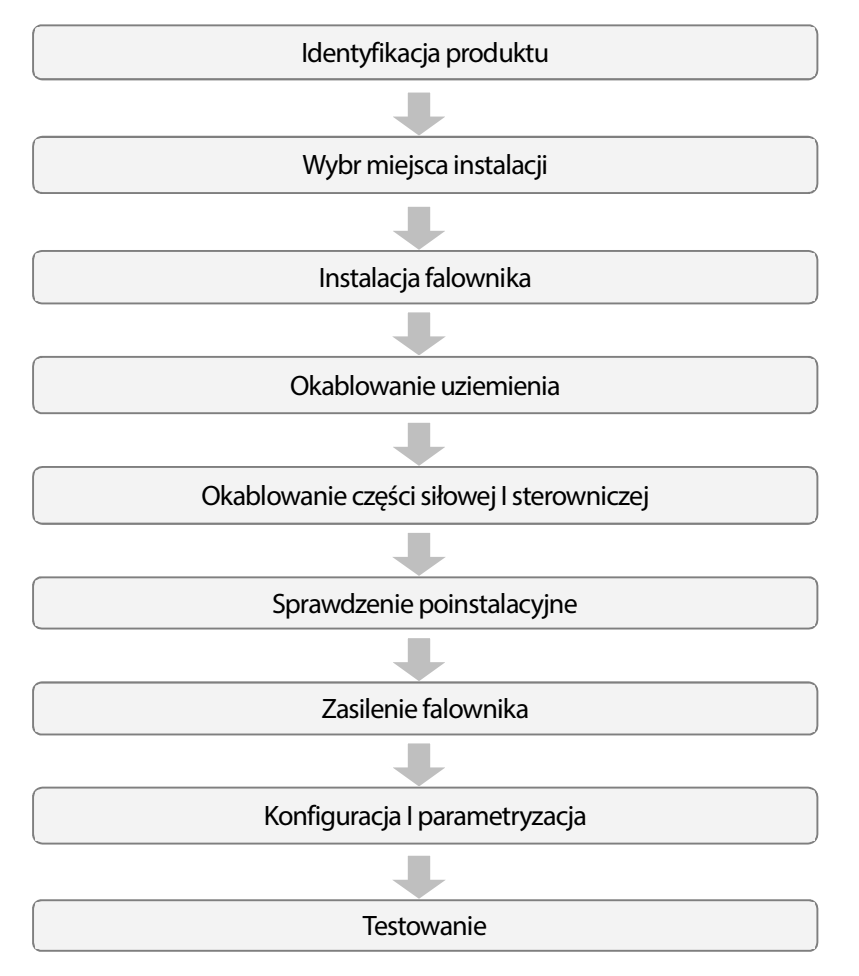

#### **Diagram podstawowej konfiguracji**

Zamieszczony poniżej diagram pokazuje typową konfigurację systemu, ujmującą falownik oraz urządzenia peryferyjne.

Przed zainstalowaniem falownika należy się upewnić, że produkt jest odpowiedni dla danego zastosowania (znamionowa moc, prąd silnika, itd.). Należy się upewnić, że wszystkie wymagane urządzenia peryferyjne oraz opcjonalne (rezystory hamowania, styczniki, filtry przeciwzakłóceniowe, itd.) są dostępne.

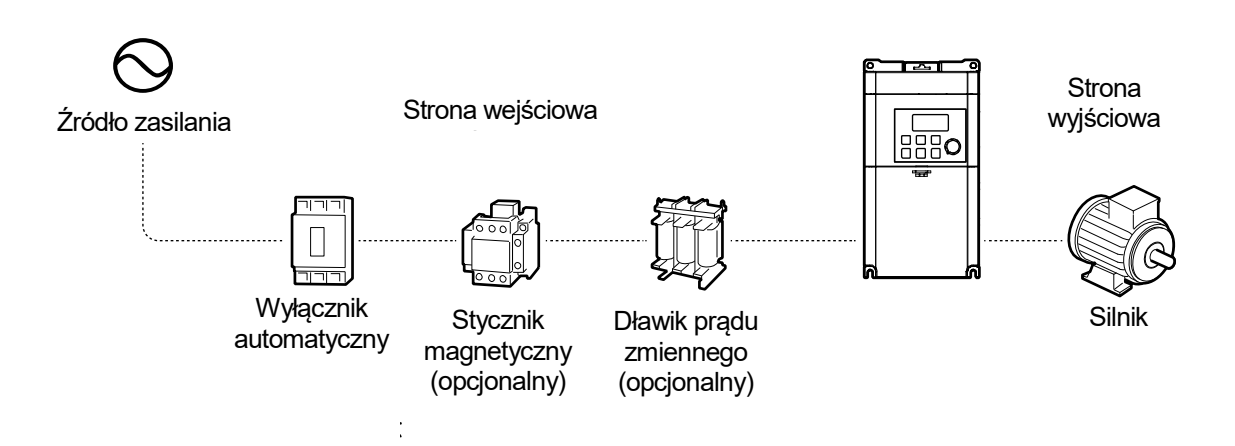

#### **Przestroga**

- Ilustracje zawarte w niniejszej instrukcji przedstawiają sprzęt bez osłon oraz wyłączników automatycznych, aby przedstawić bardziej szczegółowy widok układów instalacji. Przed uruchomieniem falownika należy zainstalować osłony i wyłączniki automatyczne. Należy używać produktu zgodnie z instrukcjami podanymi w niniejszej instrukcji.
- Nie uruchamiać ani nie zatrzymywać falownika za pomocą magnetyczngo stycznika zainstalowanego na wejściu zasilania.
- Jeśli falownik jest uszkodzony i traci możliwość sterowania, to maszyna może spowodować niebezpieczną sytuację. Aby uniknąć takich okoliczności należy zainstalować dodatkowe urządzenie zabezpieczające, takie jak hamulec bezpieczeństwa.
- Wysokie poziomy prądu pobieranego przy włączaniu mogą mieć wpływ na instalację. Należy się upewnić, że zainstalowano wyłączniki automatyczne o prawidłowych wartościach, tak aby można było bezpiecznie pracować podczas włączania.
- W celu poprawienia współczynnika mocy mogą zostać zainstalowane dławiki. Należy zwrócić uwagę, że dławiki mogą być instalowane w odległości do 30 stóp (9.14 m) od źródła zasilania, jeśli moc wejściowa przekracza pomnożoną przez 10 moc falownika.

$$
14 \mid \text{LSTs}
$$

**Instalacja falownika**

## **2.1 Montaż falownika**

Zamontować falownik na ścianie lub wewnątrz panelu, stosując procedury podane poniżej. Przed instalacją należy się upewnić, że jest tam wystarczająco dużo miejsca aby spełnić warunki specyfikacji, oraz że nie ma żadnych przeszkód utrudniających przepływ powietrza wentylatora chłodzącego.

Sprawdź wymiary przedstawione na końcu niniejszej instrukcji I upewnij się, że dysponujesz odpowiednią ilościa wolnej przestrzeni.

- **1** Uzyć poziomicy do narysowania poziomej linii na powierzchni montażowej, a następnie starannie zaznaczyć punkty montażowe.
- **2** Wywiercić dwa otwory dla górnych śrub montażowych, a następnie zainstalować śruby montażowe. Na tym etapie nie dokręcać śrub całkowicie. Śruby montażowe należy dokręcić całkowicie po zamontowaniu falownik.

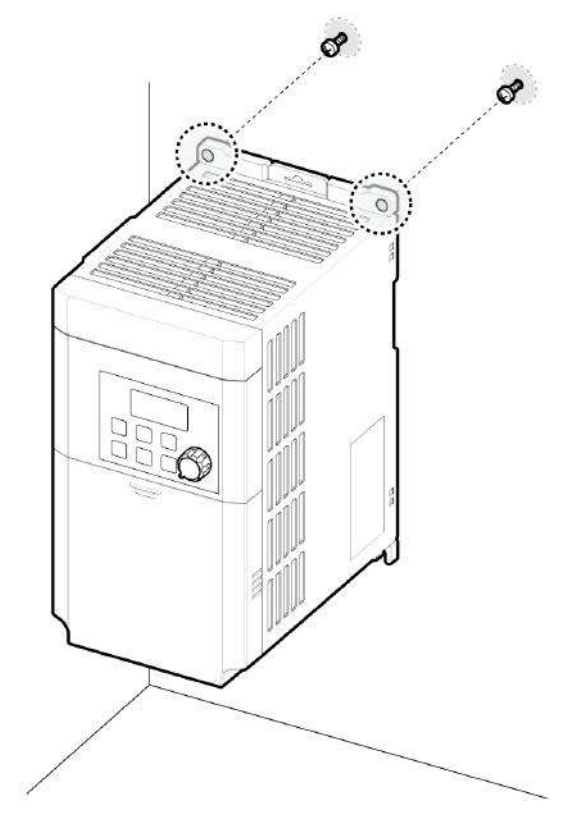

**3** Zamontować falownik na ścianie lub wewnątrz panelu za pomocą dwóch górnych śrub, a następnie całkowicie dokręcić śruby montażowe. Upewnić się, że falownik jest umieszczony płasko na powierzchni montażowej, oraz że powierzchnia instalacji może bezpiecznie utrzymać ciężar falownika.

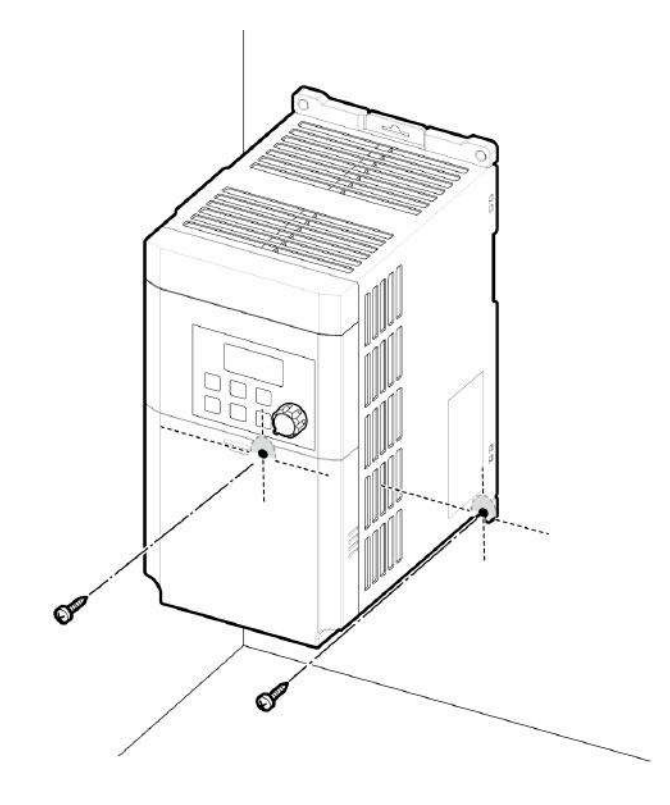

#### **Instalacja falownika**

#### **Przestroga**

- Nie transportować falownika poprzez podnoszenie za osłony lub powierzchnie z tworzywa sztucznego. Jeśli osłony pękną, to falownik może się przewrócić, powodując obrażenia ciała lub uszkodzenie produktu. Podczas transportu falownika zawsze należy go podpierać stosując metalowe ramy.
- Falowniki o dużej mocy są bardzo ciężkie i nieporęczne. Należy użyć odpowiedniej metody transportu, stosownie do ciężaru.
- Nie instalować falownika na podłodze ani nie montować go bokiem na ścianie. Falownik MUSI być instalowany pionowo, na ścianie lub wewnątrz panelu, z tylną częścią leżącą płasko na powierzchni montażowej.

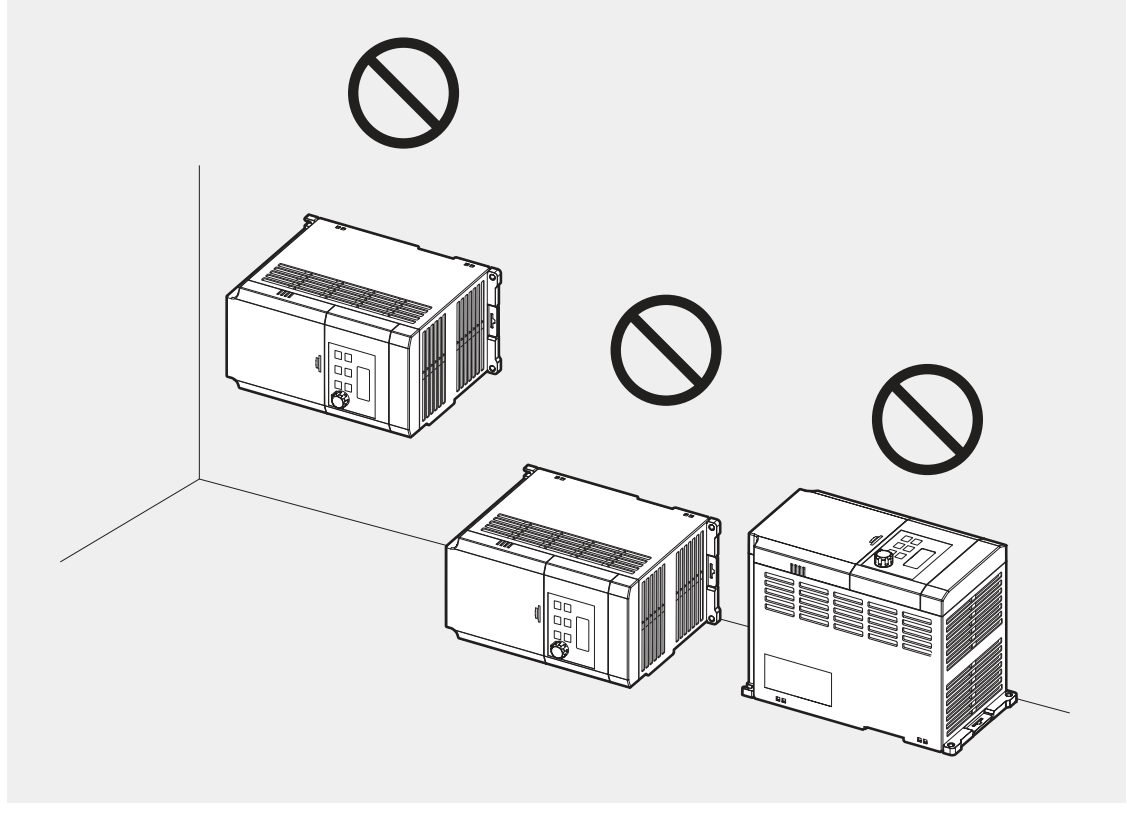

### **2.2 Instalowanie okablowania**

Otworzyć przednią osłonę, usunąć prowadnice kabli oraz osłonę zacisków sterowania, a następnie zainstalować podłączenie uziemienia w podany sposób. Ukończyć połączenia kablowe podłączając kable o odpowiednich wartościach znamionowych do zacisków zasilających i sterujących w zespołach listew zaciskowych.

Przed wykonaniem połączeń kablowych do falownika należy starannie przeczytać podane niżej informacje. Należy postępować zgodnie ze wszystkimi instrukcjami ostrzegającymi.

#### **Przestroga**

- Przed wykonaniem połączeń kablowych należy zainstalować falownik.
- Upewnić się, że we wnętrzu falownika nie ma metalowych odpadów, takich jak odcięte kawałki przewodów. Metalowe odpady w falowniku mogą spowodować jego awarię.
- Dokręcić śruby zaciskowe z podanym dla nich momentem obrotowym. Luźne śruby zespołów listew zaciskowych mogą wywołać odłączenie kabli i spowodować zwarcie lub uszkodzenie falownika.
- Nie umieszczać ciężkich obiektów na kablach elektrycznych. Ciężkie obiekty mogą uszkodzić kabel i wywołać porażenie elektryczne.
- Należy używać kabli o największej powierzchni przekroju poprzecznego, odpowiedniej dla okablowania zacisków zasilania, aby zagwarantować że spadek napięcia nie przekroczy 2%.
- Do połączeń kablowych zacisków zasilania należy stosować kable miedziane o napięciu znamionowym 600V, 75℃.
- Do połączeń kablowych zacisków sterowania należy stosować kable miedziane o napięciu znamionowym 300V, 75℃.
- Do okablowania obwodów sterowania należy użyć przewodów ekranowanych lub skręconych, oraz oddzielić te przewody od głównych obwodów oraz od innych obwodów wysokiego napięcia (obwód sekwencji przekaźnikowej 200V).
- W przypadku konieczności ponownego wykonania połączeń kablowych zacisków z powodu usterek związanych z okablowaniem, to przed rozpoczęciem pracy przy połączeniach związanych z okablowaniem należy się upewnić że wyświetlacz klawiatury falownika jest wyłączony, oraz że lampka ładunku pod przednią osłoną również jest wyłączona. Falownik może przechowywać ładunek elektryczny przy wysokim napięciu długo po wyłączeniu zasilania.

### **Krok1 Przednia osłona, osłona zacisków sterowania i prowadnica**

Osłona przednia, osłona zacisków sterujących oraz prowadnica kablowa muszą zostać usunięte w celu zainstalowania kabli.

**1** Ściagnij przednią osłone w dół, naciskając górną, centralną częśc pokrywy.

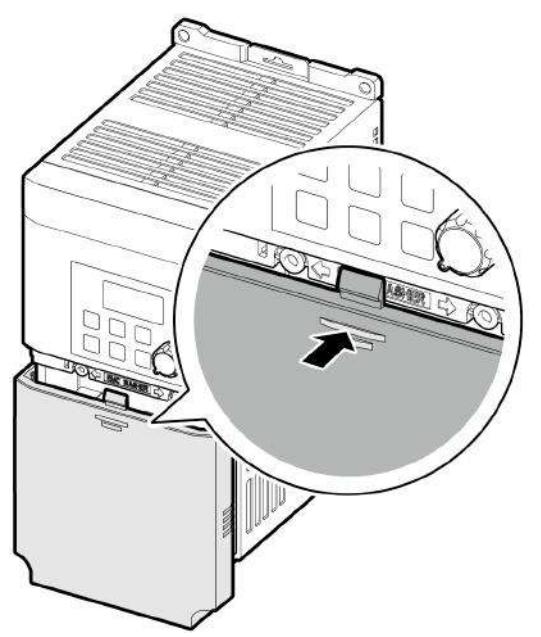

**2** Usuń porywę pociagając ją do siebie I w dół.

#### **UWAGA**

W celu instalacji zewnetrznego panelu, wyłam plastikową zaślepkę, zorientowaną w prawym dolnym rogu pokrywy I następnie podłącz klawiaturę do portu RJ-45.

LSis 19

#### **Krok 2 Podłączenie uziemienia**

Usunąć przednią osłonę , prowadnicę kablową. Następnie należy postępować zgodnie z instrukcjami poniżej, w celu zainstalowania podłączenia uziemiającego dla falownika.

**3** Zlokalizować zacisk uziemiający i podłączyć do zacisków kabel o odpowiednich wartościach znamionowych. Patrz rozdział – wybór okablowania.

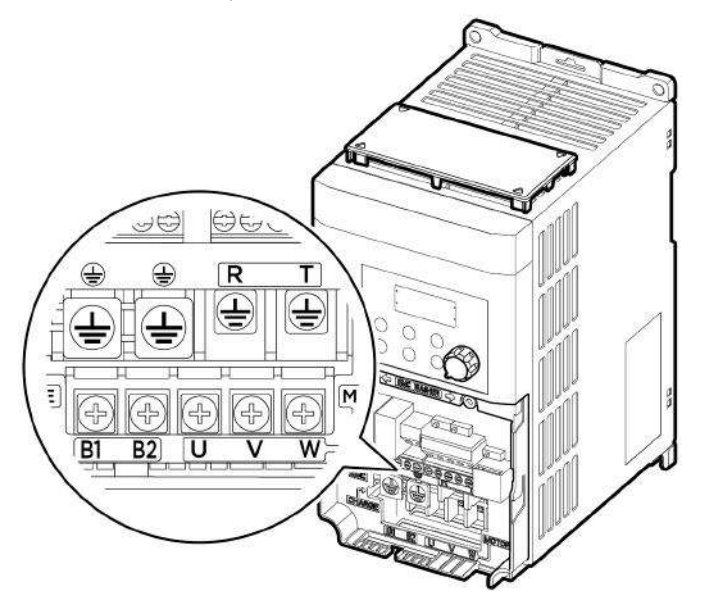

**4** Podłączyć drugie końce kabli uziemiających do zacisku uziemiającego zasilania.

#### **UWAGA**

Produkty dla 200 V wymagają uziemienia Klasy 3. Rezystancja do ziemi musi wynosić <100Ω.

### **Ostrzeżenie**

Zainstalować połączenia uziemiające dla falownika oraz silnika postępując zgodnie z odpowiednimi specyfikacjami dla falownika oraz silnika, tak aby zapewnić bezpieczną i prawidłową pracę. Użycie falownika oraz silnika bez odpowiedniego podłączenia uziemiającego może być przyczyną porażenia elektrycznego.

$$
20 \mid \text{LSTs}
$$

#### **Instalacja falownika**

#### **Krok 3 Okablowanie zacisków zasilających**

Na ilustracji zamieszczonej poniżej przedstawiono układ zacisków na zespole listew zaciskowych zasilania. Przed wykonaniem połączeń kablowych należy zapoznać się ze szczegółowymi opisami, w celu zrozumienia funkcji oraz lokalizacji każdego zacisków. Przed podłączeniem upewnij się, że kable spełniają stawiane im wymagania. Parz rozdział-wybór okablowania.

#### **UWAGA**

- Dokręcić śruby zaciskowe z podanym dla nich momentem obrotowym. Luźne śruby zespołów listew zaciskowych mogą wywołać odłączenie kabli i spowodować zwarcie lub uszkodzenie falownika.
- Do połączeń kablowych zacisków zasilania należy stosować kable miedziane o napięciu znamionowym 600V, 75℃.
- Do połączeń kablowych zacisków sterowania należy stosować kable miedziane o napięciu znamionowym 300V, 75℃.
- Kable zasilające falownik muszą być podłączone do zacisków R, S, oraz T. Podłączenie kabli zasilających do zacisków U, V, i W spowoduje uszkodzenie falownika. Podłącz kable silnikowe do zacisków U, V, i W. Kolejność faz nie jest ważna.

#### **0.1~0.2 kW (Jedna faza)**

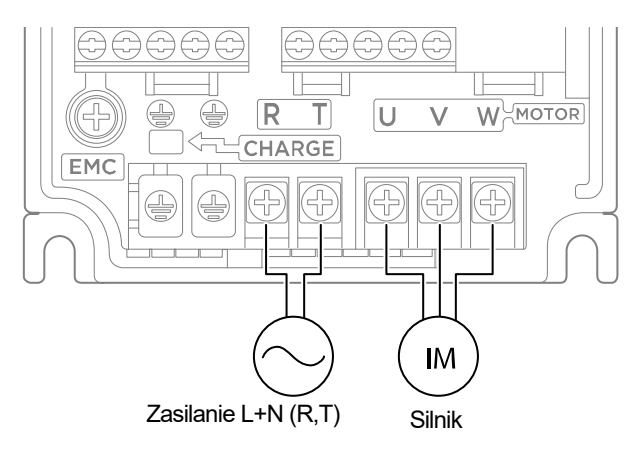

#### **0.4–0.75 kW (Jedna faza)**

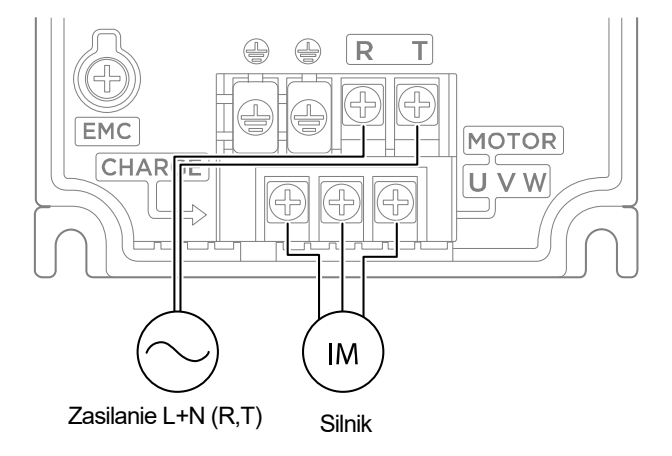

#### **1.5-2.2 kW (Jedna faza)**

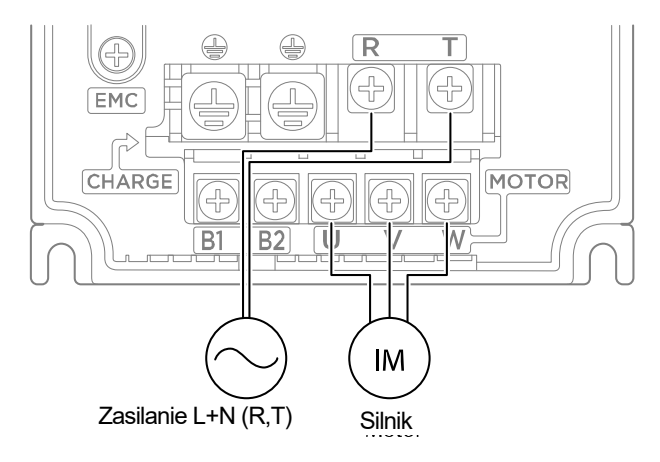

 $LS$ <sub>IS</sub> 22

#### **Instalacja falownika**

#### **Opis zacisków siłowych**

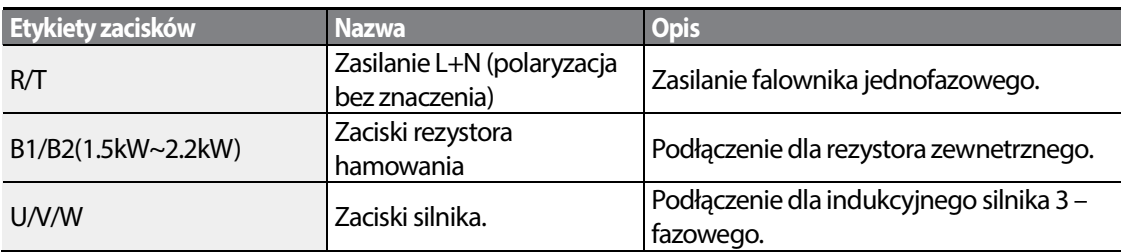

#### **Note**

- Do podłączenia odległego silnika z falownikiem należy stosować kable zawierające skrętki ekranowane. Nie stosować kabli 3-żyłowych.
- Upewnj się, że całkowita długośc kalbi nie przekracza 165ft (50m).
- Z powodu spadku napięcia długie trasy przewodowe mogą być przyczyną zmniejszonego momentu obrotowego w przypadku zastosowań wykorzystujących małe częstotliwości. Ponadto, długie trasy przewodowe zwiększają podatność obwodu na rozproszoną pojemność i mogą wyzwalać zabezpieczające urządzenia nadprądowe, lub powodować nieprawidłowe działanie urządzeń podłączanych do falownika.
- Spadek napięcia jest obliczany z użyciem następującego wzoru: Spadek napięcia (V) = [ $\sqrt{3}$  X rezystancja kabla (m $\Omega/m$ ) X długość kabla (m) X prąd (A)] / 1000
- Należy stosować kable o największym możliwym polu przekroju poprzecznego, aby zapewnić zminimalizowanie spadku napięcia na długich odcinkach kabli. Obniżenie częstotliwości nośnej oraz zainstalowanie filtru mikroudarowego również może pomóc w obniżeniu spadku napięcia.

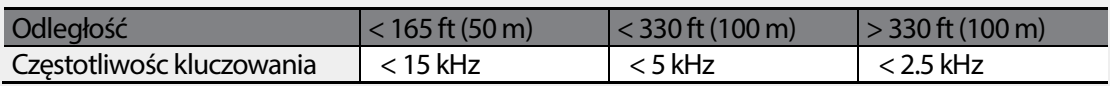

#### **UWAGA**

Nie podłączaj zasilania przed upewnieniem się, że montaż zakończona zgodnie ze wszelkimi reguałmi i wytycznymi. W innym wypadku grozi porażenie prądem!

#### **PRZESTROGA**

- Kable zasilające muszą zostać podłączone do zacisków R oraz T. Podłączenie kabli zasilających do innych zacisków spowoduje uszkodzenie falownika.
- Przy podłączaniu kabli do zacisków R/T oraz U/V/W należy stosować izolowane końcówki pierścieniowe.
- Połączenia zaciskowe zasilania falownika mogą być przyczyną powstawania harmonicznych, które mogą zakłócać pracę innych urządzeń komunikacyjnych znajdujących się w pobliżu falownika. W celu zmniejszenia zakłóceń może być wymagana instalacja filtrów przeciwzakłóceniowych lub przewodowych.
- Aby uniknąć przerwania obwodu lub uszkodzenia podłączonych urządzeń nie należy instalować kondensatorów przesuwających fazę, ochrony przeciwprzepięciowej, ani elektronicznych filtrów przeciwzakłóceniowych po stronie wyjściowej falownika.
- W celu uniknięcia przerwania obwodu oraz uszkodzenia podłączonego sprzętu, po stronie wyjściowej falownika nie należy instalować magnetycznych styczników.

#### **Krok 4 Okablowanie zacisków sterowniczych**

Ilustracje zamieszczone poniżej pokazują szczegółowo układ zacisków okablowania sterującego, oraz przełączników Dip Switch. Przed zainstalowaniem okablowania zacisków sterujących należy zapoznać się ze szczegółowymi informacjami podanymi poniżej oraz z rozdziałem wybór kalbi, a ponadto należy się upewnić że użyte kable spełniają wymagane specyfikacje.

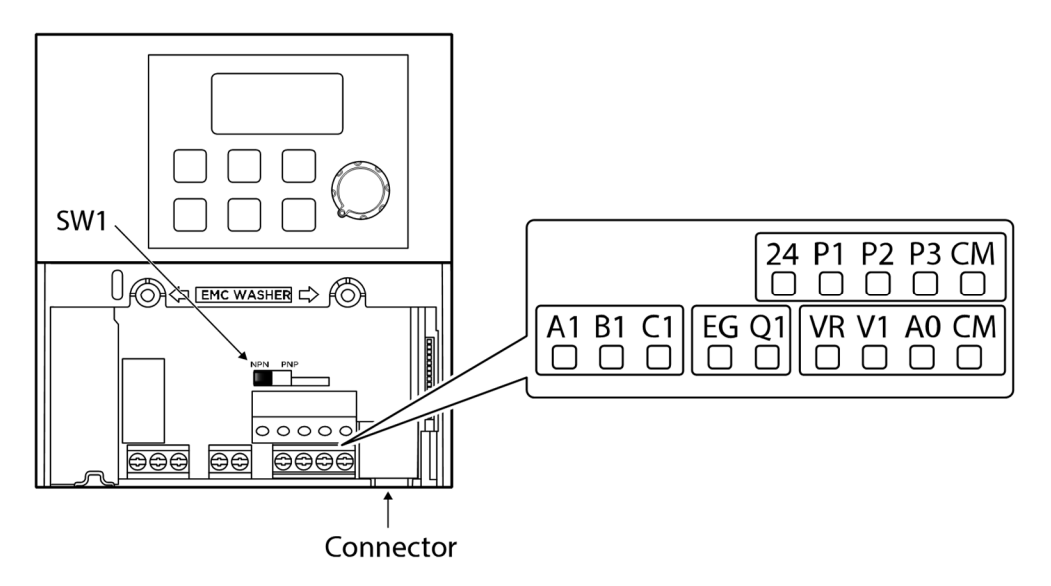

**<Standard I/O>** 

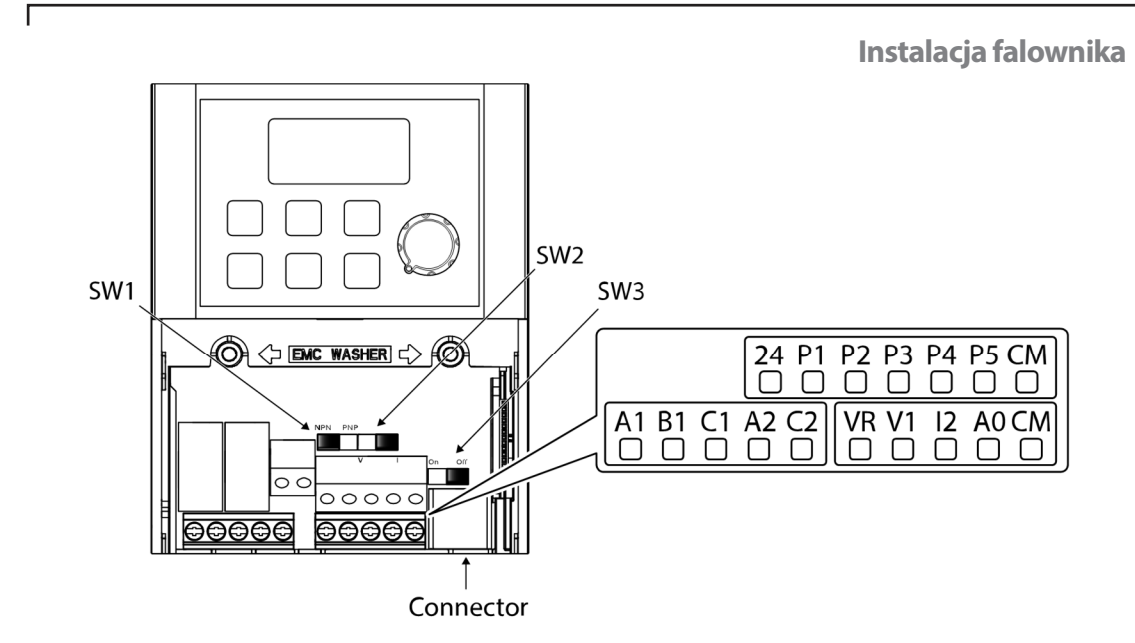

#### **<Advanced I/O>**

#### **Przełączniki Dip Switch**

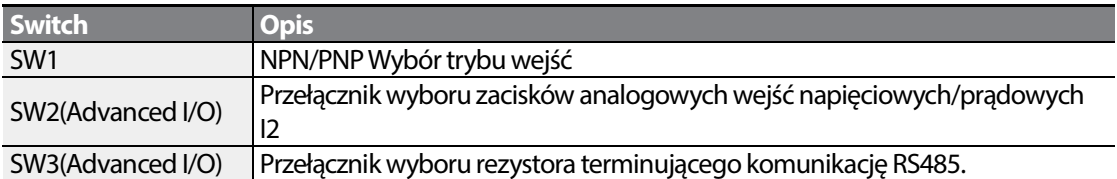

#### **Connectors**

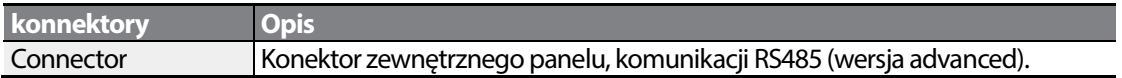

 $L$  $S$ <sub>15</sub> |  $25$
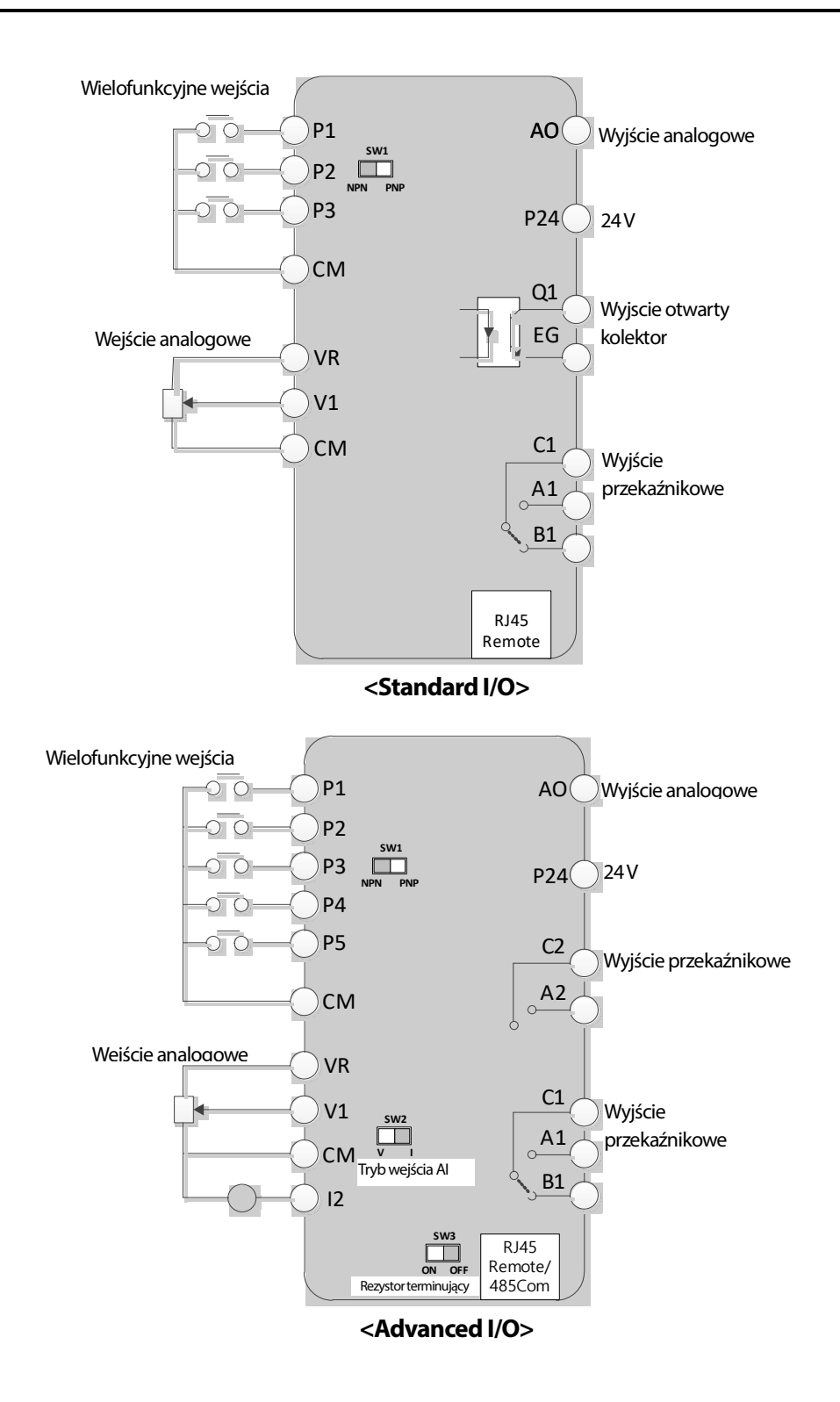

LSis 26

# **Instalacja falownika**

### **Opisy I etykiety zacisków wejściowych**

Г

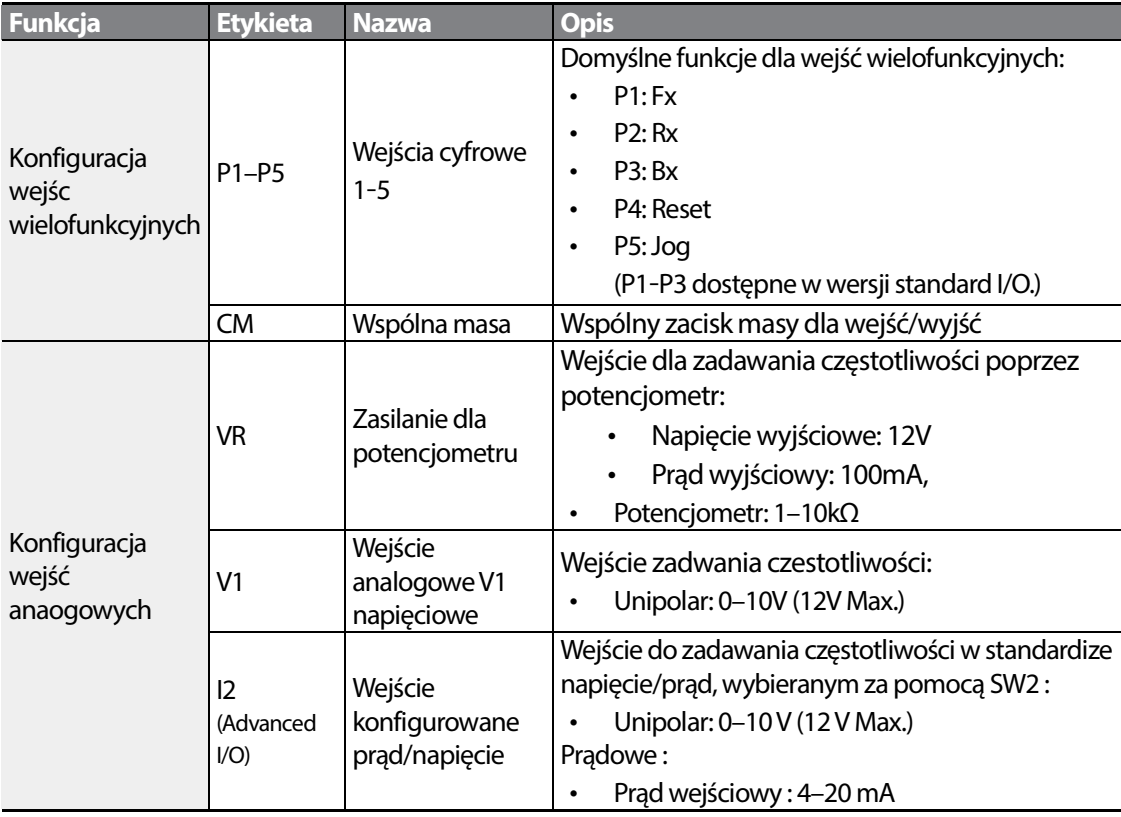

 $LSTs$  | 27

#### **Opisy I etykiety zacisków wyjściowych:**

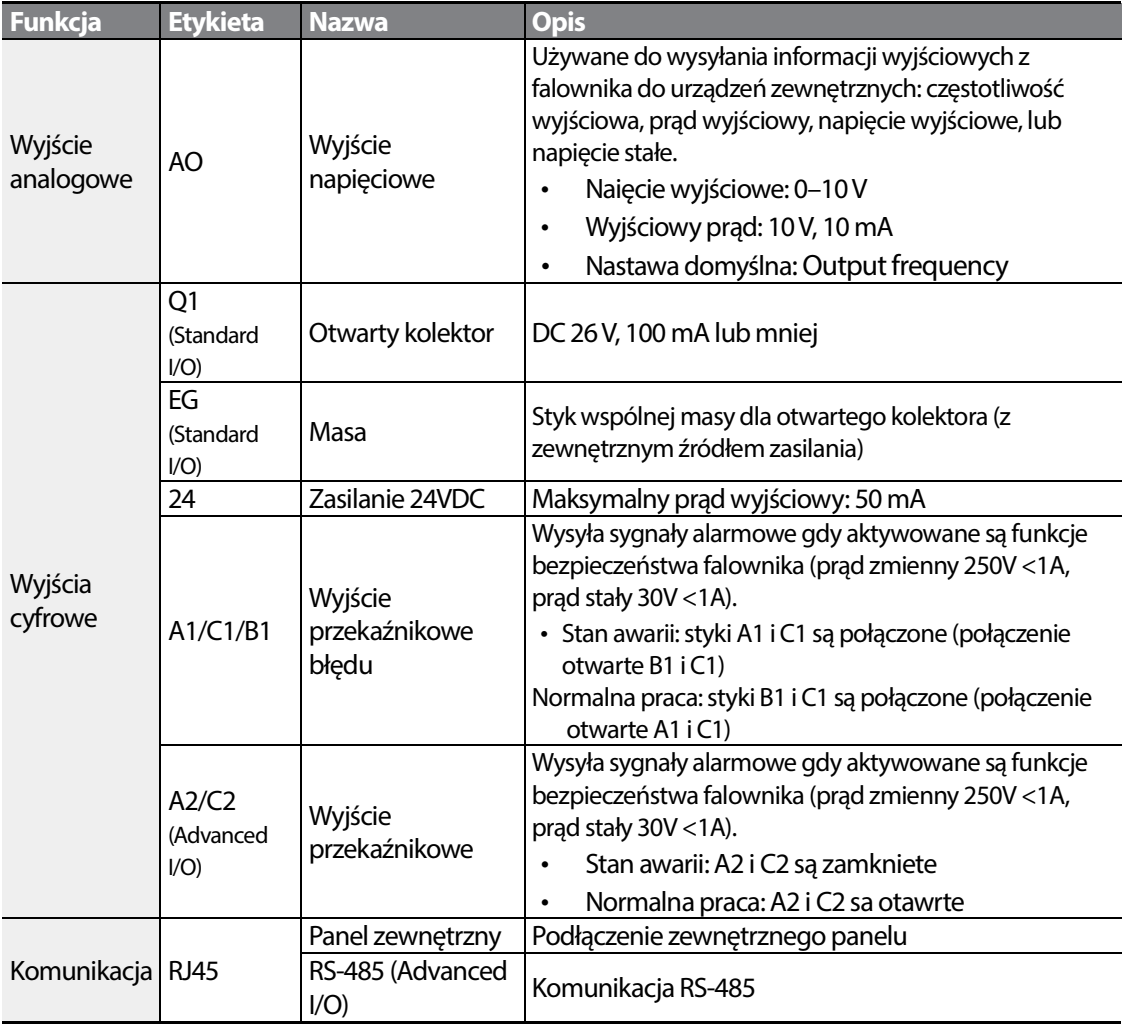

٦

#### Preizolowane zagniatane połączenia zaciskowe (typu "tulejka").

.

.

Należy użyć preizolowanych zagniatanych połączeń zaciskowych w celu zwiększenia niezawodności okablowania zacisków sterujących. Należy zapoznać się z poniższą specyfikacją aby wyznaczyć końcówki zagniatane w celu dopasowania do różnych rozmiarów kabli.

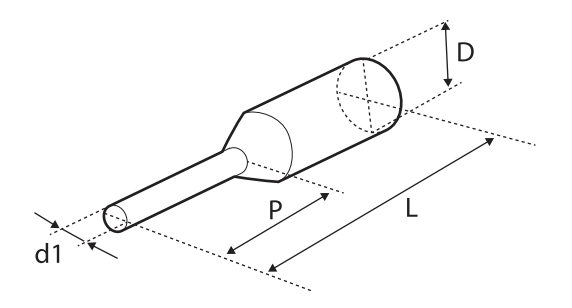

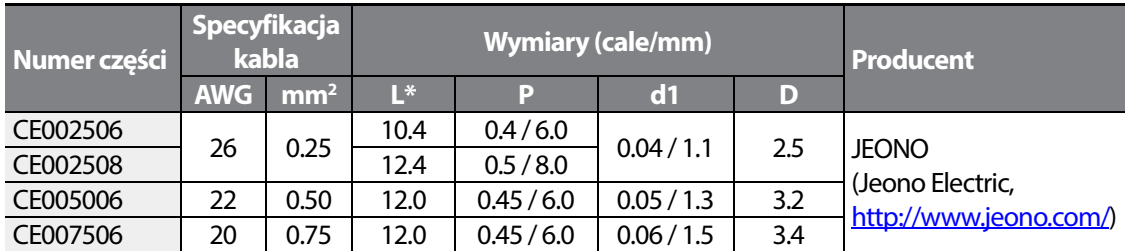

Jeśli długość (L) zagniatanych końcówek przekracza 0.5" (12.7mm) po wykonaniu okablowania, to osłona zacisków sterowania może się nie zamknąć całkowicie.

W celu podłączenia kabli do zacisków sterowania bez używania końcówek zagniatanych należy zapoznać się z poniższą ilustracją przedstawiającą prawidłową długość odsłoniętego przewodu na końcu kabla sterowania.

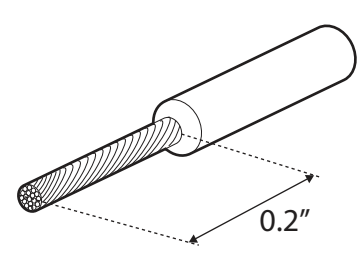

- Podczas wykonywania połączeń kablowych przy zaciskach sterowania należy się upewnić, że całkowita długość kabli nie przekracza 50m (165 stóp).
- Należy się upewnić, że długość wszystkich przewodów związanych bezpieczeństwem nie przekracza 30m (100 stóp).
- Długość kabli pomiędzy polem klawiszy wyświetlacza ciekłokrystalicznego oraz falownikiem nie przekracza 3.04m (10 stóp). Połączenia kablowe dłuższe niż 3.04m (10 stóp) mogą powodować błędy sygnałów.
- Należy użyć materiału ferrytowego do zabezpieczenia kabli sygnałowych przed zakłóceniami elektromagnetycznymi.
- Należy zachować ostrożność przy zabezpieczaniu kabli za pomocą wiązań kablowych, tak aby stosować wiązania kablowe nie bliżej niż 6 cali od falownika. Zapewni to wystarczający dostęp umożliwiając całkowite zamknięcie przedniej osłony.
- Podczas wykonywania połączeń kablowych zacisków sterujących należy używać śrubokręta o płaskiej końcówce (2.5mm szerokości (0.1 cala) i 0.4mm grubości (0.015 cala) na końcówce).

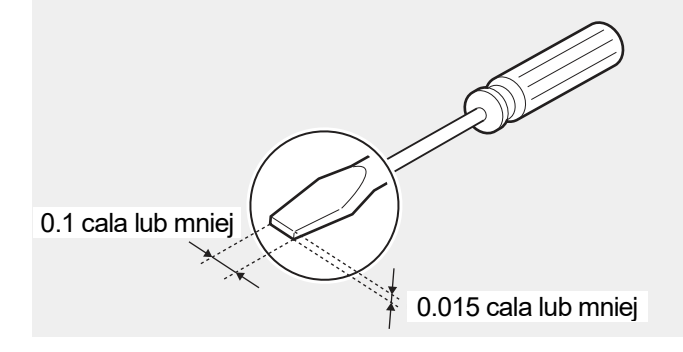

#### **Krok 5 Wybór trybu PNP/NPN**

Falownik M100 zapewnia zarówno tryb PNP (źródło) jak i NPN (dren) dla wejść cyfrowych. Należy wybrać odpowiedni tryb w celu spełnienia wymagań, stosując przełącznik wybierający Dip Switch PNP/NPN (SW1). Szczegółowe informacje dotyczące zastosowań podano poniżej.

#### **Tryb PNP (Źródło)**

Wybrać PNP za pomocą przełącznika Dip Switch PNP/NPN (SW1). Należy zwrócić uwagę, że fabrycznym ustawieniem domyślnym jest tryb NPN. CM jest zaciskiem wspólnej masy dla wszystkich wejść analogowych zacisku, a P24 jest wewnętrznym źródłem24V. W przypadku stosowania zewnętrznego źródła 24V należy zbudować obwód który będzie łączył zewnętrzne źródło (-) oraz zacisk wspólnej masy CM.

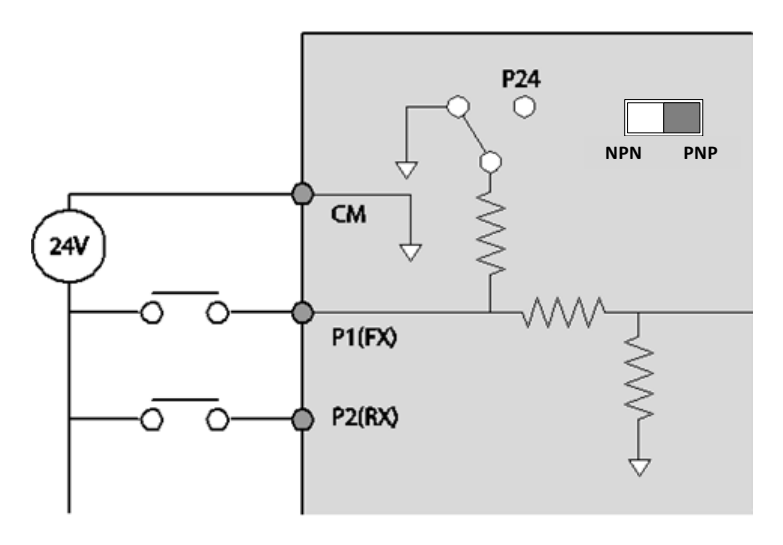

#### **Tryb NPN (dren)**

Za pomocą przełącznika wybierającego Dip switch (SW1) PNP/NPN ustawić NPN. Zwrócić uwagę, że fabrycznym ustawieniem domyślnym jest tryb NPN. CM jest zaciskiem wspólnej masy dla wszystkich wejść analogowych przy zacisku, a P24 jest wewnętrznym źródłem 24V.

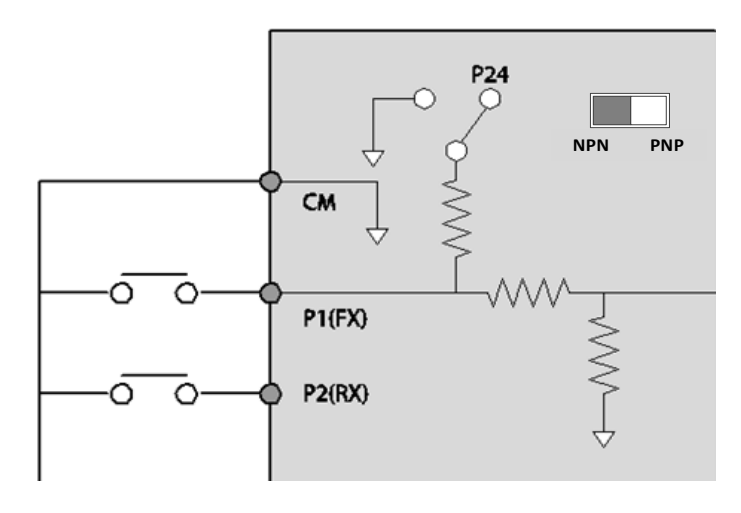

٦

#### $LS$ 32

### **Krok 6 Wyłączenie filtru zapewniającego kompatybilność elektromagnetyczną dla źródeł zasilania z uziemieniem asymetrycznym**

Filtr EMC zapobiega zakłóceniom elektromagnetycznym poprzez redukcję emisji o częstotliwościach radiowych z falownika. Użycie filtru EMC nie zawsze jest zalecane, ponieważ zwiększa prąd upływowy. Jeśli falownik wykorzystuje źródło zasilania o asymetrycznym podłączeniu uziemienia, to filtr EMC MUSI zostać wyłączony.

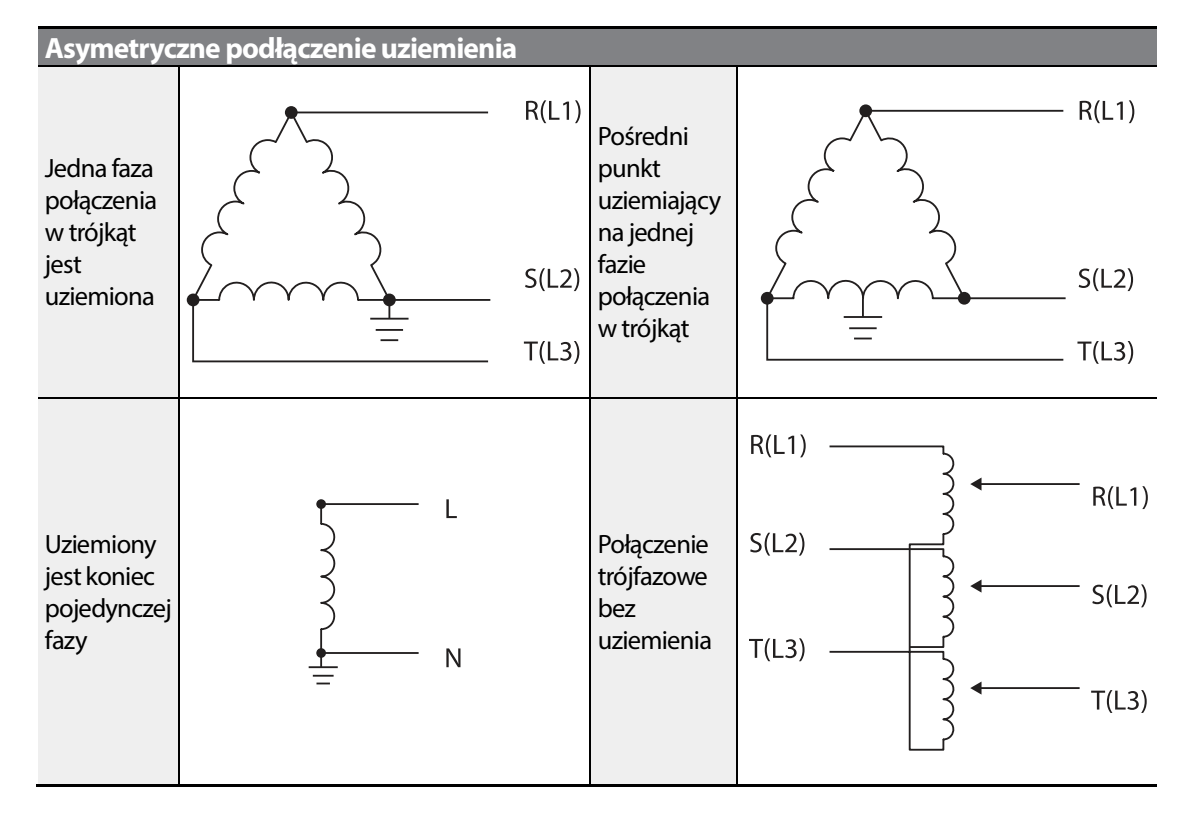

#### **Niebezpieczeństwo**

- Nie należy włączać filtru EMC jeśli falownik wykorzystuje źródło zasilania z asymetryczną strukturą uziemiającą, na przykład uziemione połączenie w trójkąt. Może to spowodować obrażenia ciała lub śmierć na skutek porażenia elektrycznego.
- Odczekać przynajmniej 10 minut przed otwarciem osłon i odsłonięciem połączeń zaciskowych. Przed rozpoczęciem pracy przy falowniku należy sprawdzić połączenia aby upewnić się, że wszystkie napięcia stałe zostały całkowicie rozładowane. Skutkiem porażenia elektrycznego mogą być uszkodzenia ciała lub śmierć..

Przed użyciem falownika należy sprawdzić instalację uziemiającą zasilania. Wyłączyć filtr EMC jeśli źródło zasilana posiada asymetryczne połączenie uziemiające. Na ilustracjach poniżej należy zlokalizować zacisk włączenia/wyłączenia filtru EMC i zastąpić metalową śrubę, śrubą z podkładką z tworzywa sztucznego. Jeśli filtr elektromagnetyczny będzie potrzebny w przyszłości, to należy odwrócić kolejność czynności i wyjąć podkładkę z tworzywa sztuczngo .

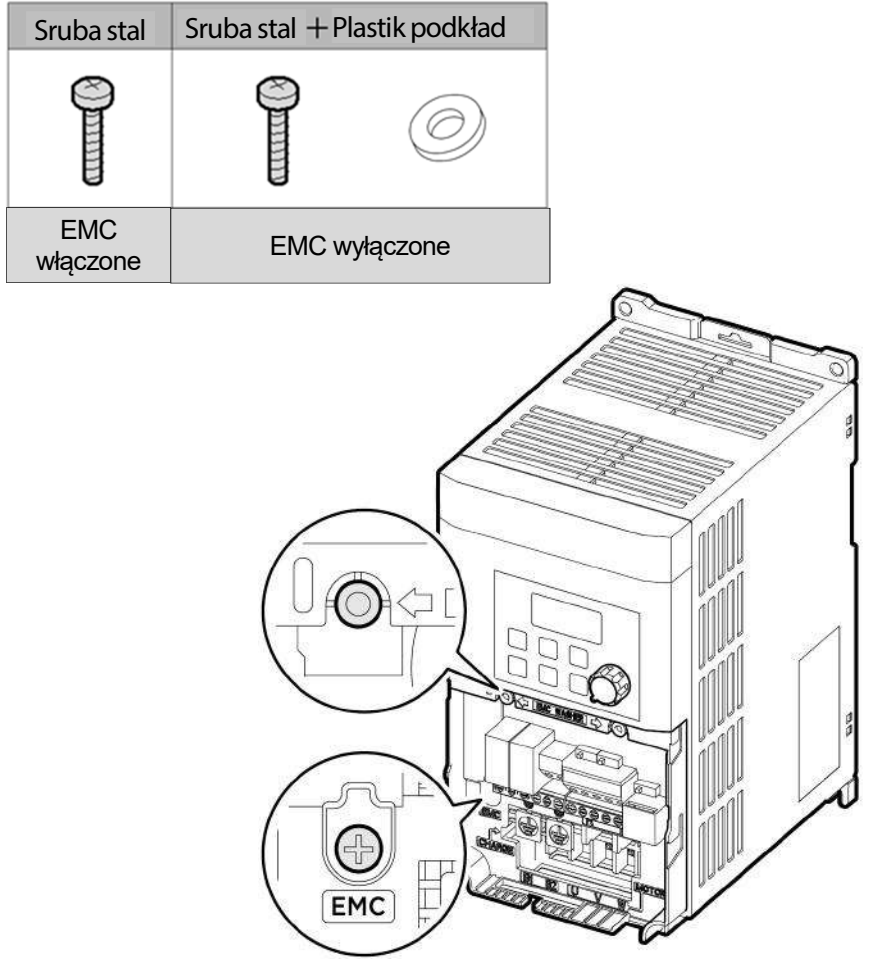

#### **Krok 7 Ponowny montaż osłon**

Ponownie zamontować osłonę I pokrywę po ukończonym kablowaniu.

$$
34 \mid \text{L}S1S
$$

# **2.3 Poinstalacyjna lista kontrolna**

Г

Po zakończeniu instalacji należy sprawdzić pozycje w poniższej tabeli aby się upewnić, że falownik został bezpiecznie i prawidłowo zainstalowany.

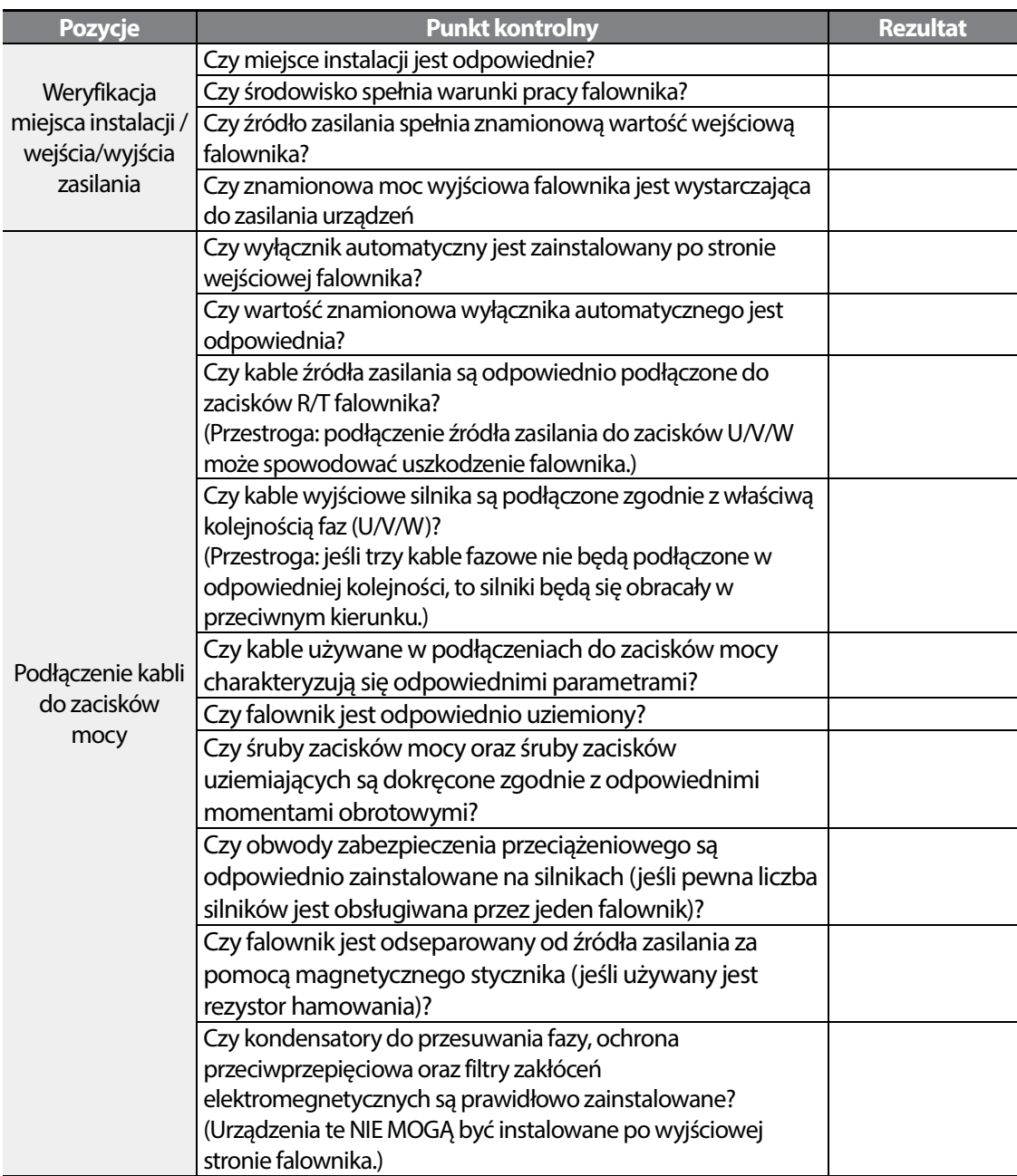

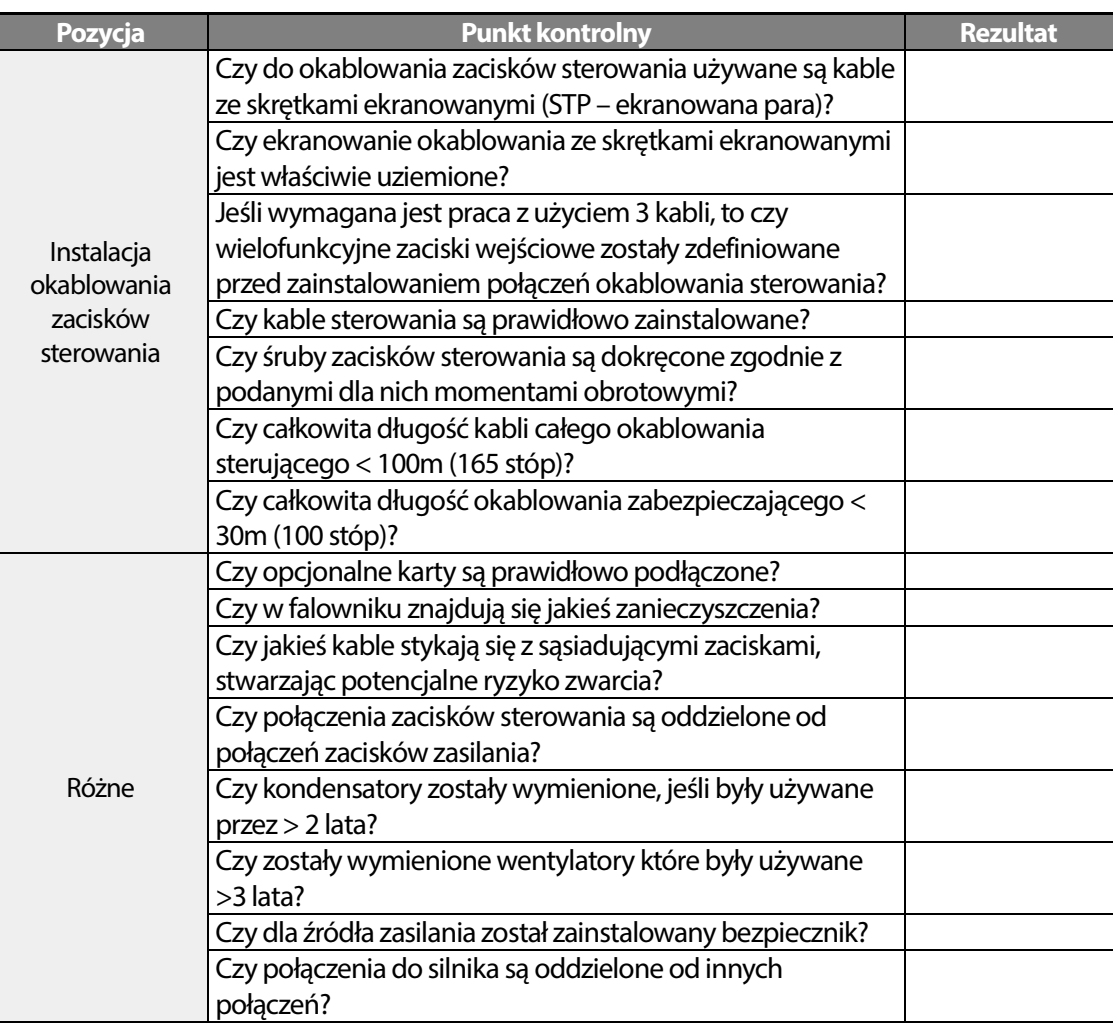

Kabel z ekranowanymi skręconymi parami przewodów posiada charakteryzujący się wysokim przewodnictwem ekran wokół skręconych par przewodów. Kable z ekranowanymi skręconymi parami zabezpieczają przewody przed zakłóceniami elektromagnetycznymi.

#### **Instalacja falownika**

# **2.4 Praca próbna**

Po zrealizowaniu poinstalacyjnej listy kontrolnej należy postępować zgodnie z poniższymi instrukcjami w celu sprawdzenia falownika.

- **1** Podłączyć zasilanie do falownika. Upewnić się, że lampka wyświetlacza klawiatury jest zapalona.
- **2** Wybrać źródło sterowania falwonika.
- **3** Ustawić częstotliwość referencyjną, a następnie sprawdzić następujące punkty:
	- W przypadku wybrania V1 jako źródła częstotliwości odniesienia należy sprawdzić, czy źródło odniesienia zmienia się zgodnie z napięciowym sygnałem wejściowym na VR?
	- Jeśli wybrano I2 (V)<sup>1)</sup> jako źródło czestotliwości, to czy Dip Switch SW2 został ustaiwony na napięcie?
	- Jesli wybrano I2  $(V)^{11}$ jako źródło czestotliwości, to czy czestotliwośc zmienia się wraz z napięciem sterującym?
	- Jesli wybrano I2 (I)<sup>1)</sup> jako źródło częstotliwości, to czy Dip Switch SW2 ustawiono na pozycję prąd?
	- Jesli wybrano I2 (I)<sup>1)</sup> jako źródło czestotliwości, to czy czestotliwośc zmienia się wraz z prądem wejściowym?
- **4** Ustawić czas przyspieszania I zwalniania.
- **5** Wystartuj silnik I sprawdź poniższe:

Upewnić się, że silnik obraca się we właściwym kierunku (patrz uwaga poniżej).

• Upewnić się, że silnika przyspiesza i zwalnia zgodnie z ustalonymi czasami, oraz że prędkość silnika osiaga częstotliwość referencyjną.

1) Dostępne tylko w typie advanced I/O.

LSis 37

#### **Sprawdzanie ruchu obrotowego silnika**

- **1** Za pomocą klawiatury ustaw parameter DRV na wartość 0 (Keypad).
- **2** Nastaw czestotliwośc pracy.
- **3** Wciśnij przycisk [RUN] , silnik powinien kręcić się w prawym kierunku.
- **4** Obserwować ruch obrotowy silnika od strony obciążenia i upewnić się że silnik obraca się przeciwnie do kierunku ruchu wskazówek zegara (do przodu).

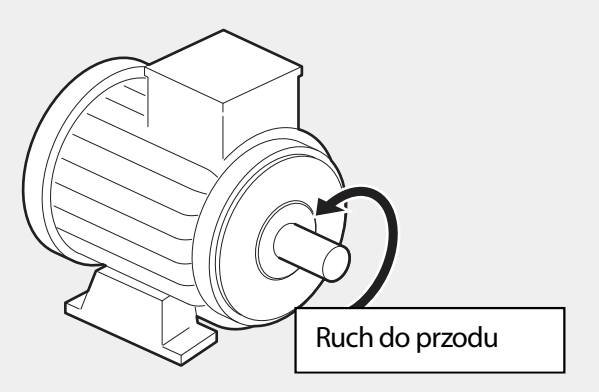

#### **PRZESTROGA**

- Przed uruchomieniem falownika należy sprawdzić ustawienia parametrów. Ustawienia parametrów można regulować w zależności od obciążenia.
- W celu uniknięcia uszkodzenia falownika nie należy zasilać falownika napięciem wejściowym przekraczającym napięcie znamionowe urządzeń.
- Przed uruchomieniem silnika z maksymalną prędkością należy potwierdzić moc znamionową silnika. Ponieważ falowniki mogą być używane do łatwego zwiększania prędkości silnika, należy zachować ostrożność w celu upewnienia się że prędkość silnika przypadkiem nie przekroczy parametrów znamionowych silnika.

# **3 Nauka wykonywania podstawowych operacji**

W niniejszym rozdziale opisano układ oraz funkcje klawiatury. Ponadto przedstawiono grupy parametrów oraz kody, wymagane do wykonywania podstawowych operacji. W rozdziale tym również przedstawiono w ogólnym zarysie pracę falownika, przed przejściem do bardziej złożonych zastosowań. Podano przykłady demonstrujące działanie falwonika.

# **3.1 Infrmacje dotyczące klawiatury**

ſ

Klawiatura składa się z dwóch głównych części składowych – wyświetlacza oraz klawiszy operacyjnych (wprowadzających). Należy zapoznać się z poniższą ilustracją w celu zidentyfikowania nazw oraz funkcji części.

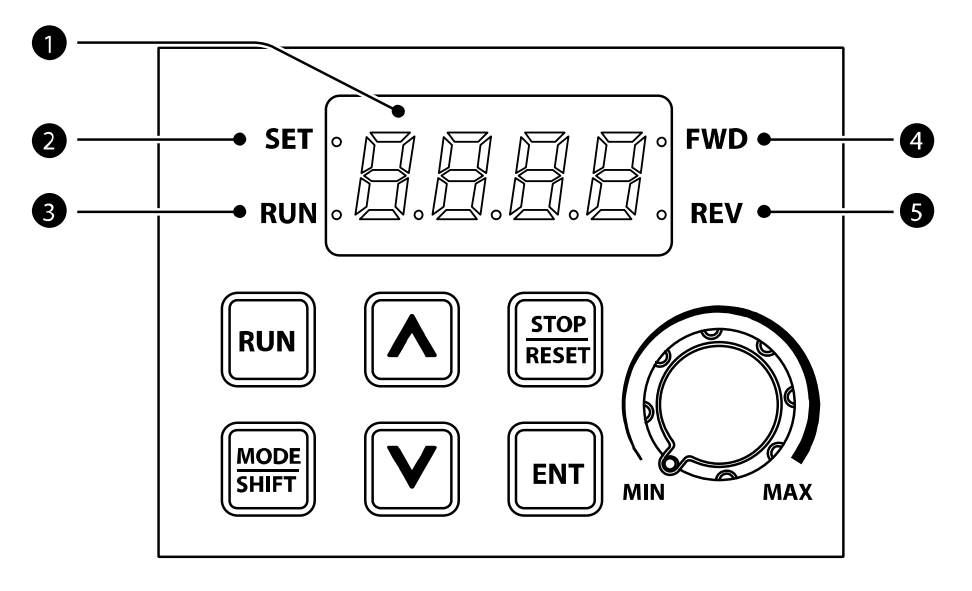

### **Opis wyświetlacza**

W poniższej tabeli wymieniono nazwy części oraz ich funkcje.

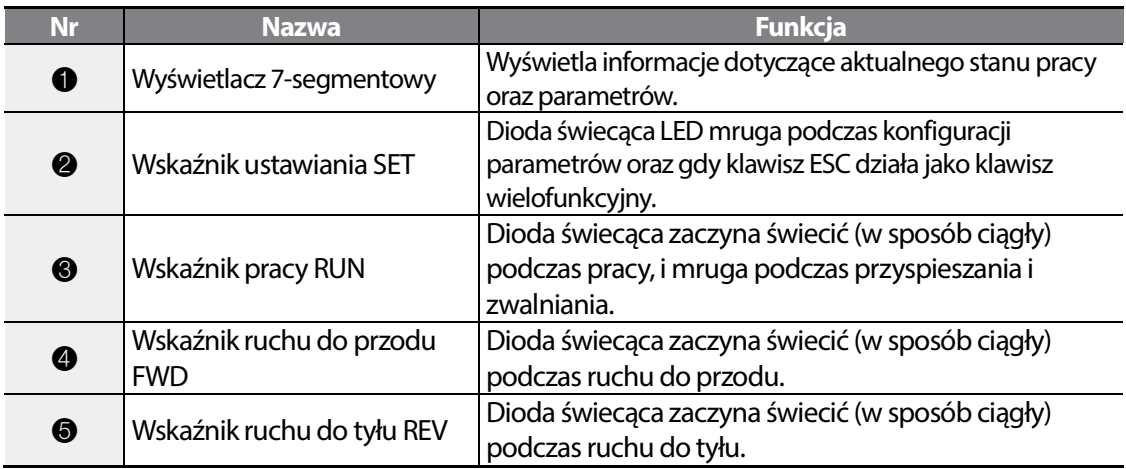

W poniższej tabeli wymieniono sposób w jaki klawiatura wyświetla znaki (litery oraz cyfry).

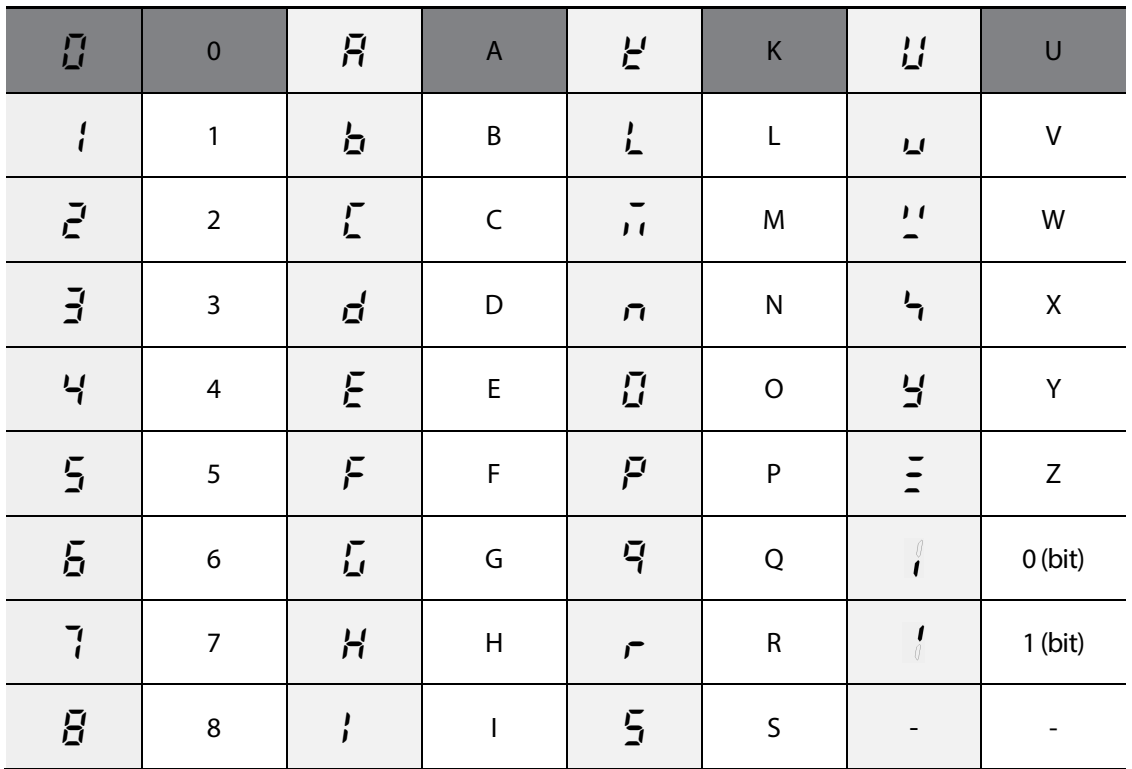

LS<sub>IS</sub>

40

**Learning to Perform Basic Operations**

|  |  | $\mathsf{T}$ $\Box$ |  |
|--|--|---------------------|--|

# **Klawisze służące do obsługi**

Г

W poniższej tabeli wymieniono nazwy oraz funkcje tworzących klawiaturę klawiszów służących do obsługi.

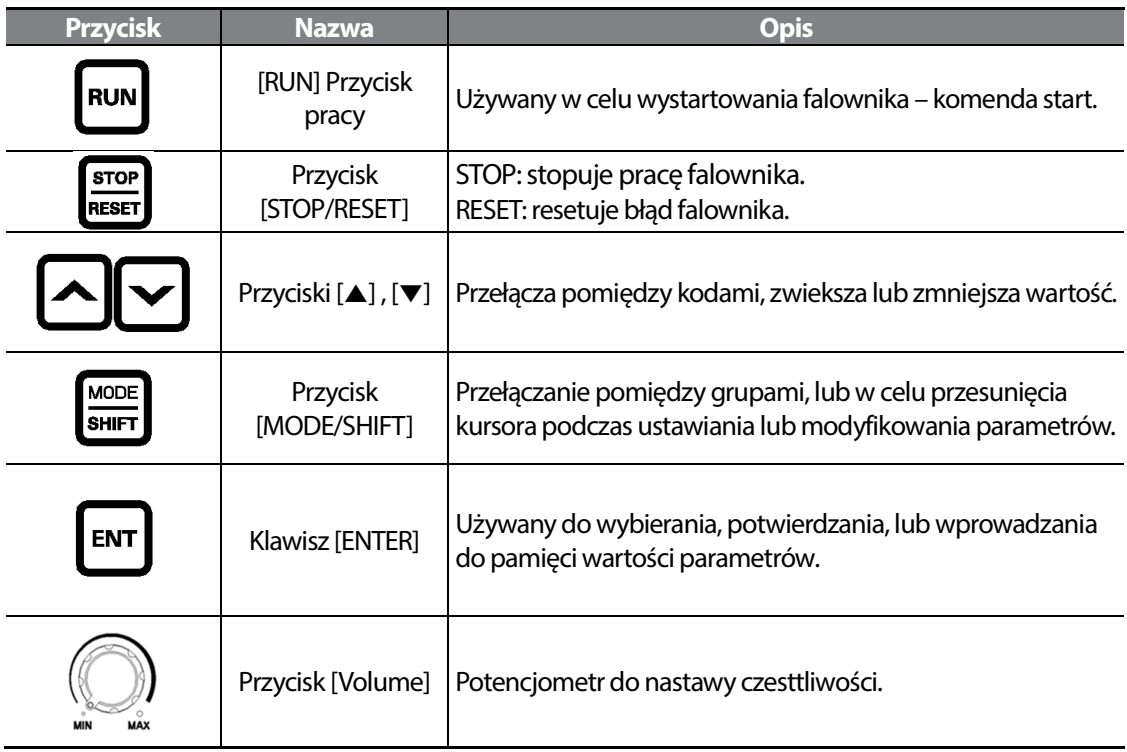

# **Menu kontroli – listy I grupy parametrów**

M100 posiada zaaplikowane następujące grupy parametrów.

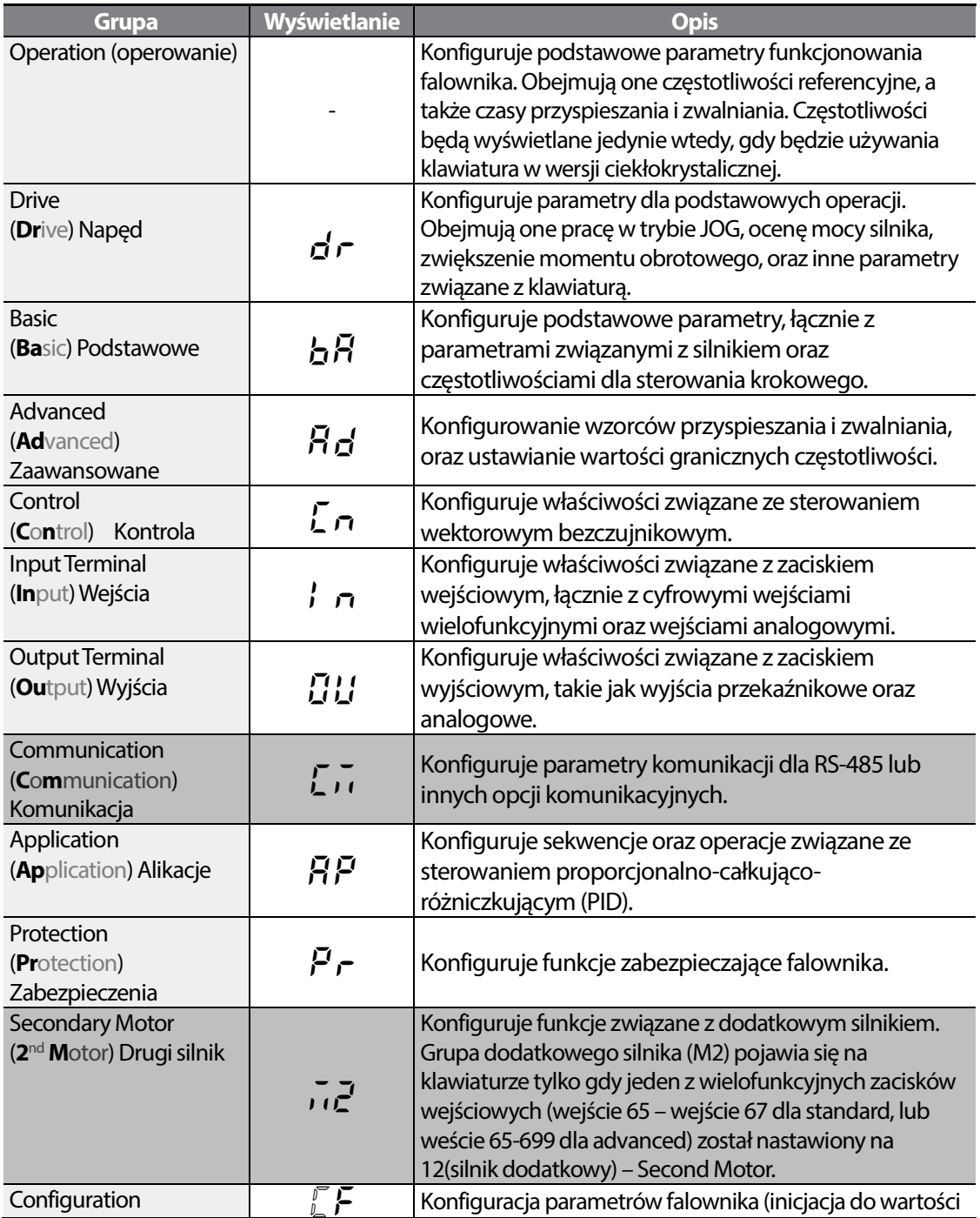

# **Learning to Perform Basic Operations**

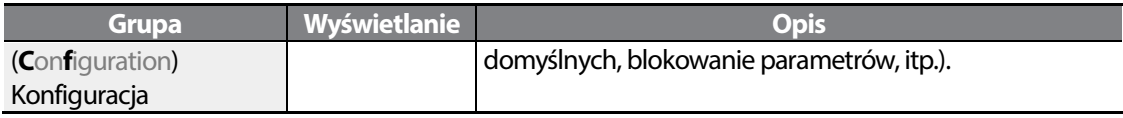

 $\Gamma$ 

# **3.2 Nauka korzystania z klawiatury**

# **Wybór grupy**

※ Domyślnie, wszystkie grupy arametrów, poza OPERATION są zablokowane. W celu wyświetlenia wszystkich grup, nalezy iśc do kodu OGr , zlokalizowanego w grupie operowanie I nastawić wartość 1.

Prechodzenie między grupami możliwe jest tylko w jednym kierunku.

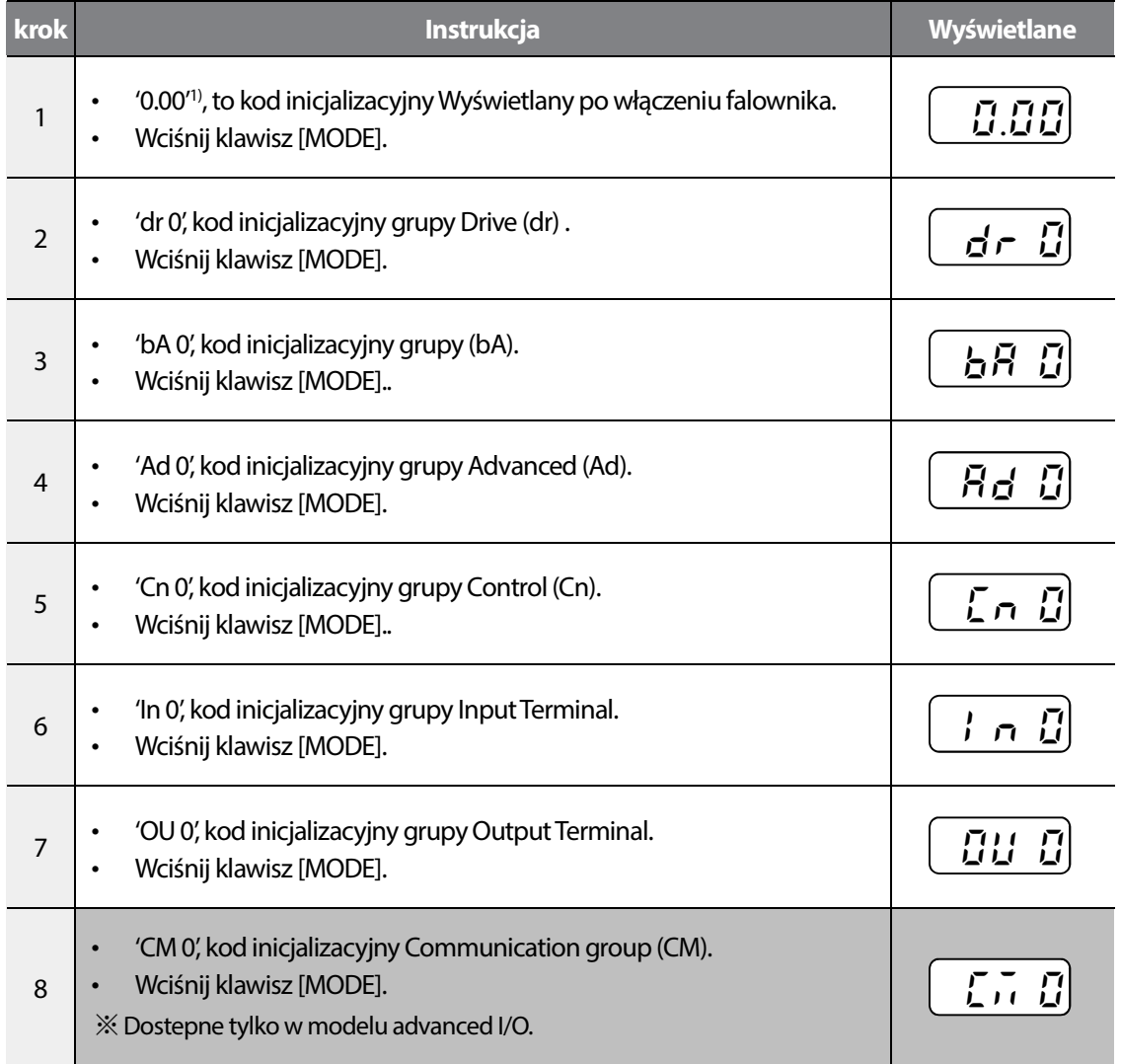

44

# **Learning to Perform Basic Operations**

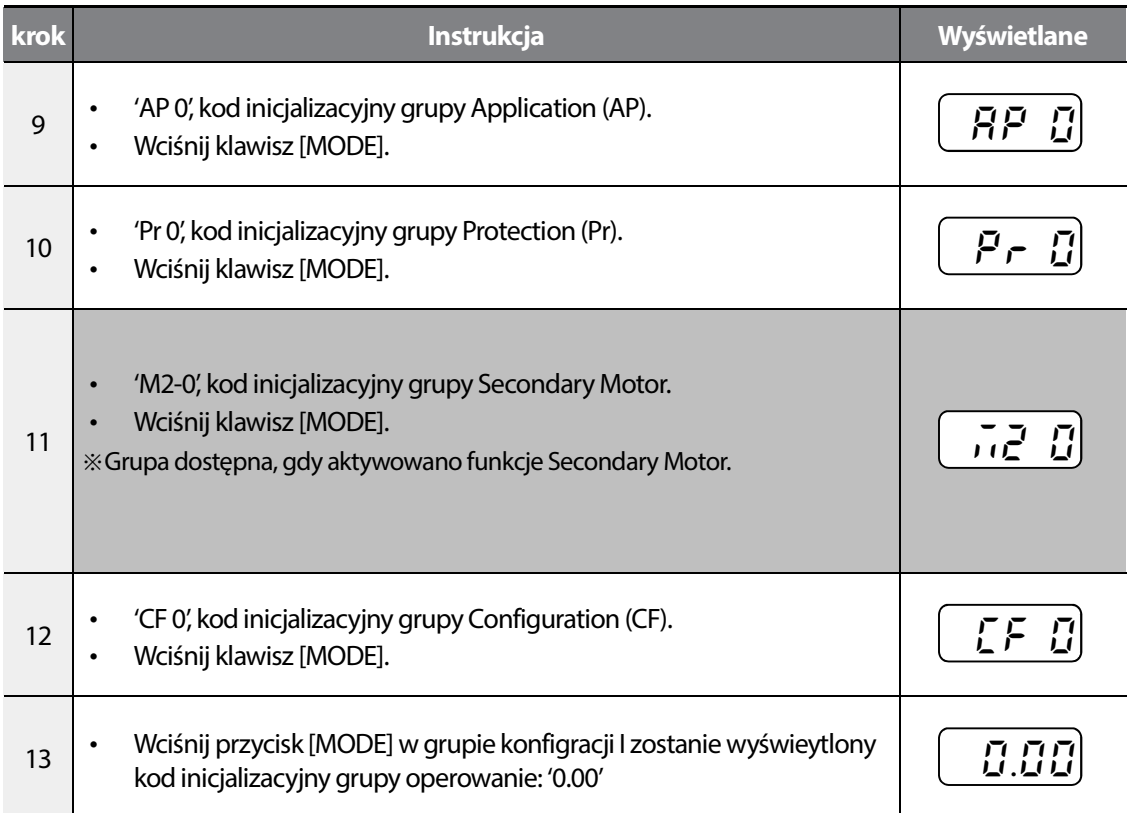

Г

 $LS$  is | 45

### **Wybór kodu oraz grupy**

Prześledź przykład przedstawiony poniżej. Pokazuje on jak przechodzic pomiędzy parametrami dla wszystkich grup.

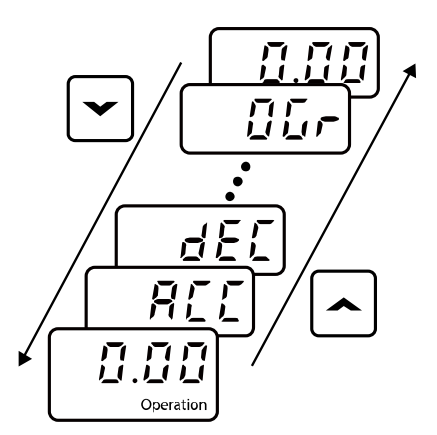

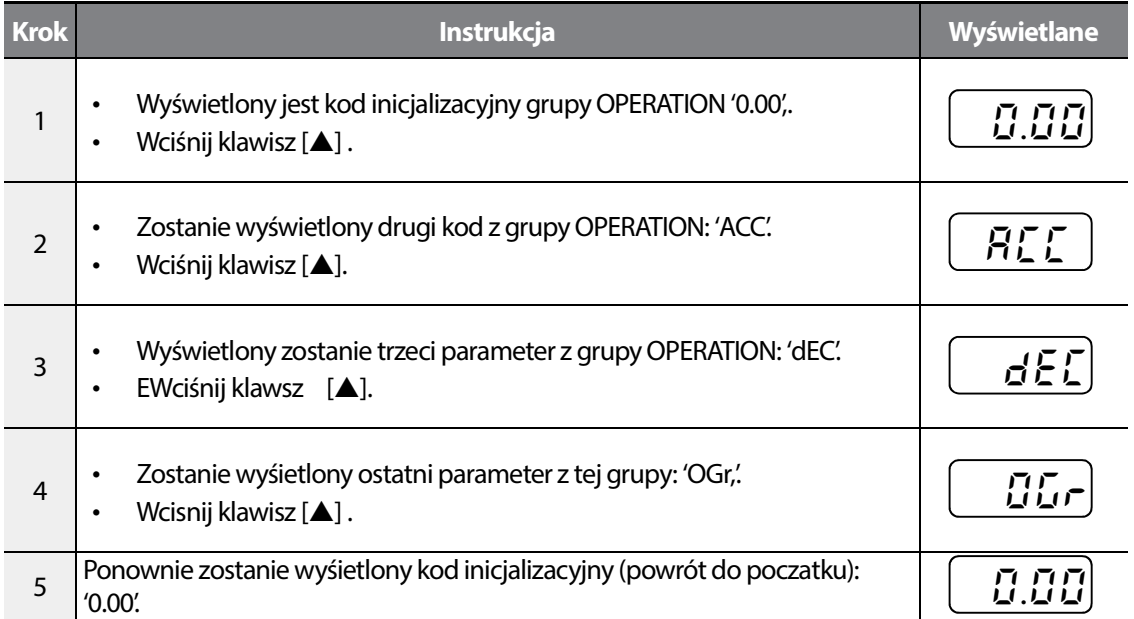

#### **UWAGA**

Wciśnięcie klawisza [▼] spowoduje przechodzenie pomiędzy kodami w odwrotnym kierunku do pokazanego na przykładzie.

$$
\mathbf{46} \mid \mathbf{L}\mathbf{S}'\mathbf{15}
$$

# **Prechodzenie bezposrednio do danego kodu**

Ponizszy przykład ilustruje, w jaki sposób rzejśc bezpośrednio do kodu Ad12, od kodu inicjalizacyjnego tej grupy (Ad 0). Ów przykład odnosi sie do wszystkich grup na baize analogii.

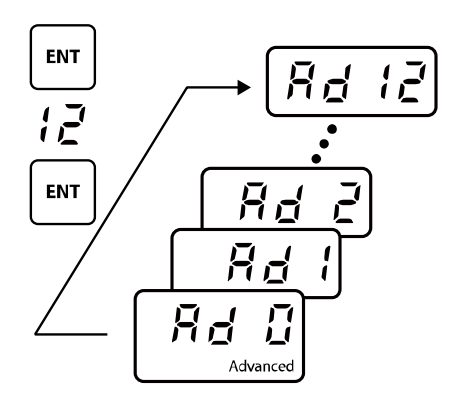

ſ

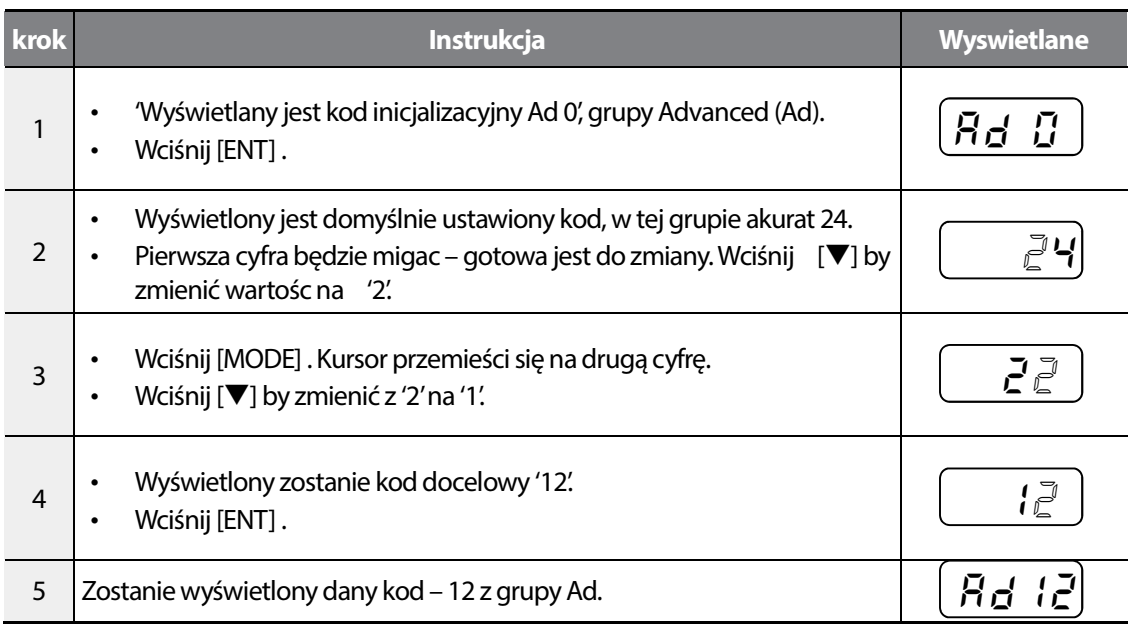

#### **UWAGA**

Ten przykład na baize analogii można przenieśc na wszystkie grupy, poza grupą OPEARTION.

### **Przełączanie pomiędzy parametrami**

Przykład pokazuje przełączenie sie pomiędzy parametrami Ad12 I Ad1. Na baize analogii przykłąd można przenieść na inne grupy.

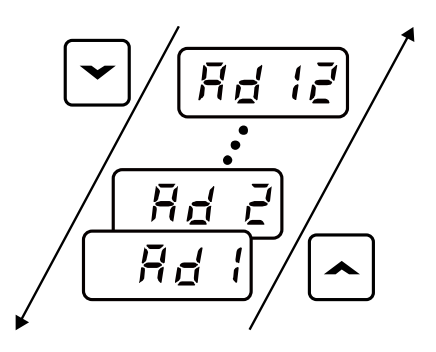

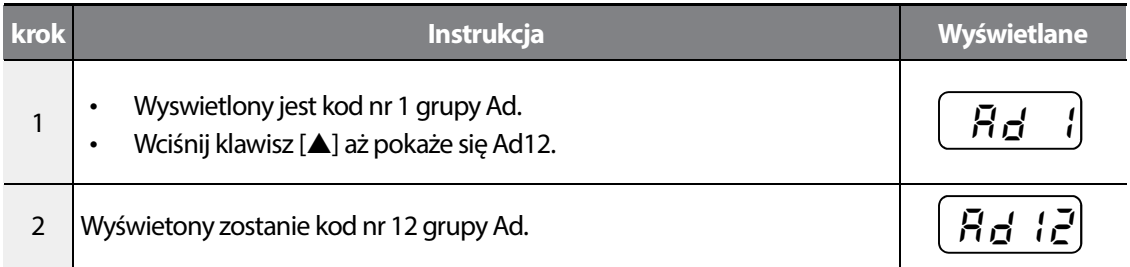

#### **UWAGA**

W niektórych przypadkach, wciśnięcie przycisku [▲] lub [▼] skutkowac będzie przeskoczeniem parametru więcej niż 1. Spowodowane jest to faktem, iż niektóre parametry zostają ukryte, do momentu wyzwolenia odpowiedniej, skojarzonej z nimi funkcji.

#### **Learning to Perform Basic Operations**

# **Ustawianie wartości parametru**

Można włączać oraz wyłączać funkcje ustawiając lub modyfikując wartości parametrów dla różnych kodów. Należy bezpośrednio wprowadzać wartości ustawień, takie jak częstotliwości odniesienia, napięcia zasilania, oraz prędkości silnika. Należy prześledzić poniższe instrukcje aby nauczyć się ustawiać lub modyfikować wartości parametrów.

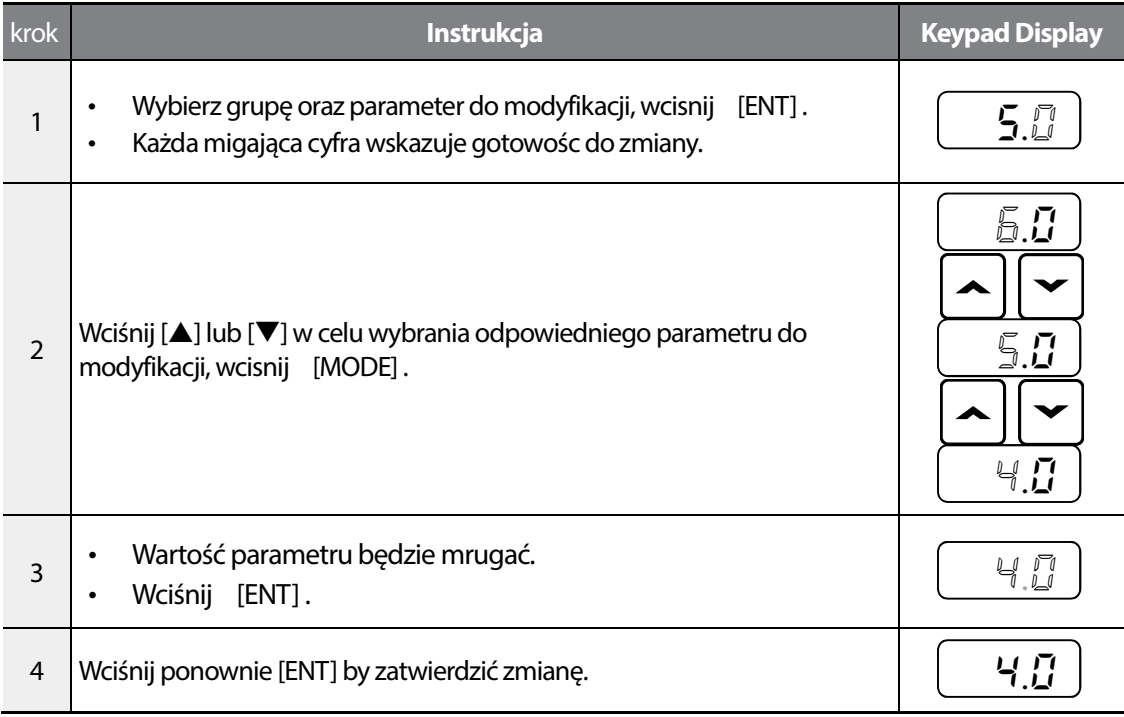

#### **UWAGA**

Г

Po zmianei wartości parametru, jego wartośc będzie mrugać. Podczas mrugania, nalezy ponownie wcisnąć klawisz [ENT] by zatwierdzić zmianę. W innym wypadku zapis zmiany nie dokona się.

# **3.3 Przykłady rzeczywsitych zastsowań**

### **Konfiguracja czasu przyspieszania**

Przykład pokazuję zmianę wartości parametru ACC (Acceleration time) z wartości 5.0 na wartość 16.0 w grupie OPERATION.

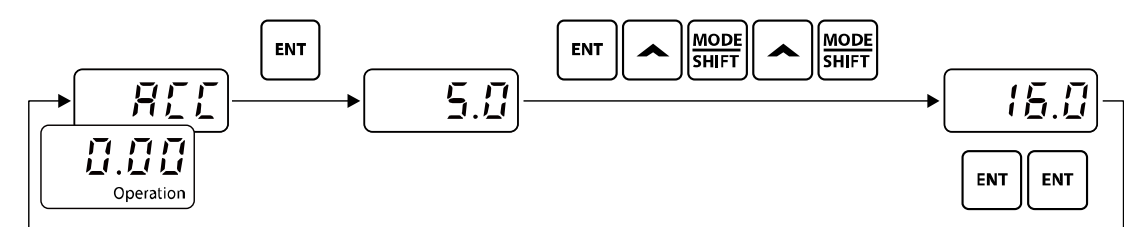

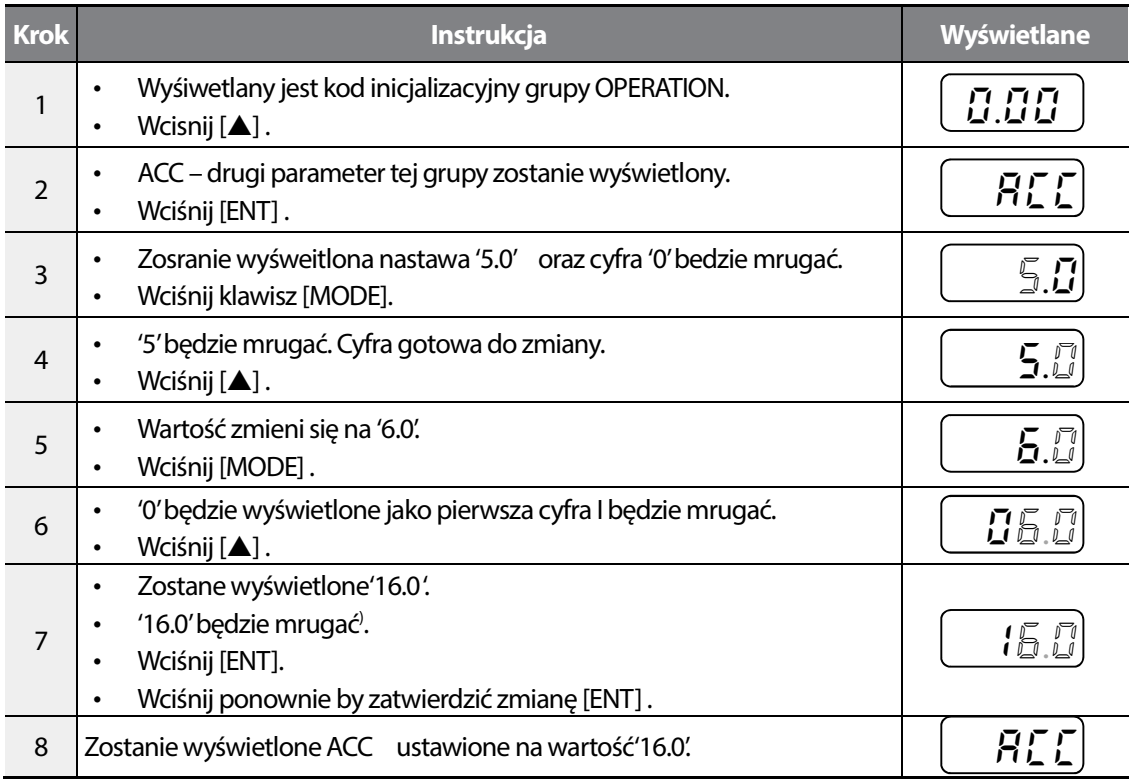

1) Można anulowac zmianę wciskając jakikolwiek przycisk poza [ENT].

### **Learning to Perform Basic Operations**

### **Nastawa częstotliwości pracy**

Г

Poniższy przykład ilustruje sposób nastawy czestotliwości zadanej na wartośc 30,05 Hz z poziomu grupy OPERATION.

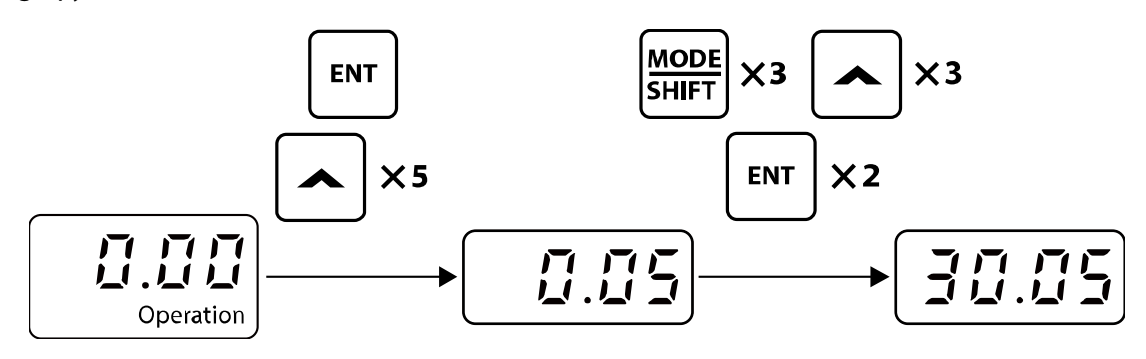

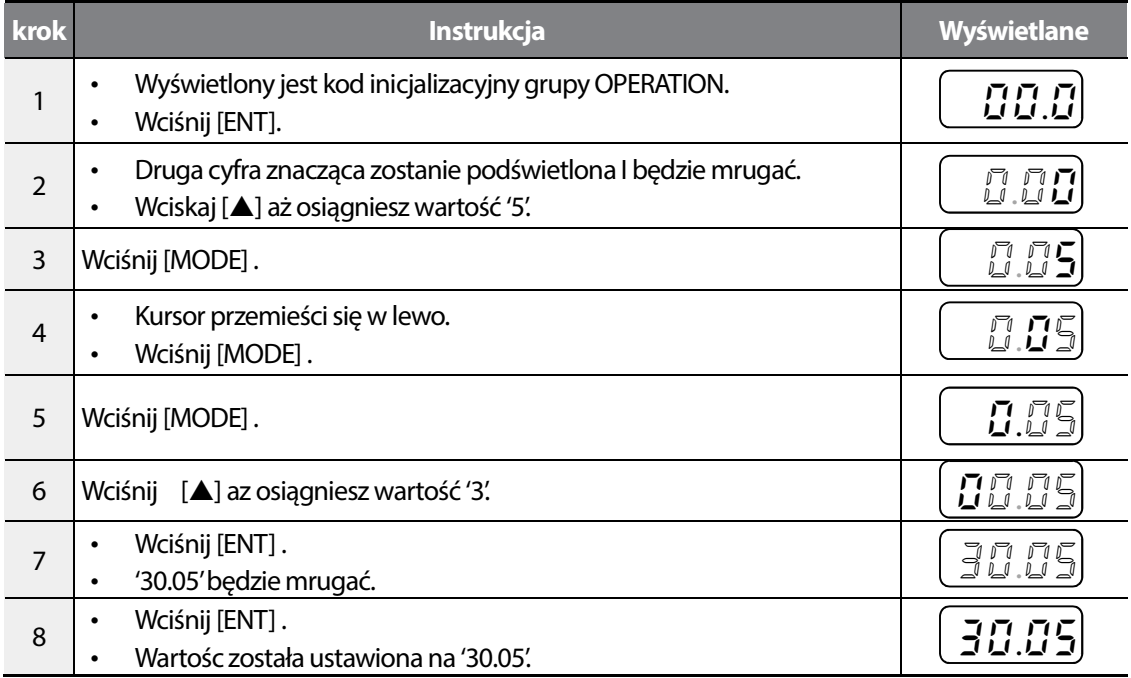

#### **Note**

M100 wyświetla tylko 4 cyfry na wyświetlaczu. Możliwa jest nastawa do pięciu znaków, piaty znak jest ukryty I nalezy do niego przejśc za pomocą klawisza [MODE].

### **Opcje związane z częstotliwością**

Przykład ilustruję zmianę wartości parametru Ad27 z wartości '0' na '1'.

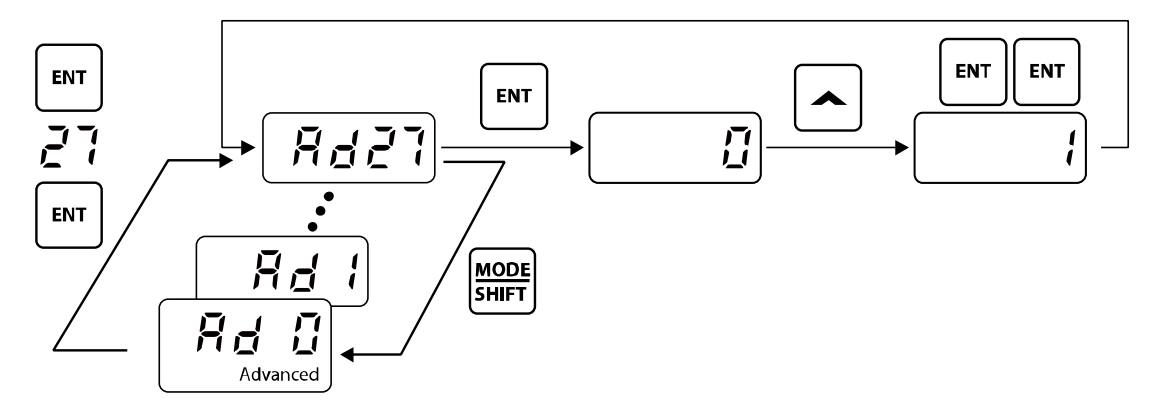

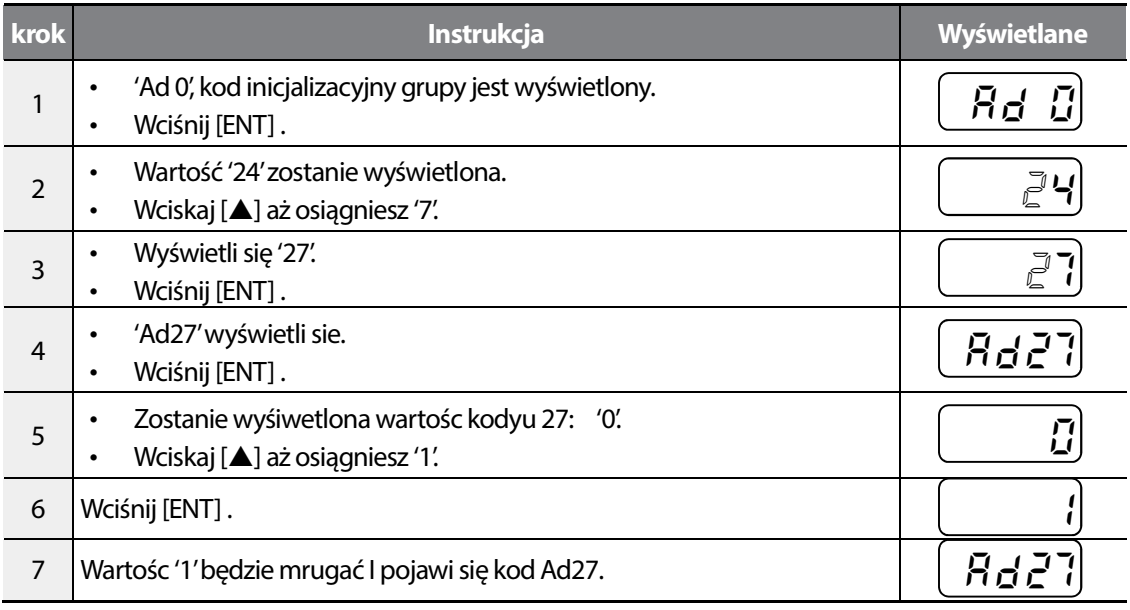

Sign

# **Powrót parametrów do nastaw fabrycznych**

Г

Poniższy przykłąd ilustruje powrt do ustawień fabrycznych, za pomoca kodu CF93, w grupie configuration. Po nastawie parametru, wszystkie wartości parametrów zostaną przywrócone do nastawa fabrycznych (domyślnych).

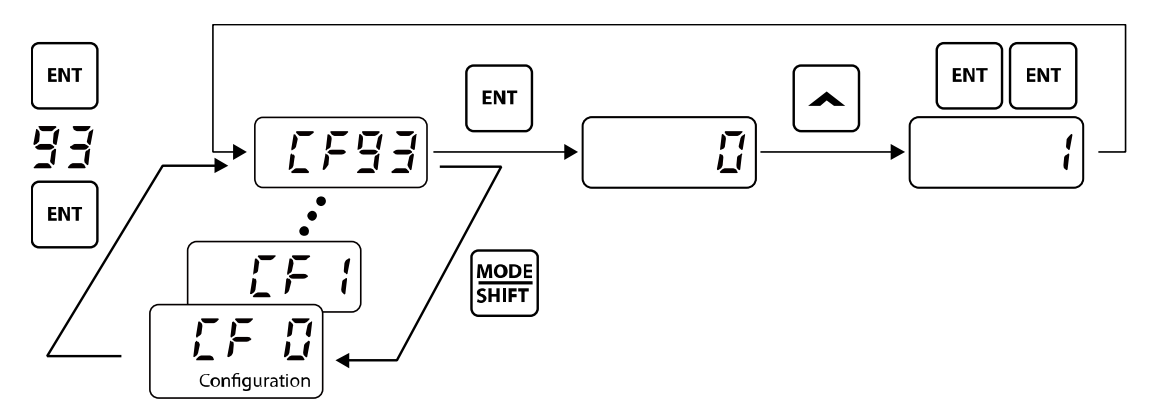

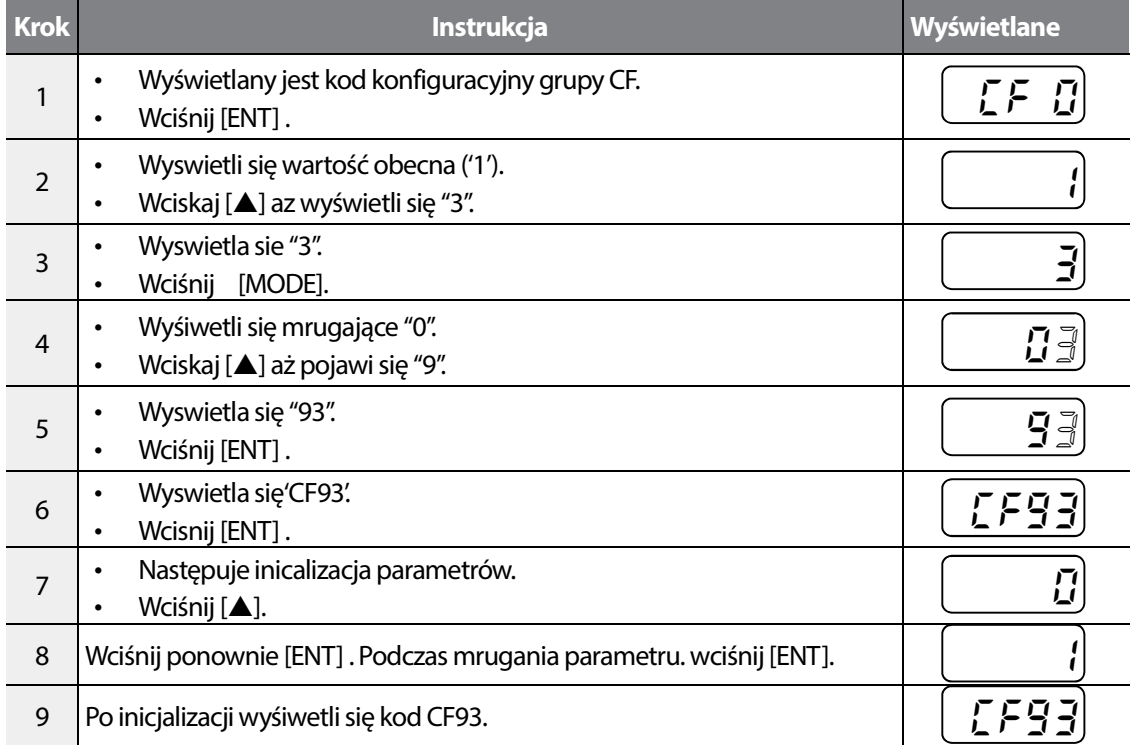

# **Nastawa częstotliwości (klawiatura) oraz Start/Stop (z użyciem wejścia cyfrowego Terminal Input)**

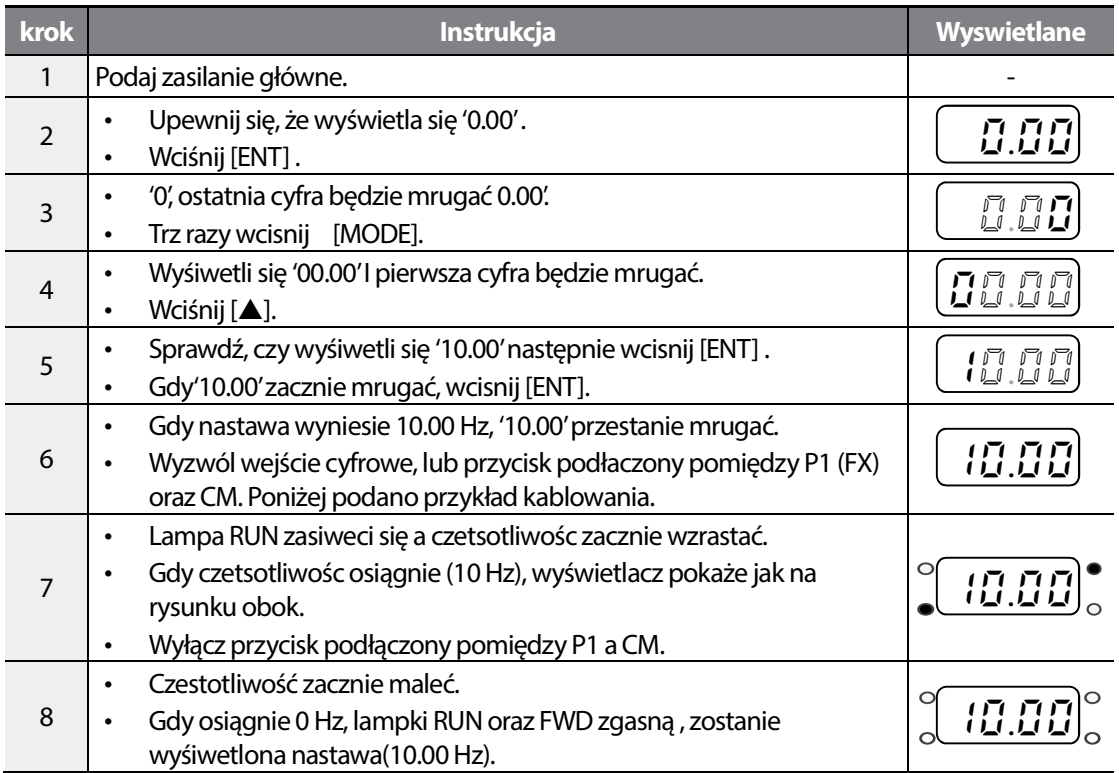

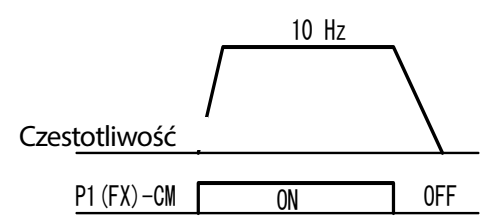

[Kablowanie] [Diagram operacji]

#### **UWAGA**

Istrukcje podane w tabeli są oparte na fabrycznych domyślnych ustawieniach parametrów. Falownik może nie działać prawidłowo jeśli domyślne ustawienia parametrów zostaną zmienione po zakupie

falownika. W takich przypadkach przed wykonaniem instrukcji podanych w tabeli należy przeprowadzić inicjalizację wszystkich parametrów w celu przestawienia wartości do fabrycznych domyślnych ustawień parametrów).

r

### **Nastawianie częstotliwości (potencjometr) oraz Start/Stop (wejście cyfrowe)**

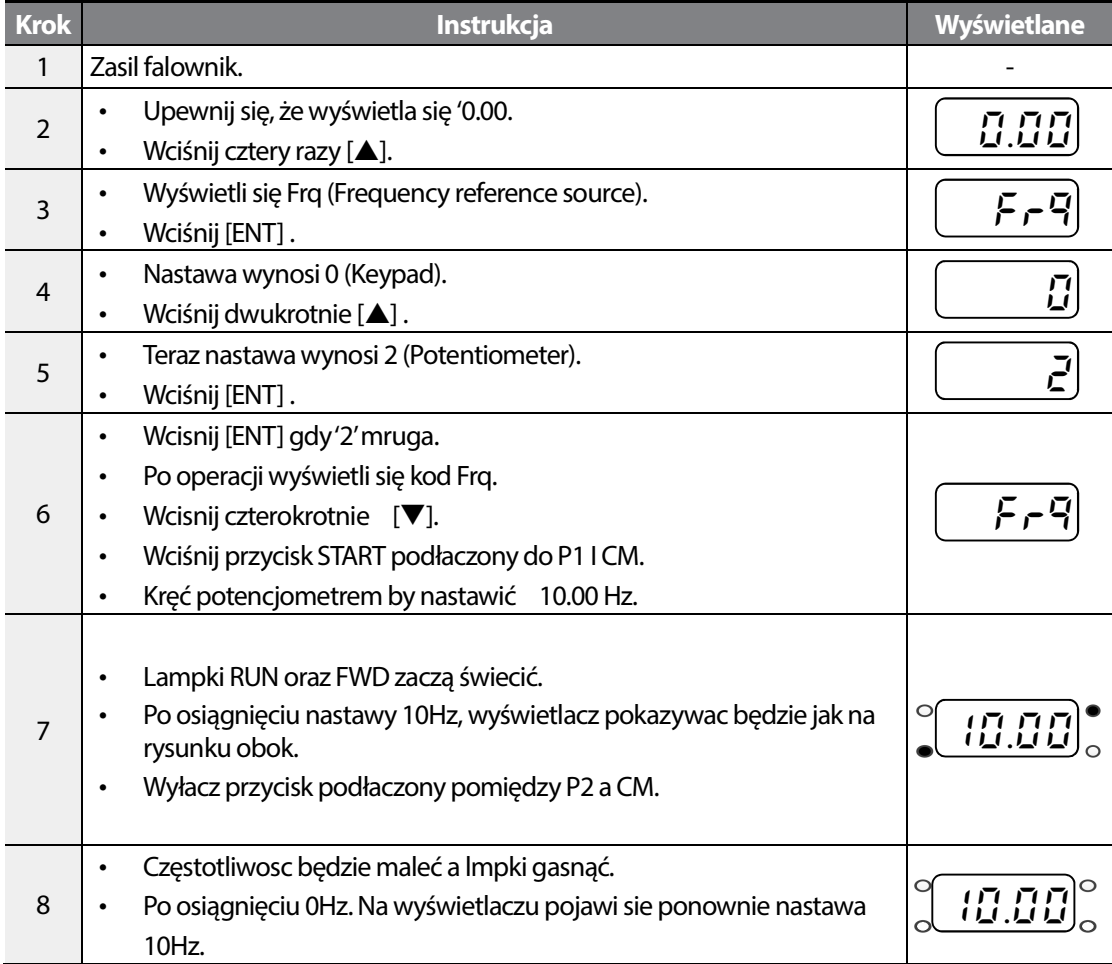

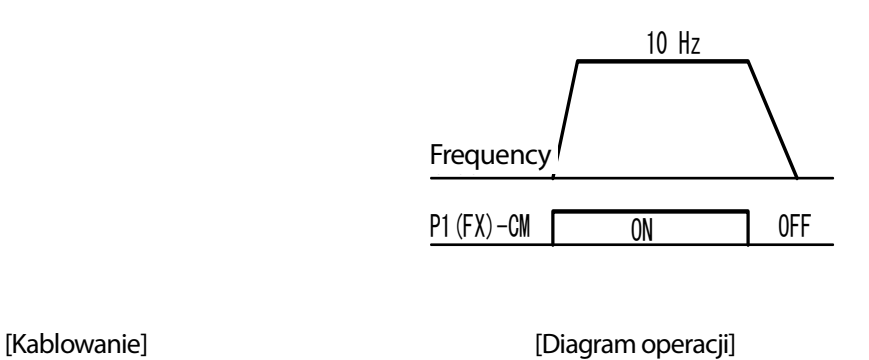

Istrukcje podane w tabeli są oparte na fabrycznych domyślnych ustawieniach parametrów. Falownik może nie działać prawidłowo jeśli domyślne ustawienia parametrów zostaną zmienione po zakupie falownika. W takich przypadkach przed wykonaniem instrukcji podanych w tabeli należy przeprowadzić inicjalizację wszystkich parametrów w celu przestawienia wartości do fabrycznych domyślnych ustawień parametrów).

### **Nastawianie częstotliwości (potencjometr) i Start/Stop (klawiatura)**

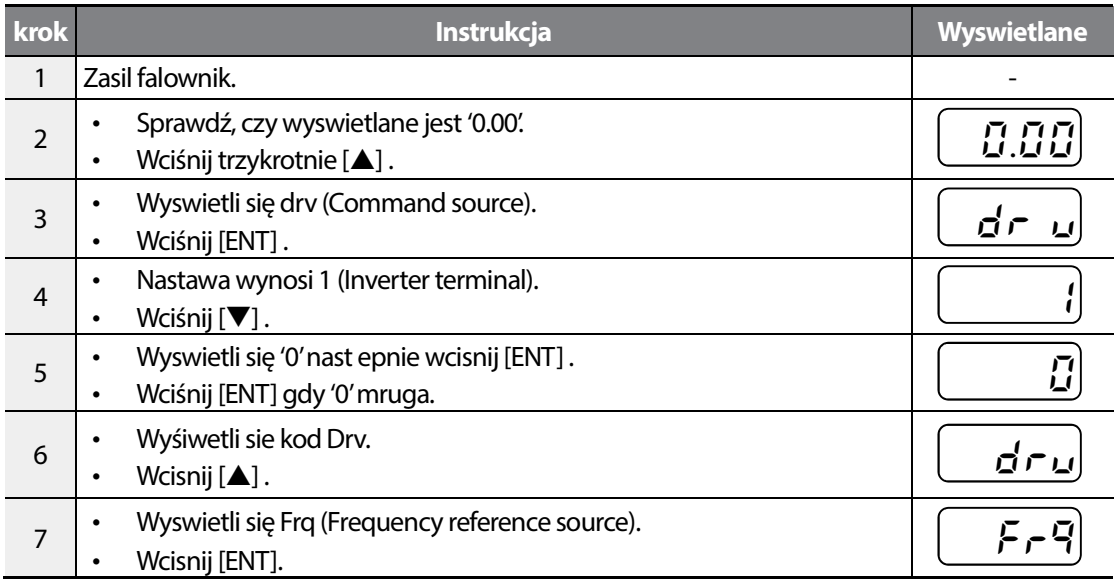

LSis 56

### **Learning to Perform Basic Operations**

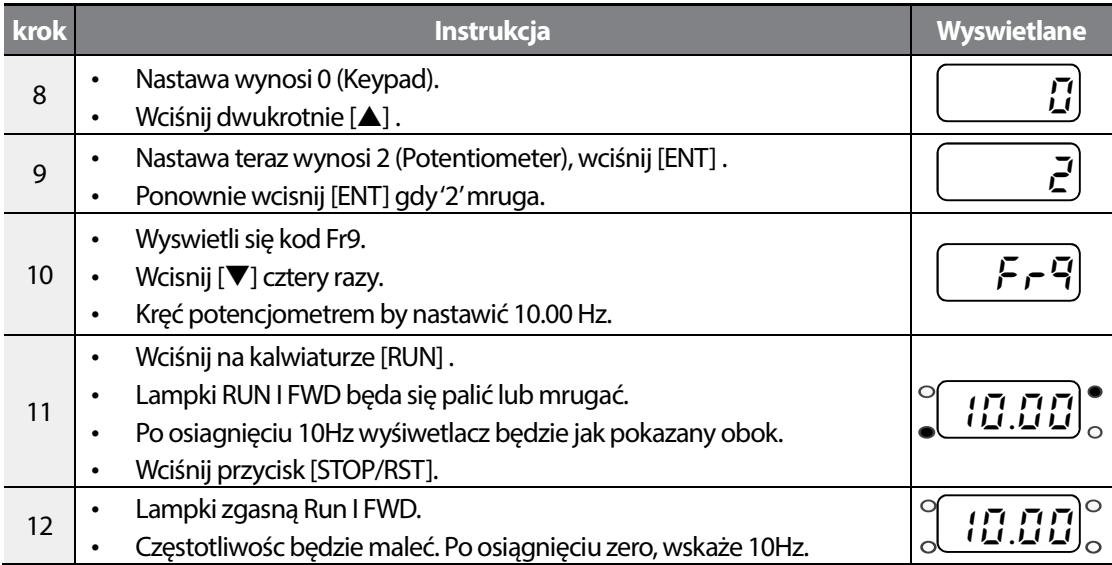

Częstotliwość

RUN

Keypad

STOP/RST

Г

[Kablowanie] [Diagram operacji]

 $LS'$ <sub>15</sub> |  $57$ 

Istrukcje podane w tabeli są oparte na fabrycznych domyślnych ustawieniach parametrów. Falownik może nie działać prawidłowo jeśli domyślne ustawienia parametrów zostaną zmienione po zakupie falownika. W takich przypadkach przed wykonaniem instrukcji podanych w tabeli należy przeprowadzić inicjalizację wszystkich parametrów w celu przestawienia wartości do fabrycznych domyślnych ustawień parametrów).

# **3.4 Monitorowanie pracy falownika**

### **Monitor prądu wyjściowego**

Poniższy przykład pokazuje, jak monitorowac prąd wyjsciowy z poziomu klawiatury,w grupie operation.

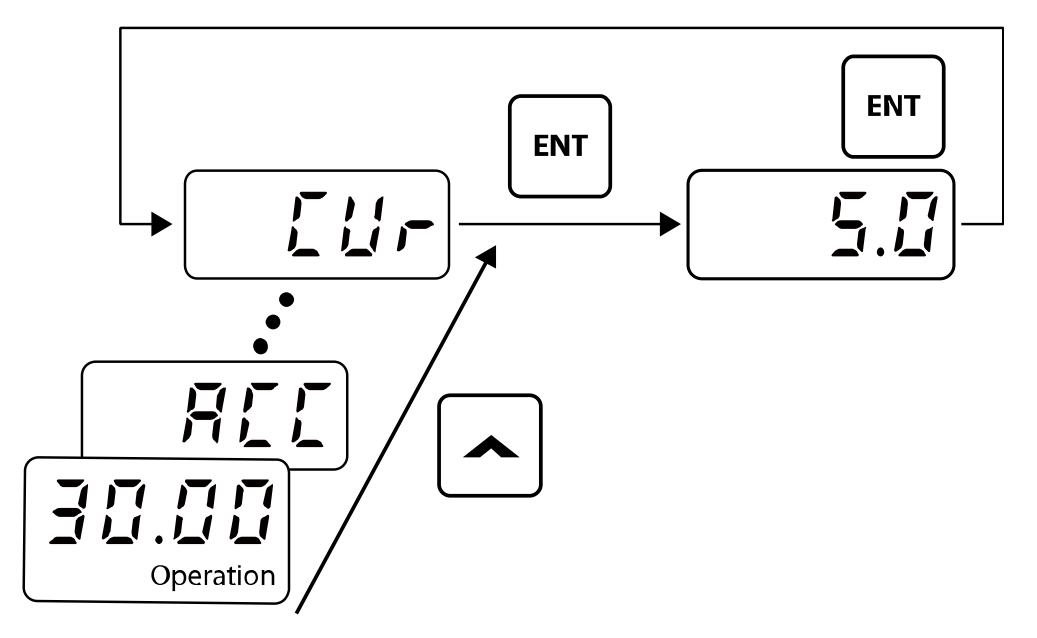

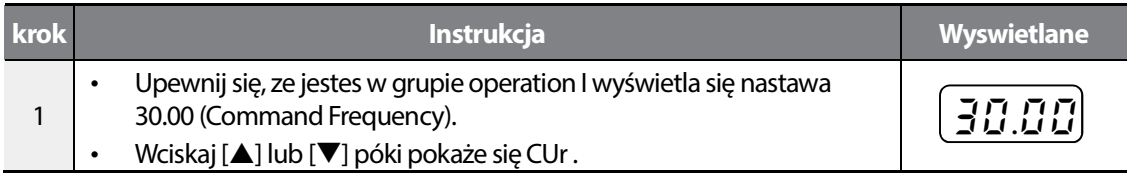

LSis 58

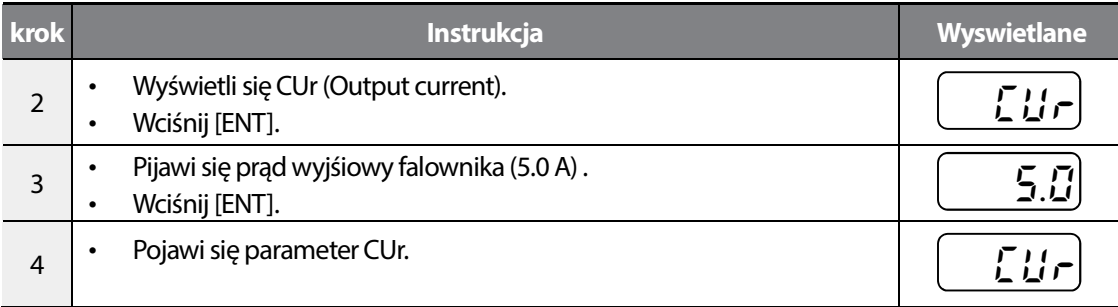

ſ

Można użyć kodów dCL (monitor napięcia szyny prądu stałego DC) oraz vOL (monitor napięcia wyjściowego) w grupie Operation dokładnie w taki sam sposób jak pokazano w przykładzie powyżej, aby kontrolować odpowiednie wartości każdej funkcji.

# **Monitorowanie usterek I błędów**

Poniższy przykład pokazuje, jak monitorowac historię błędów I usterek za pomoca klawiatury.

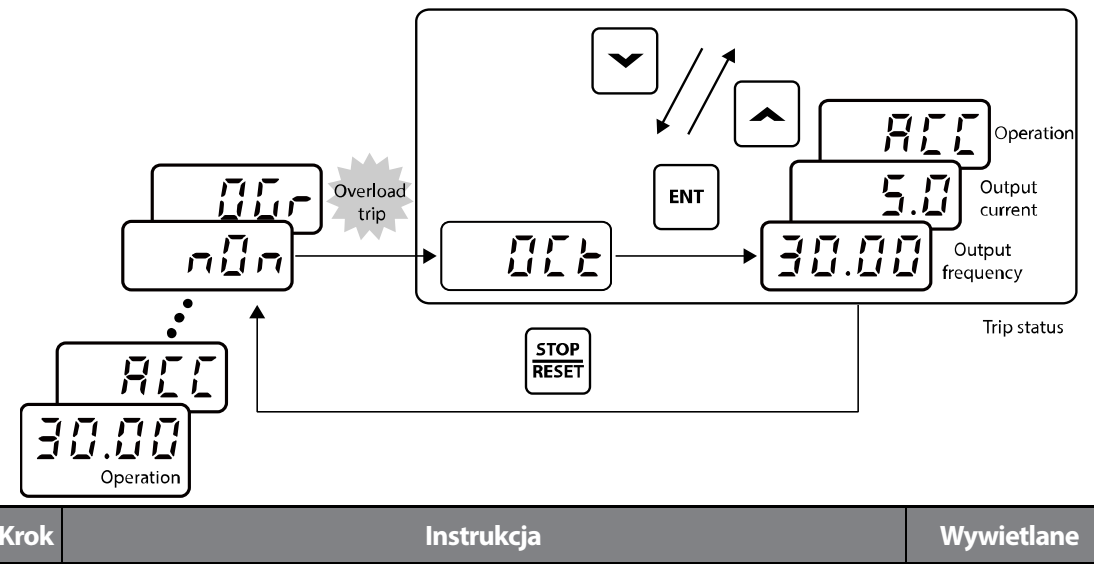

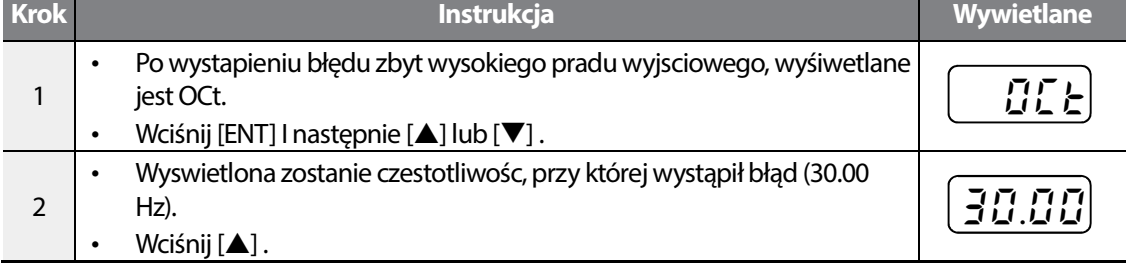

59

LS<sub>IS</sub>

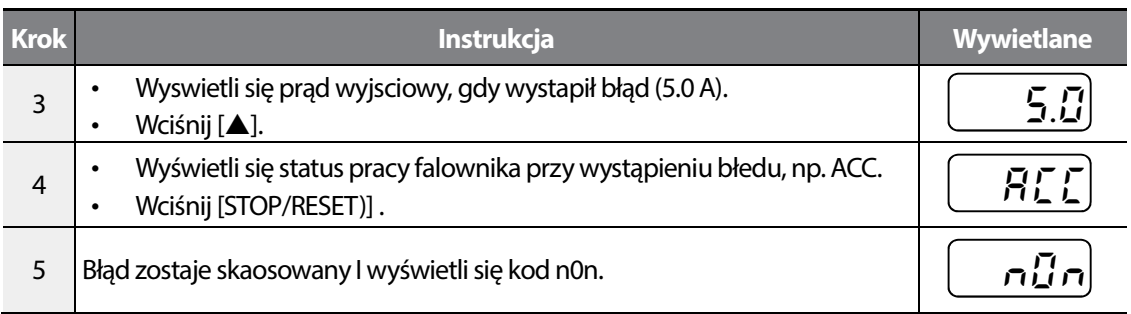

• Jeśli w tym samym czasie wystąpi kilka samoczynnych wyłączeń związanych z usterkami, to można będzie odtworzyć nie więcej niż trzy rejestry samoczynnych wyłączeń związanych z usterkami, tak jak to pokazano w poniższym przykładzie.

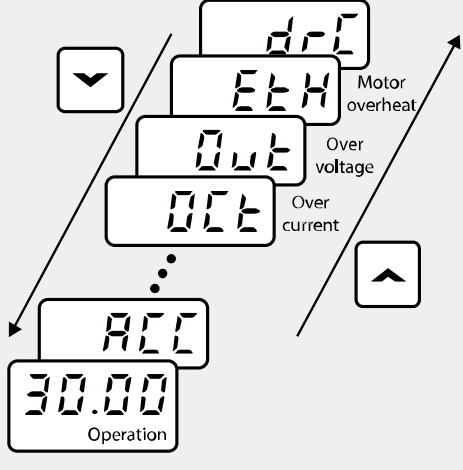

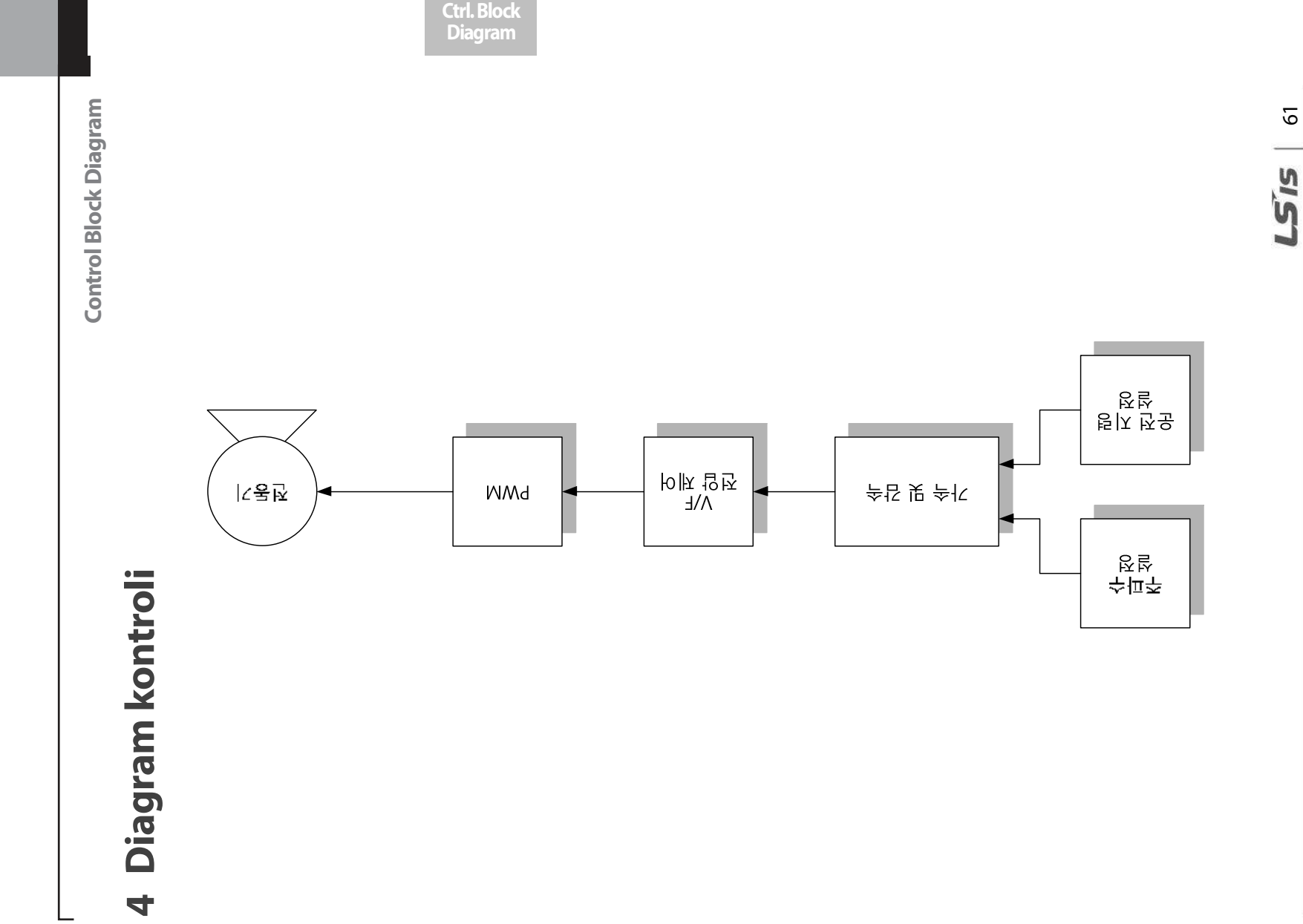
# **4.1 Nastawa czestotliwości**

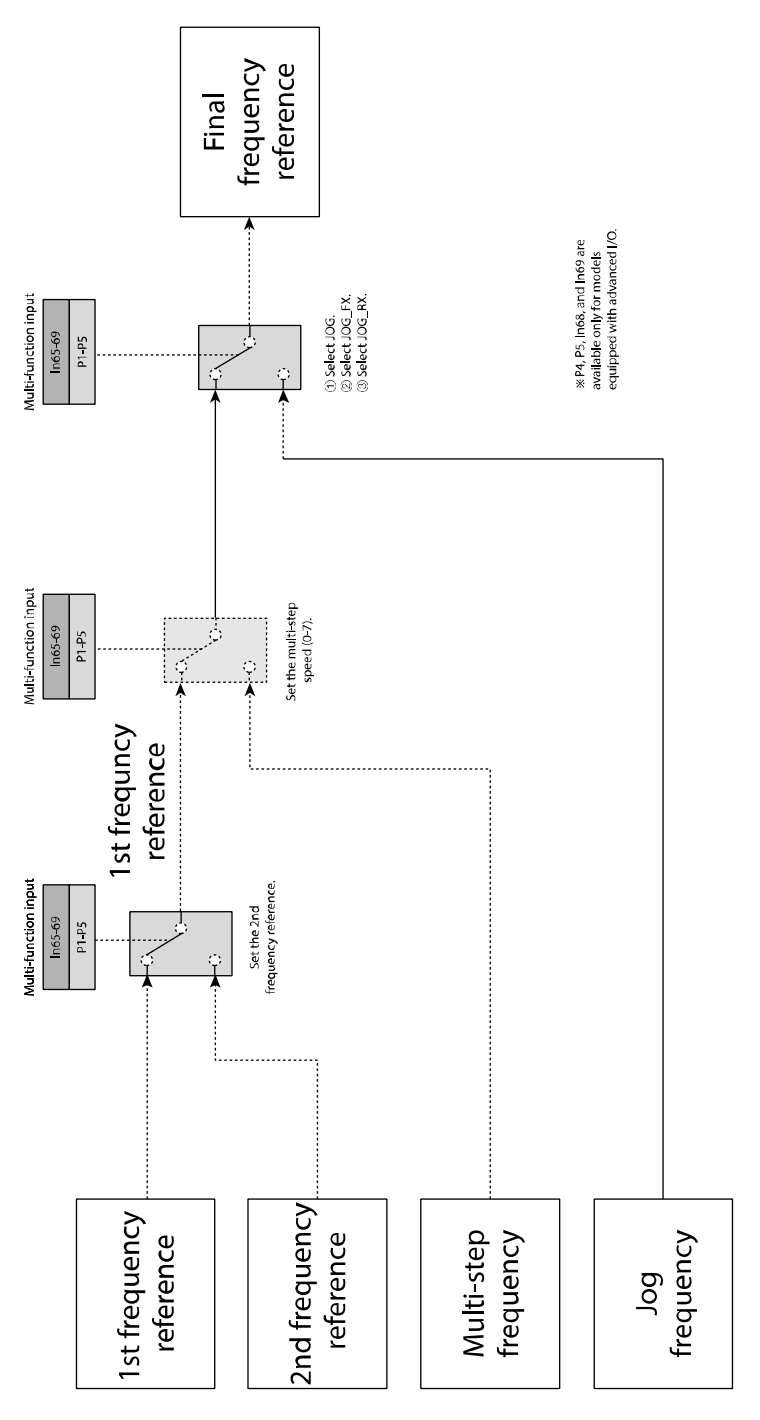

┑

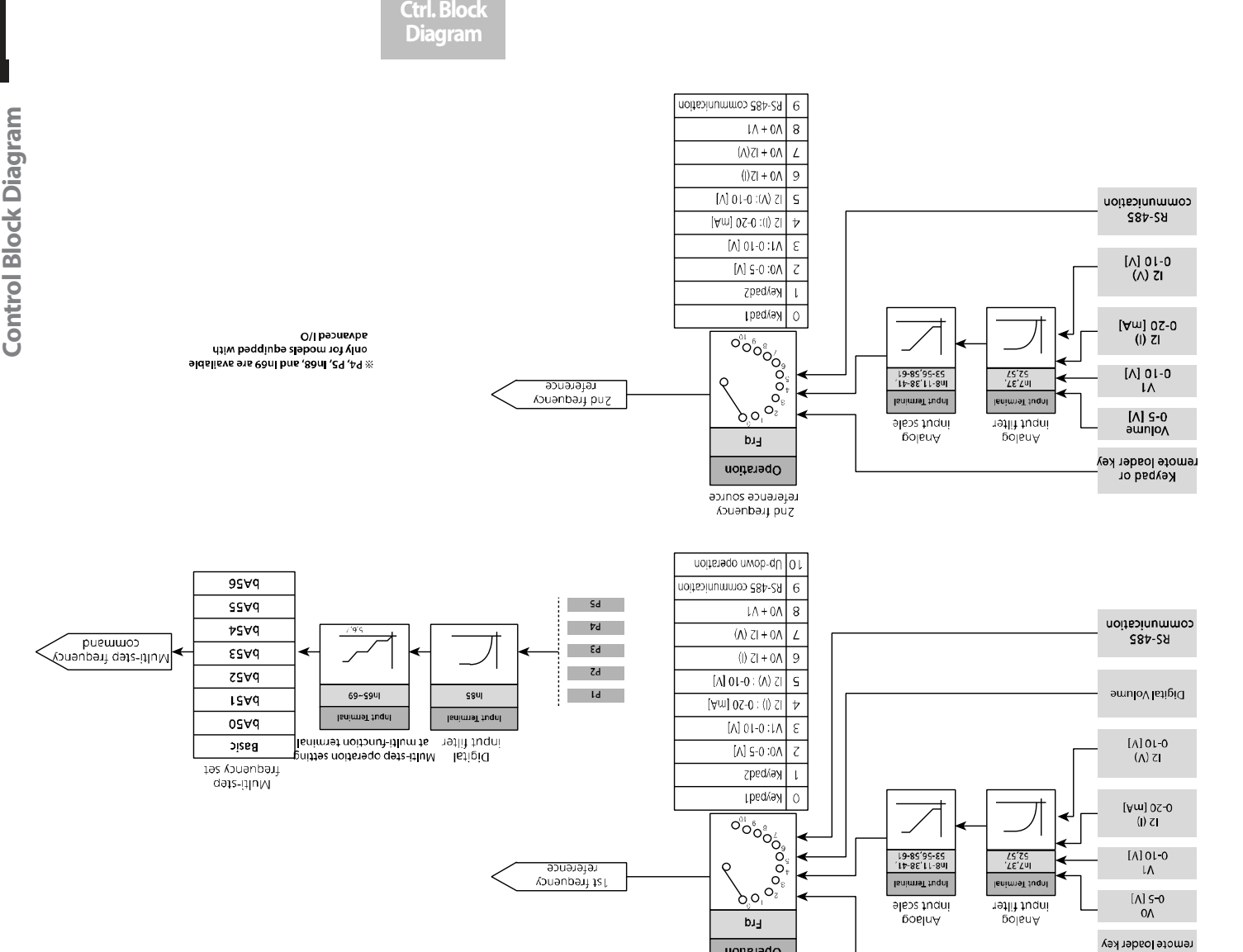

Operation

reference source j zr trednency

**Sis** 

63

Keypad or

**Control Block Diagram** 

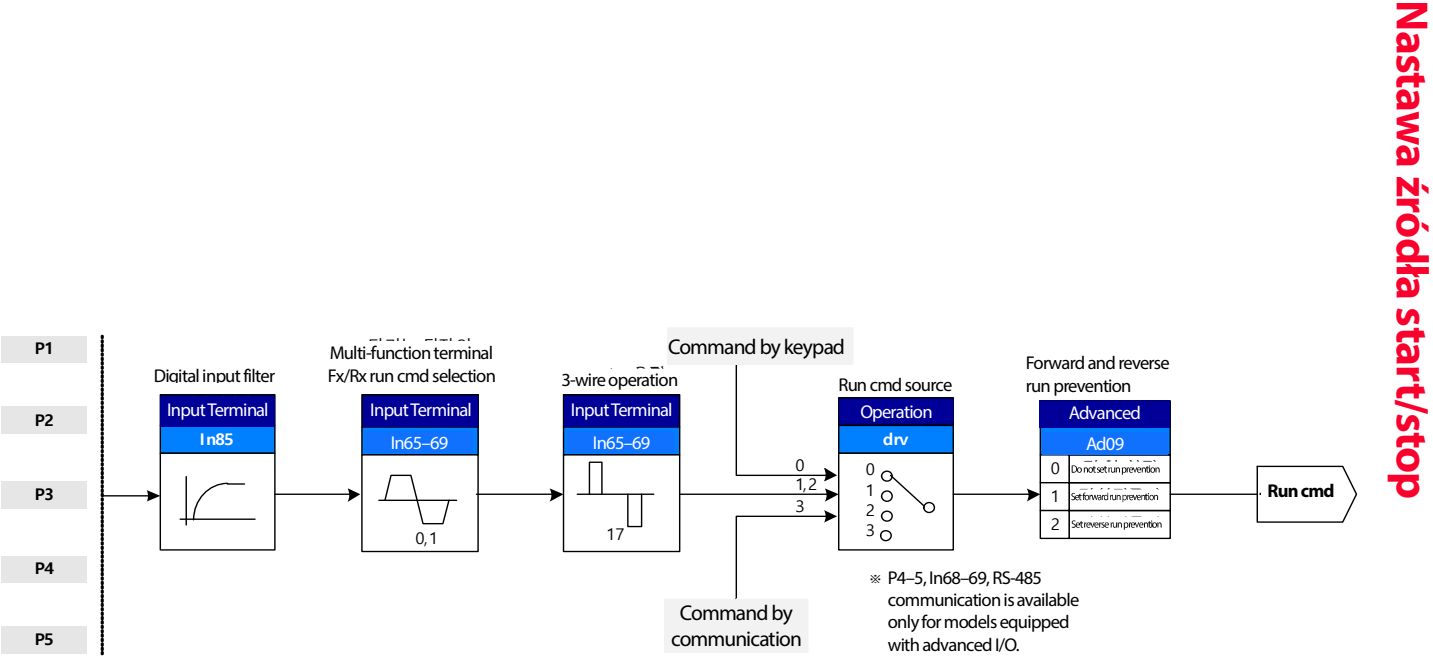

# **4.2**

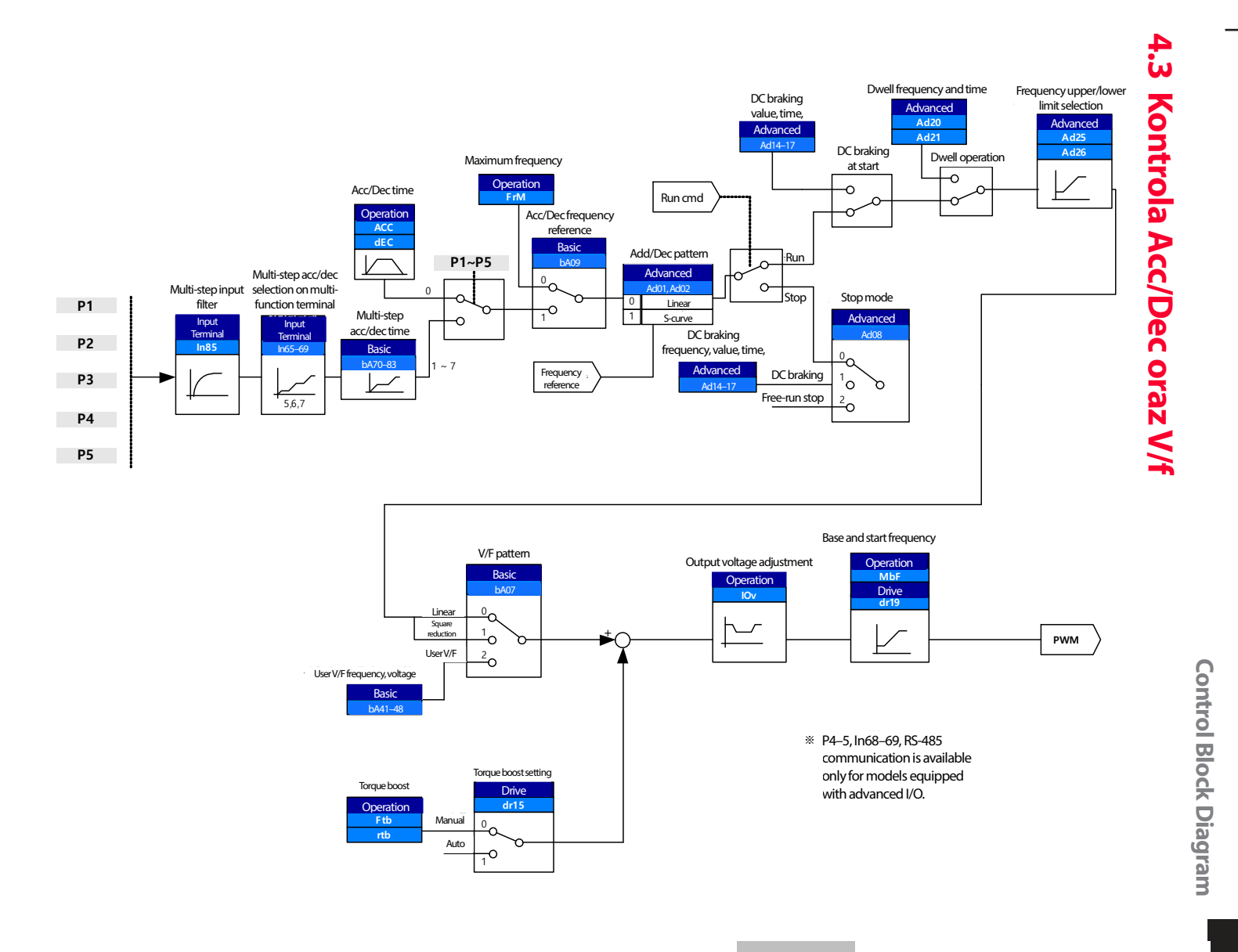

**설치 제품 준비 설치 Ctrl. Block 기능 통신 기능 보호 모니터기능 기능 응용 기능 기본 Diagram**

**EIS7** 65

# **5 Nauka pdostawowych funkcji**

W tym rozdziale podano informacje dotyczące obsługi podstawowych funcji przemiennika M100. Zapoznaj się dokładnie z podanymi opisami I odnośnikami.

# **5.1 Ustawianie źródła częstotliwości**

Falownik M100 oferuje kilka metod nastawy czestotliwości: wejście analogowe, klawiatura, wejsca cyfrowe, komunikacja RS485.

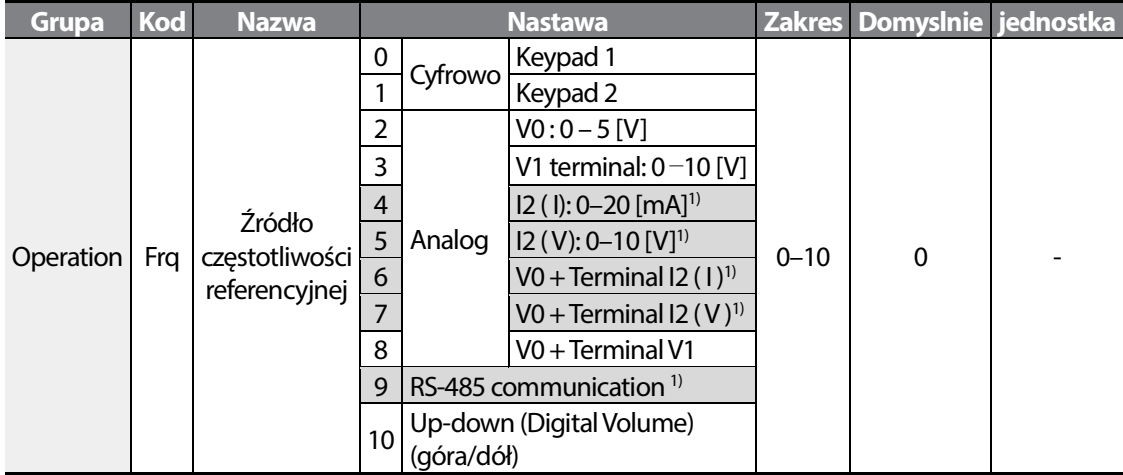

1) Tylko dla modeli z Advanced I/O.

## **Klawiatura jako źródło (nastawa KeyPad-1)**

Można zmodyfikować częstotliwość referencyjną poprzez użycie klawiatury i zastosowanie zmian poprzez naciśnięcie klawisza [ENT]. W celu użycia klawiatury jako źródła sygnału wejściowego częstotliwości odniesienia , należy przejść do kodu Frq (Źródło częstotliwości odniesienia) w grupie Operation i zmienić wartość parametru na 0 (Keypad-1 – Klawiatura-1). Wprowadzić częstotliwość referencyjną dla pracy w kodzie 0.00 (częstotliwość sterującą - Command Frequency) w grupie Operation).

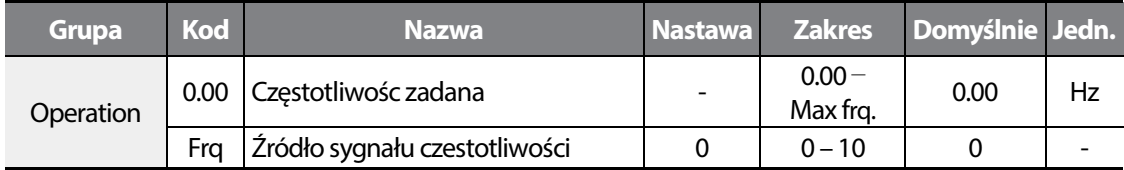

## **Klawiatura jako źródło (nastawa KeyPad-2)**

Użyj [▲] I [▼] w celu nastawy f zadanej.

Г

Nastawa Keypad-2 różni się od nastawy Keypad – 1 tym, iż zmiana czestotliwości nie odbywa się po zatwierdzeniu zmiany przyciskiem [ENT] (pynna zmiana bez zatwierdzania [ENT]).

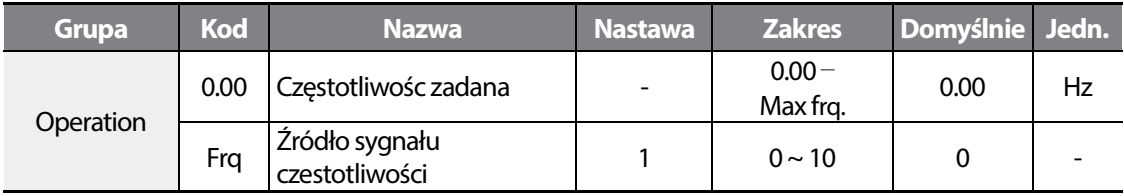

## **Wbudowany potencjometr jako źródło (V0) 0** – **5 [V]**

Możliwa jest nastawa czestotliwości za pomocą wbudowanego potencjometru. W tym celu wpisz parametry, pokazane w tabeli poniżej.

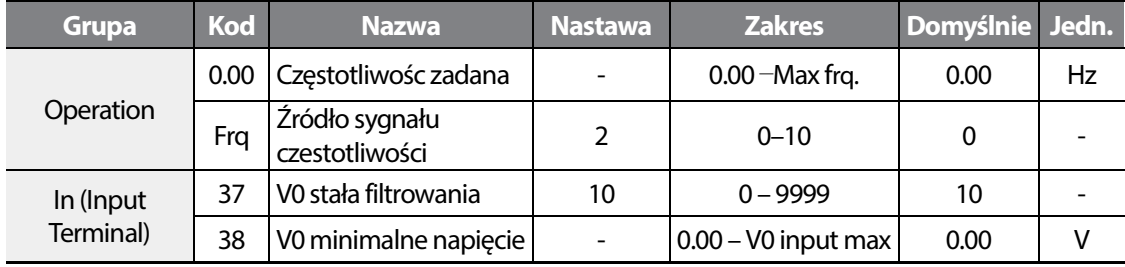

67

LS<sub>IS</sub>

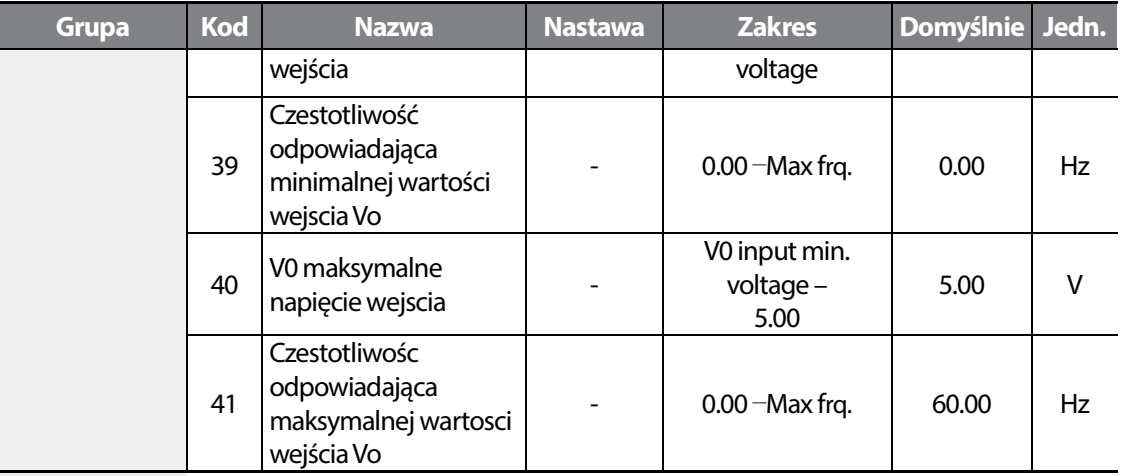

## **Wejścia npięciowe V1 jako źródło**

Mozliwa jest nastawa czetsotliwości za pomoca wejscia napięciowego V1.

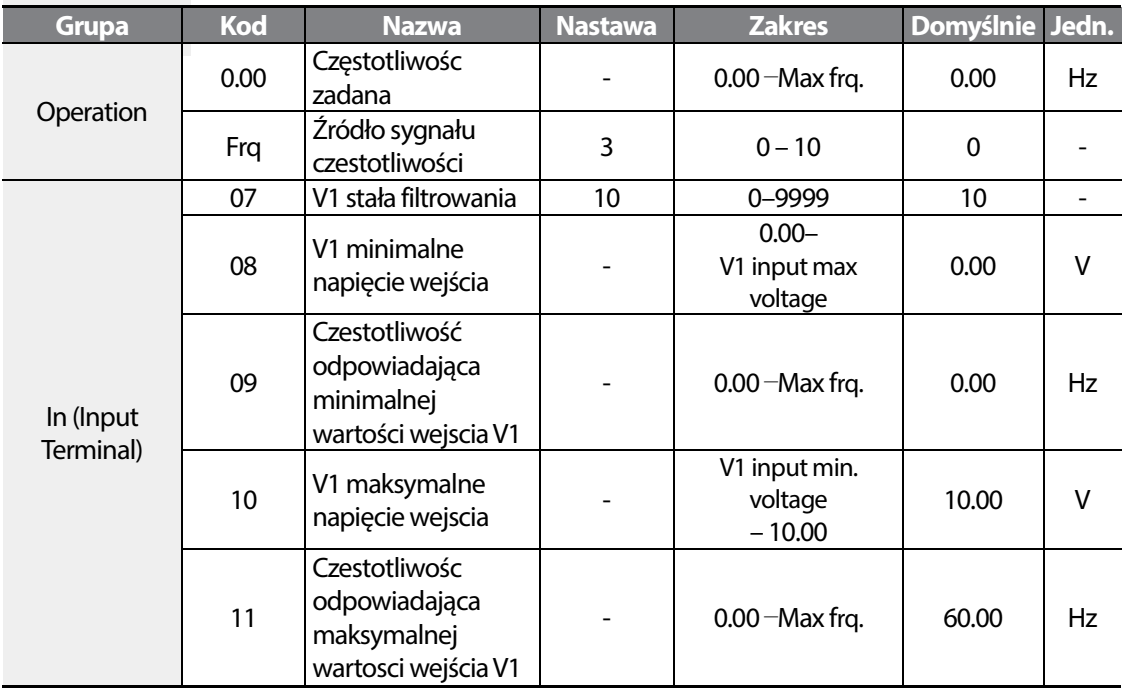

Nastawić wartość 3 parametru Fr9.

W grupie operation, w parametrze 0.00 można podejrzeć aktualną czestotliwość.

LS<sub>IS</sub> 68

Podaj sygnał napieciowy 0-10VDC pomiędzy termianle V1 I CM.

Г

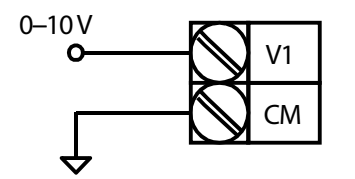

Gdy podajemy sygnał zewnętrzny 0-10VDC

In 08 -11: Ustalają przeskalowanie wejścia V1 dla ruchu do przodu.

Przykład) Gdy minimalne napięcie wejścia to 2V a odpowiadająca temu czestotliwośc to 10Hz. Maksymalne napięcie wejscia 8V a odpowiadająca temu czetsotliwośc to 50Hz.

Czestotliwośc

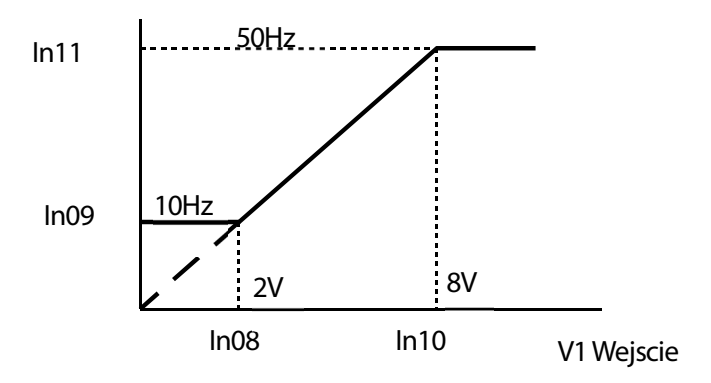

Można uzyć zewnętrznego potencjometru. Nalezy go zasilić zaciskiem Vr. Ustawić przeskalowania w parametrach: In 07 –11.

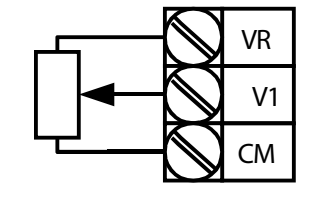

Podączenie zewnetrznego potencjometru do falownika

## **Wejście pradowe I2 jako źródło częstotliwości**

Falowni można sterować po przez zacisk I2, w tym celu nalezy ustawić zworkę SW2 w pozycji I.<sup>1)</sup> Nalezy nastawić parameter Fr9 na wartość 4 oraz podac signal prądowy pomiędzy zaciski I2 oraz CM.

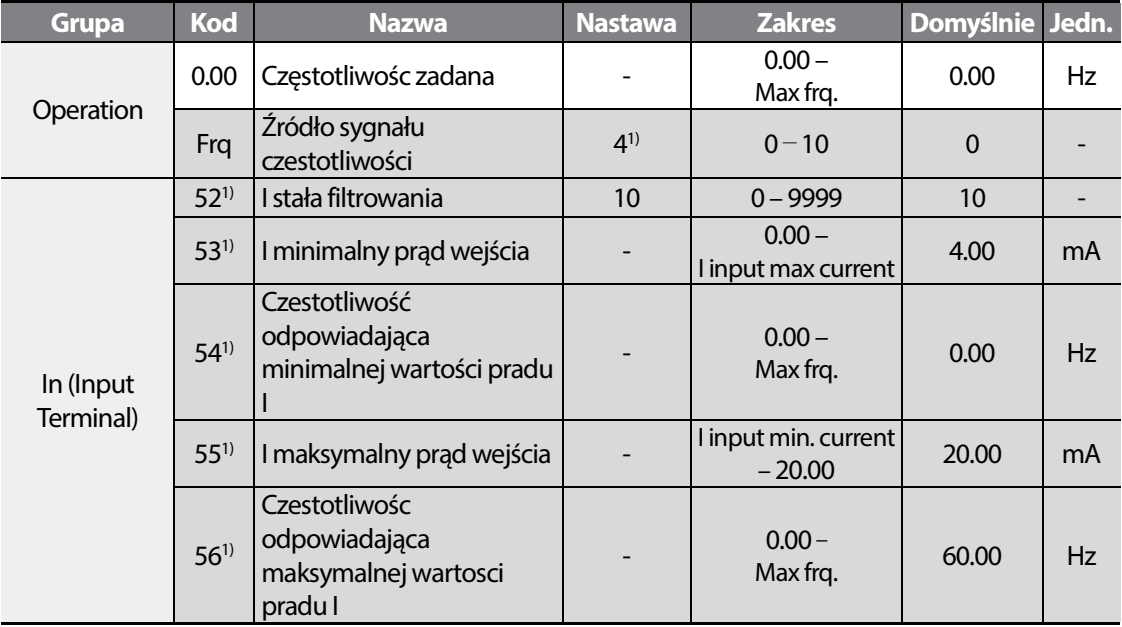

1) Dostępne dla modeli Advanced I/O.

## **Napieciowe wejście I2 jako źródło częstotliwości**

By uzyć zacisku I2 jako wejscia napięciowego, ustaw zworkę SW2 na pozycję V<sup>1)</sup>. Ustaw parameter Fr9 na wartośc 5 oraz podaj napiecie z zakresu 0-10VDC pomiędzy terminale I2 a CM.

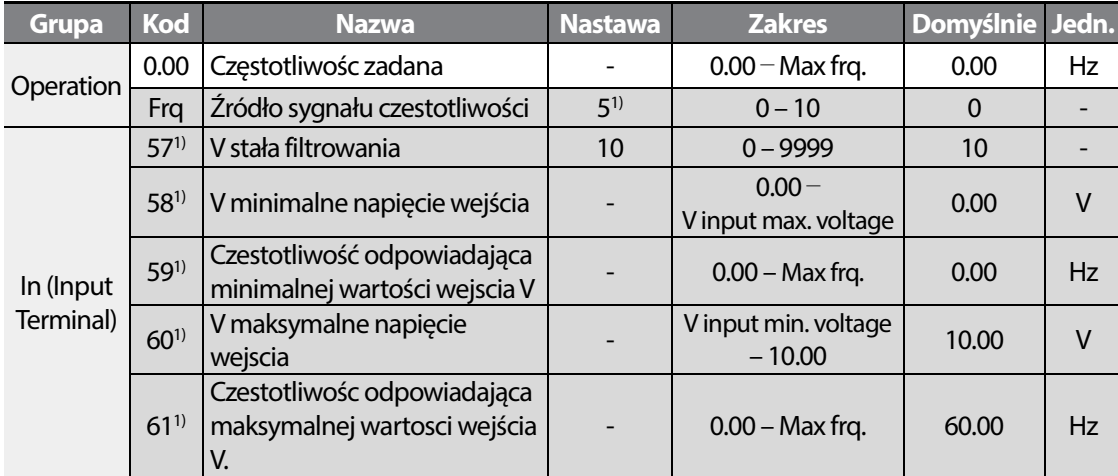

1) Dostępne tylko w wersji z advanced I/O.

Г

## **Potencjometr Vo oraz terminal I2 jako źródło częstotliwości (prądowe)**

Można używac kombinowanych sposobów zadawania czestotliwości. W tym celu ustaw zworke SW na I. Następnie ustaw parameter Fr9 na wartość 6.

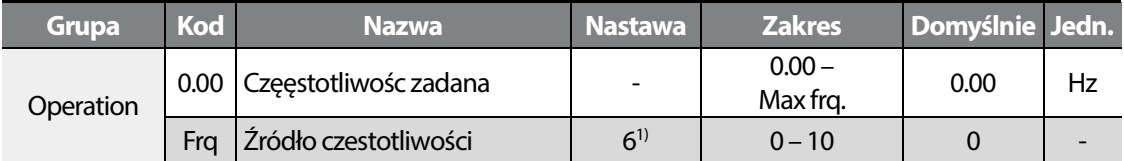

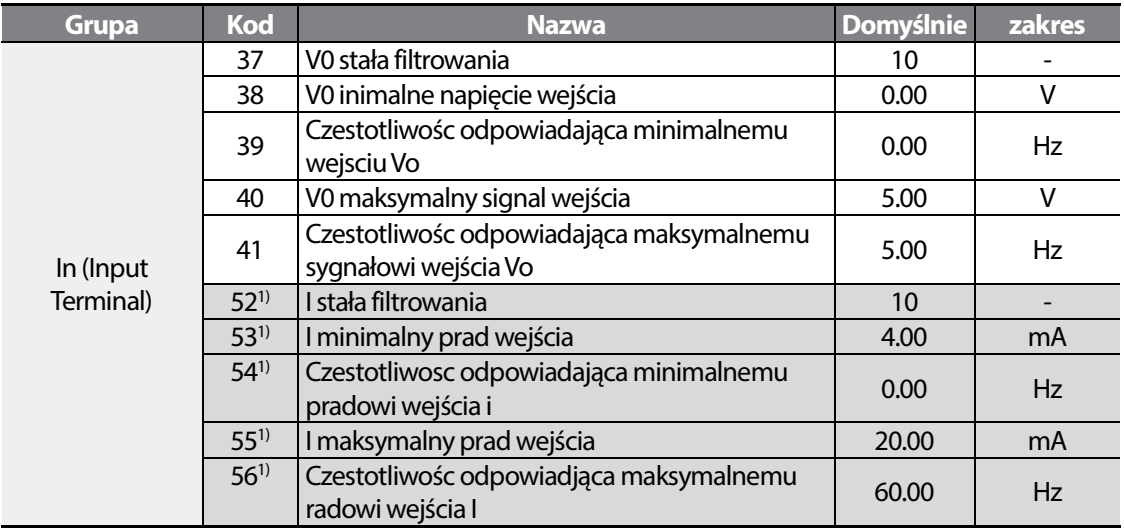

1) Dostępne tylko dl amodeli z advanced I/O.

Gdy potencjometr podaje napięcie 2.5 V (2.5 Hz) oraz podany jest sygnał 12 mA (30 Hz) z zacisku I2 , czetsotliwość wyjsciowa wynosi 32.5 Hz.

## **Potencjometr Vo oraz wejście I2 jako źródło czestotliwości (napięciowe)**

Można używac kombinowanych sposobów zadawania czestotliwości. W tym celu ustaw zworke SW na V. Następnie ustaw parameter Fr9 na wartość 7.

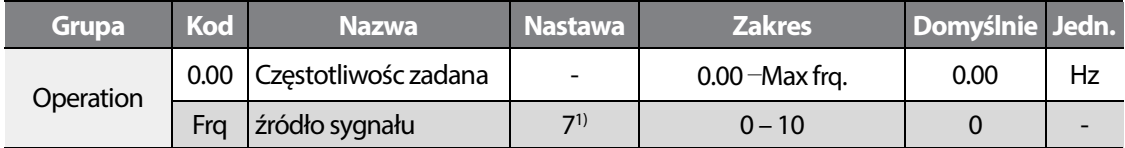

$$
72 \mid \text{LSTs}
$$

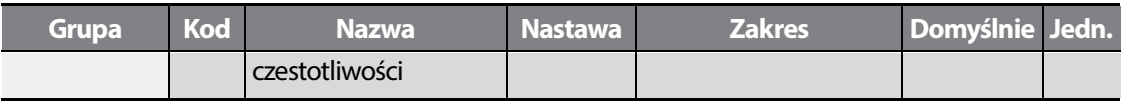

1) Dostepne tylko dla modeli z advanced I/O.

Г

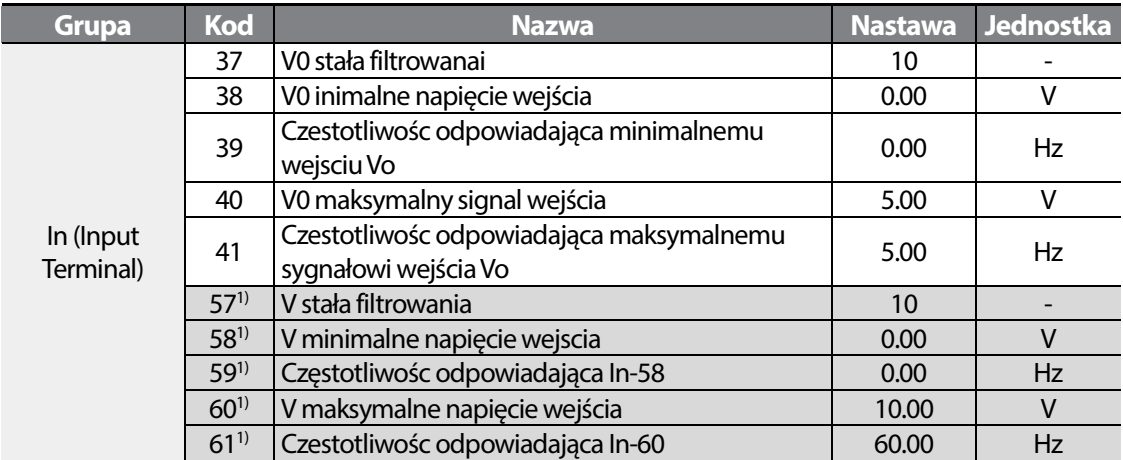

1) Dostepne tylko dla modeli z advanced I/O.

Gdy podane jest napiecie z potencjometru zabudowanego 2.5 V (2.5 Hz) oraz podany jest sygnał 5 V (30 Hz) na terminal I2, wyjście czetsotliwości wynosi 32.5 Hz.

## **Potencjometr Vo oraz terminal V1 jako źródło częstotliwości**

Mozliwe jest zadawanie częstotliwości ze źródła Vo oraz drugiego źródła, terminal V1. W tym celu ustaw parameter Fr9 na wartość 8.

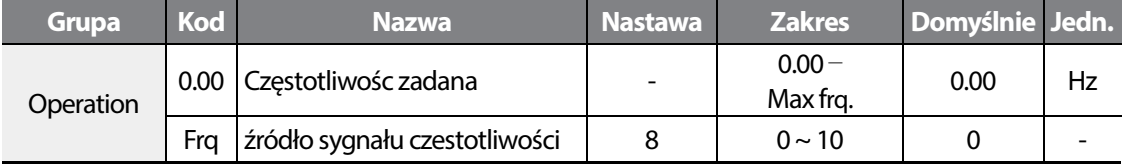

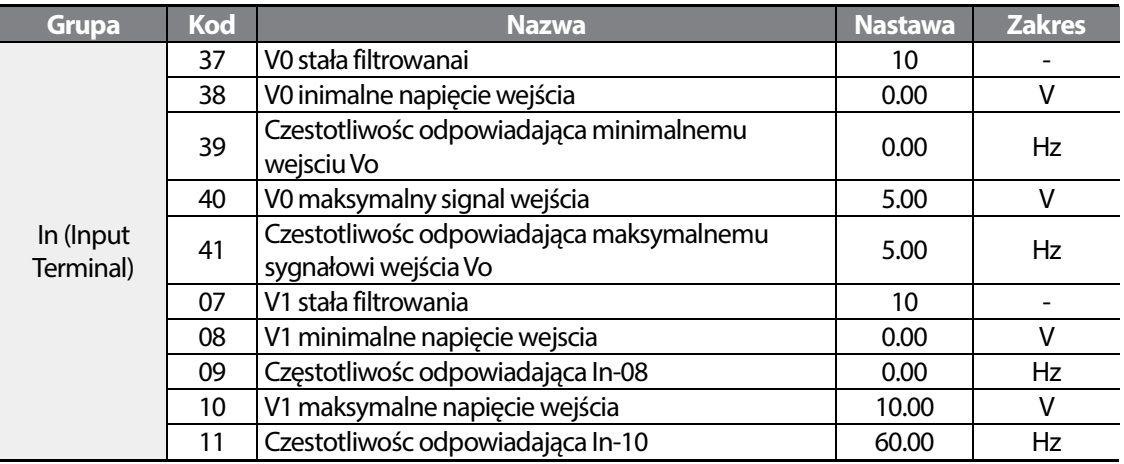

Gdy napięcie z V0 wynosi 2.5 V (2.5 Hz) oraz z terinalu V1 podany jest sygnał 5 V (30 Hz) czestotliwośc wyjściowa wynosi 32.5 Hz.

## **Źródło częstotliwości jako komunikacja RS-485**

Falownikiem można sterować za pomocą sterowników wyższego poziomu, takimi jak komputery osobiste oraz programowalne sterowniki logiczne, wykorzystując komunikację w standardzie RS-485. Ustawć kod Frq (źródło częstotliwości referencyjnej) w grupie Operation na 9 i użyć do komunikacji sygnałowych zacisków wejściowych RS-485 (S+/S-/SG).

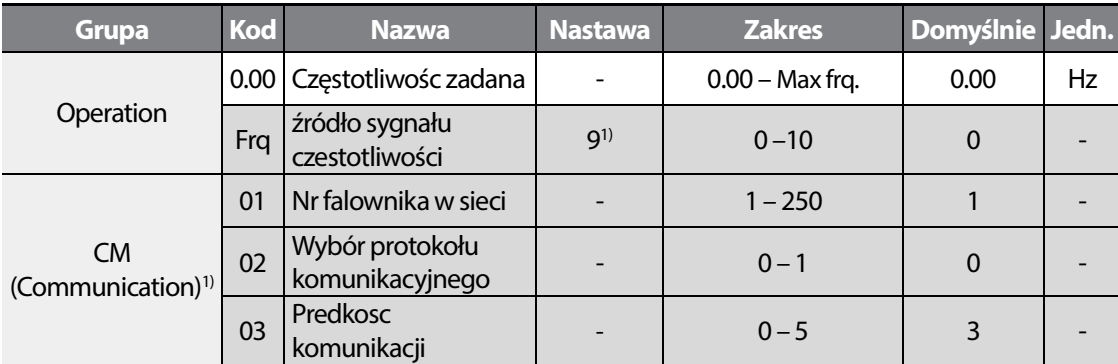

1) DOstepne tylko dla modeli z advanced I/O.

ſ

※ Wiecej o komunikacja w rozdziale: "Komunikacja RS-485".

## **Zadawanie częstotliwości za pomocą wejść cyfrowych, góra/dół**

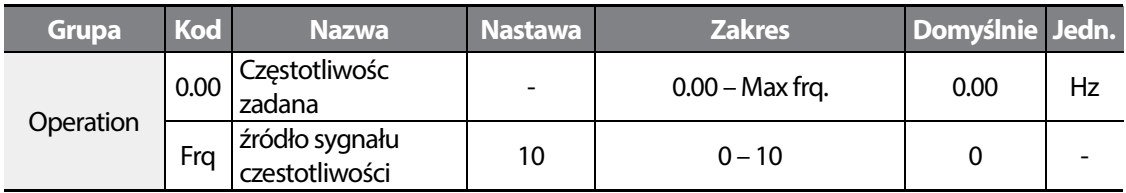

Mozna nastawiać częstotliwośc impulsowe, za pomocą przycisków podłączonych pod wejścia cyfrowe z funkcją UP oraz DOWN. W tym celu ustaw parameter Fr9 na wartość 10.

Powiązane kody: In65–69, Ad64–67

※ Więcej informacji znajdziesz przy opisie funkcji Up/Down (góra/dół).

# **5.2 Utrzymywanie częstotliwości za pomocą wejścia analogowego**

Ożliwe jest przytrzymanie aktualnej czestotliwosci , odpowiadającej wartości wejścia analogowego, za pomocą jednego z wejśc cyfrowych, z przypisaną funkcja Hold frequency.

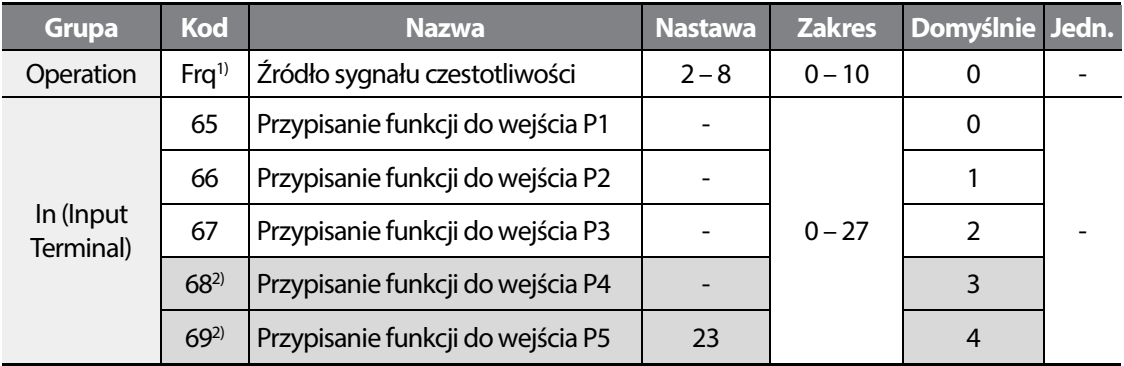

1) Wejścia P4-P5 dostęne są w odelach advanced I/O.

Po wyzwoleniu wejścia z przypisaą funkcją Hold frequency – nastąpi utrzymanie danej czestotliwości, która odzwierciedla wartosc wejścia analogowego. Operowanie wedle diagram ponizej, wejście P5:

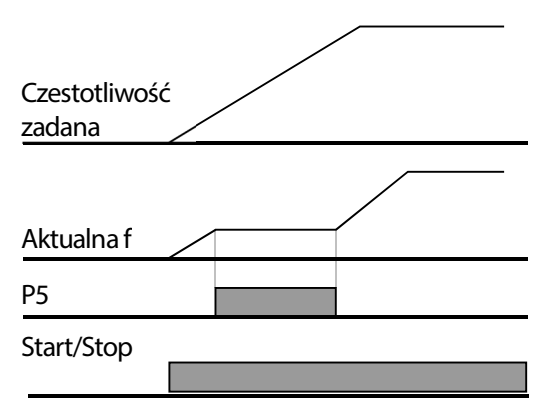

# **5.3 Częstotliwości/predkości krokowe**

Г

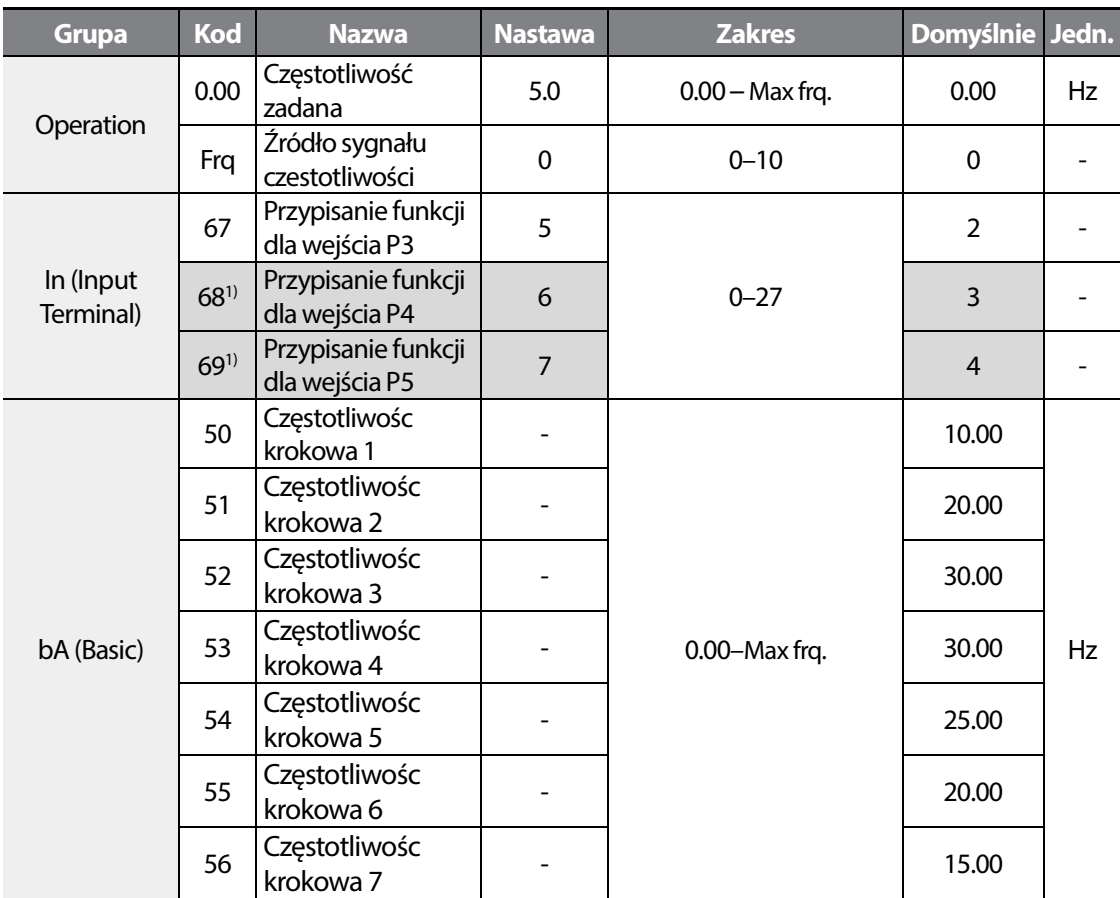

1) Wejścia P4-P5 dostępne dla modeli z advanced I/O.

### **Learning Basic Features**

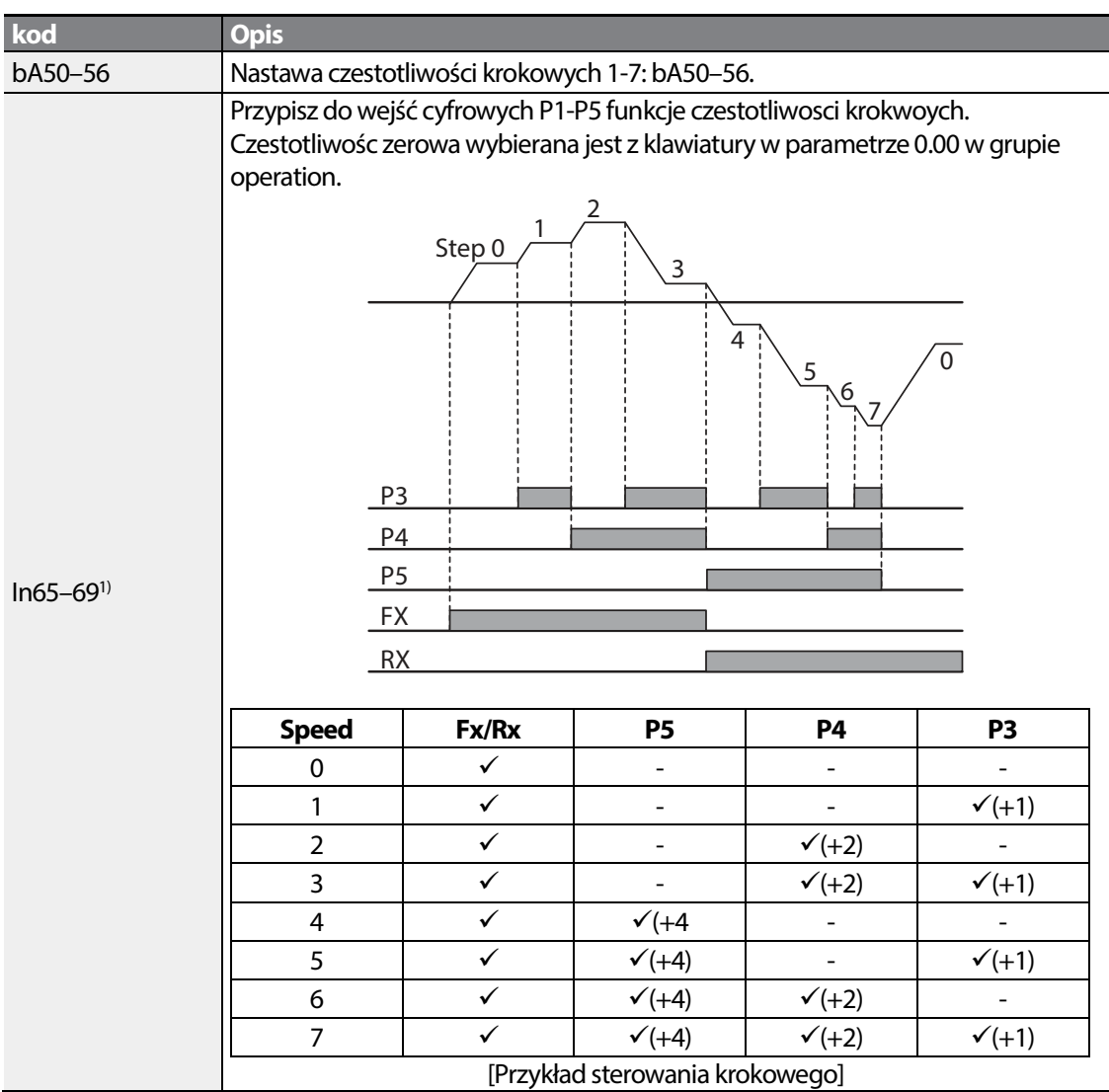

┑

1) Wejścia P4-P5 dostępne dla modeli z advanced I/O.

# **5.4 Konfiguracja źrodła sygnału start/stop**

M100 oferuje kilka sposobów zadawania sygnału start/stop: klawiatura, wejscia cyfrowe, komunikacja RS-485.

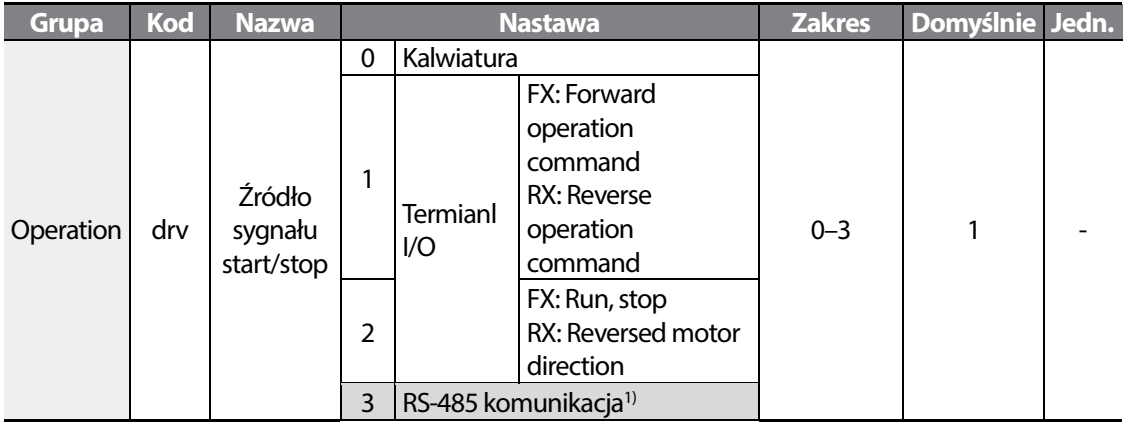

1) Dostępne dla modeli z advanced I/O.

Г

## **Kalwiatura jako źródło start/stop**

By ustawić klawiature jako źródło sygnału Start/Stop, ustaw parameter Drv na wartośc 0. Uzyj kalwiszy [Run], [Stop] w celi kontroli falownika.

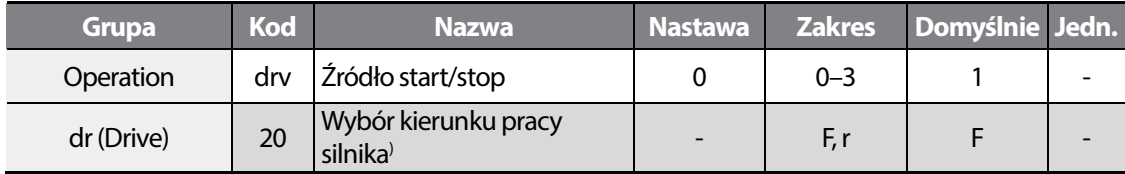

1) Dostepne tylko, gdy Drv ustawione na wartość 0.

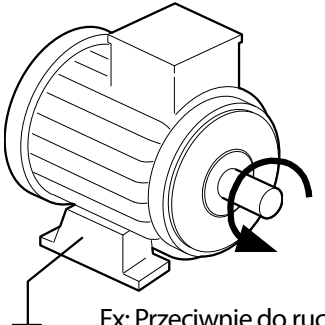

Fx: Przeciwnie do ruchu wskazówek zegara

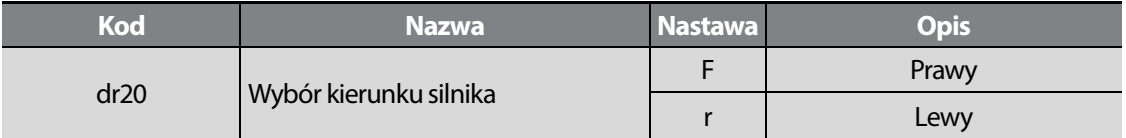

## **Terminal I/O jako źródło sygnału start/stop**

Mozna uzyc terminal wejsć/wyjsc jako źródła sygnału start/stop. W tym celu ustaw parameter Drv na wartość 1.

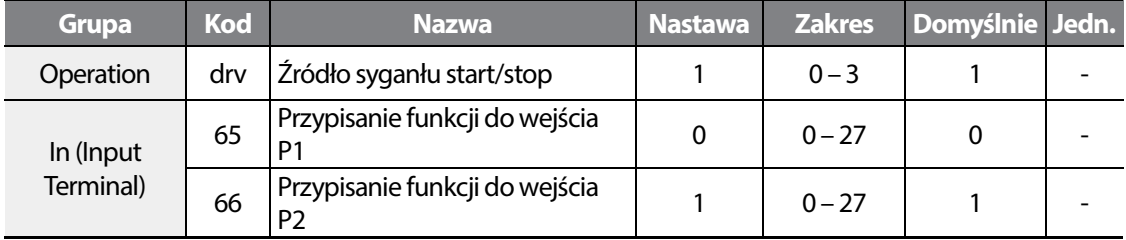

Przypisz do wejść P1 I P2 funkcje Fx oraz Rx (Fx – start w prawo, Rx – start w lewo).

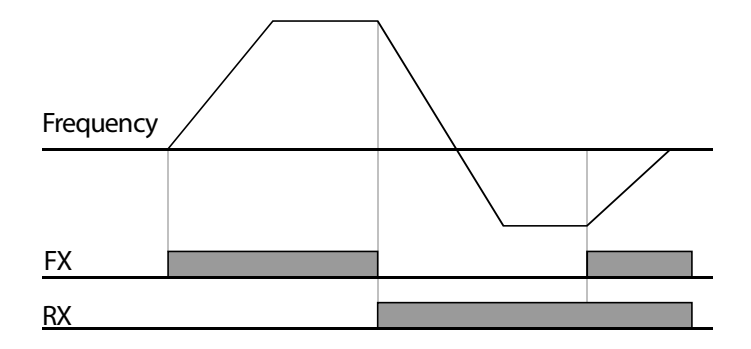

#### **UWAGA**

ſ

Podanie sygnału na P1 I P2 równoczesnie (Fx oraz Rx) skutkowac będzie stopem napędu.

## **Terminal I/O jako źródło start/Stop (pozwolenie pracy i zmiana kierunku)**

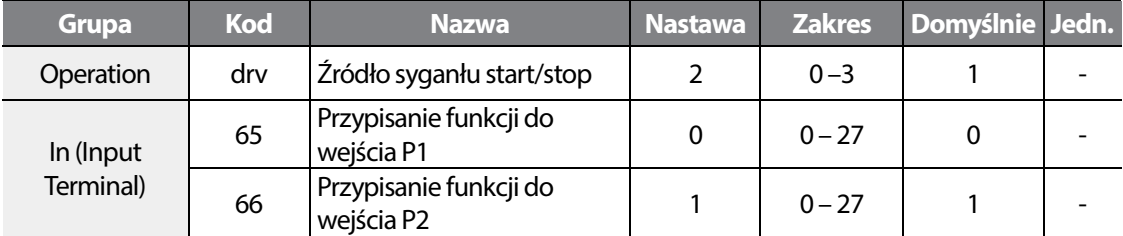

By użyć wejśc cyfrowych, jako źródło sygnału start/stop z kontrolą kierunku, ustaw parameter Drv na wartość 2.

Przypisz do wejśc cyfrowych P1 I P2 funkcje Fx oraz Rx.

FX (0): Sygnał pozwolenia na pracę do przodu. Sygnał Rx nie wyzwolony.

RX (1): Dodatkowe wyzwolenie sygnału Rx skutkowac będzie zmiana kierunku (oba sygnały zapiete Fx oraz Rx).

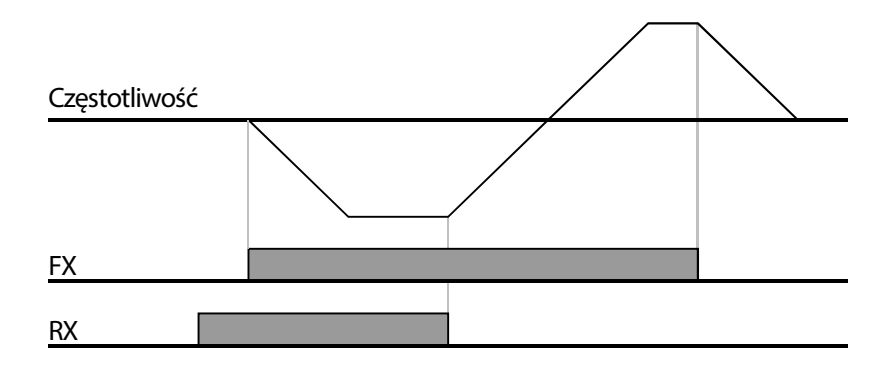

## **Komunikacja RS-485 jako źródło sygnału Start/Stop**

Wewnętrzy system komunikacyjny RS-485 może być wybrany jako urządzenie wejściowe sygnału sterującego poprzez ustawienie kodu drv (źródło sygnału sterującego) w grupie Operation na 3(Int 485). Ta konfiguracja wykorzystuje sterowniki wyższego poziomu, takie jak komputeru osobiste lub programowalne sterowniki logiczne do sterowania falownika poprzez wysyłanie i odbieranie sygnałów za pośrednictwem zacisków S+, S-, oraz Sg w bloku zacisków.

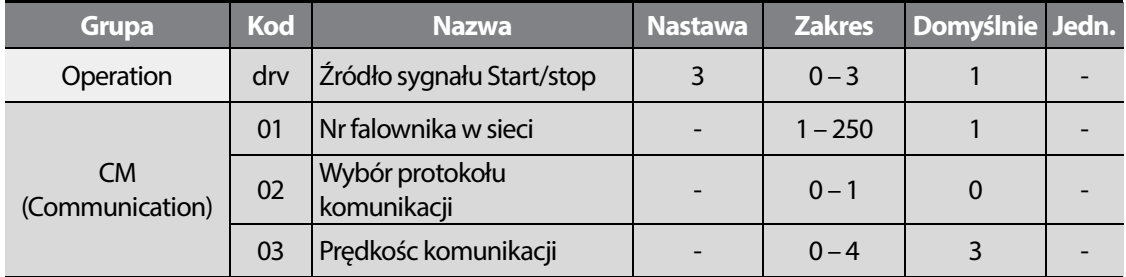

Należy ustawić nr falownika w sieci, wybrac protokół komunikacyjny oraz ustawic prędkosc komunikacji – w innym wypadku komunikacja RS-485 nie bedze aktywna.

※Więcej o komunikacji znajdziesz w rozdziale: "komunikacja RS-485".

# **5.5 Blokada kierunku pracy**

Г

Mozliwe jest zablokowanie zmiany kierunku wirowania silnika. W tym clu nastaw parameter Ad-09 na wartość 1 lub 2.

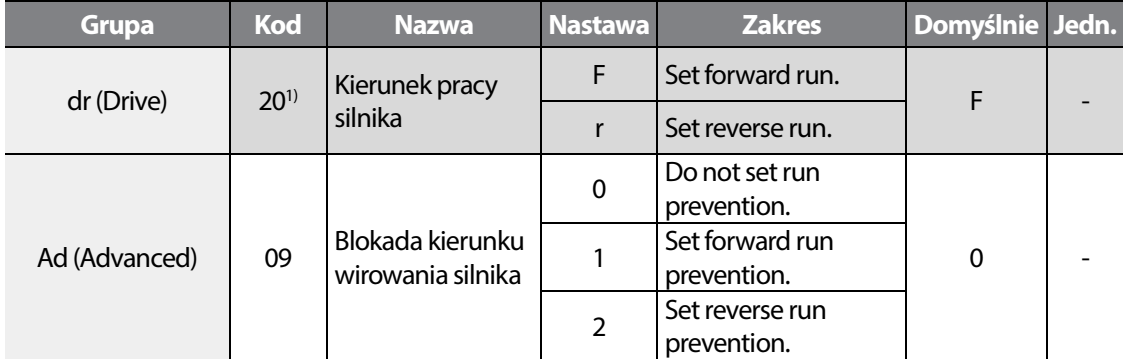

1) Dostepne gdy Drv ustawione na 0.

## **5.6 Praca automatyczna**

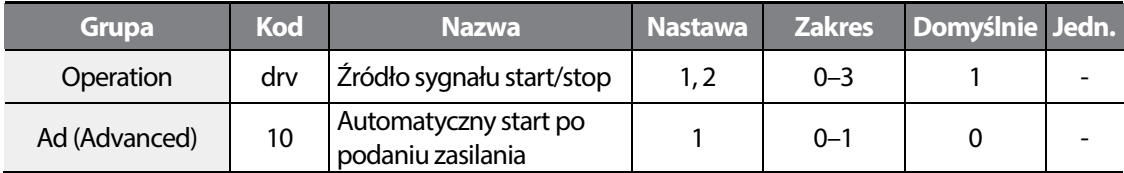

Możliwa jest praca automatyczna napędu. W tym celu nalezy wybrac źródło start/stop jako terminal I/O I ciagle podawać signal startu Fx lub Rx. Po podaniu zasilania falownik wystartuje automatycznie.

#### **UWAGA**

Po podaniu zasilania, silnik automatycznie wystartuje I będzie rotować!.

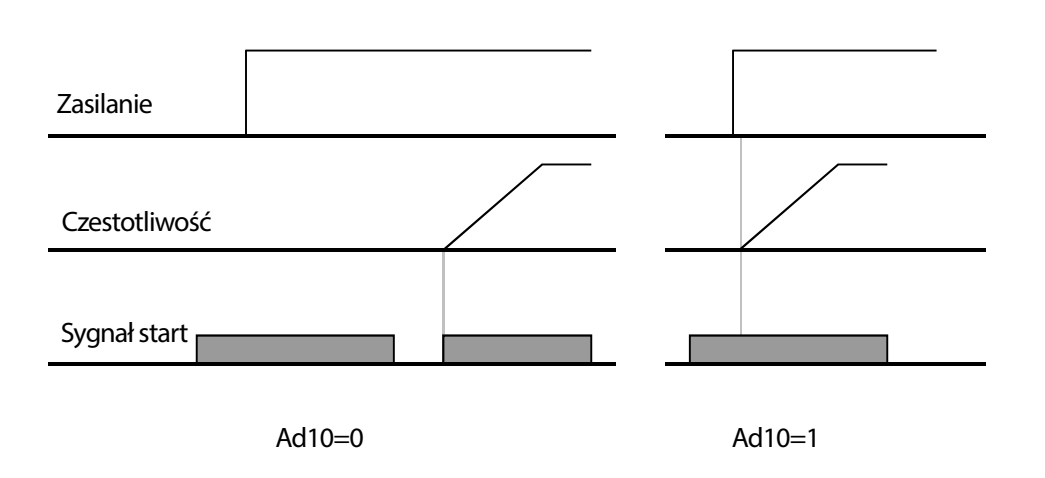

## **5.7 Reset i Restart**

Po zaistnieniu błędu lub awarii, falownik przechodzi w stan błędu. Nalezy skonfigurowac funkcje resetu I auoresetowania błędów. Ustaw Pr08 na wartość 1.

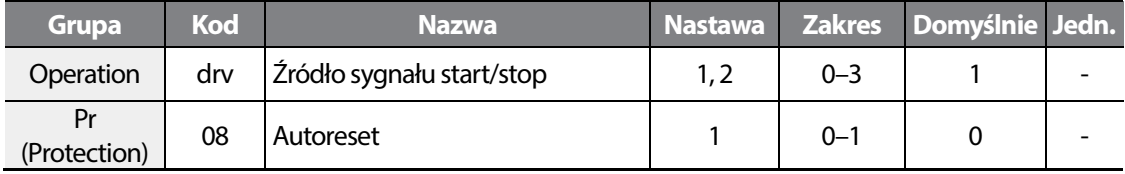

Funkcja nie jest aktywna przy wybrze źródła start/stop jako klawiatura lub RS-485.

#### **UWAGA**

Przy pracy automatycznej lub po autoresecie, silnik zacznie wirowac automatycznie!

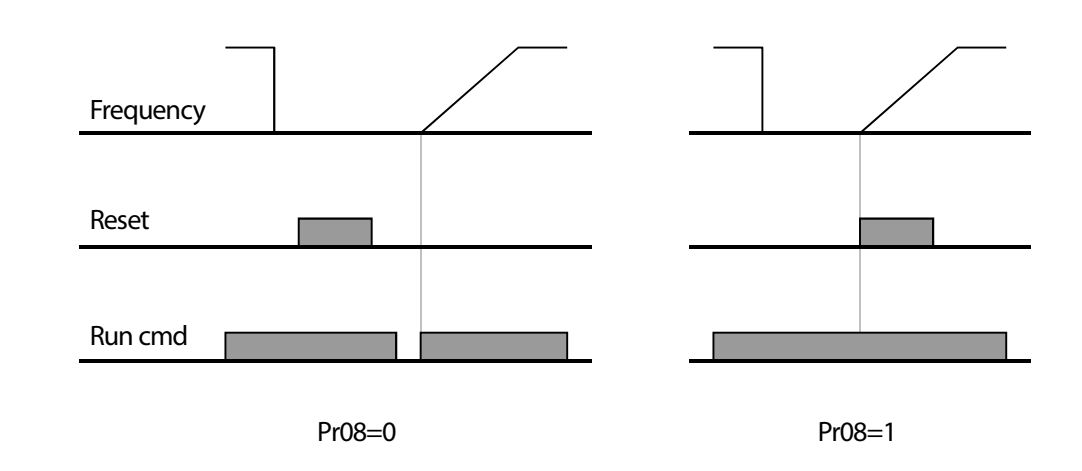

ſ

# **5.8 Nastawa czasów przyspieszania I hamowania**

## **Czasy Acc i Dec w oparciu o czestotliwość maksymalną**

Acceleration and deceleration time values can be set at the ACC and dEC codes in the Operation group.

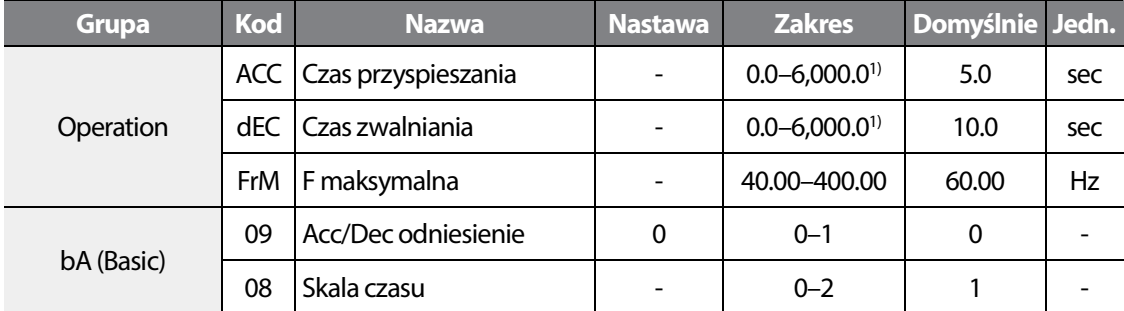

1) Zmiany w zależnosci od nastawy Ba-08 (ilośc wyświetlanych zer po przecinku).

Czasy Acc/Dec moga odnosić się do czetsotliwości maksymalnej lub bieżącej falownika, w zależności od nastawy parametru Ba-09.

Przy wyborze odniesienie f maksymalnej, czasy Acc I Dec wynoszą: jeżeli nastawa Acc I Dec wynosi 10 sekund oraz f maksymalna wynosi 50 Hz oznacza to, że falownik potrzebuje 10 sekund by rozpędzic napęd od 0Hz do 50Hz. Od 0Hz do 25Hz napęd potrzebuje 5 skund. Przy wyborze odniesienia jako f bieżąca falownika, czasy Acc I Dec zawsze będa stałe. Dla przykładu: napęd potrzebuje 10 sekund by przejśc od f bieżącej do zadanej (praca na 10Hz I przyspieszanie do 12Hz

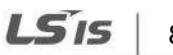

85

skutkowac będzie rampą 10 sekund).

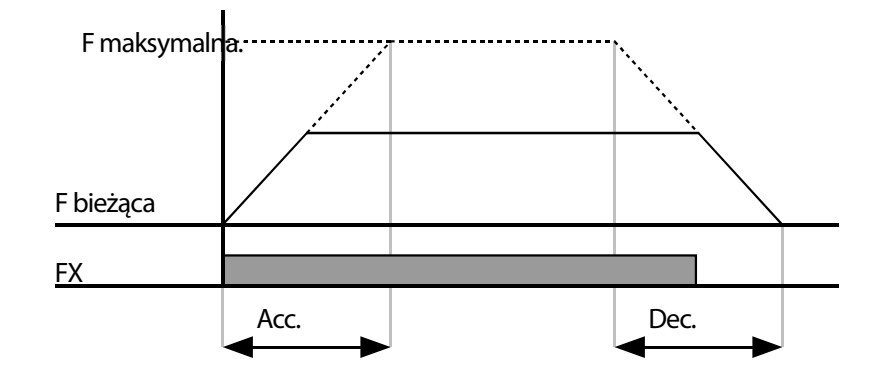

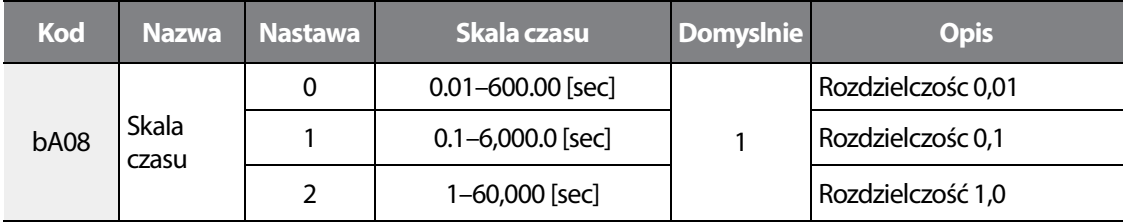

## **Czasy Acc/Dec w odniesieniu do częstotliwości pracy**

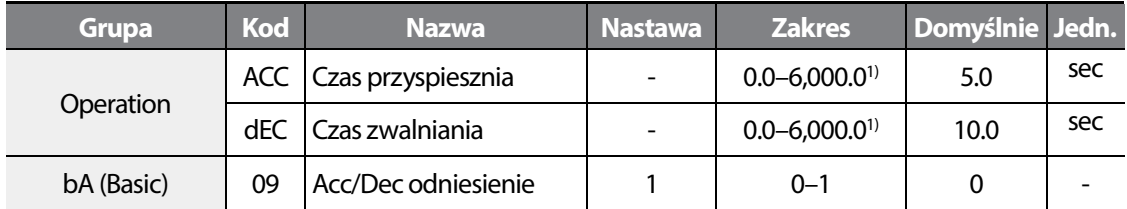

1) Wyswietlanie wedle nastaw w Ba-08.

Czasy przyspieszania / zwalniania (Acc/Dec) można ustawić w oparciu o czas potrzebny do osiągnięcia częstotliwości następnego etapu pracy, licząc względem aktualnej częstotliwości pracy.).

Dla przykładu, jeżeli odneisieniem dla Acc I Dec jest częstotliwośc pracy (Delta) a nastawa Acc wynosi 5 sekund, to falownik operuje tak, jak pokazuje too poniższy graf:.

$$
\begin{array}{c|c} \mathbf{15} & \mathbf{15} \\ \mathbf{15} & \mathbf{15} \\ \mathbf{16} & \mathbf{16} \\ \mathbf{17} & \mathbf{18} \\ \mathbf{18} & \mathbf{19} \\ \mathbf{19} & \mathbf{19} \\ \mathbf{19} & \mathbf{19}
$$

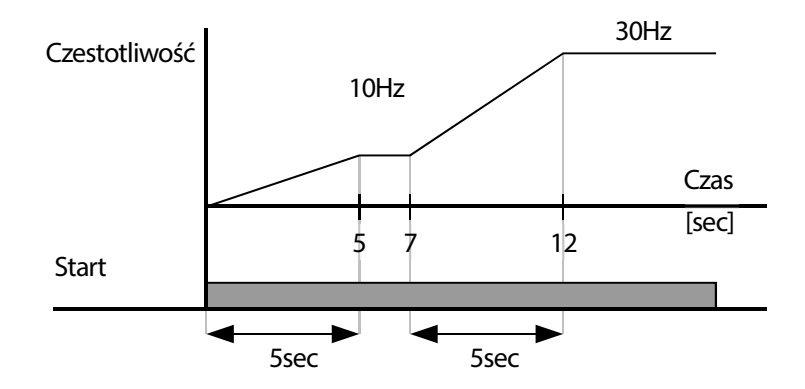

## **Konfiguracja krokowego czasu zwalniania i przyspieszania**

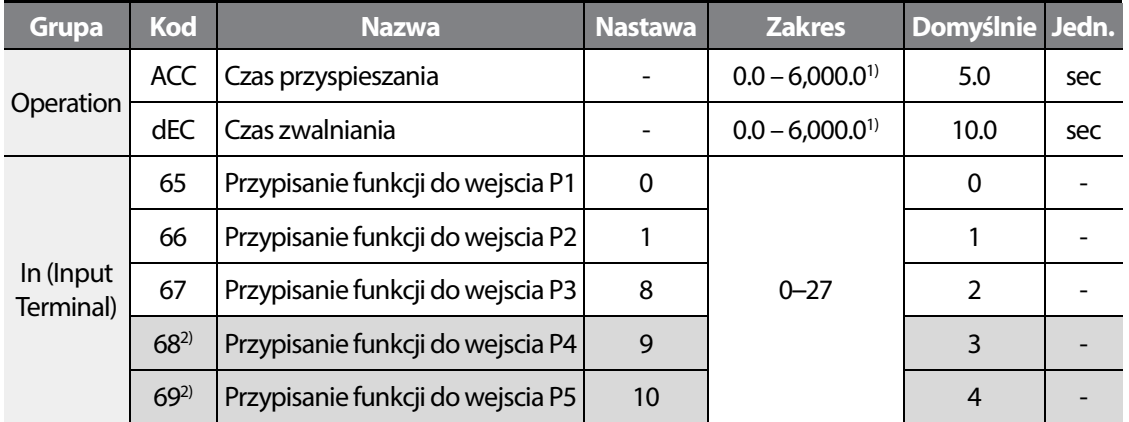

1) Wyśiwetlanie wedle nastaw w Ba-08.

Г

2) Wejścia P3-P4 dostępne w modelach advanced I/O.

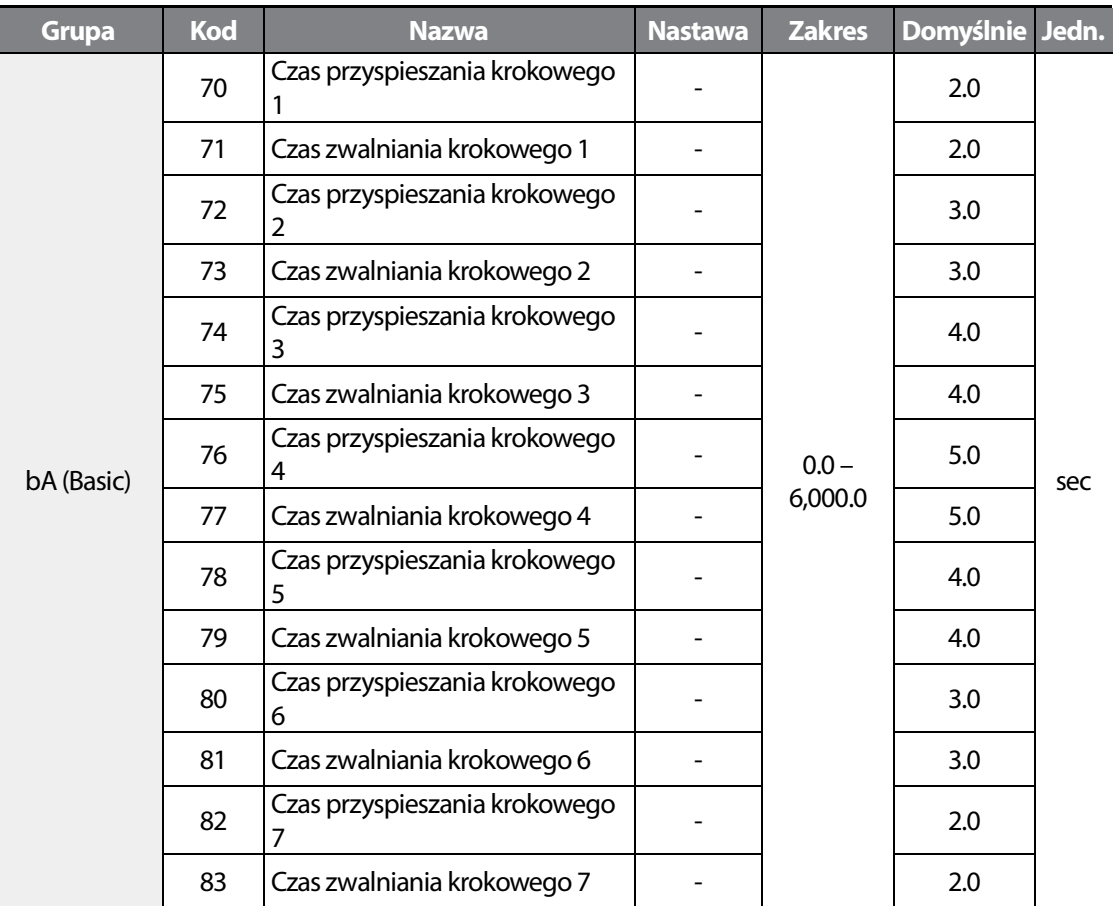

Ustaw wejścia In67–691) na wartości 8–10 w celu przyporządkowania funkcji zwalniania I przyspieszania krokowego do wejść P3–P51) .

Zerowe czasy Acc I Dec ustawiane są w grupie operation (Acc I Dec).

NAstawa czasów przyspieszania/zwalniania krokwoego 1–7 w: bA70 – bA83.

1) Wejścia P4,P5 dostępne w modelu Advanced I/O.

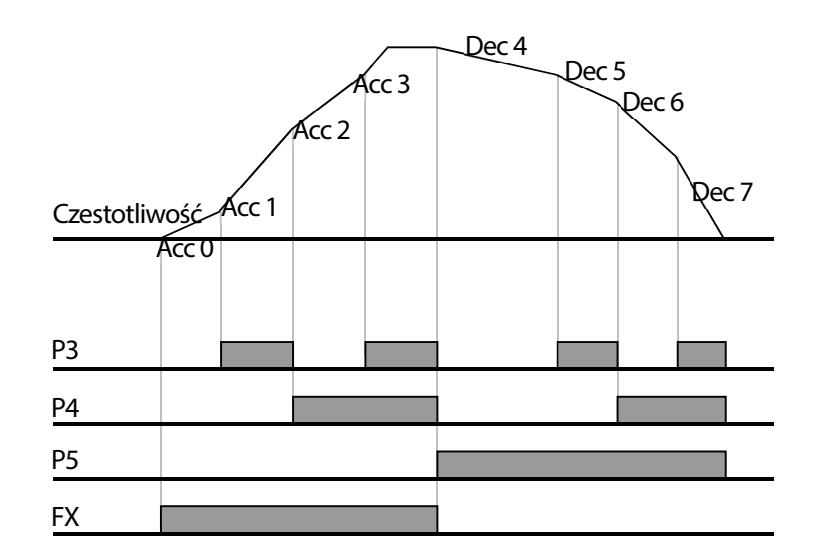

Г

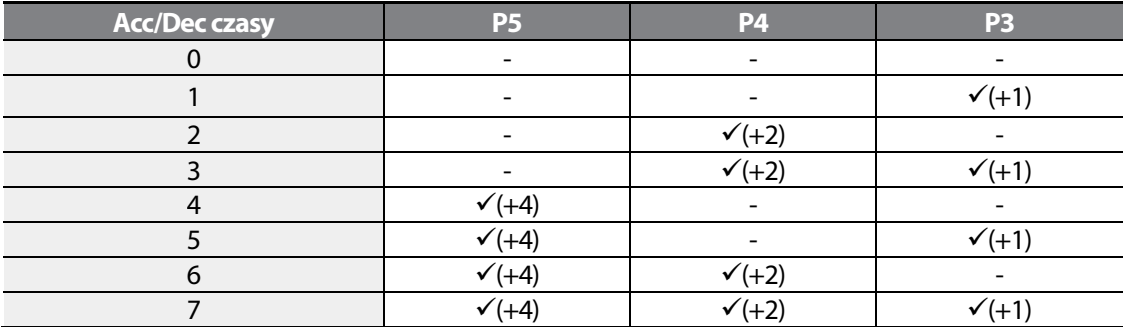

## **5.9 Konfiguracja wzorca przyspieszania i zwalniania**

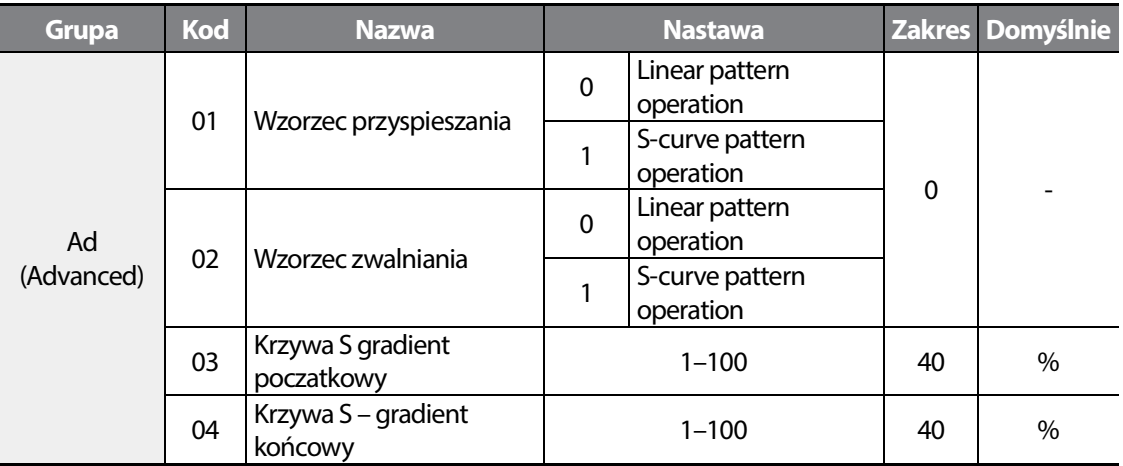

Krzywe przyspieszania I zwalniania można ustawić w parametrze Ad-01, 02. Wybrac nalezy wzorzec liniowy lub z krzywą S. Następnie w parametrach Ad-03 oraz Ad-04 ustawić nalezy pochylenie krzywej S.

#### **UWAGA**

Po wybraniu krzywej S, czasy Acc i Dec wydłużą się.

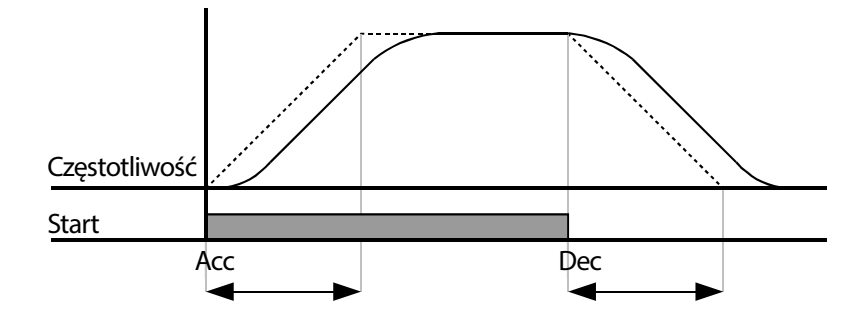

ı

Ad03 Ustala poziom gradientu gdy rozpoczyna się przyspieszanie w przypadku korzystania z wzorca przyspieszania / zwalniania o charakterystyce odpowiadającej krzywej S. Ad. 03 definiuje poziom gradientu krzywej S jako wartość procentową, do połowy całkowietego przyspieszenia.

Ad04 Ustala poziom gradientu dla zakończenia przyspieszania w przypadku korzystania z wzorca przyspieszania / zwalniania o charakterystyce odpowiadającej krzywej S. Ad. 03 definiuje poziom gradientu krzywej S jako wartość procentową, do połowy całkowietego przyspieszenia, powyżej połowy całkowitego przyspieszenia.

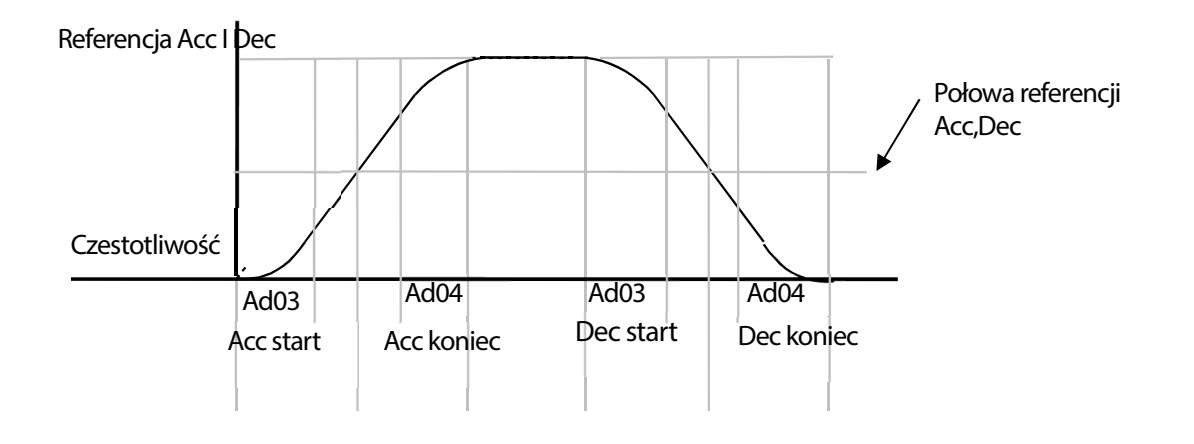

Gdy referencja Acc/Dec (bA09)odnosi sie do max f, podczas gdy docelowa f jest mniejsza niz f maksyalna, krzywa s nie jest utworzona prawidłowo.

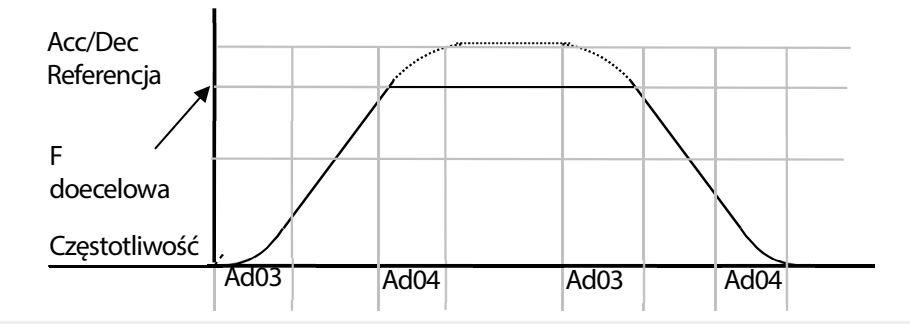

#### **UWAGA**

Zaóważ, że górna część krzywej może być ucięta, gdy f docelowa jest mniejsza niz f maksymalna.

#### **Czas przyspieszania z krzywą S:**

$$
= ACC + ACC \times \frac{(Ad-3/100 \text{ %})}{2} + ACC \times \frac{(Ad-4/100 \text{ %})}{2}
$$

#### **Czas hamowania z krzywą S:**

$$
= dEC + dEC \times \frac{(Ad \ 3/100 \%)}{2} + dEC \times \frac{(Ad \ 4/100 \%)}{2}
$$

# **5.10 Zatrzymywanie funkcji przyspieszania/zwalniania**

Należy skonfigurować wielofunkcyjne zaciski wejściowe w celu zatrzymania przyspieszania lub zwalniania i pracować z falownikiem przy stałej częstotliwości.

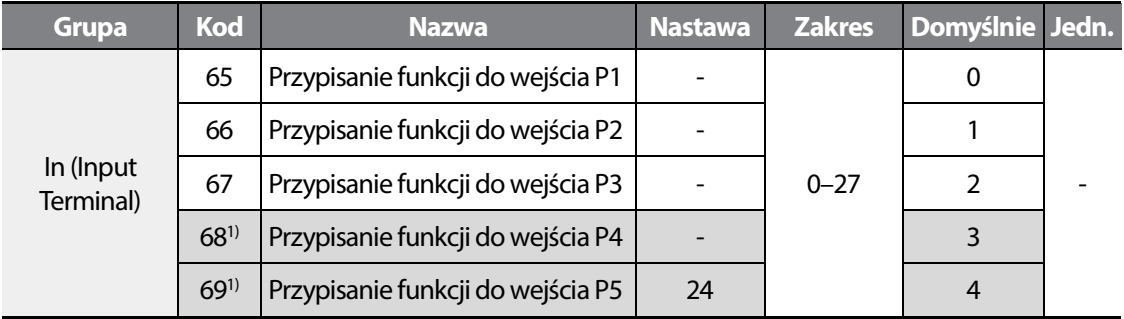

Przypisz do jednego z wejść wielofunkcyjnych funkcje nr 24 XCEL Stop.

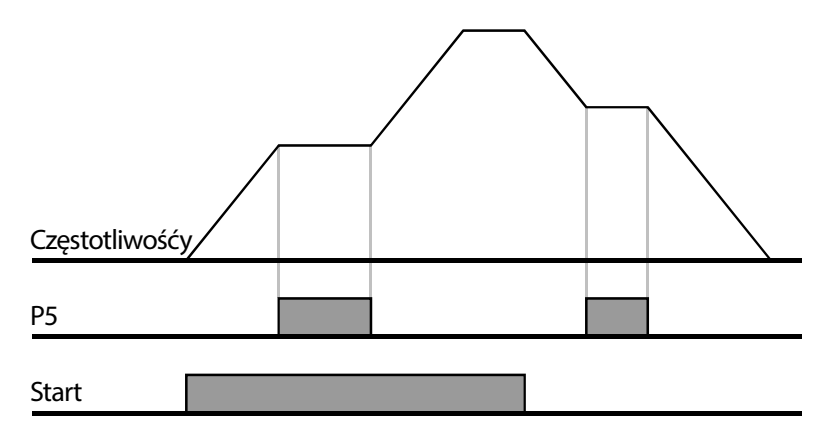

1) Wejście P4,P5 dostęne są w wersji Advanced I/O.

Г

## **5.11 Sterowanie V/f (skalarne)**

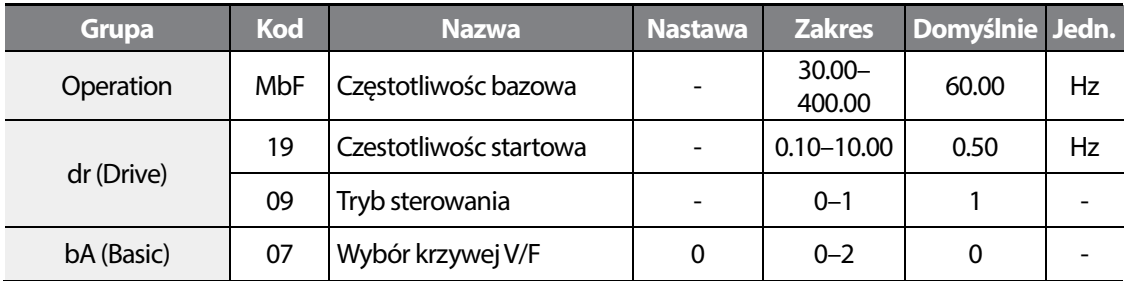

## **Liniowy wzorzec V/f**

Liniowy wzorzec V/F (napięcie/częstotliwość) konfiguruje falownik w celu zwiększenia lub zmniejszenia napięcia wyjściowego ze stałą wartością dla różnych częstotliwości pracy w oparciu o charakterystyki V/F. Liniowy wzorzec V/F jest szczególnie użyteczny gdy stosuje się obciążenie o stałym momencie obrotowym

Częstotliwośc bazowa: Ustala częstotliwość znamionową silnika. Częstotliwość znamionowa silnika jest cz ęstotliwością załomu i w kazdym przypadku należy ją poprawnie ustawić. W celu ustalenia wartości tego parametru należy zapoznać się z tabliczką znamionową silnika.

Czestotliwośc startowa: Czestotliwośc od której podawane jest napięcie na wyjsciu

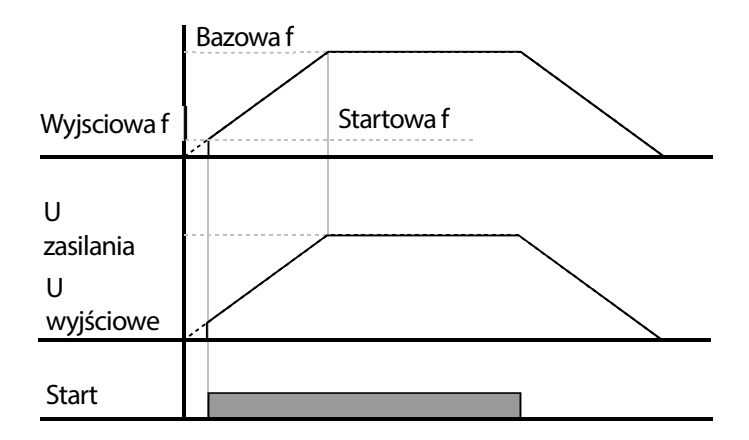

## **Kwadratowy wzorzec V/f**

Г

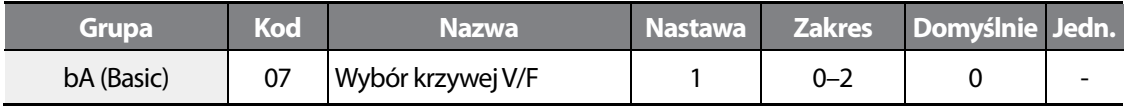

Falownik wytwarza napięcie wyjściowe proporcjonalne do 1.5 kwadratu częstotliwości pracy. Wzorzec redukcji kwadratowej V/F jest idealny dla obciążeń, takich jak wentylatory i pompy. Zapewnia nieliniowe wzorce przyspieszania i zwalniania w celu utrzymania momentu obrotowego w całym zakresie częstotliwości.

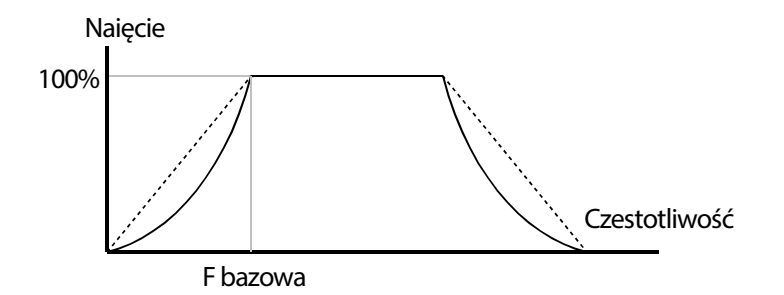

## **Krzywa V/f użytkownika**

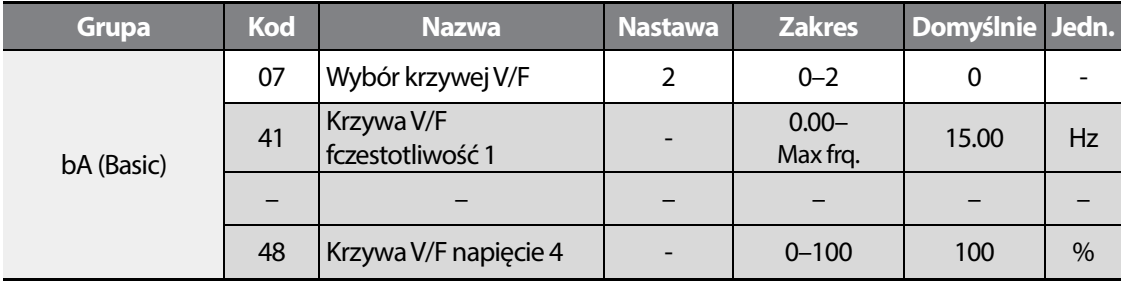

Falownik M100 umozliwia użytkownikowi tworzenie własnej krzywej V/f.

W czterech punktach nalezy utworzyć punkty łamania krzywej, podawając czetsotliwośc oraz odpowiadającej jej wartośc napięcia. Szczególnie przydatne do operowania z nietypowymi silnikami.

#### **UWAGA**

- Przy pracy z typowymi silnikami IM należy posługiwać sie liniowym wzorcem U/f w innym wypadku może być pogorszenie momentu lub silnik może sie zbytnio nagrzewać.
- Przy krzywej U/f użytkownika podbicie momentu nie działa.

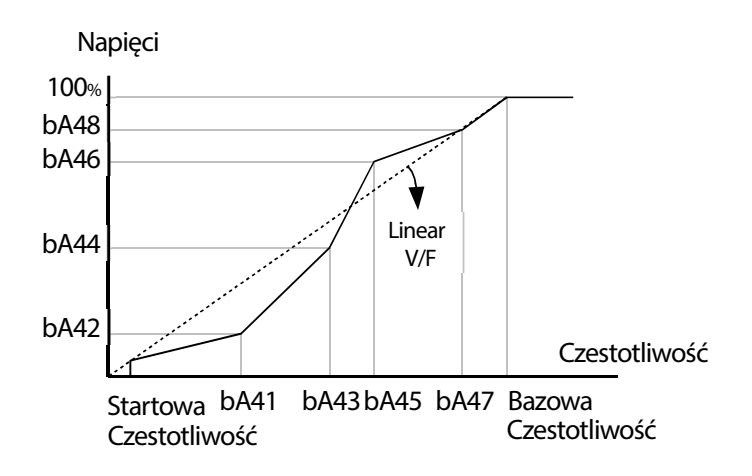

## **Nastawa napięcia wyjsciowego**

The M100 inverter allows the configuration of the output voltage. Set the ratio as a % unit for the IOv code.

This feature is for when running a motor with voltage that is lower than power voltage.

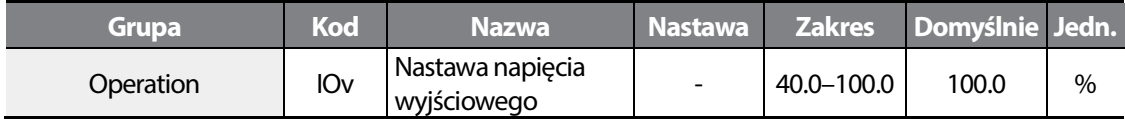

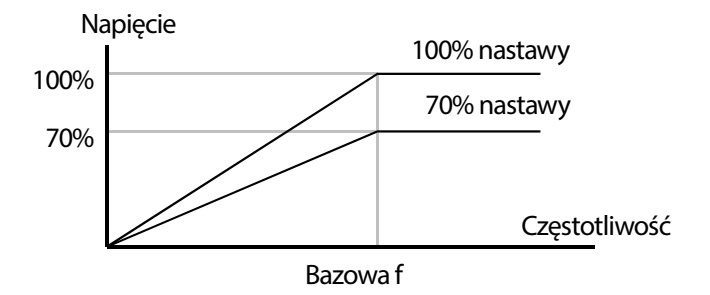

# **5.12 Podbicie momentu**

ı

## **Ręczne podbicie momentu**

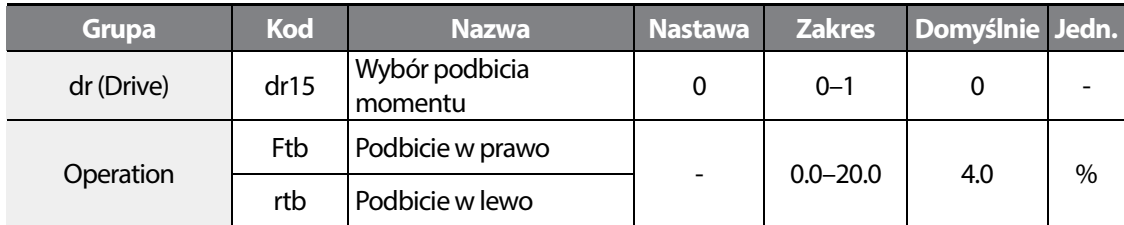

Ręczne zwiększanie momentu obrotowego umożliwia użytkownikom regulację napięcia wyjściowego podczas wolnej pracy lub uruchamiania silnika. Zwiększanie momentu obrotowego przy małej prędkości lub zwiększanie parametrów rozruchowych silnika poprzez ręczne zwiększanie napięcia wyjściowego. Należy skonfigurować ręczne zwiększanie momentu obrotowego podczas pracy z obciążeniami które wymagają dużego rozruchowego momentu obrotowego, takimi jak obciążenia występujące w windach oraz dźwigach.

#### **Nastawa ręcznego podbicia momentu**

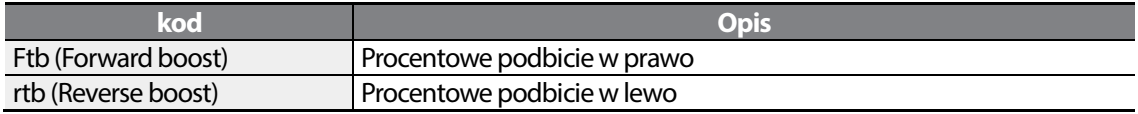
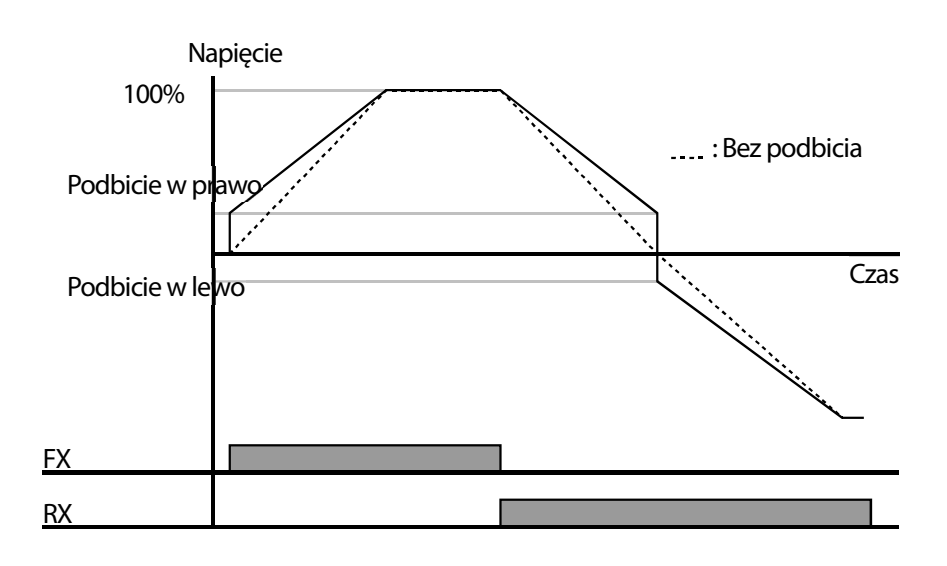

#### **UWAGA**

Zbyt wysoka nastawa skutkowac będzie grzaniem sie silnika lub przemagnesowaniem.

### **Automatyczne podbicie momentu**

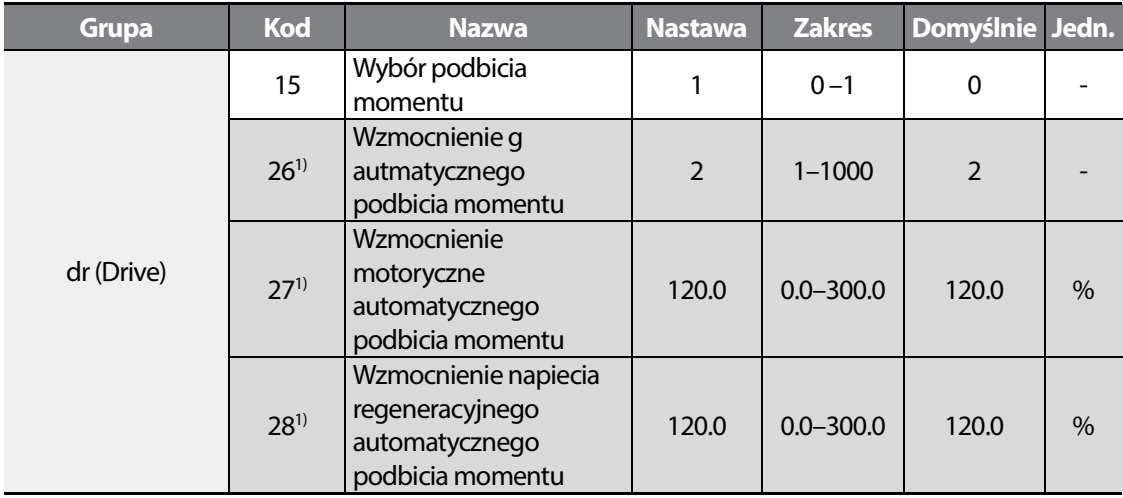

1) Dostępne po wyborze Dr-15 na wartość 1.

Automatyczne zwiększanie momentu obrotowego umożliwia falownikowi automatyczne obliczenie napięcia wyjściowego potrzebnego do zwiększenia momentu obrotowego w oparciu o wprowadzone parametry silnika. Automatyczne zwiększanie momentu obrotowego wymaga parametrów związanych z silnikiem, takich jak prąd znamionowy, oraz prąd przy braku obciążenia,

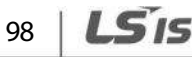

dlatego zanim możliwe będzie skonfigurowanie automatycznego zwiększania momentu obrotowego, należy wpisać pełną tabliczkę znamionową silnika (prąd, napięcie, poślizg, cosinus fi, itp.).

Г

# **5.13 Wybór trybu stopu**

### **Stop z rampą Dec**

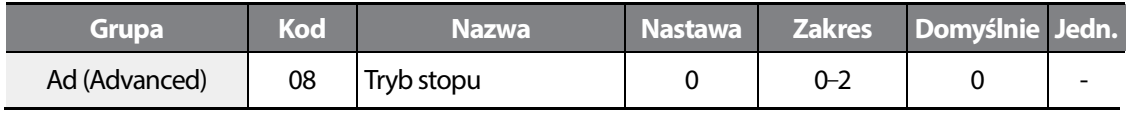

Falownik stopuje zgodnie z nastawą rampy zwalniania Dec.

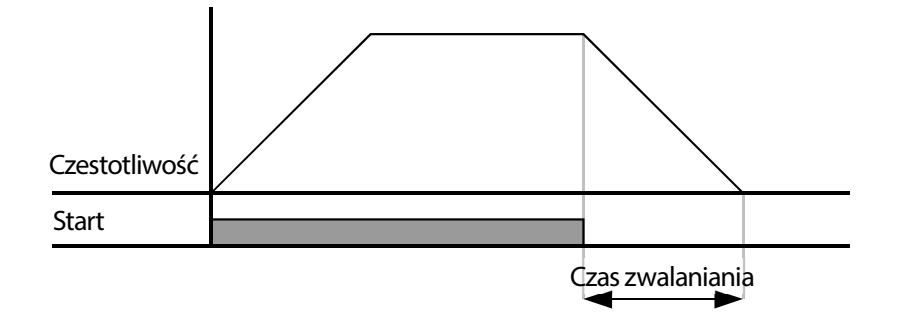

### **Stop po hamowaniu DC**

Możliwy jest stop po uprzednim hamowaniu stałopradowym.

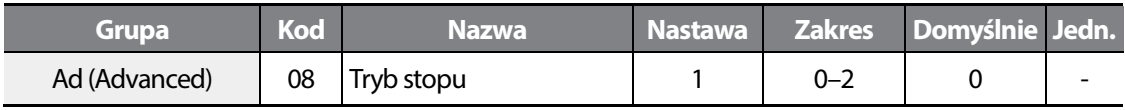

### **Hamowanie wolnym wybiegiem**

 $\Gamma$ 

Możliwe jest hamowanie wolnym wybiegiem (bezwładnoscią silnika).

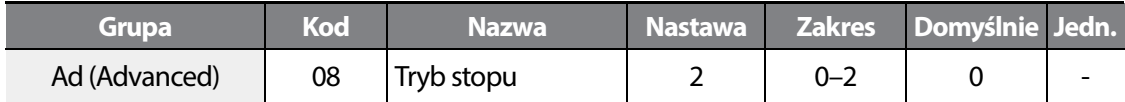

Po otrzymaniu kmendy stop, napięcie na wyjściu jest odcinane.

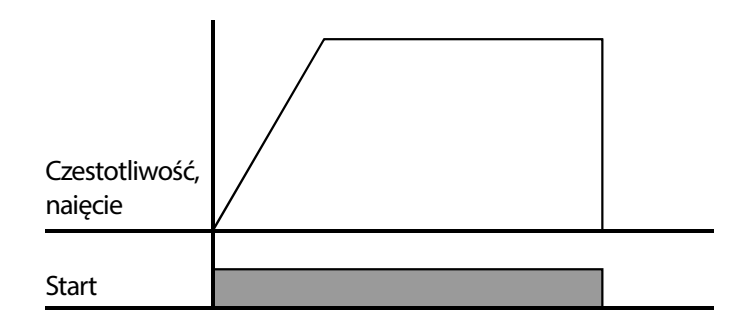

## **5.14 Limity czestotliwości**

Konfiguracja limitów dla częstotliwości wyjściowej.

### **Limit czestoltiwości na podstawie częstotliwości startowej i maksymalnej**

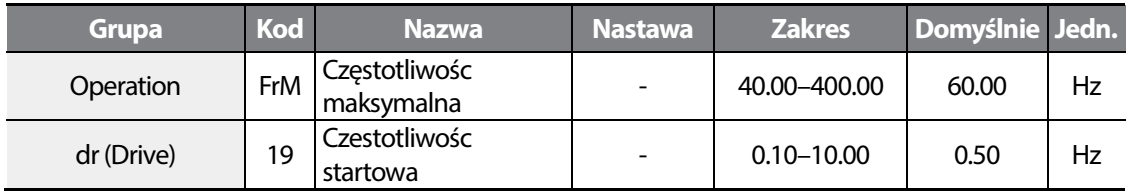

Czestotliwośc maksyalna: Jest to górny limit czestotliwości z najwyższym priorytetem, który ogranicza częstotliwość wyjściową do tego poziomu.

Czestotliwośc startowa: Częstotliwość, od której rozpoczyna pracę falownik.

### **Granice częstotliwości**

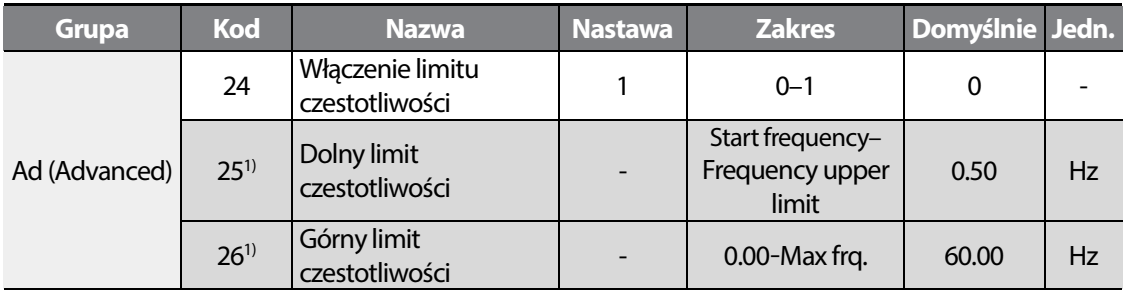

1) Dostępne, gdy ustawiony na wartość 1.

Ustaw Ad-24 na wartośc 1 w celu włączenia limitów f. Ustaw poszczególne limity w Ad-25 i Ad-26. Jeżeli czestotliwośc zadawana jest za pomoca wejścia analogowego lub wejść cyfrowych, to czestotliwośc wyjściowa falownika zachowywac sie bedzie, jak to pokazano na grafie ponizej:

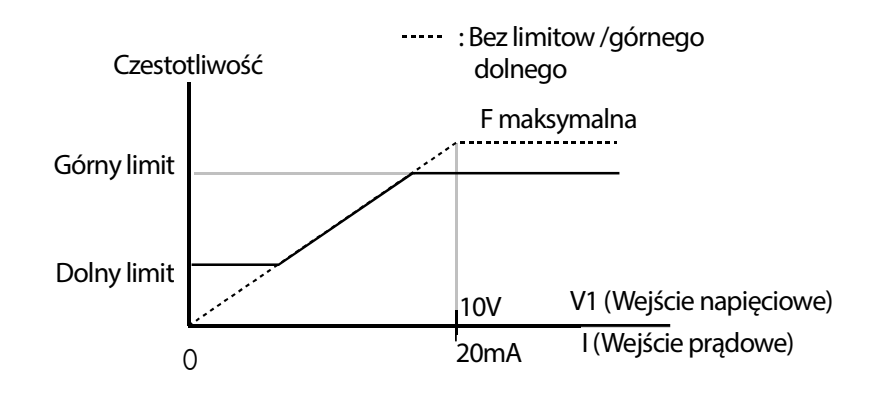

### **Omijanie częstotliwości rezonansowych**

ı

Uzyj podanych niżej parametrów w celu ustawienia obszarów częstotliwosci, które będa pomijane i nie będą podawane na wyjściu przemiennika. Pomocne szczególnie przy występowaniu rezonansów z korpusem mechanicznym napedzanej maszyny.

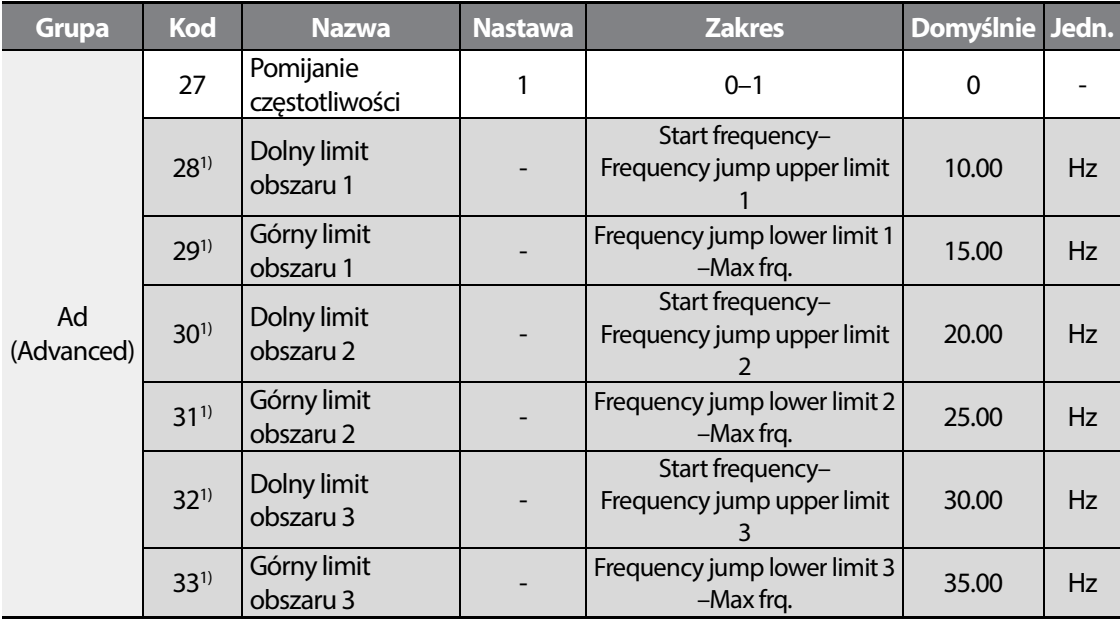

1) Dostępne, gdy Ad27 ustawione na wartość 1.

Ustaw Ad27 na wartośc 1 by zainicjalizować funkcję pomijania obszarów czestotliwości. Nastaw kolejne obszary pomijania w Ad28-33. Wartości mieścić się musza w granicach f startowej I f maksymalnej.\_

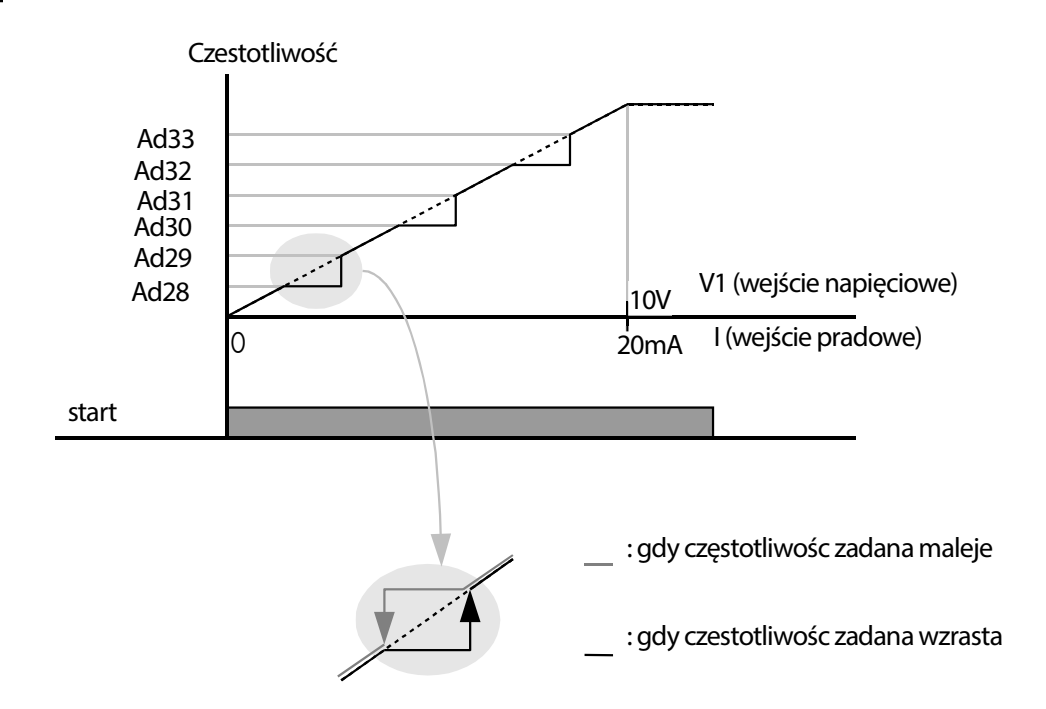

Pomijanie częstotliwości wykorzystuje się w celu uniknięcia czętotliwości rezonansów mechnicznych. Skoki poprzez pasma czętotliwości następują gdy silnik przyspiesza lub zwalnia. Częstotliwości pracy nie mogą być ustalanie w granicach ustalonego pasma skoku częstotliwości.

Gdy nastawa częstotliwości zostaje zwiększona, podczas gdy wartość nastawy parametru częstotliwości (napięcie, prąd, komunikacja RS-485, ustawianie za pomocą klawiatury, itd.) znajduje się w granicach pasma skoku częstotliwości, to częstotliwość zostanie utrzymana na dolnej wartości granicznej pasma częstotliwości. Następnie częstotliwość zostanie zwiększona gdy nastawa parametru częstotliwości przekracza zakres częstotliwości używanych przez pasmo skoku częstotliwości.

# **6 Nauka zaawansowanych funkcji**

# **6.1 Hamowanie prądem stałym DC**

Podczas procesu hamowania, zgodnie z nastawioną rampą DEC, oraz po osiągnięciu czestotliwości hamowania DC (DC braking frequency), falownik zacznie podawać prąd DC do silnika w celu całkowitego wyhamowania.

### **Stop z hamowaniem DC**

Po otrzymaniu komendy STOP (zdjecie sygnału start), i po osiagnięciu czestotliwości hamowania DC , nastawianej w parametrze Ad17, falownik zaczyna podawać DC do silnika I stopuje go.

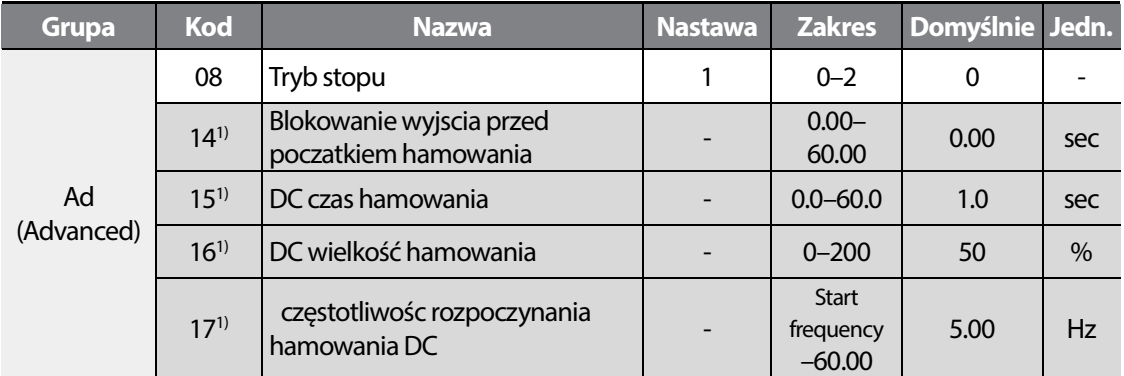

1) Dostępne, gdy Ad08 ustawione na 1.

Ustaw Ad08 na 1 (DC braking stop).

Ad14: Ustaw czas blokowania wyjścia przemiennika przed rozpoczęciem hamowania.

Ad15: Ustaw czas podawania napięcia DC do silnika.

Ad16: Ustaw wielkość hamowania. 100% oznacza prąd znamionowy silnika.

Ad17: Ustaw czestotliwośc rozpoczynania hamowania DC.

#### **UWAGA**

Zachowaj ostrozność, gdyż bardzo łatwo uszkodzic silnik (przegrzanie) w przypadku podawania zbyt wielkiej ilości DC do silnika lub gdy czas hamowania DC jest zbyt dłgi.

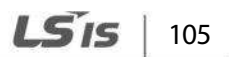

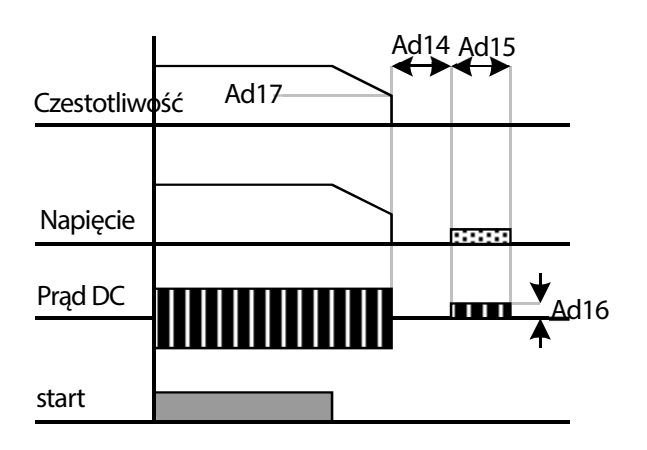

Hamwanie DC nie dziala gdy Ad15 lub 16 ustawione jest na zero.

Czas blokowania wyjścia (Ad14): W sytuacji, gdy obciążenie na wale silnika jest bardzo duże, lub gdy czas rozpoczęcia hamowania DC jest ustwaiony wysoko, istnieje duże ryzyko wystąpienia błedu OC (over current), który spowodowany jest stanami nieustalonymi, mającymi miejsce w silniku. By zapobiec wystepowaniu błędu, ustaw czas blokowania wyjscia przed hamowaniem DC.

Ustaw odpowiedni współczynnik proporcji inercji na wale silnika. Ma to wpływ na nastawę wzmocnienia regulatora funkcji hamowania DC.

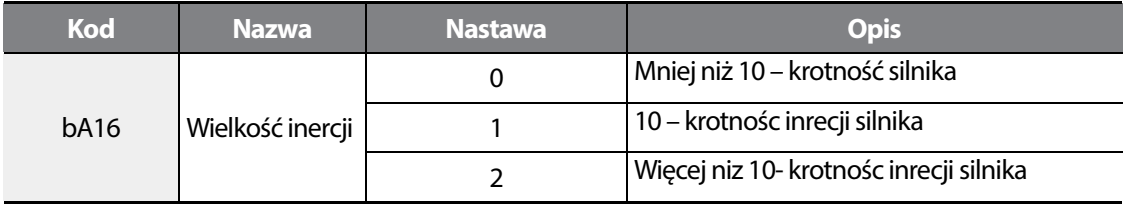

### **Start po hamowaniu stałopradowym DC**

Falownik startuje po uprzednim podaniu napięcia DC do silnika.

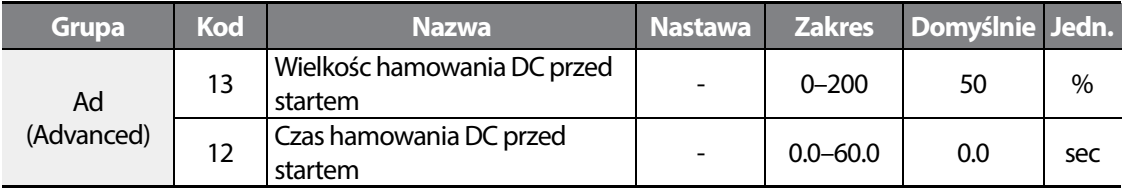

Ad13: 100% oznacza prąd znamionowy silnika (MrC).

Ad12: Po tym czasie ropocznie sie rpzyspieszanie.

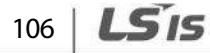

#### **UWAGA**

Г

Zbyt długi lub silny process hamowania może przegrzać silnik.

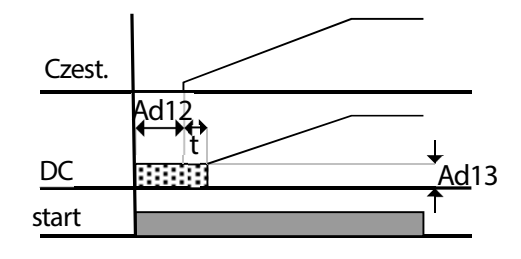

Nie działa, gdy Ad13 lub Ad12 ustawione na 0.

### **6.1.3 Hamowanie DC podczas stopu**

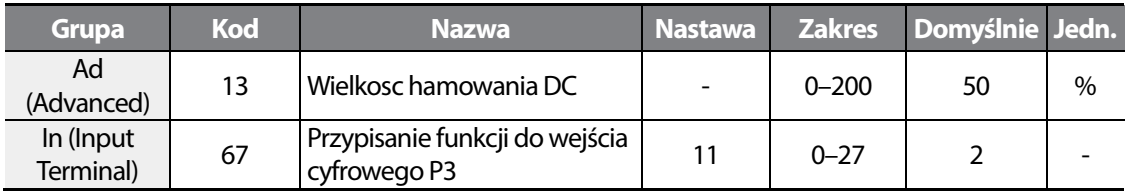

Ad13: NAstawa bazuje na wartości ustawionej w (MrC).

Przydziel do jednego z wejść cyfrowych, np. P3 funkcję nr 11. Po wyzwoleniu wejścia, falownik podaje napięcie DC do silnika.

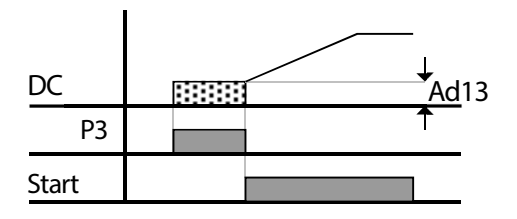

# **6.2 Prędkość nadrzędna JOG**

### **Operacja JOG wyzwalana za pomoca wejścia cyfrowego**

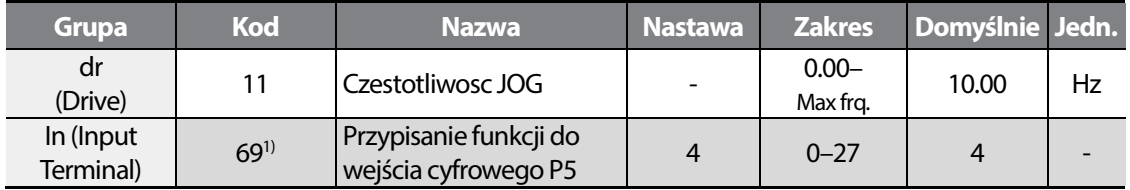

1) Dostępne dla modeli a advanced I/O.

W parametrze dr11 nastaw czetsotliwośc prędkosci JOG. Pamiętaj, że prędkośc Jog ma najwyższy priorytet I nadpisuje inne sygnały zadające prędkość.

Przypisz funkcję JOG do jednego z wejść cyfrowych I wyzwalaj funkcję za pomoca ów wejścia.

Prędkość JOG musi zawierac się między f startową a f maksyamalną.

Zawsze musi byc podany sygnał Startu w lewa lub prawa stronę (Fx, Rx). Patrz rysunek niżej.

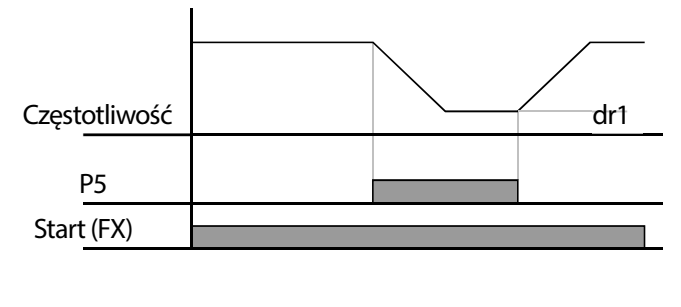

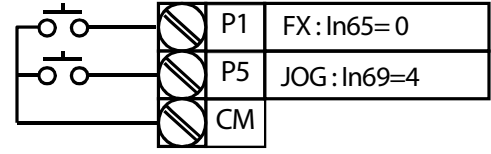

### **Operacja JOG wyzwlaana pojedynczym sygnałem**

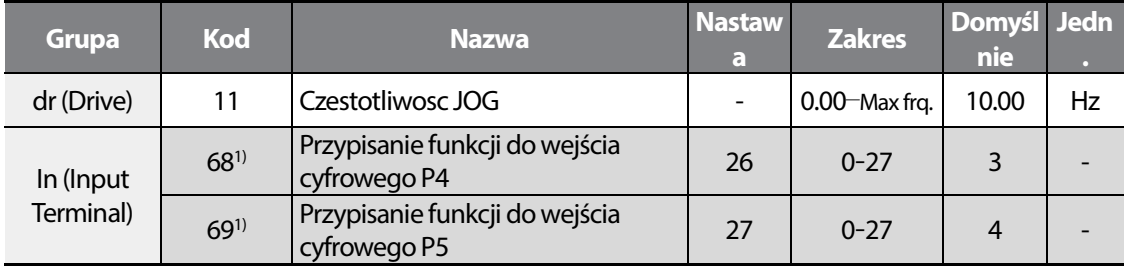

1) Dostępne dla modeli a Advanced I/O.

Г

Częstotliwośc JOG ustal w parametrze dr11.

Przypisując do jednego z wejść funkcję JOG-Fx lub JOG-Rx , możliwe jest wyzwalanie funkcji JOG oraz kierunku pracy za pomoca pojedynczego sygnału (bez dodatkowego sygnały FX lub Rx).

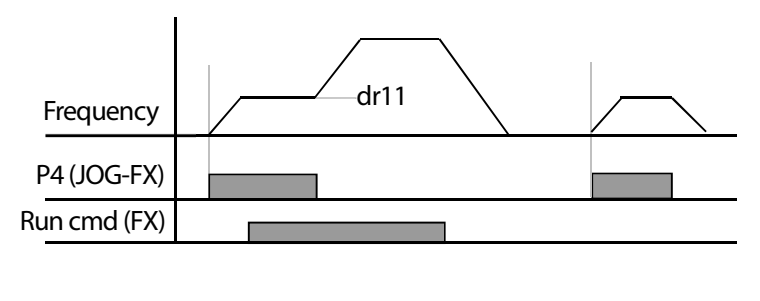

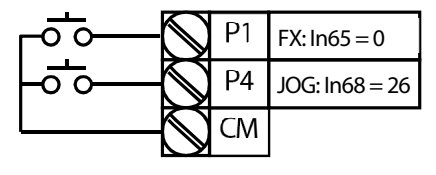

## **6.3 Sterowanie góra/dół (up/down)**

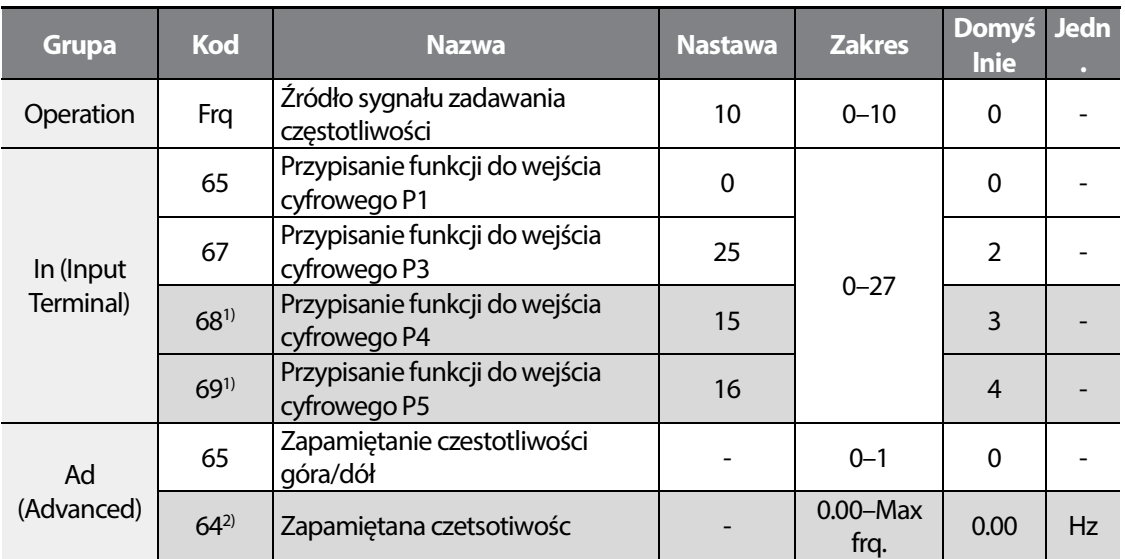

1) Dostępne dla modeli z advanced I/O.

2) Dostępne, gdy Ad65 ustawione na 1.

#### **Zapamietywanie czestotliwości góra/dół**

Możliwe jest zadawanie czestotliwości za pomoca wejsc cyfrowych. Sterowanie góra/dól polega na impulsowym podawaniu sygnału zadającym czestotliwość. Umozliwia to wykorzystanie ,np. Przycisku monostabilnego.

W tym celu nalezy przypisac do funkcji Fr9 funkcję nr 10. Następnie do dwóch wejśc cyfrowych nalezy przypisąc funkcję (Up) zwiększania czestotliwości oraz (Down) zmniejszania czestotliwości.

W parametrze Ad65 możłiwy jest wybór zapamiętywania ostatniej czestotliwości góra/dół, np. Po zaniku zasilania.

Możłiwe jest również kasowanie zapamiętanej czestotliwości. W tym celu nalezy do jednego z wejsc cyfrowych przypisać funkcję kasowania zapamietanej czestotliwości (wartość 25).

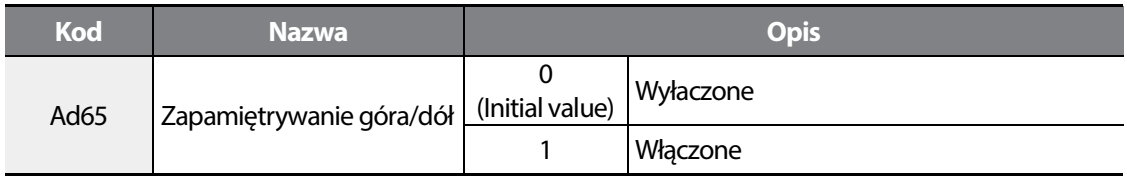

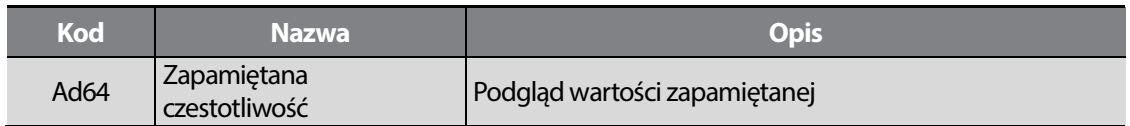

Podczas zadawania czestotliwości zygnałem góra lub dół, nastąpi wyzwolenie funkcji kasowania zapamiętania czestotliwości góra/dół – sygnał jest nieaktywny (nie działa).

### **Ustawianie funkcji góra/dół**

Г

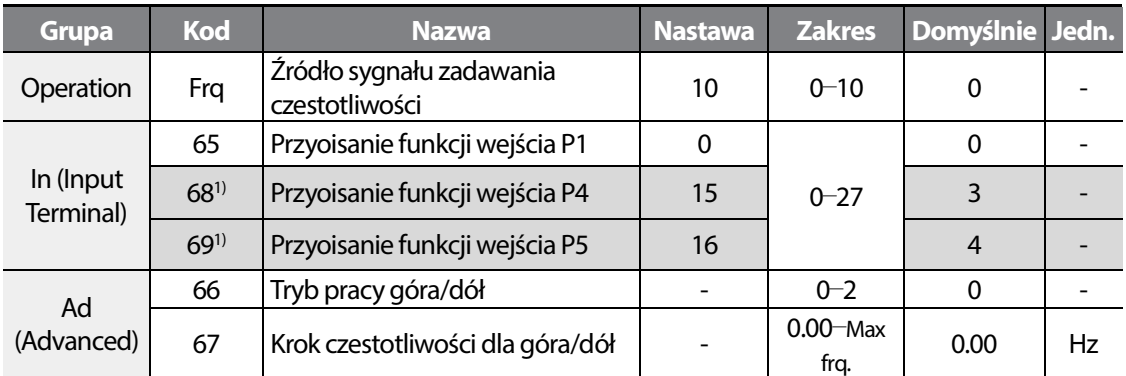

1) Dostępne dla modeli z advanced I/O.

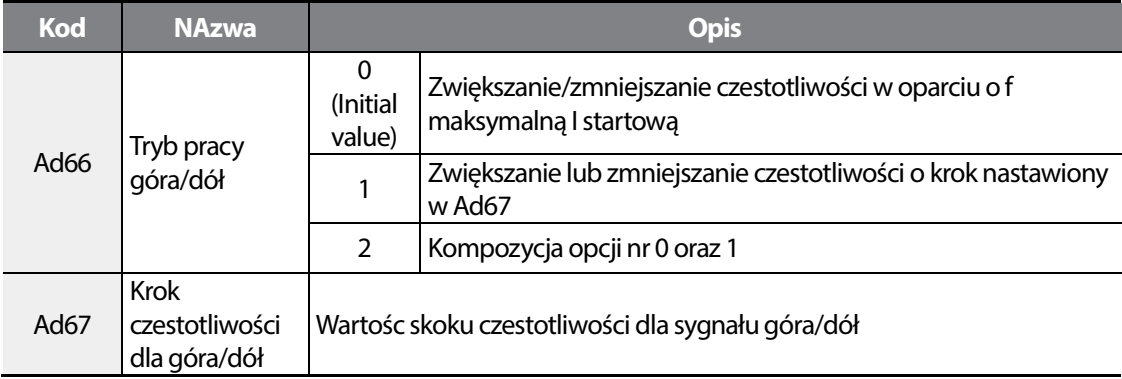

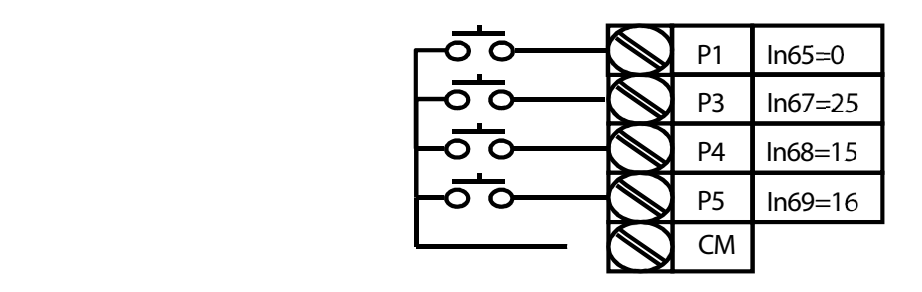

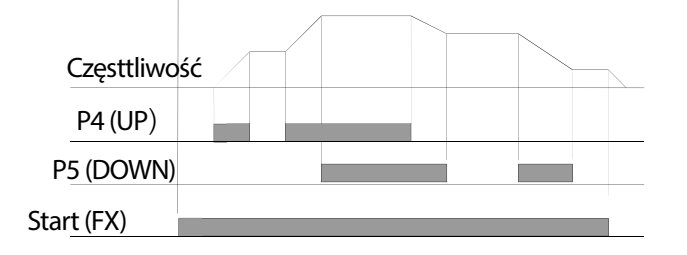

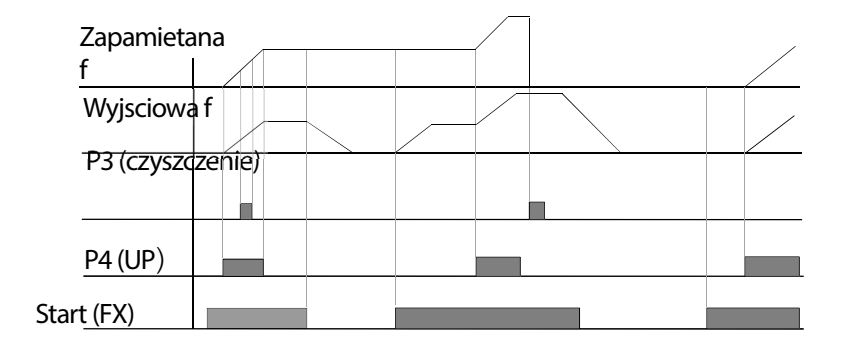

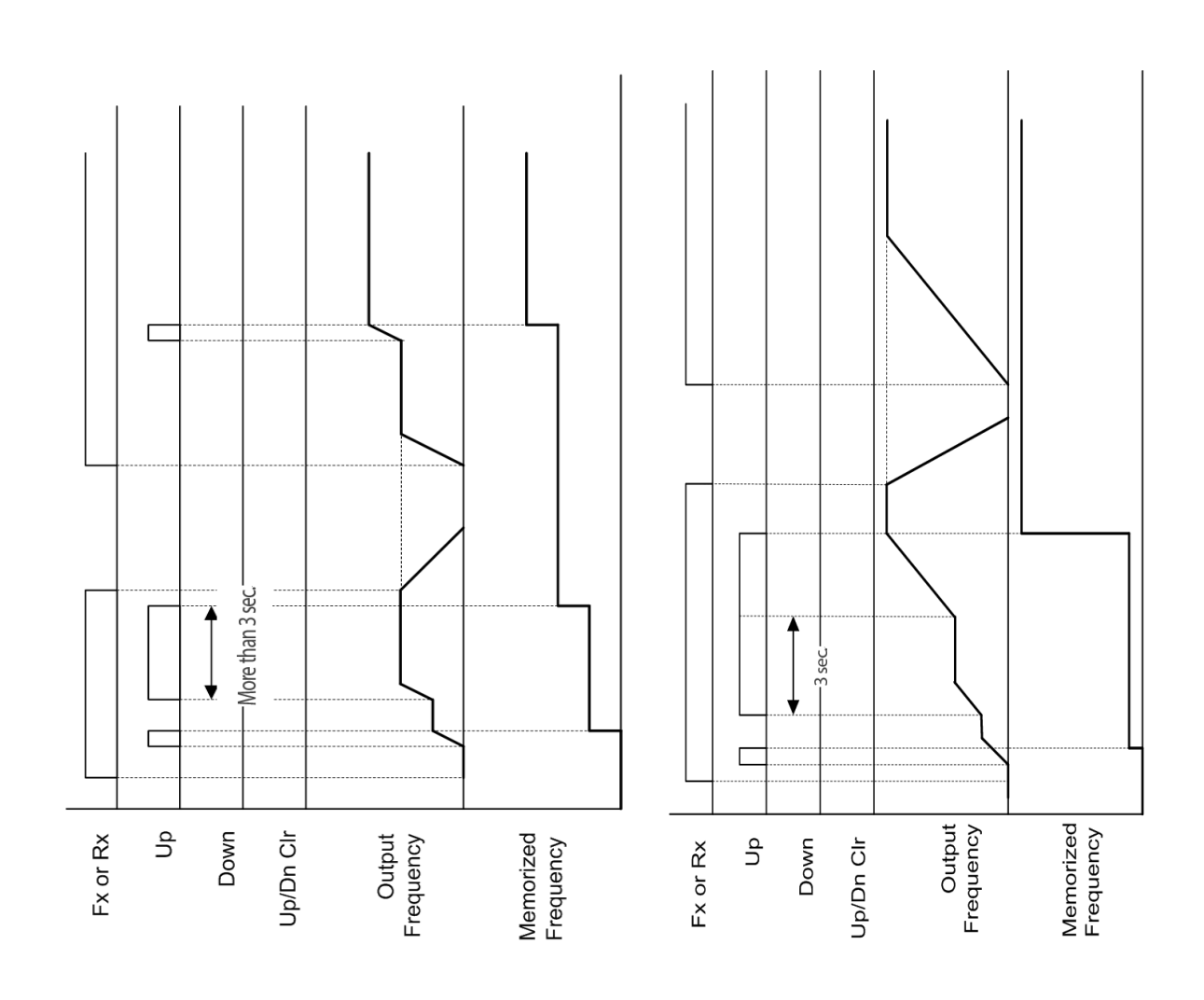

**설치 준비 제품 설치 기본조작법 기능알람표 제어블록도 기본 기능 Protection Features 모니터기능 보호 기능 통신 기능**

### **6.4 Sterowanie trójprzewodowe (impulsowy start/stop)**

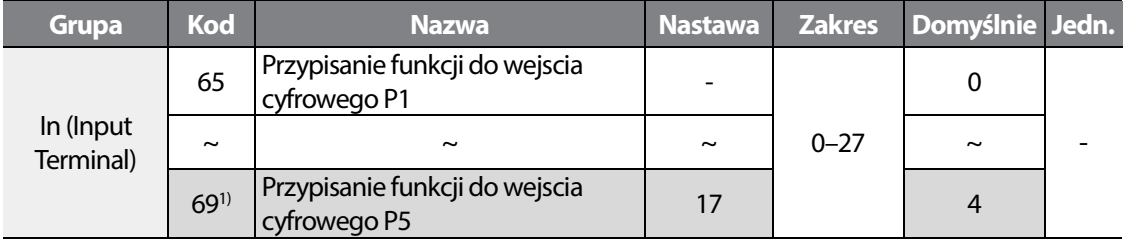

1) Dostępne dla modeli z Advanced I/O.

Przypisz do jednego z wejść funkcję sterowania trójprzewodowego. Sterowanie pzowala na impulsowe zadawanie sygnału start/stop. Czas trwania sygnału musi być dłuższy niż 50 msec. W przykłądzie poniżej zastosowano przycisk STOP z zestykiem NC podłaczonym pod wejście P5. Dwa przyciski start (w lewo I prawo) podłączono pod wejścia P1 oraz P2 (zestyk NO).

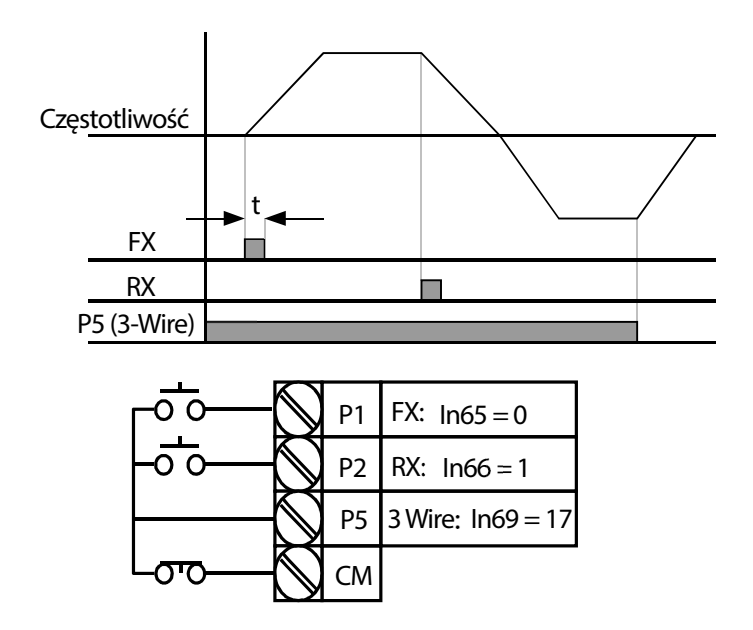

# **6.5 Funkcja trwania DWELL**

Г

Funkcja trwania wyzwalana jest przy odpowiedniej czetsotliwości oraz trwa nastawiony czas. Szczególnie przydatna przy operowaniu z dźwigami czy windami I hamulcami mechanicznymi zamontowanymi na silniku.

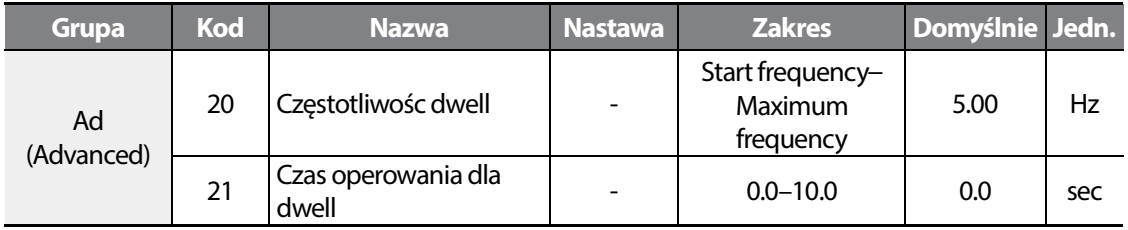

Częstotliwośc dwell: Zniamionowa wartośc poślizgu wyrażona w Hz. Podawana na silnik w celu generacji momentu przed otwarciem hamulca.

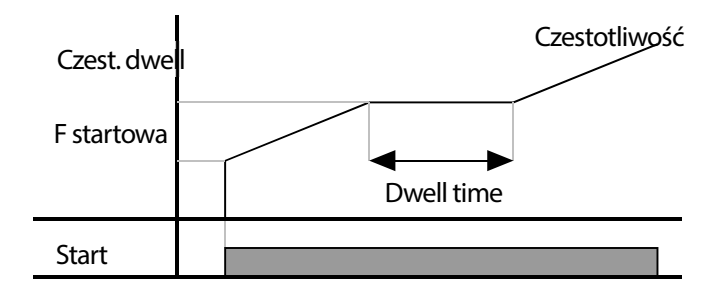

#### **UWAGA**

#### **Operacja dwell nie działa, gdy:**

- Częstotliwośc dwell wynosi 0 lub gdy czas operowania wynosi 0.
- W przypadku re akceleracji dwell uznaje pierwszy sygnał przyspieszania.

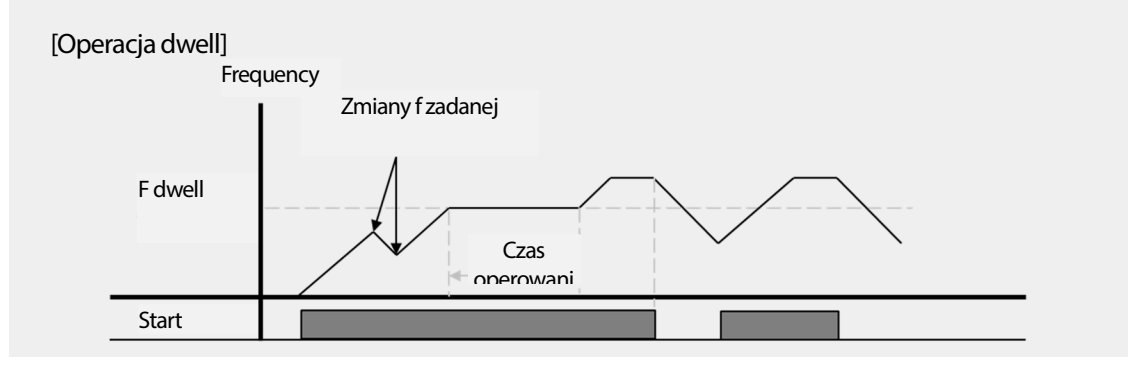

# **6.6 Kompensacja poslizgu**

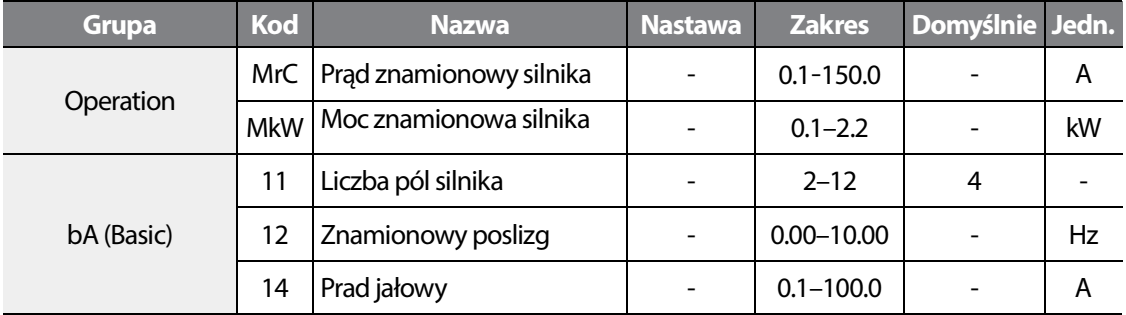

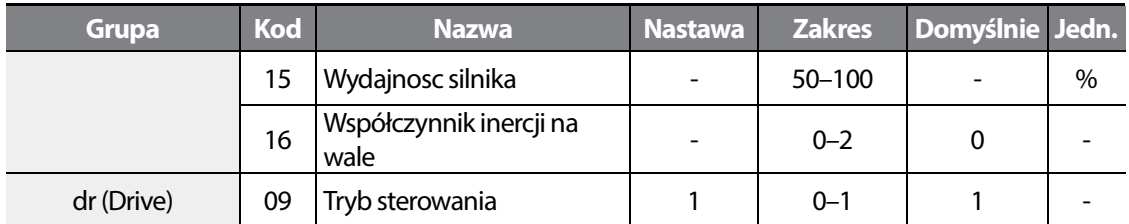

(Wartości domyślne MrC I bA12–15 determinowane są parametrem MkW.)

Ustaw dr09 na wartośc 1 – kompensacja poslizgu.

Falownik bedzie kompensować poślizg w sytuacjach, gdy obciążenie wzrasta. Wynikow predkosc wyjściowa będzie bardziej dokładna.

MkW: Moc znamionowa silnika.

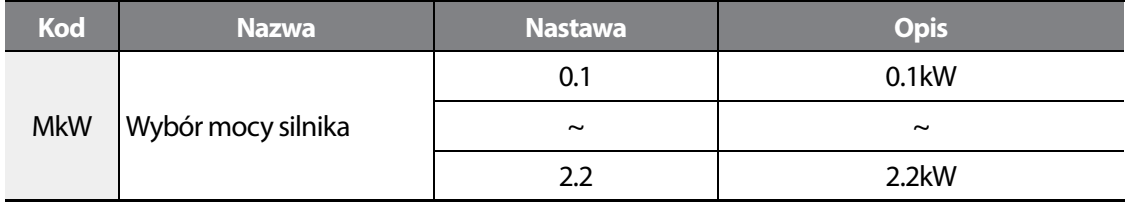

bA11: Wprowadź ilośc poli silnika z tabliczki znamionowej.

bA12: Wprowadź poślizg, wylicz posługując się wzorem:

$$
f_s = f_r - \left(\frac{rpm \times P}{120}\right)
$$

 $f_s =$  poślizg  $f_r = f$  znamionowa *rpm*= predkośc RPM *<sup>P</sup>* = Ilośc poli silnika

Przykład) Znamionowa f wynosi 60 Hz, prędkosc obrotowa wynosi 1740 rpm, ilośc pól wynosi 4:

$$
f_s = 60 - \left(\frac{1740 \times 4}{120}\right) = 2 \, \text{Hz}
$$

MrC: Prad znamionowy silnika z tabliczki.

bA14: Prąd jałowy bez obciążenia. Przewaznie 40% pradu znamionowego silnika. Uruchom falownik w trybie U/f na predkosci znamionowej bez obciążenia i sprawdź prąd wyjściowy.

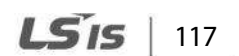

### bA15: Sprawnosć silnika.

.

#### bA16: Współczynnik inercji.

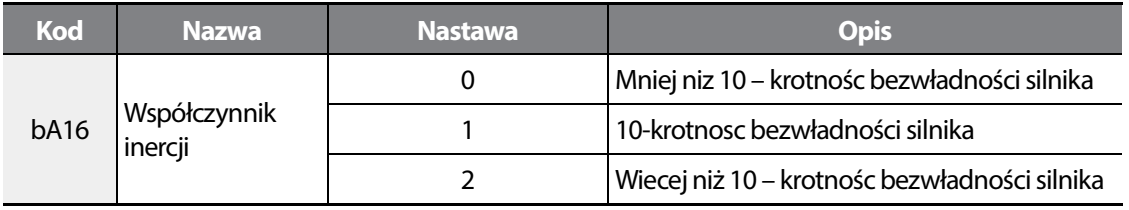

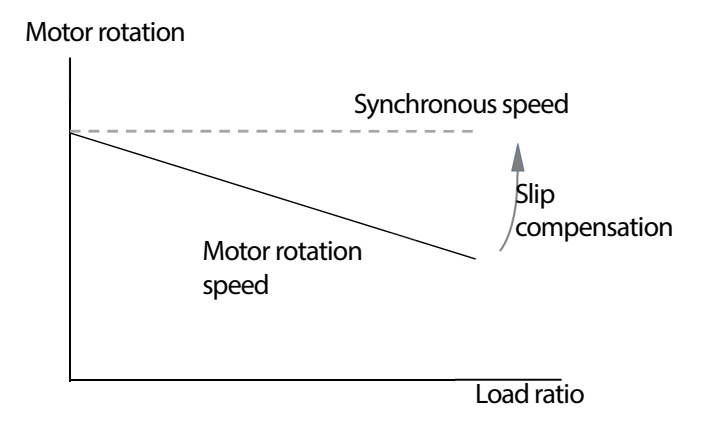

# **6.7 Regulacja PID**

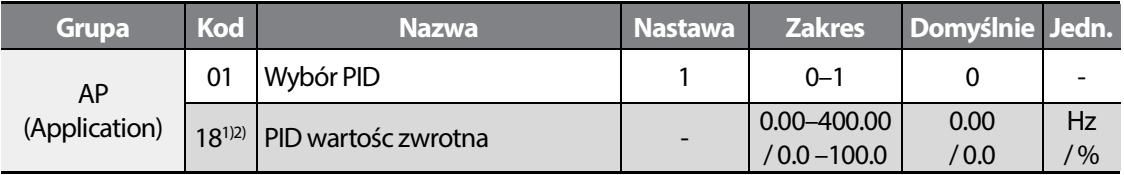

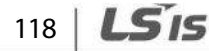

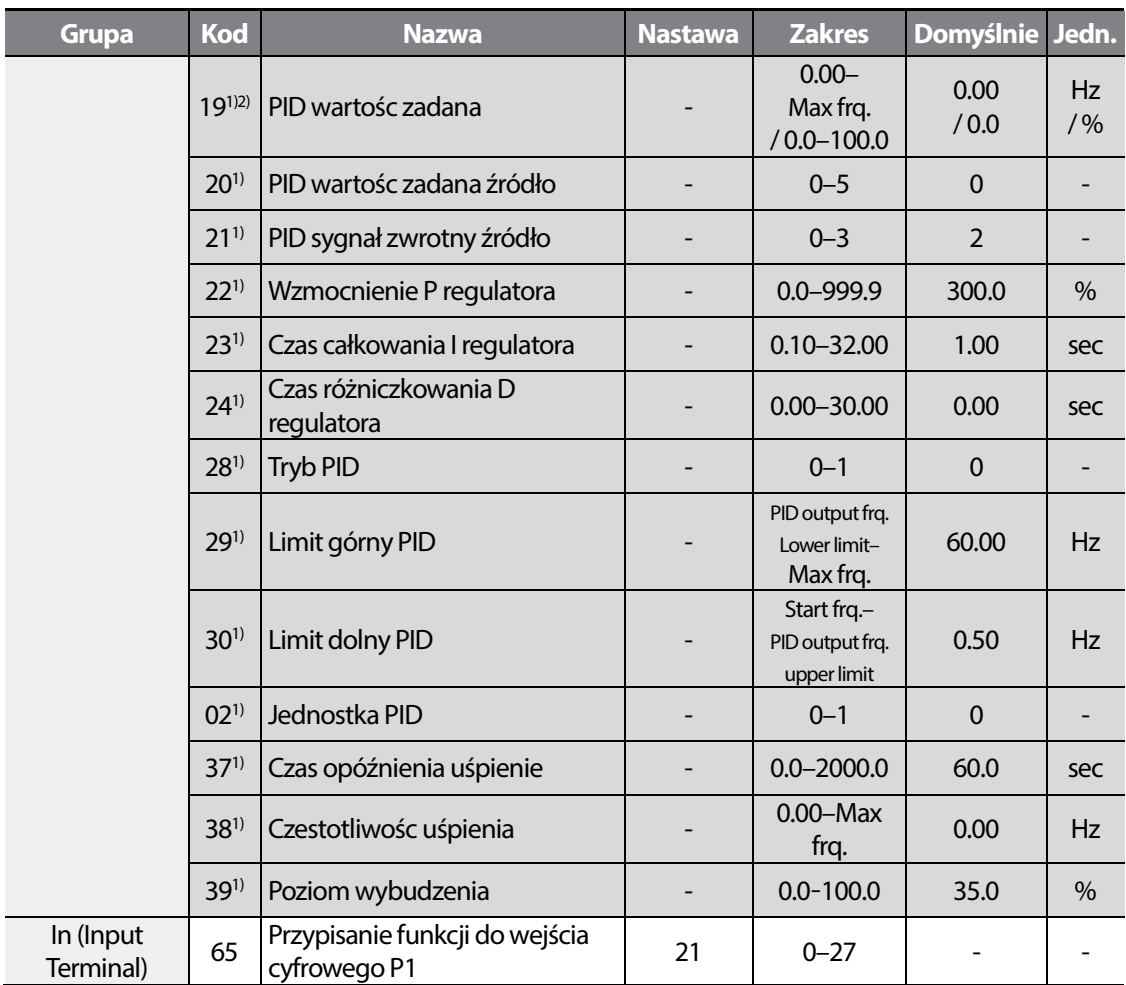

1) Dostępne, gdy AP01 ustawione na 1.

Г

### **PID podstawowe nastawy**

Regulacja PID pozwala na automatyczną regulację przepływu, temperatury, cisnienia i wielu innych procesów, kontrolując wartość częstotliwości wyjściowej falownika. Regulacja jest wielce istotna podczas przebiegu znakomitej wiekszości procesów produkcyjnych oraz ogólnie procesów fizyko – chemicznych. W przypadku operowania z obciążeniami zmienno -

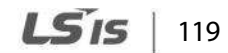

momentowymi, jakimi są głównie wentylatry i pompy, należy dążyć do regulacji, gdyż takie działanie pozwala na pracę silników poniżej czestotliwości znamionowej,czego z kolei implikacją, są znaczne oszczędności energii elektrycznej.

By włączyc regulację PID: Nastaw AP01 na wartość 1 (PID operation) w grupie (AP). Następnie wpisz wartośc zadaną w AP19 i monitoruj sygnał zwrotny.

Dostępne sa dwa rodzaje operowania PID; normalny PID oraz procesowy PID. Wybierz odpowiedni tryb pracy regulator aw AP28 (PID mode).

AP21: Ustaw źródło sygnału zwrotnego do regulatora PID (wejście z przetwornika lub czujnika).

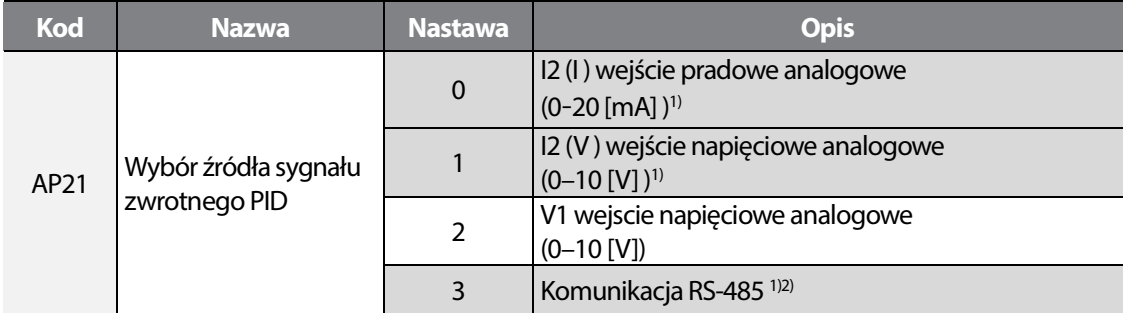

1) Dostępne dla modeli z advanced I/O.

2) Gdy źródłem jest RS-48: możliwy odczyt/zapis z inkrementacją 0.1 % za pomocą 0x001E (adres wspólny), niezależnie od nastawy AP02 (PID unit selection).

AP22: Ustaw wartośc wzmocnienia P dla regulatora PID. Człon P mnoży uchyb przez stały współczynnik. Większa nastawa wprawdzie prowadzi do szybszej odpowiedzi układu, lecz z drugiej strony prowadzi do oscylacji w układzie.

AP23: Ustaw czas całkowania I dla PID. Człon I odpowiada za niwelacje uchybu. Sprowadza uchyb do zera. Przyspiesza regulację, lecz wprowadza też oscylacje.

AP24: Ustaw czas różniczkowania D dla regulatora PID. Człon D odpwiedzialny jest za jakość regulacji w stanach nieustabilizowanych. Wpływa na przeregulowania I skraca czas regulacji.

AP28: Wybierz tryb pracy regulatora PID – procesowy lub normalny.

AP29, AP30: Limituje wyjście regulatora PID.

AP20: Wybór źródła zadawania wartości zadanej dla regulatora PID.

AP02: Wybierz jednostkę PID: Hz (czestotliwość) lub % (procenty). (AP02 = 0: Hz, AP02 = 1: %)

In65–In69: Po przypisaniu do jednego z wejsc funkcji PID SWITCH operation, wartością zadaną dla regulatora PID staje się wartośc zadana częstotliwości. Patrz blok przepływu poniżej.

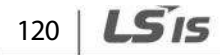

POdczas wyzwolenia funkcji PID SWITCH OERATION nie jest wskazywana wartośc zwrotna dla regulatora PID. Pokazywana jest wartośc częstotliwosci zadanej.

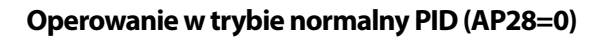

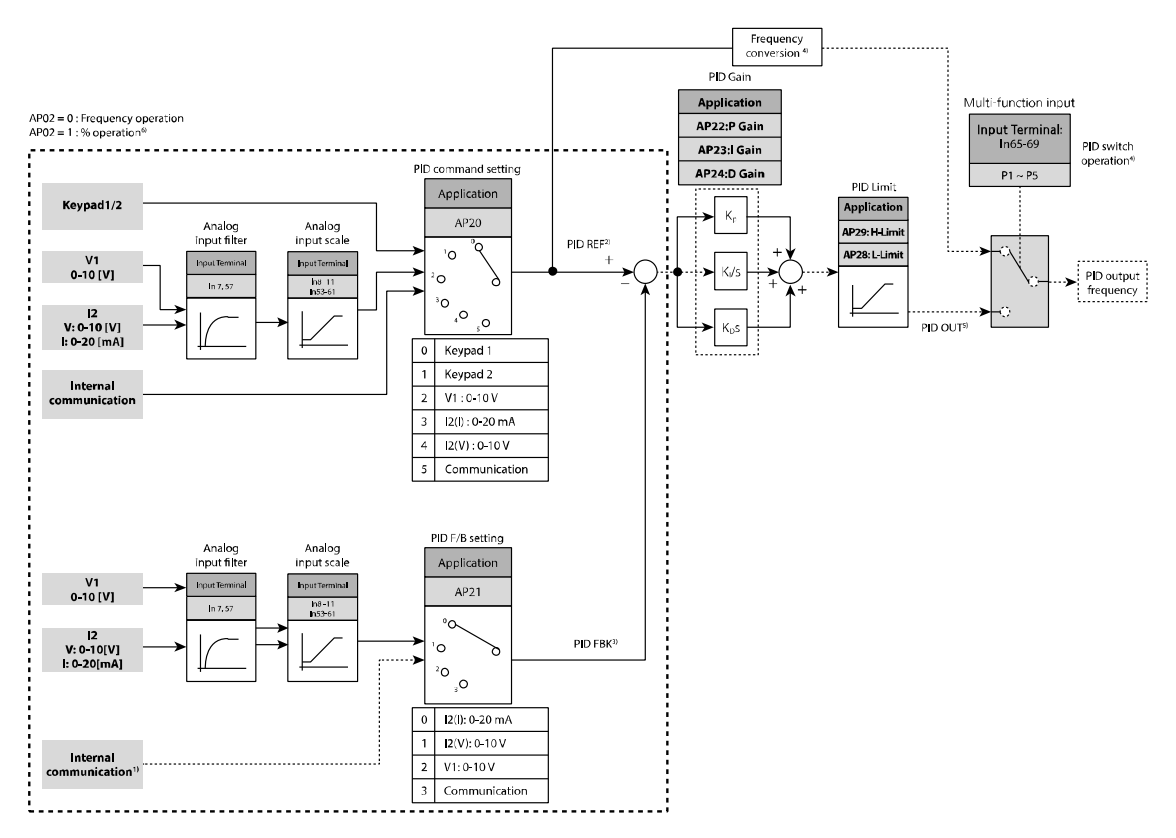

#### **Normal PID control block diagram**

- 1) RS-485 communication is added to the PID feedback group.
- 2) PID REF (PID reference) value can be checked and configured at AP19. When AP02 = 0, the unit is set to [Hz]. When AP02 = 1, the unit is set to [%].
- 3) PID FBK (PID feedback volume) value can be checked at AP18. The unit is identical to the unit of the AP19 parameter value.
- 4) When the PID switch operation (21, PID operation switched to normal operation) signal is input to the multi-function input (standard I/O model: P1–P3, advanced I/O model: P1–P5) while the AP02 is set to 1, percentage value is converted and output to the frequency value.
- 5) Polarity of PID OUT (Normal PID output) is unipolar, and it is limited by AP29 (H-Limit, Frequency jump upper limit 1) and AP28 (L-Limit, Frequency jump lower limit 1).
- 6) 100.0% is the FrM (maxFreq that is the maximum frequency) parameter setting.

#### **Operoawanie w trybie procesowego PID (AP28=1)**

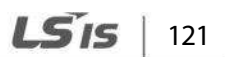

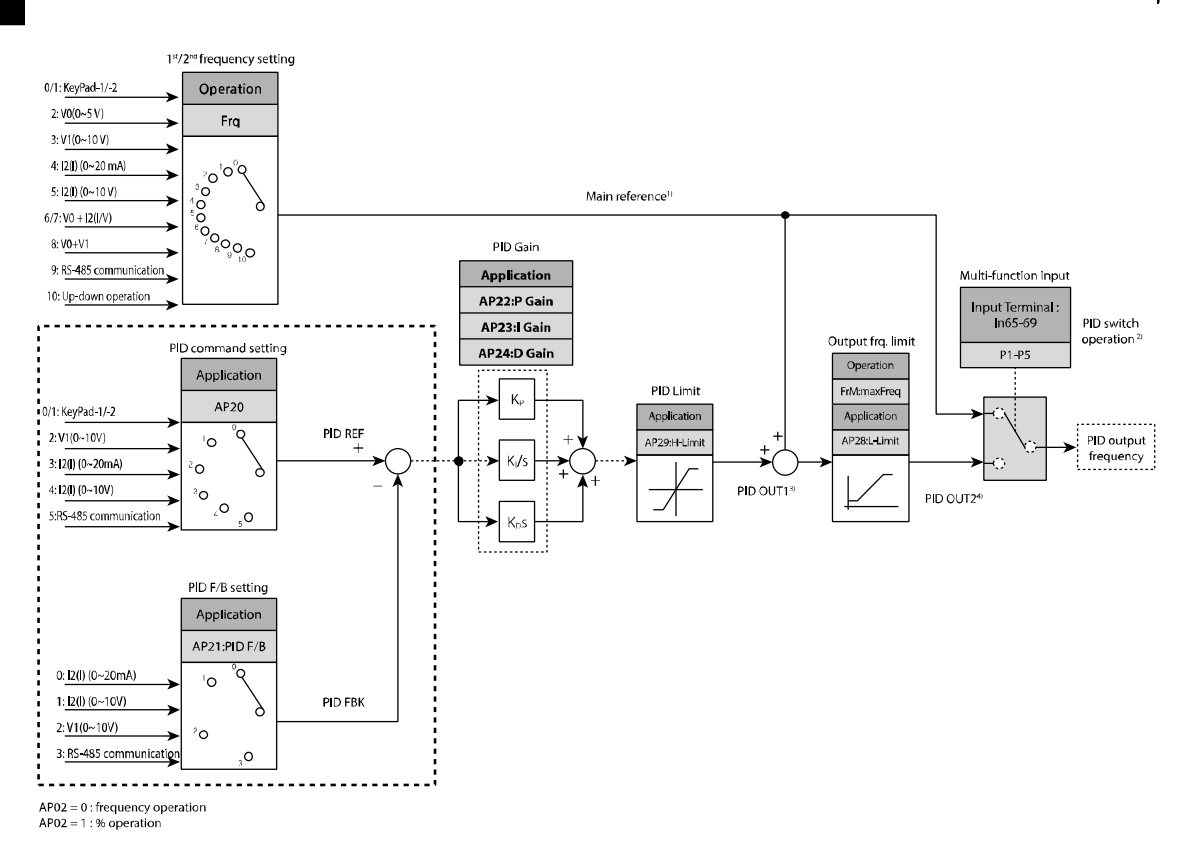

#### **Process PID control block diagram**

- 1) Main reference is a frequency (Frq=10, Up/Down operation excluded) set at the Frq/bA05 codes in the Operation group, and the actual output frequency is the main reference and PID OU2 (PID block output).
- 2) When the PID switching operation is selected, the main reference becomes the actual output frequency.
- 3) PID OU1, the output in the PID block diagram, is bipolar and the parameter is limited by the AP29 (PID upper limit) code.
- 4) PID OU2 is the actual frequency and is limited by the FrM (maxFreq, the maximum frequency) and AP28 (L-Limit, frequency jump lower limit 1) codes.

### **Uśpienie & wybudzenie**

ſ

Falownik w sposób automatyczny potrafi przejśc w tryb uśpienia po obniżeniu sygnału zwrotnego poniżej nastawy w (AP38) przez czas nastawiony w (AP37). W trybie uśpienia, falownik w sposób ciągły monitoruje sygnał zwrotny. Jeżeli przekroczy on wartośc ustawioną w (AP39) wybudzi falownik z trybu uśpienia.

Tryb uśpienia nie działa, gdy nie jest podany sygnał startu.

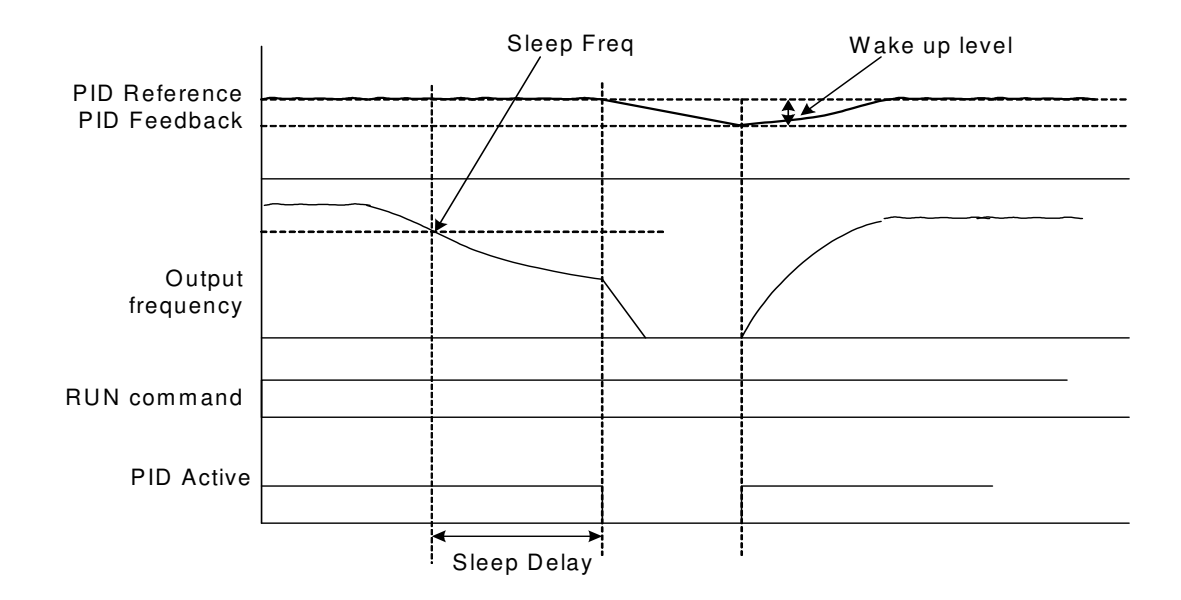

# **6.8 Oszczędnośc energii**

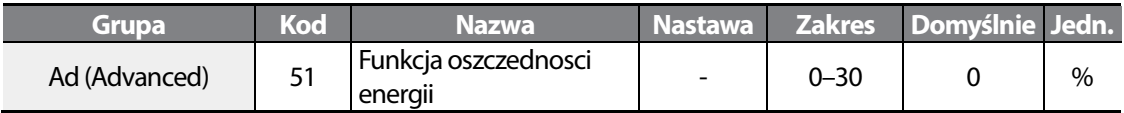

Wpisz procentową redukcję napięcia wyjściowego do silnika w Ad51 (100% - IOv).

Funkcja wyzwalana jest, gdy silnik działa bez obciążenia lub na bardzo małym obciążeniu. Następuje redukcja napięcia wyjsciowego, podawanego do silnika (100% - napięcie silnika).

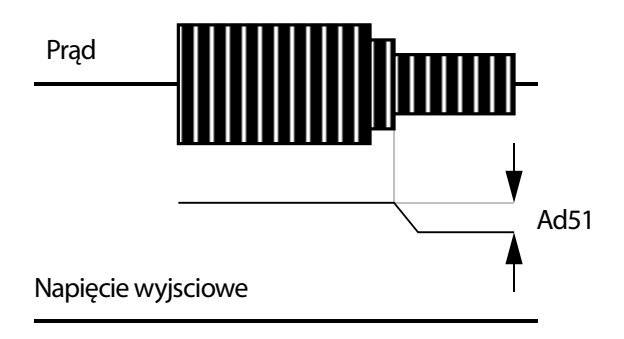

# **6.9 Lotny start/zanik zasilania**

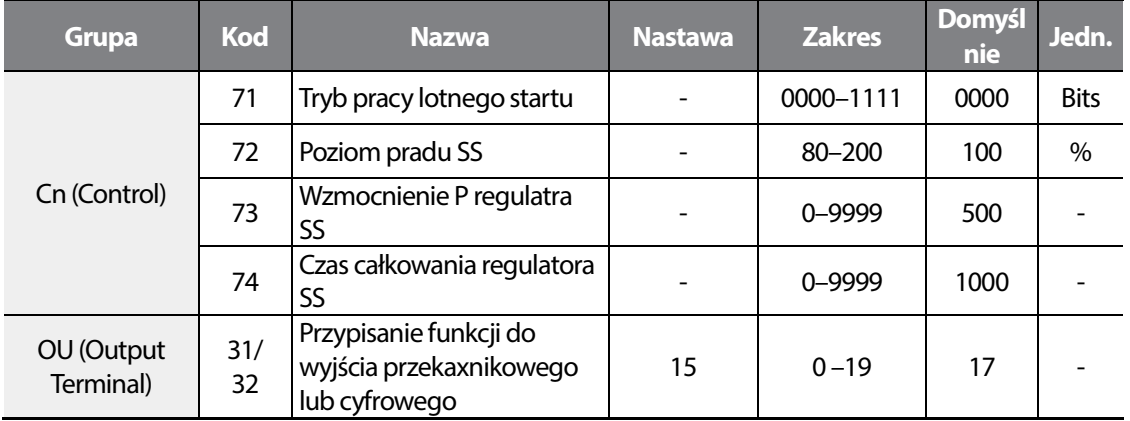

Funkcja pozwala na przejmowanie wirujących bezwładnosci podczas ich ciągłego wirowania.

Funkcja bazuje na estymacji prądu wyjściowego, nie działa więc dokładnie. Pracuj nad odpowiednimi nastawami parametrów 72-74.

Mozna wybrac jeden z czterech trybów pracy:

$$
124 \mid \text{L}S1S
$$

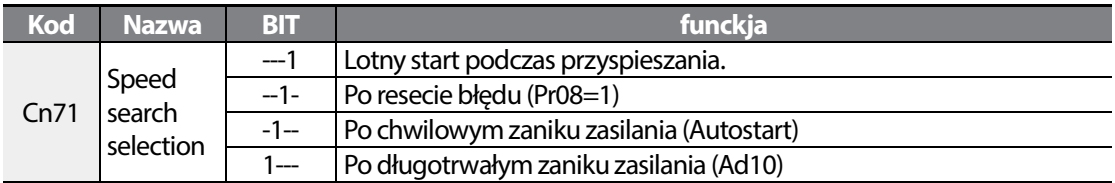

Cn72: Parametr limitujący przepływ pradu podczas operacji szukania prędkości. Nalezy go trymować wedle własnych potrzeb. 100% oznacza wpisany prąd znamionowy silnika do pamięci falownika(MrC).

Cn73, Cn74: Możliwe jest trymowanie członów P/I regulatora funkcji szukania prędkosci. Nastaw wedle własnych potrzeb.

OU31, OU32: Wyjście przekaźnikowe może sygnalizować wyzwolenie funkcji lotnego startu dla potrzeb systemów zewnętrznych, sterownika PLC, systemu nadzorczego, itp. (3ABC).

Przykład) Operowanie po zaniku zasilania

Г

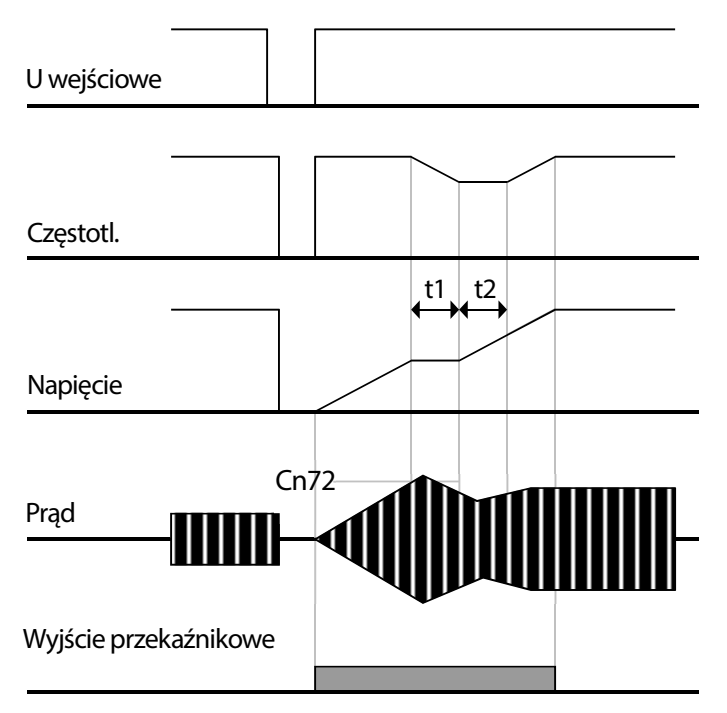

W przypadku wystapienia zaniku zasilania, falownik blokuje wyjście i pokazuje monit błędu: "low Voltage Trip" (LVT).

Po powrocie zasilania, czestotliwosc oraz napięcie wyjsciowe są podawane na wyjście za pomoca kontroli wewnetrznego regulatora Pl.

t1: Jeżlei prad wzrośnie powyżej nastawy w Cn72, napięcie przestaje wzrastać a częstotliwosc zaczyna maleć.

t2: Jezeli prąd spadnie poniżej nastawy w Cn72, napięcie ponownie wzrasta a czestotliwosc przestaje opadać.

Po estymacji wartości czestotiwości i napięcia, falownik podaje na wyjsciu czestotliwość , jaka była nastawiona przed wystaapieniem błędu zbyt niskiego napiecia (LVT).

Funkcji tej można uzywać do duzych bezwładności. W przypadku wystapienia błędu przeciążenia, wytrymuj nastawy i zrestartuj falownik.

Falownik M100 zapewnia bezprzerwową pracę przy zanikach<=15 ms , ze znamionowym obciążeniem na wyjściu.

Jeżeli napięcie na szynie DC falownika spadnie poniżej krytycznego poziomu na czas dłuższy niż 15ms, falownik przestanie operwać i pokaże monit błędu LVT. Błąd LVT działa, gdy zasilanie wejściowe miesci sie w zakresie: 200–240 VAC.

# **6.10 Funkcja autorestartu**

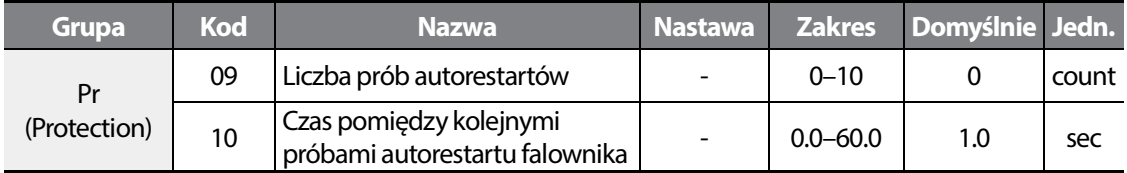

Pr09: Po wystąpieniu błedu falownik uruchamia funkcję diagnostyczną, która wyzwala funkcje autorestartu falownika. Funkcja wyzwalana jest przez czas ustawiony w Pr10 z liczbą powtórzeń ustawioną w Pr09. Licznik funkcji autoresetu zeruje się w chwili ręcznego zresetowania błędu (wejście cyfrowe z funkcją reset lub przycisk Stop/Reset na klawiaturze falownika).

Jeżeli falownik jest przegrzany, uszkodzony sprzetowo lub wyzwolona jest funkcja Bx (blokada pracy), to funkcja autoresetu nie działa. Opcje autorestartu sa identyczne wedle nastaw w (Cn71– 74).

Poniższy przykłąd pokazuje operowanie, gdy licznik funkcji autoresetu zlicza do 2.

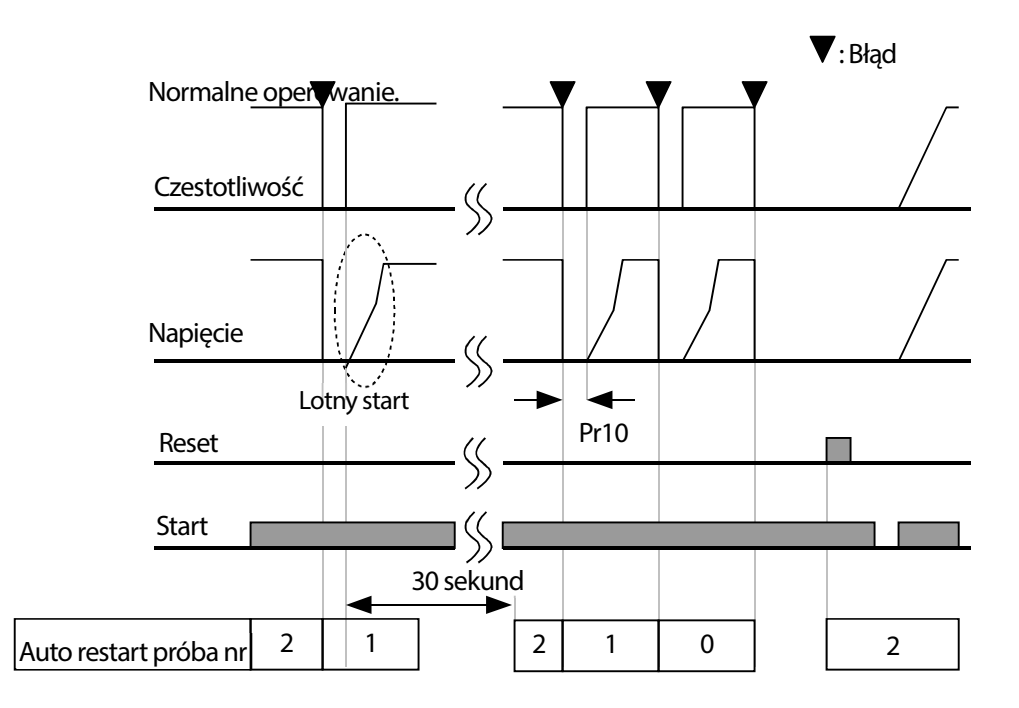

# **6.11 Czestotliwość nosna (kluczowania)**

Г

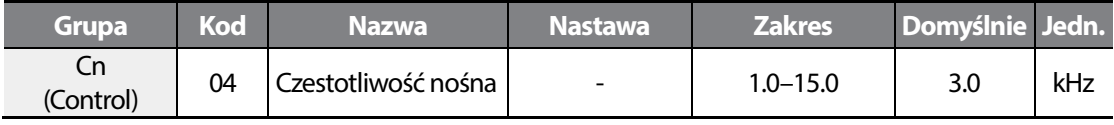

W przypadku głośnej pracy silnika, podwyższenie czestotliwosci nośnej będzie skutkować jego wyciszeniem. Jednakże wiąże się to tez z ubytkiem mocy wyjściowej (patrz graf zależnosci f kluczowania od mocy wyjściowej na końcu instrukcji).

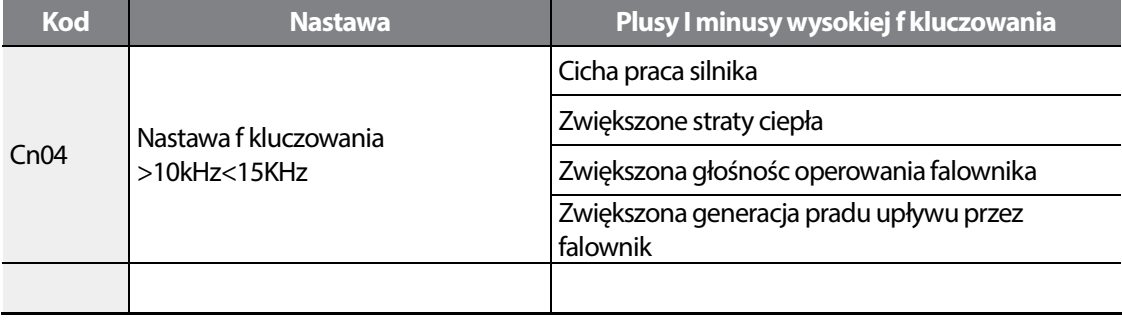

# **6.12 Operowanie z drugim silnikiem (2ndmotor)**

Falownik pozwala na niejednoczesne operowanie z dwoma różnymi silnikami. Falownik przetrzymuje w pamięci nastawy drugiego silnika i przełącza sie na nie po wyzwoleniu funkcji drugiego silnika za pomocą wejścia cyfrowego.

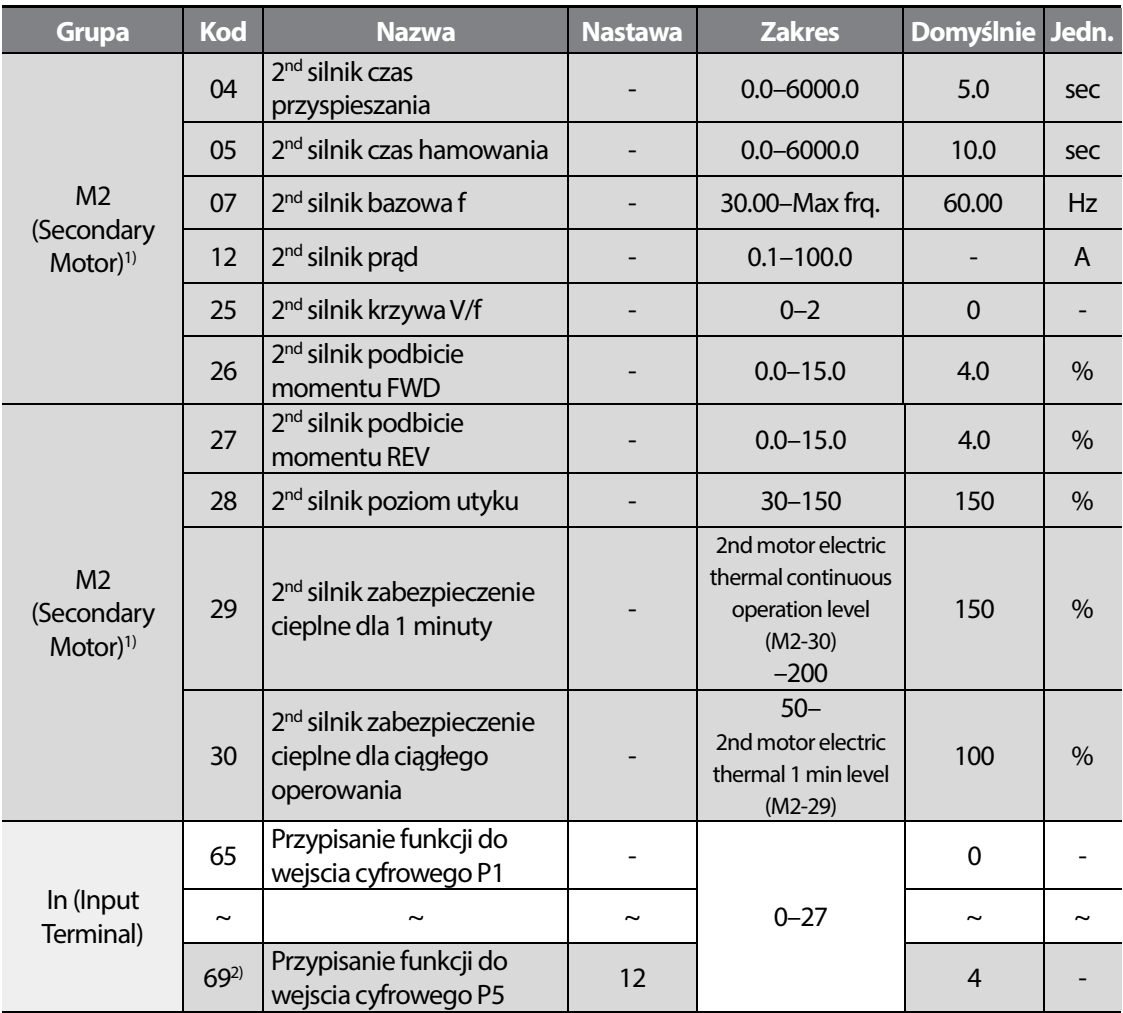

1) Dostępne, gdy jedno z wejsc cyfrowych posiada przypisaną funkcję nr 12 (Second motor selection). 2) DOstępne dla modeli z advanced I/O.

W przypadku operowania z dwoma silnikami należy: wyzwolic funkcję drugiego silnika za pomoca jednego z wejśc cyfrowych. Przełączyć wyjście falownika na drugi silnik (po uprzednim upewnieniu się, że falownik jest w trybie STOP). Falownik będzie oprować z nastawami drugiego silnika. Patrz rysunek ponizej.

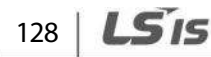

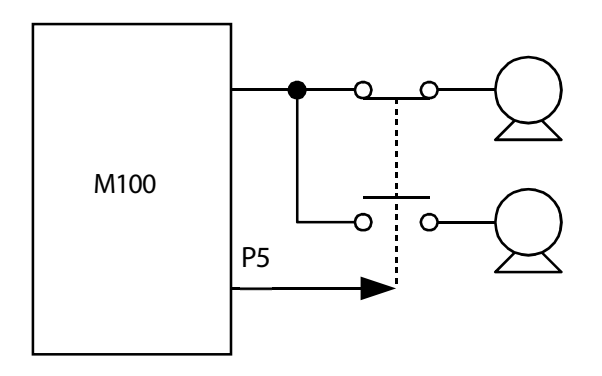

# **6.13 Drugie źródło zadawania oraz start/stop**

Funkcja pozwala na okreslenie drugiego źródła zadawania sygnału częstotliwości oraz, lub sygnału start/stop. Przypisując funkcję do wejścia cyfrowego, drugiego źródła, w każdej chwili możliwa jest zmiana zmiany źródła.

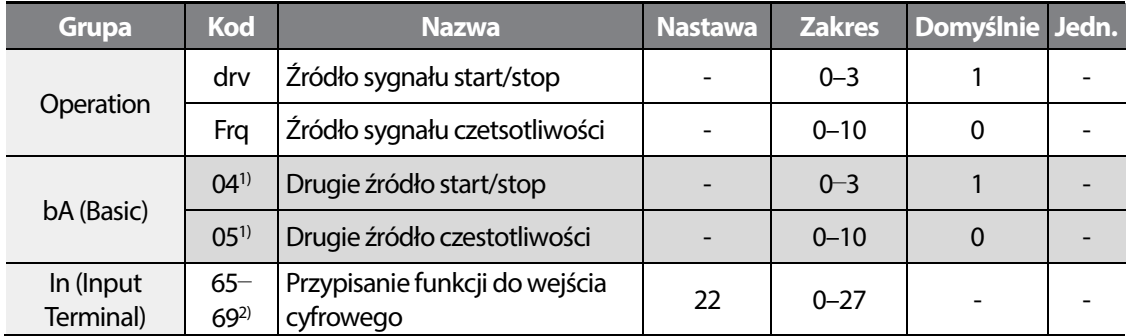

1) Dostępne dla modeli z advanced I/O.

Przełączanie źródeł ma miejsce w momencie wyzwolenia wejscia cyfrowego, z przypisaną funkcją drugiego źródła zadawania. Opcje wyboru źródła sygnału dla pierwszego I drugiego źródła są identyczne. Patrz tabela poniżej.

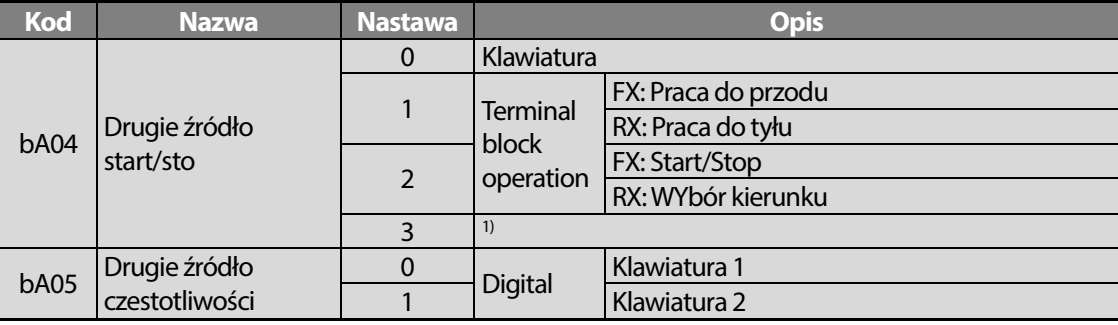

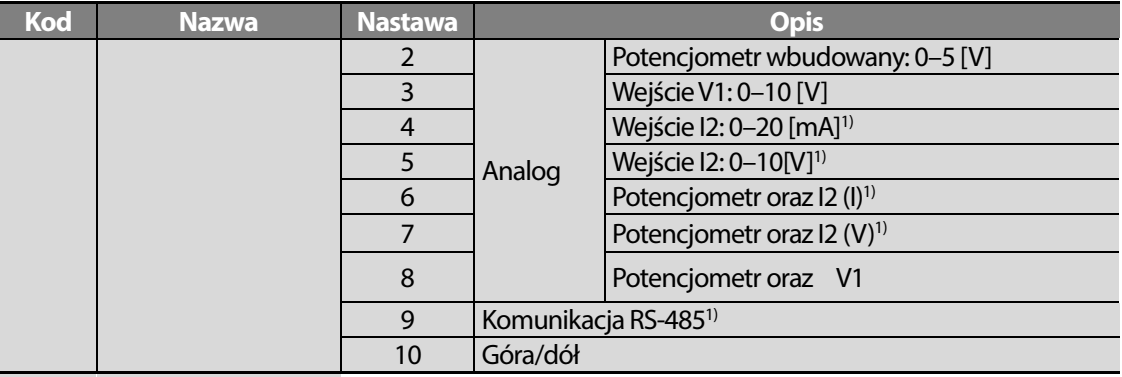

1) Dostępne dla modeli z advanced I/O.

W tabeli poniżej umieszczono parametry związane z przełaczaniem się pomiędzy dwoma źródłami sygnałów start/stop I zadawania czestotliwosci.

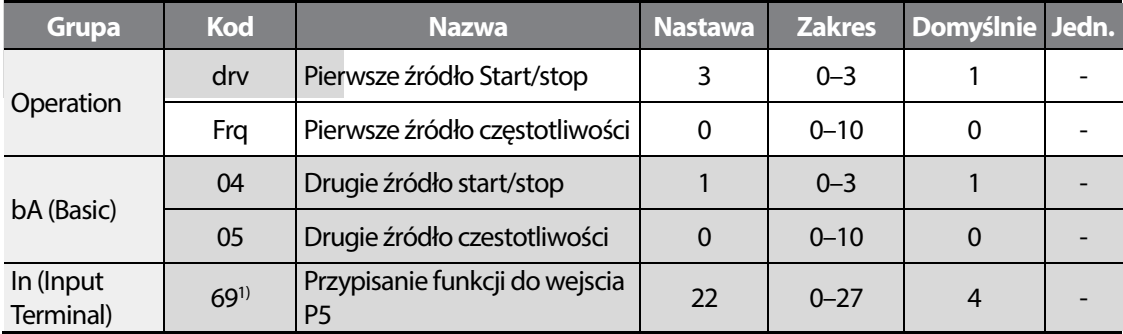

1) Dostepne dla modeli z advanced I/O.

Graf poniżej ilustruje operowania falownika z nastawami z tabeli wyżej, oraz f zadana wynosi 30 Hz, orazAd08=0.

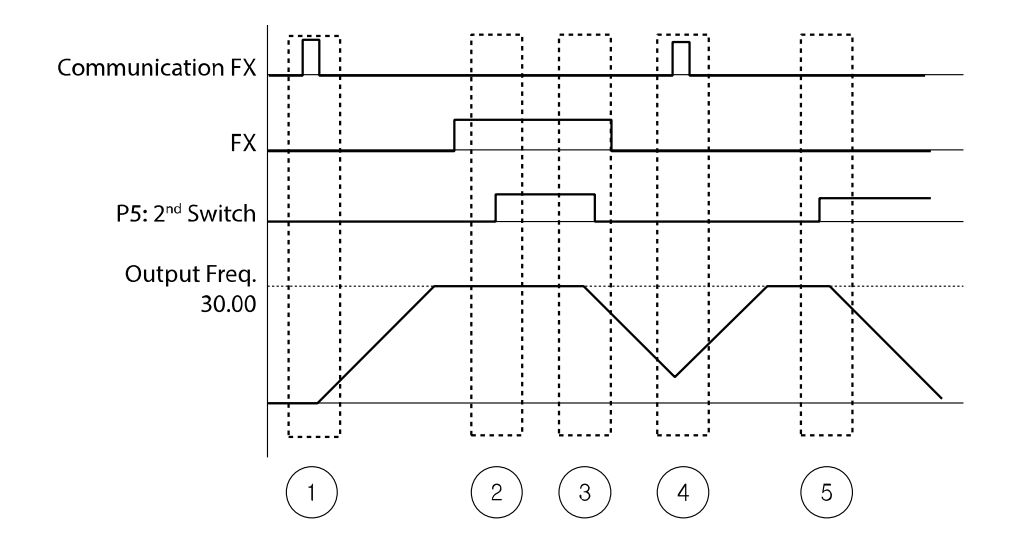

# **6.14 Nastawa napiecia wejściowego**

Г

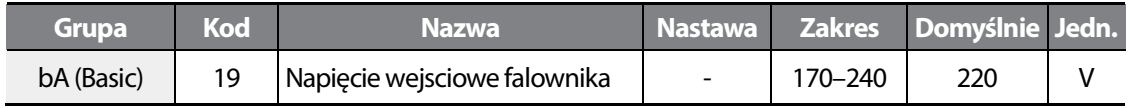

Ustaw odpowiednią wartośc napięcia wejsciowego przemiennika. Pamiętaj, że błąd LVT pojawia się, gdy wejście mieści się w zakresie 200-240VAC.

# **6.15 Nastawa wartości fabrycznych/domyślnych parametrów**

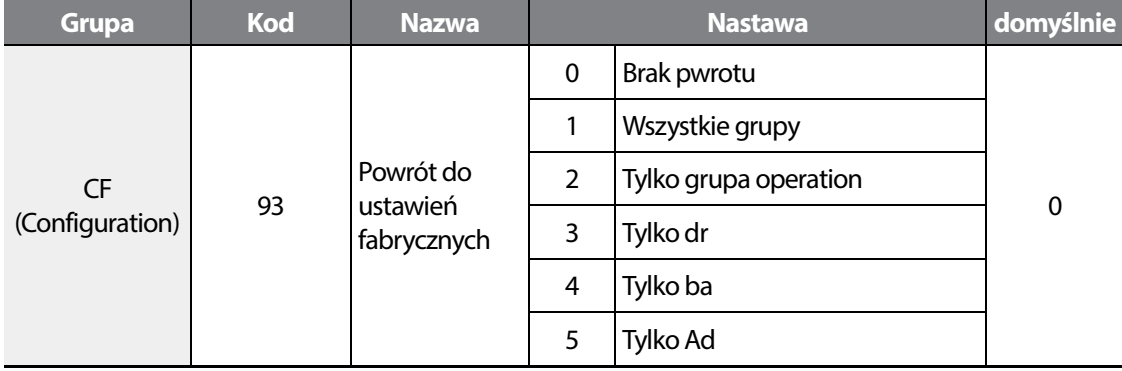

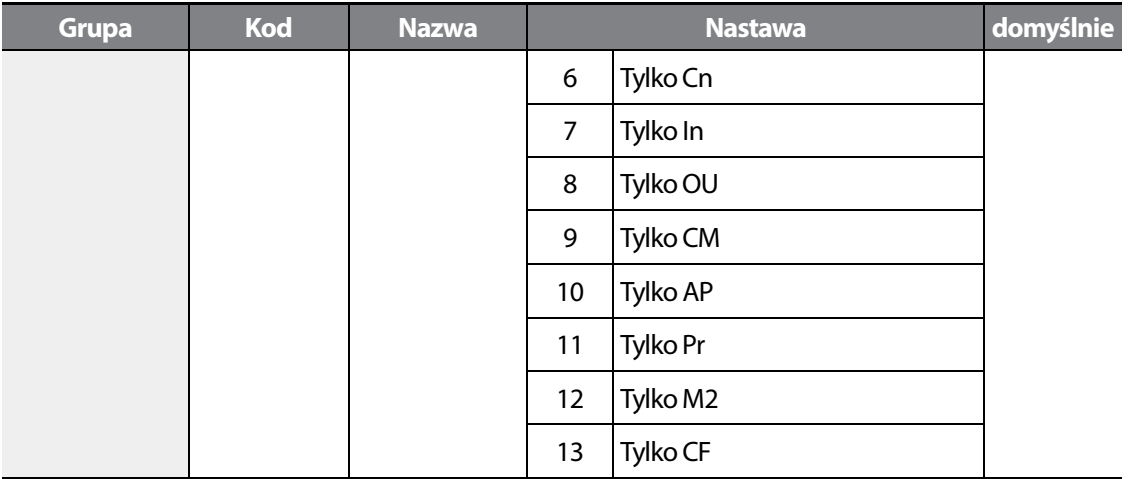

W prametrze CF93 możliwy jest powrót do nastawa fabrycznych parametrów. Wybierz z listy które grupy chcesz inicjalizowac do nastaw fabrycznych.

#### **Rejestracja hasła**

Г

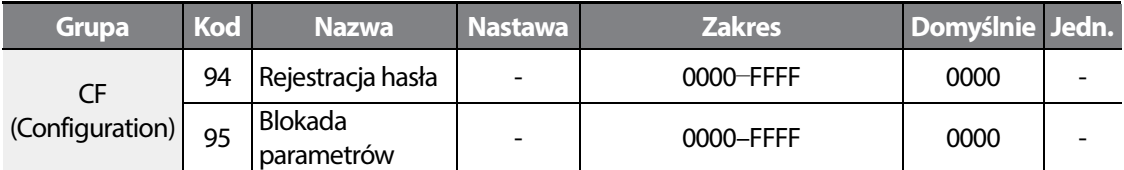

Zarejestruj hasło w celu ochrony parametrów przed dostępnem osób postronnych. Hasło musi skłądać się ze znaków: (0–9, A, b, C, d, E, F).

#### **UWAGA**

Zapisz, lub zapamiętaj hasło – porzebne będzie do odblokowania dostępu do parametrów.

Domyślnie hasło ustawione jest na '0000.' Przy pierwszej rejestracji hasła, wpisz cokolwiek innego niż wartość '0000.'

Podażaj za wskazówkami poniżej – pierwsza rejestracja hasła.

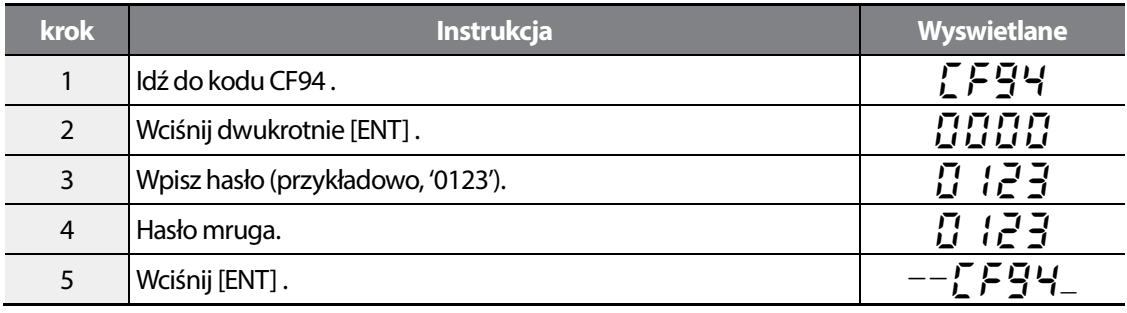
## **6.16 Blokada parametrów**

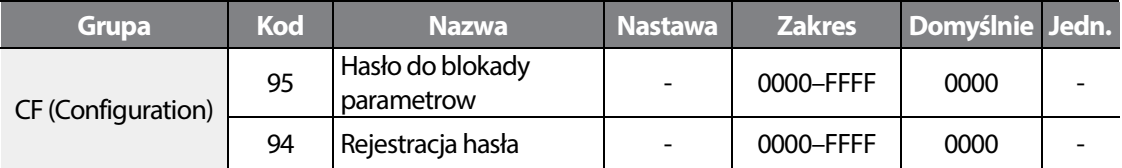

Możliwe jest blokowanie zmian nasaw parametrów. W tym celu najpierw zarejestruj hasło.

Instrukcja poniżej pokazuje jak zablokować dostępn do zmiany nastaw parametrów.

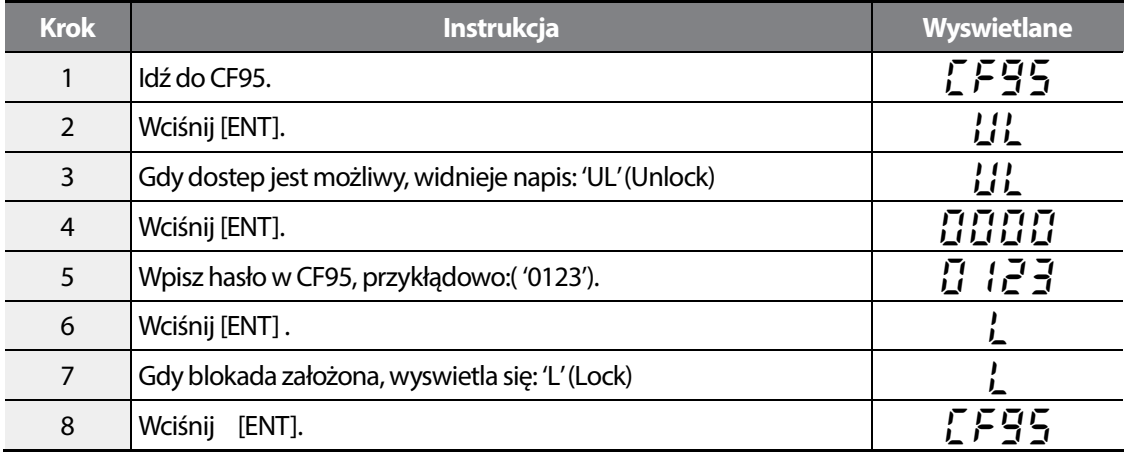

Instrukcje poniżej pkazują jak odblokować zmiany nastaw parametrów CF94 code.

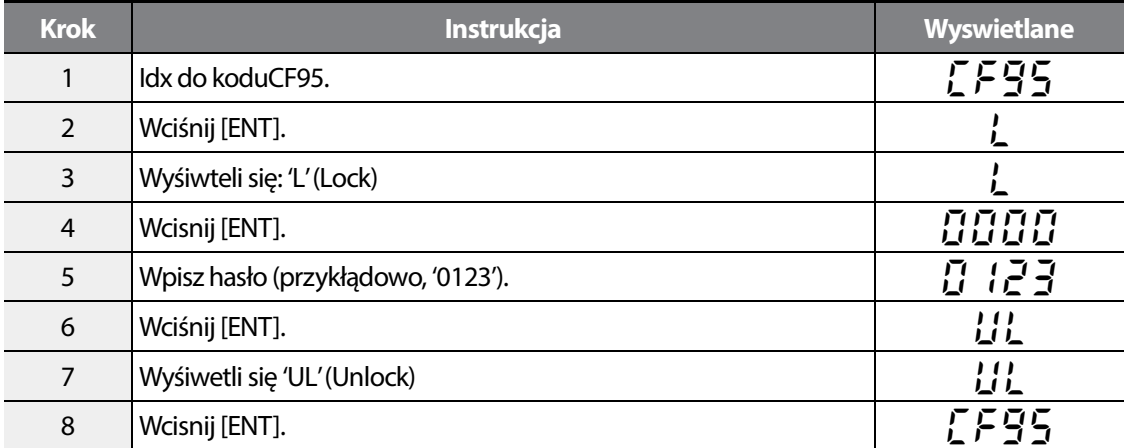

## **6.17 Zapobieganie błędowi zbyt wysokiego napięcia podczas hamowania**

Funkcja uzywa regeneratywnej siły hamowania w celu zapobiegania zbyt nadmiernemu naladowaniu się kondensaora DC. Po przekroczeniu pewnej granicy, falownik sygnalizuje błąd OVT – zbyt wysokiego napiecia na szynie DC.

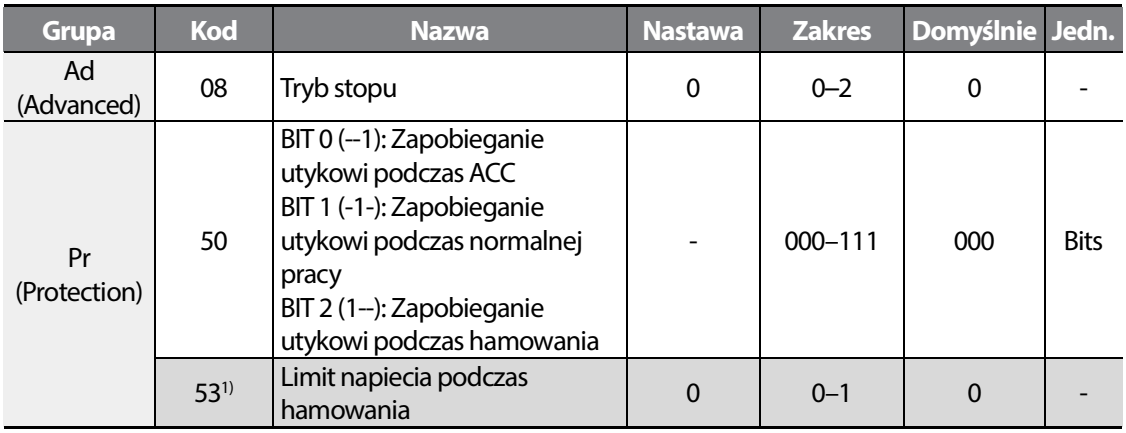

1) Pr53 (dostępne, gdy BIT2 kodu Pr50 ustawiony na 1.

W celu inicjacji funkcji, ustaw Bit nr 2 kodu Pr50 na wartośc 1.

## **6.18 Kontrola hamulca**

Г

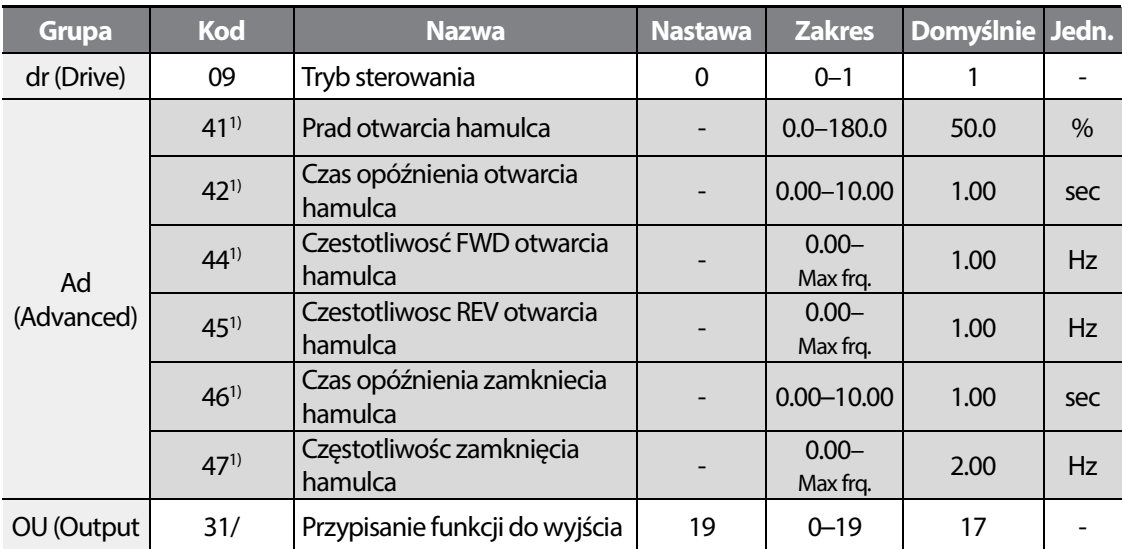

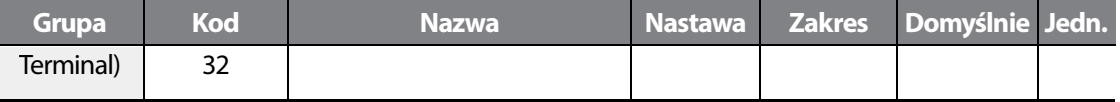

1) Ad41, Ad42, oraz Ad44–47 dostępne, gdy OU31 lub OU32 ustawione na 19.

Funkcja kontroluje otwarcie I zamknięcie hamulca elektromagnetycznego silnia. Działa, gdy ustawiono dr09 na 0 (V/F). Przed konfigurowanie funkcji, sprawdź, czy algorytm sterowania to U/f.

Hamowanie DC oraz operacja DWELL nie jest aktywna, gdy działa funkcja obsługi hamulca.

#### **Sekwencja otwarcia hamulca**

Falownik przyspiesza do czestotliwości otwarcia hamulca (Ad44– 45w prawym lub lewym kierunku. Po osiągnięciu czestotliwości otwarcia, generowany jest prąd otwarcia hamulca(Ad41), wyjście jest aktywowane (przekaźnik, wyjscie cyfrowe). Po upłynieciu czasu (Ad42) falownik przyspiesza I operuje normalnie.

#### **Sekwencja zamknięcia hamulca**

Po otrzymaniu sygnału STOP, falownik zwalnia. Po osiagnieciu czestotliwości (Ad47), falownik przestaje zwalniac I wysyła sygnał na wyjscie (przekaźnik). Po upynięciu czasu (Ad46) falownik hamuje do zera.

#### **UWAGA**

Funkcja działa poprawnie, gdy tryb sterowania ustawiony na U/f oraz częstotliwośc otwarcie hamulca ustawiona jest wyżej, niż częstotliwośc zamkniecia hamulca.

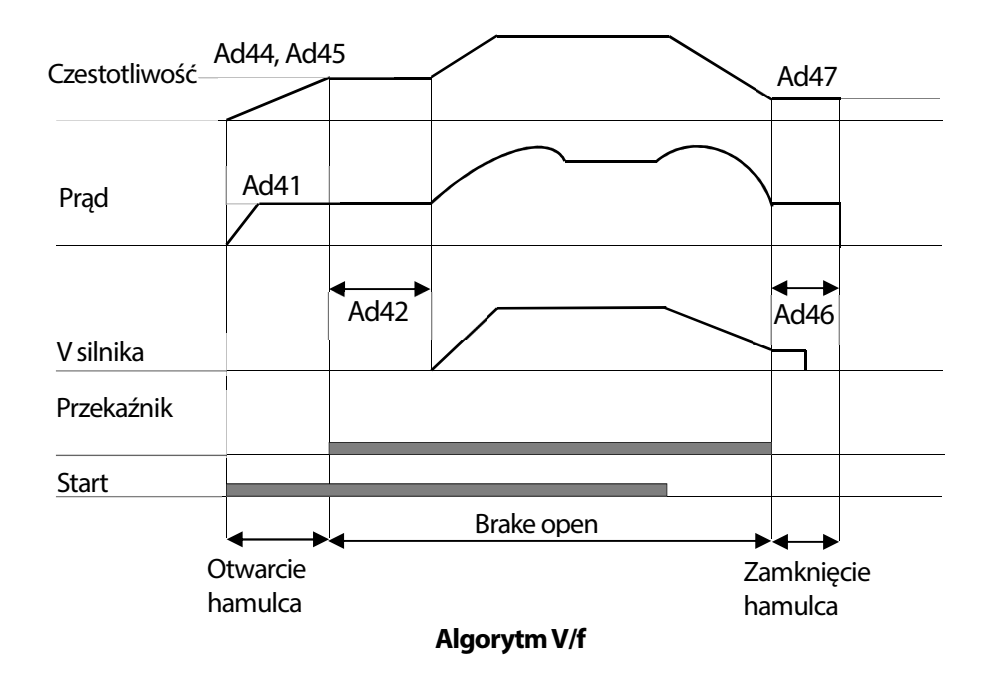

Г

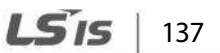

## **6.19 Wyjscie analogowe**

Możłiwy jest wskaz jednej z fizycznych wielkości opisujących zachowanie się silnika, za pomoca wyjscia analogowego.

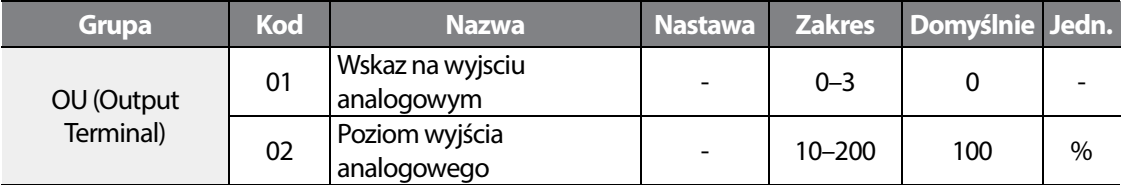

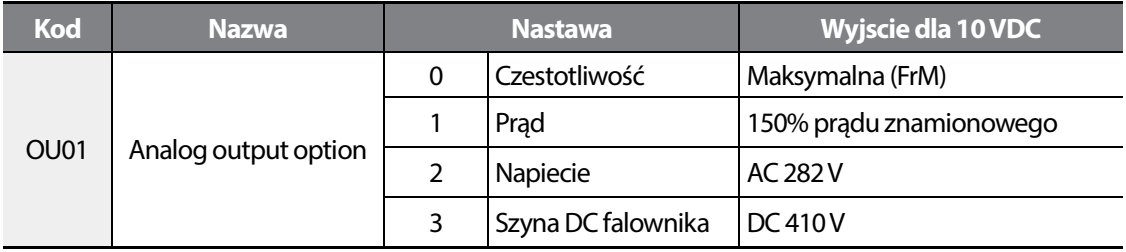

OU02: Dopasuj sygnał wyjścia dla poprawnego wyśiwetlania na urzadzeniach zewnętrznych.

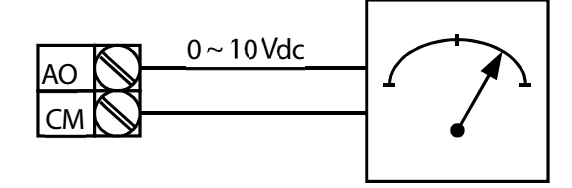

## **6.20 Wyjście cyfrowe**

Г

### **Przypisanie funkcji do wyjścia przekaźnikowego**

Wybierz jedną z dostępnych funkcji dla wyjścia przekaźnikowego.

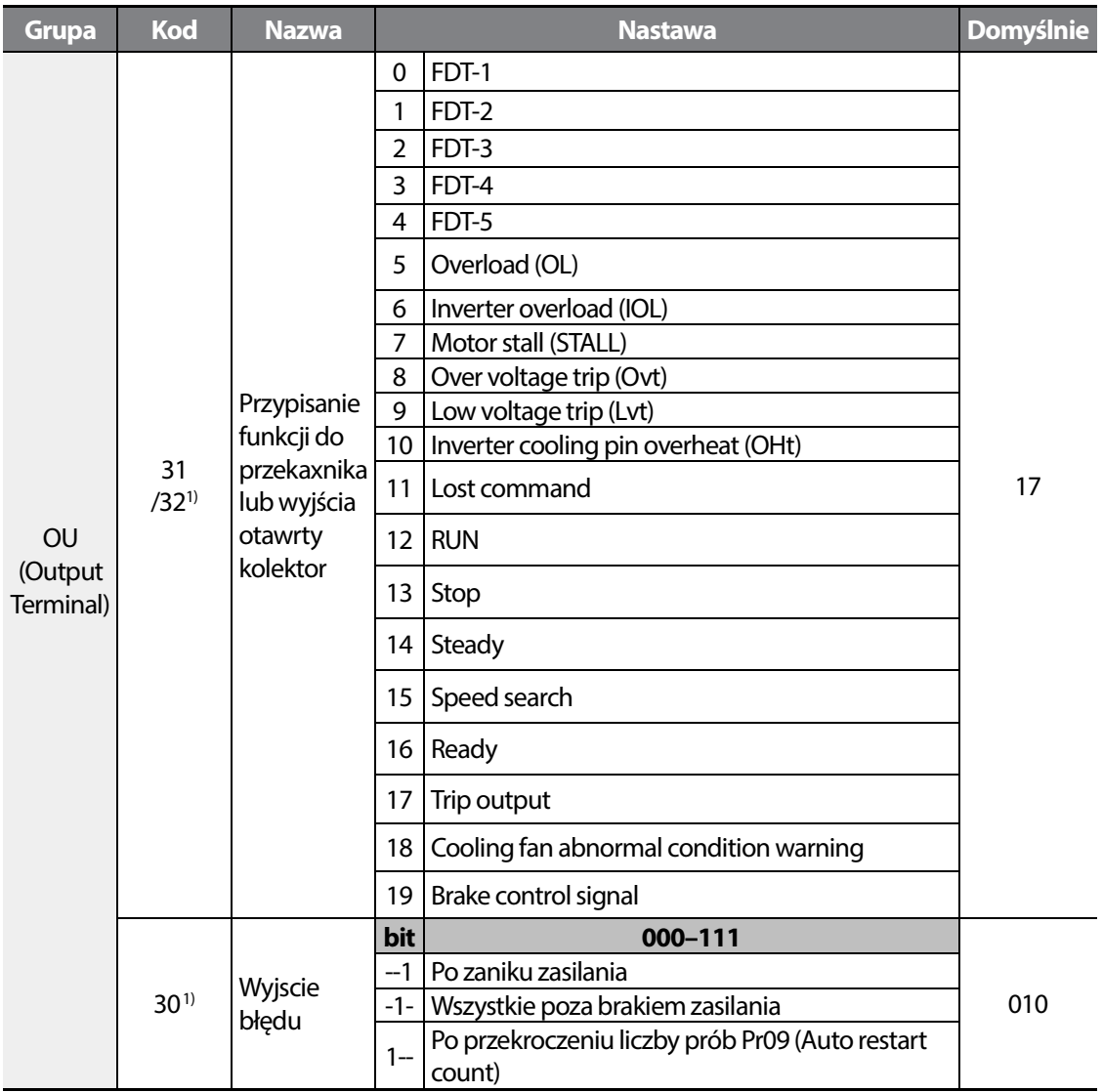

1) OU30: działa, gdy wyjscie ustawione na 17 (Trip output – sygnalizację błędu falownika).

LSIS 139

Opis wszystkich możliwych nastaw wyjścia.

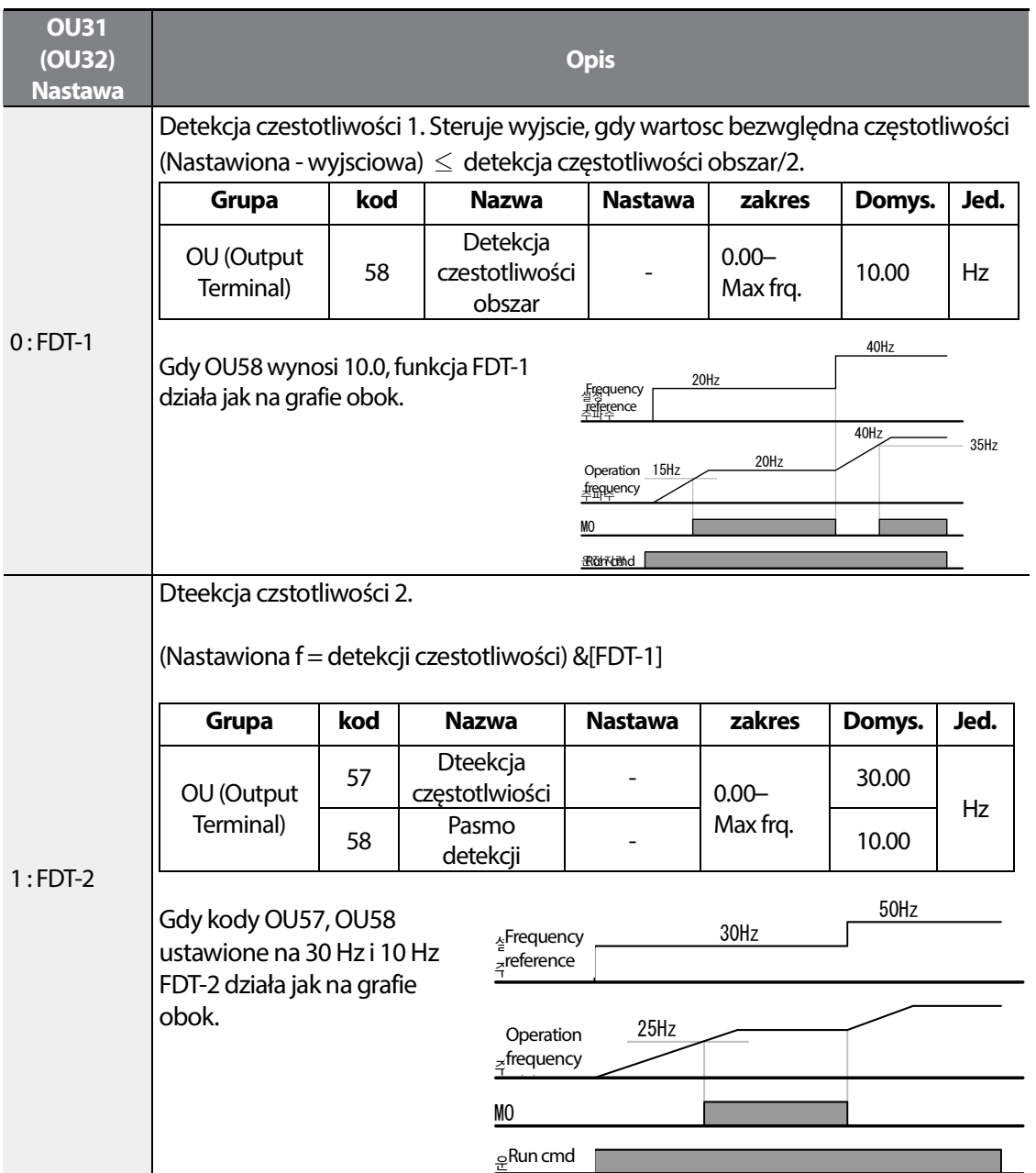

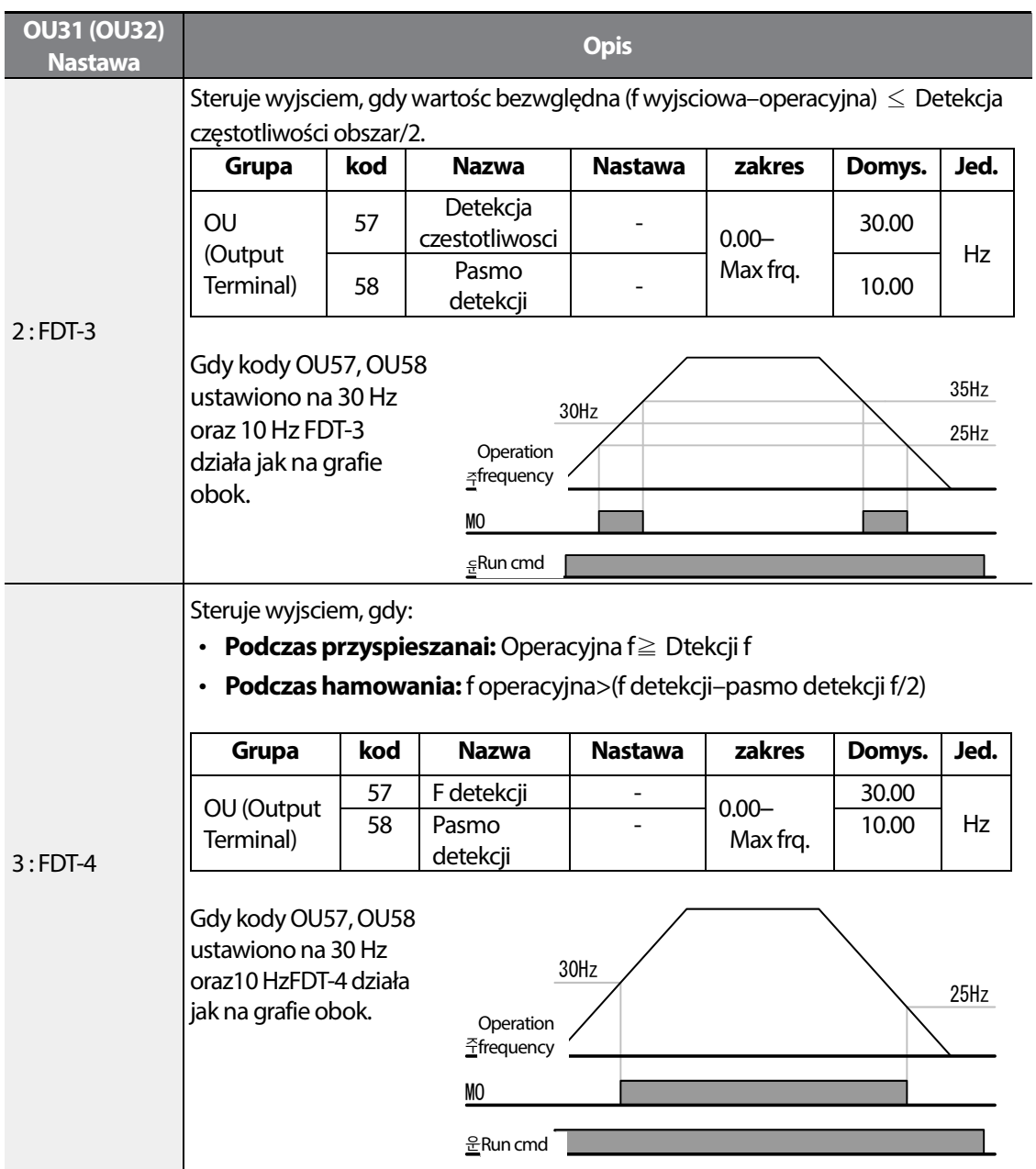

Г

 $LS$ is | 141

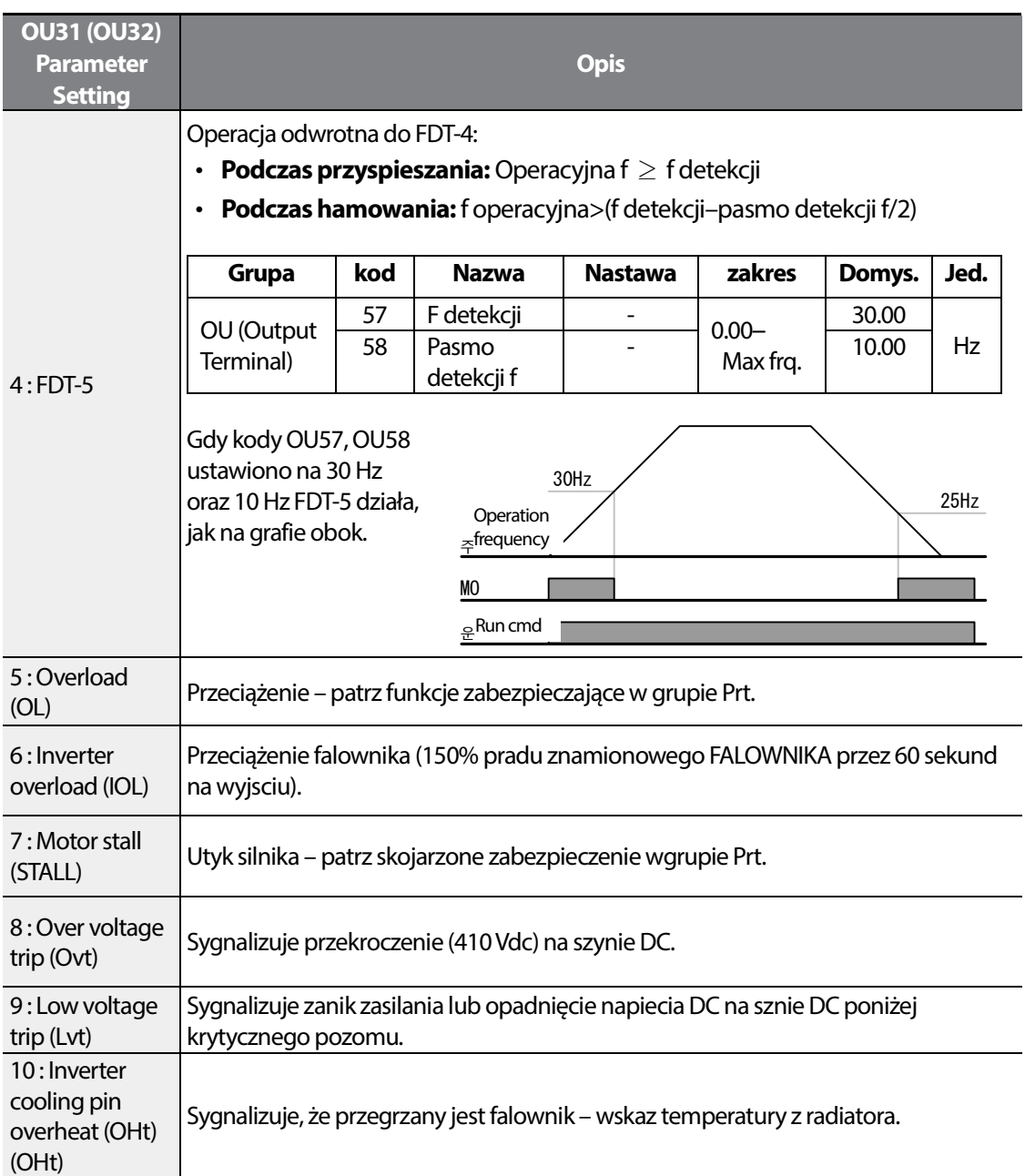

٦

 $142 \mid \overline{L515}$ 

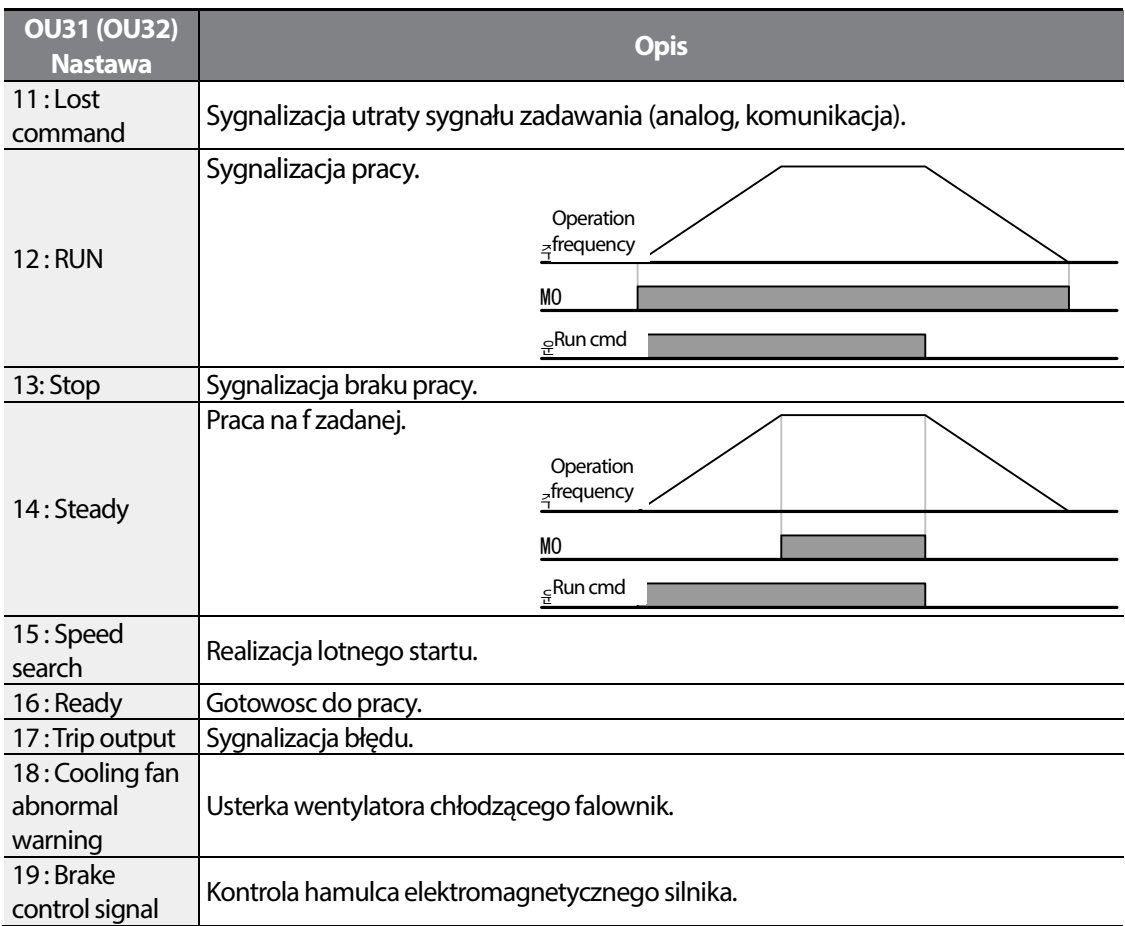

1) Dostępne dla modeli z advanced I/O.

Г

**Protection Features** 

 $LSTS$  | 143

## **6.21 Funkcja naciągu DRAW**

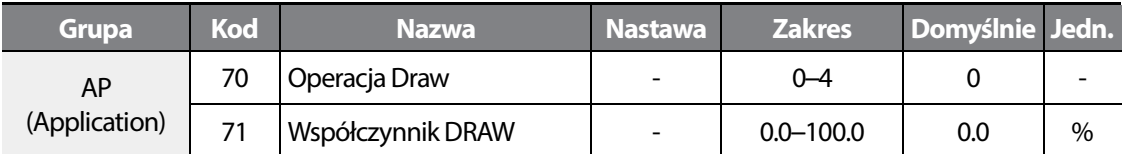

Operacja DRAW jest funkcją naciągu, która umożliwia utrzymywanie stałego naciągu przewijanego materiału. Bazuje na współczynniku, który okresla stoień zmiany czestotliwosci wyjsciowj w czasie.

Współczynnik zależy od wyboru wejścia dla funkcji DRAW AP70 (Draw operation) .

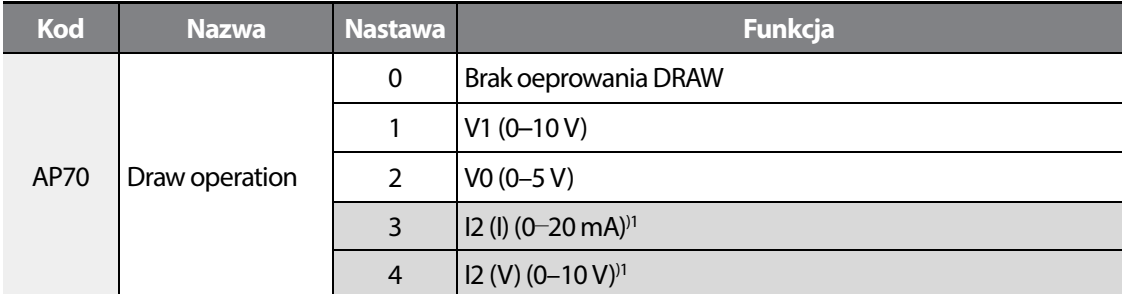

1) Dostępne dla modeli z advanced I/O.

Ustaw AP70 na wartość 1, 2, lub 3.

Jeżeli wartość wejścia jest większa niż mediana wejścia analogowego, determinowage przez In08– 11, In38–41, In53–56, oraz In58–61, wartosc jest dodawana na wyjsciu częstotliwości, zgodnie z proporcjąustawioną w AP71. Jezlei wartośc wejścia jest mniejsza od mediany, na wyjsciu wartośc częstotiwości jest odejmowana.

#### **Przykłąd operacji DRAW**

Wartośc zadana f wynosi 30 Hz, AP70=1(V1: 0 –10 V), AP71=10.0%, oraz In07–In11 mają wartosci domyślne, czestotliwośc konwertowana dla funkcji DRAW wynosi 27 Hz (V1=0 V)–33 Hz (V1=10 V).

Gdy ustawiono AP70 na 1 (V1), czestotliwośc wyliczana jest następująco:

$$
f'_{Ref} = f_{Ref} + \left\{f_{ref} \times \frac{AP71}{100} \times \left(V_{in} - \frac{IN8 + IN10}{2}\right) \times \left(\frac{2}{IN10 - IN8}\right)\right\}
$$

**UWAGA** 

LS'is 144

• Ustaw poprawnie Frq/bA05 oraz the AP70 (Draw operation).

Г

• Jezlei wybierzesz to samo wejście: Frq=3 (V1) oraz dla AP70=1 (V1), operacja DRAW nie działa.

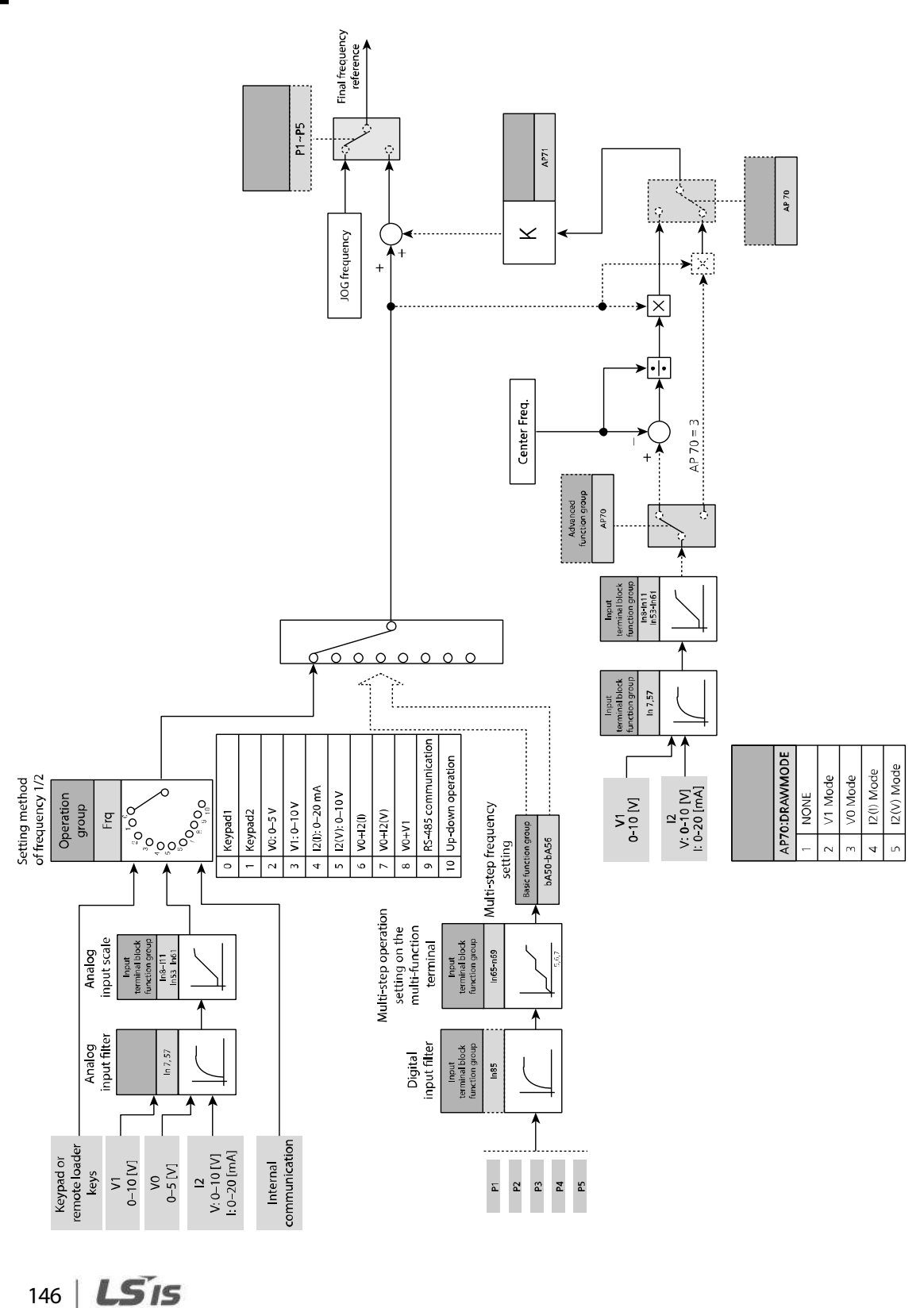

146

## **6.22 Kontrola wentylatora chłodzącego**

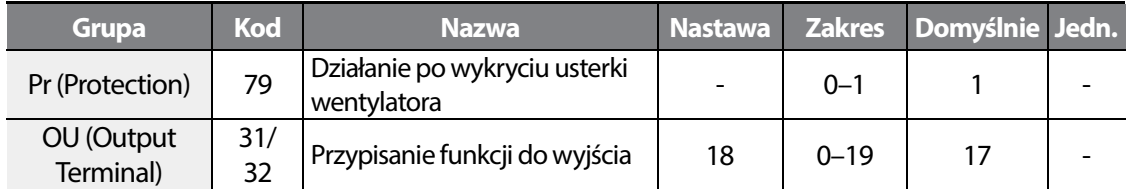

Wybierz akcję działania po wykryciu usterki wentylatora (dalsze operowanie, wyłaczenie) w Pr79 .

Gdy Pr79 ustawione na 0 (Continuous operation when cooling fan fault), na wyjsciu OU31 pojawi się ostrzeżenie (warning).

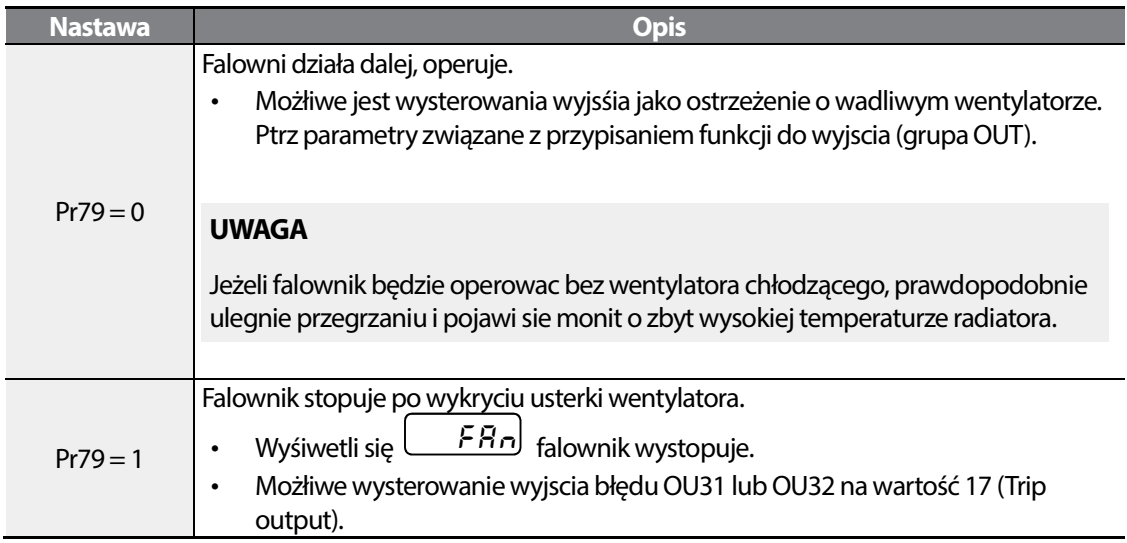

## **6.23 Podgląd zmiennych operowania**

#### **Prad wyjściowy**

Г

Parametr Cur pokazuje aktualny prąd wyjsciowy przemiennika.

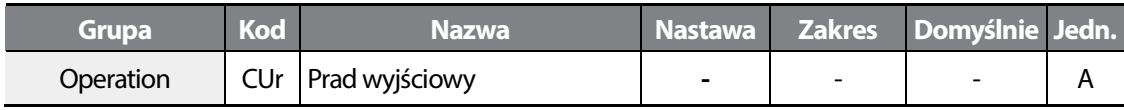

#### **Predkosć RPM**

Parametr rPM pkazuje aktualna prędkość obrotową silnika (nalezy wpisac ilosc biegunów silnika).

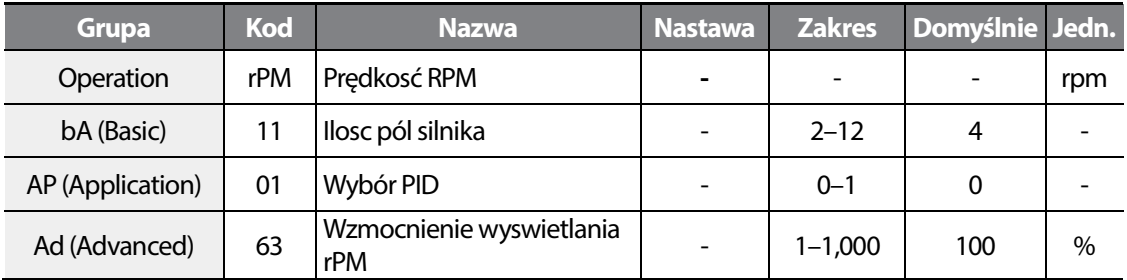

Gdy falownik operuje w trybie V/f, falownik przelicza Hz na rPM wedle formuły:

$$
\mathit{rP}M = \left(\frac{120 \times f}{bA11}\right) \times \frac{Ad~63}{100 \text{ %}}
$$

Gdy AP01 wybrano na 1 (PID control), sygnał zwrotny pokazywany jest jako Hz.

bA11: wpisz ilosc pól silnika. Od tego zalezy poprawne wyświetlanie rPM.

Ad63: Przeskalowanie wskazywanej wartości (np. dla motoreduktorów).

#### **Podgląd na napięcie DC falownika**

Parametr dCL wyśiwetla aktualą wartość napięcia DC.

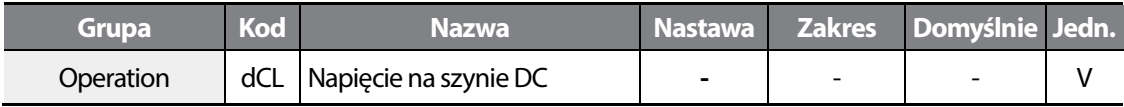

Napięcie DC wynosi: napiecie wejściowe razy  $\sqrt{2}$ .

#### **Zmienna użytkownika**

Możłiwy jest podgląd na zmienną usatwioną w dr81 za pomoca kodu vOL.

Możliwy jest wybór jednej z dostępnych wielkosci, jako wyswietlana zmienna uzytkownika vOL.

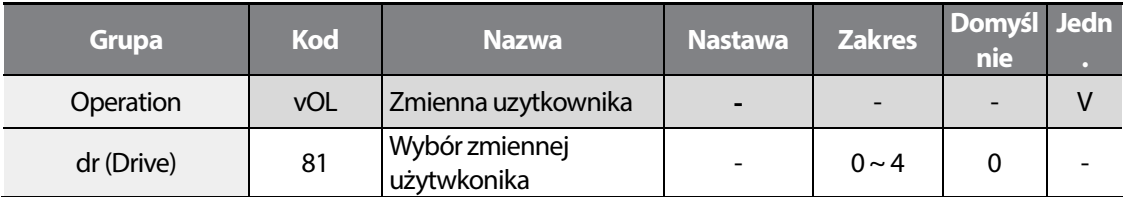

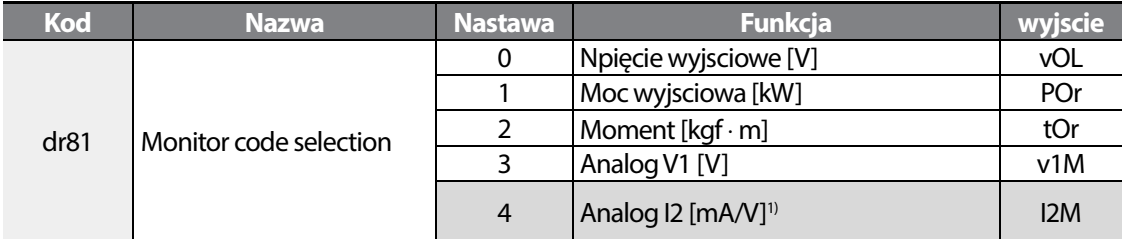

1) Dostępny po wyborze zworki SW2.

Г

Wpływ na wartośc momentu ma nastawa w parametzre bA15 – wydajnosć silnika.

#### **Range Selection At Power Input**

W parametrze CF01 można wybrać wyświetlanie zmiennej po zasileniu falownika. Najpierw wpisz dane silnika w celu poprawnego wskazu danej zmiennej.

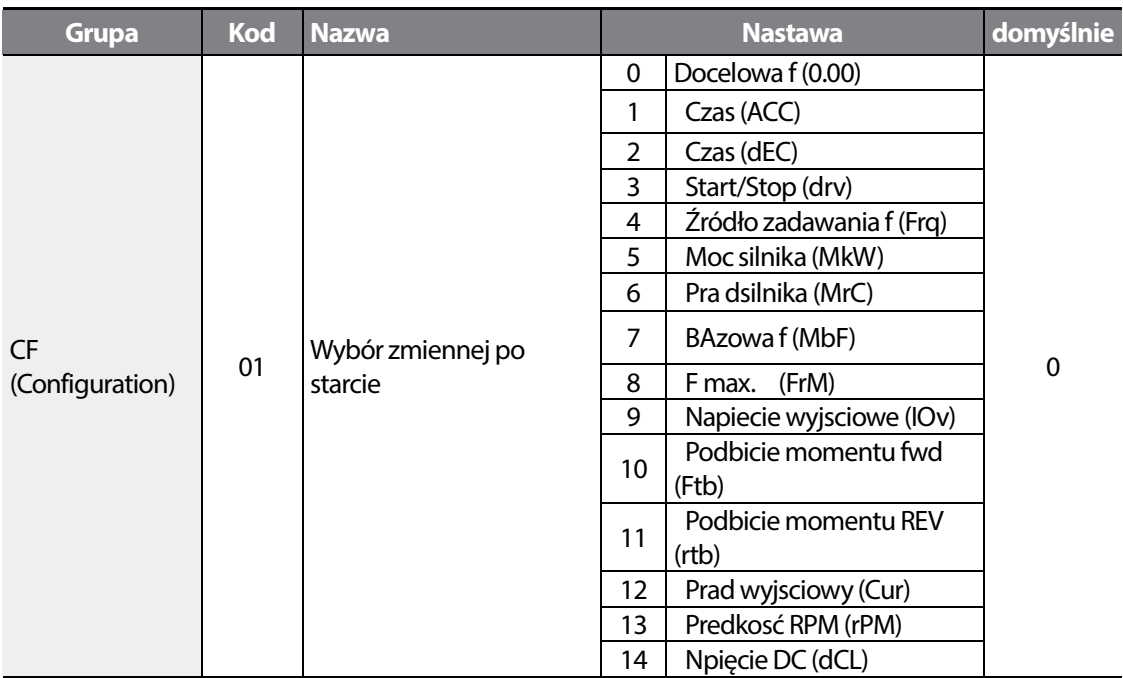

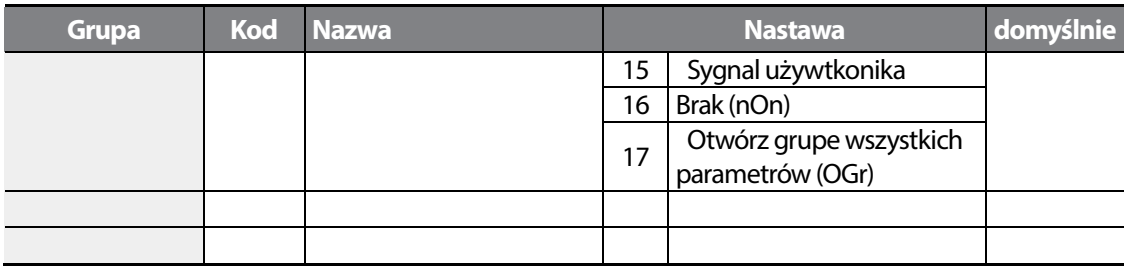

## **6.24 Podgląd statusu terminal I/O**

#### **Monitorowanie wejść/wyjść**

Możliwy jest podgląd na bitowe wyzwolenie wejsć/wyjsć.

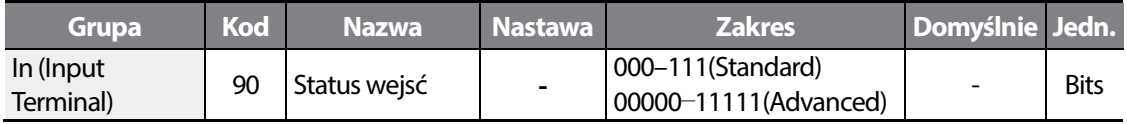

Gdy wyzwolone są wejscia P1,P3,P4, to wyświetlacz wskazuje:

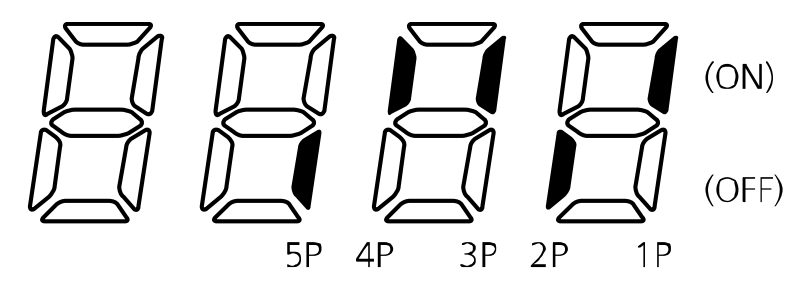

※ Dla wersji standard dostene sa wejscia P1-P3.

#### **Podgląd na wyjścia**

Możłiwy jest podglad status wyjść falownika.

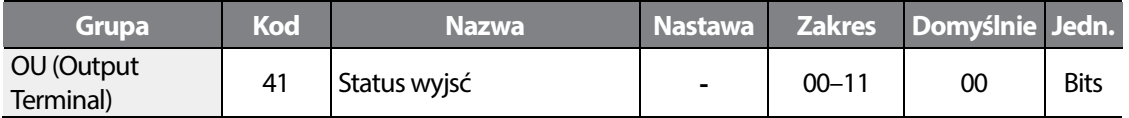

Gdy przekaźnik wyjściowy jest wysterowany, wyswietlacz wskazuje:

$$
150 \mid \text{LSTs}
$$

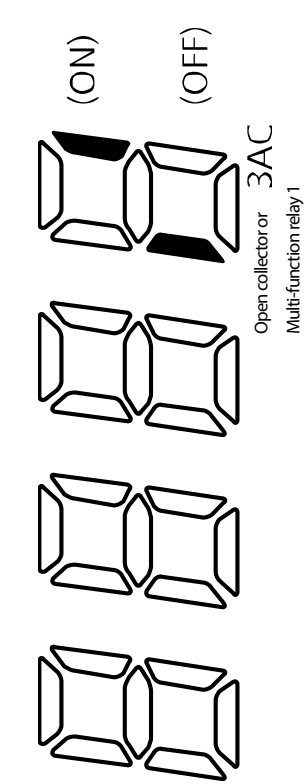

**설치 준비 제품 설치 기본조작법 기능알람표 제어블록도 기본 기능 Protection Features 모니터기능 보호 기능 통신 기능**

151 **Sis** 

## **6.25 Monitor błędu oraz usterek**

Kod nOn w grupie OPERATION pokazuje ostatni błąd, jaki miał miejsce w falowniku.

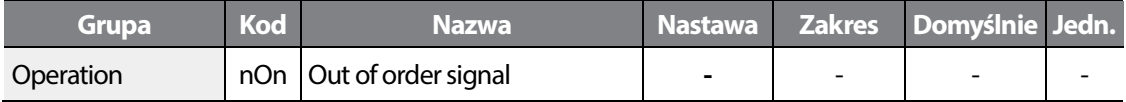

Po wystapieniu błędu możłiwy jest podgląd na status błędu, dodatkowo falownik pokazuje stan w jakim przebywał falownik w momencie wystapienia błędu.

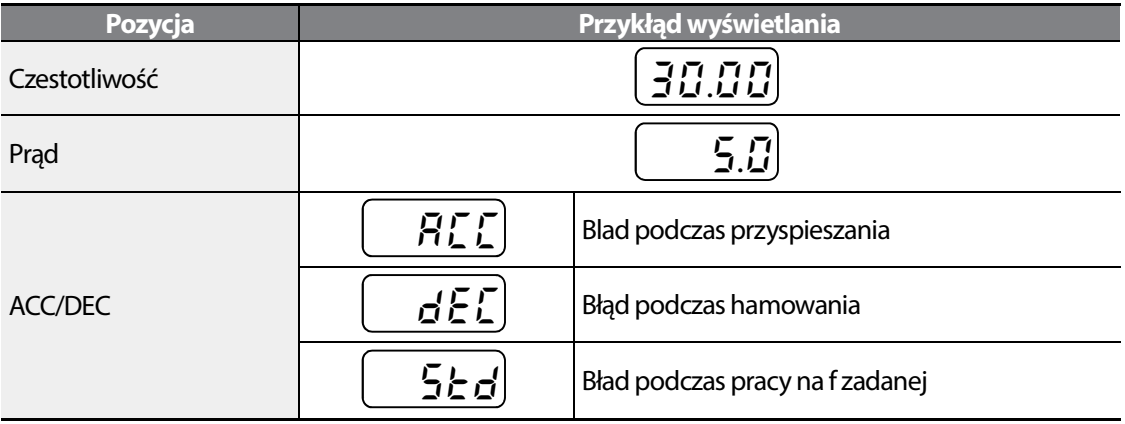

Sprawdź liste wszystkich błędów oraz akcji naprawczych, zaprezentowanych w ostatnich rozdziałach tego podręcznika.

#### **Monitor historii błędów**

Pr91–95: w tych parametrach znajduja się informacj an temat ostatnich 5 błędów.

Pr96: kasuje historię zapisaną w Pr91–95 codes.

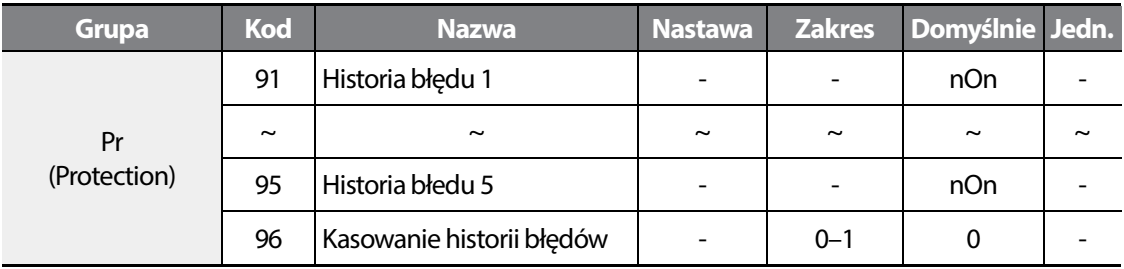

Bład można monitorować z posiomu grupy OPERATION – kod nOn.

Po resecie błędu za pomoca przycisku klawiatury RESET lub za pomocą wejscia cyfrowego, informace o błędzie są przerzucane do Pr91 . Jednocześnie ostatni błąd został zrotowany na Pr92 itp. Przykłąd poniżej pokazuje nawigowanie z historią błędów:

Г

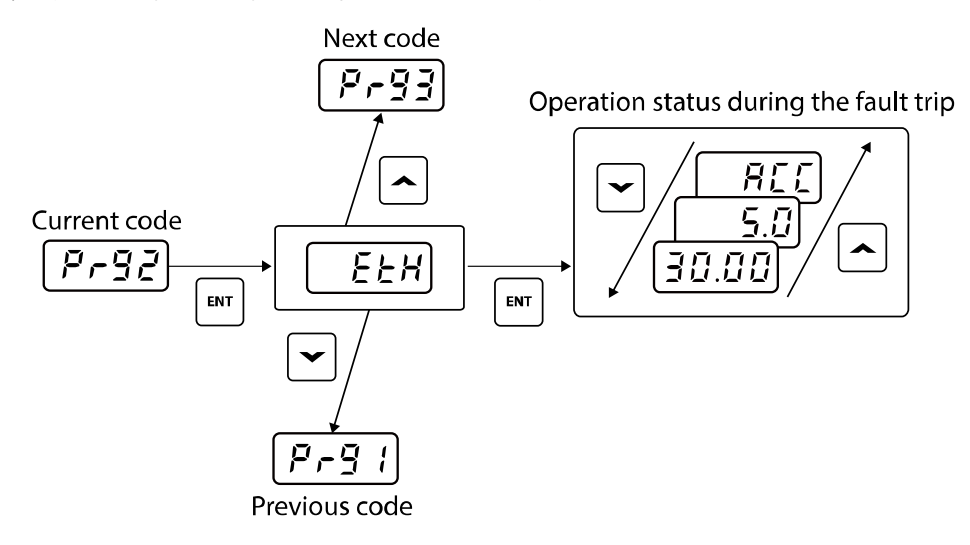

# **7 Zabezpieczenia falownika**

## **7.1 Zabezpieczenia silnika**

### **Elektroniczny termik silnika (ETH)**

Ustaw Pr40 na wartość 1.

Falownik zlicza prąd w czasie wedle odwrotnej charaketrystyki kwadratowej.

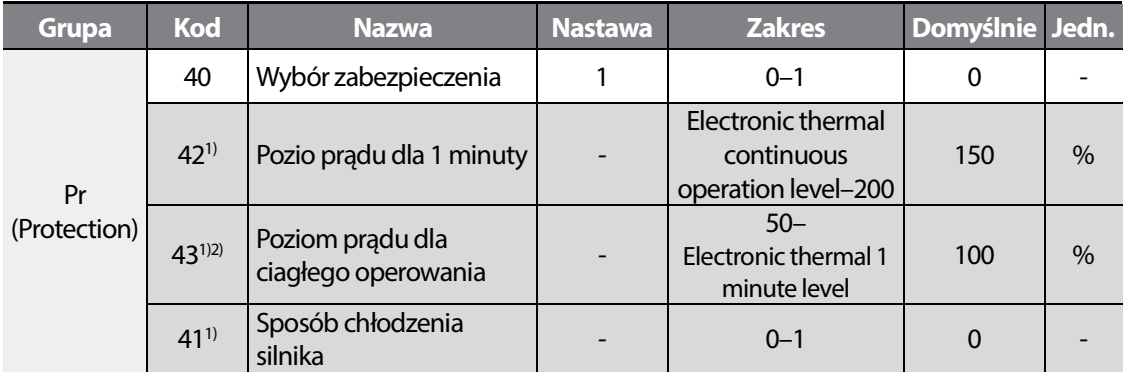

1) Wyswietlane, gdy ustawiono Pr40 na 1.

2) Nie więcej niż 150%.

Pr42: Wpisz procentową wartośc prądu dla zabezpieczeia, nie mniej niż w Pr43.

Pr43: Wpisz procentową wartośc pradu dla pracy ciągłej – bez wyzwalania zabezpieczenia.

Pr41: Wybierz sposób chlodzenia silnika. Całka cieplna będzie wyliczna inaczej dla chłodzenia własnego I obcego.

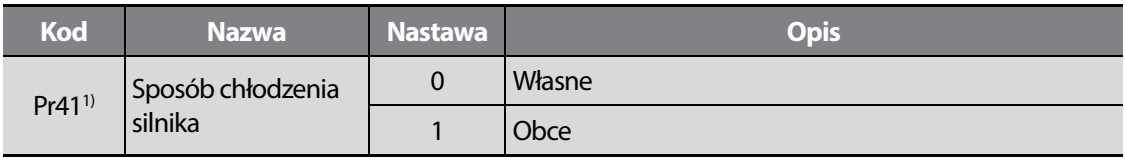

1) Wyswietlane, gdy Pr40ustawione na1.

$$
154 \mid \text{LS1S}
$$

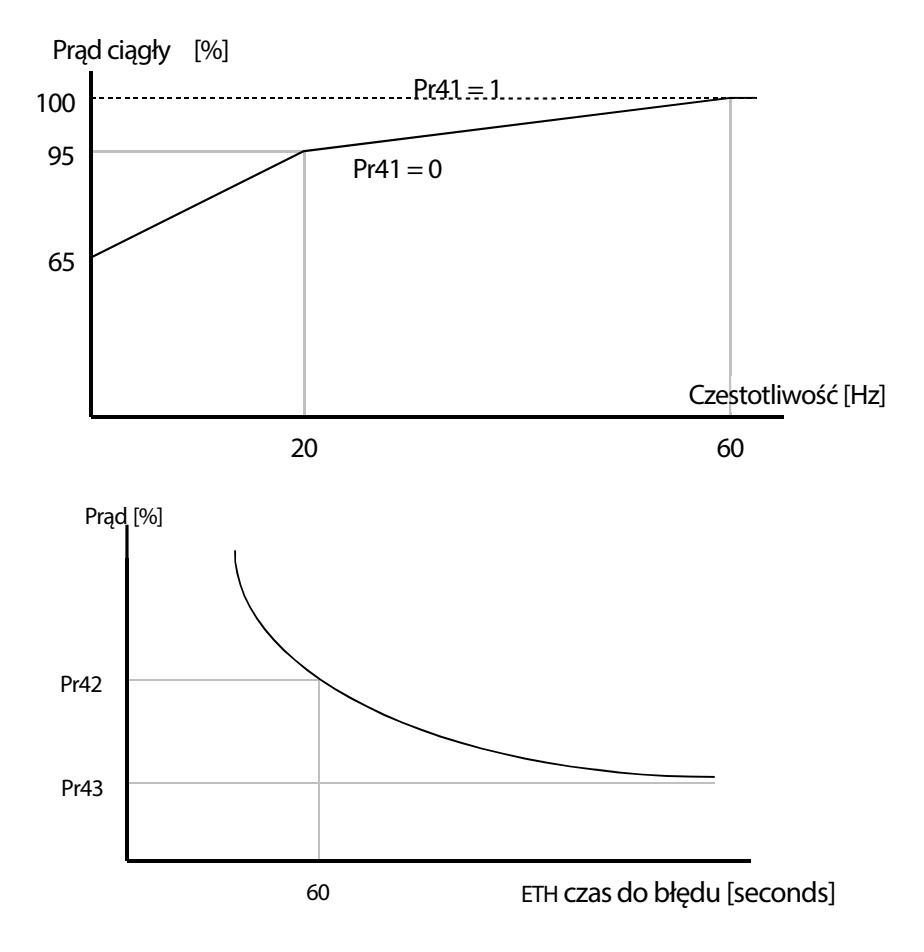

Г

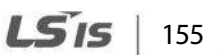

### **Ostrzeganie przed przeciążeniem**

Ustaw OU31 na wartość 5. (Overload: OL)

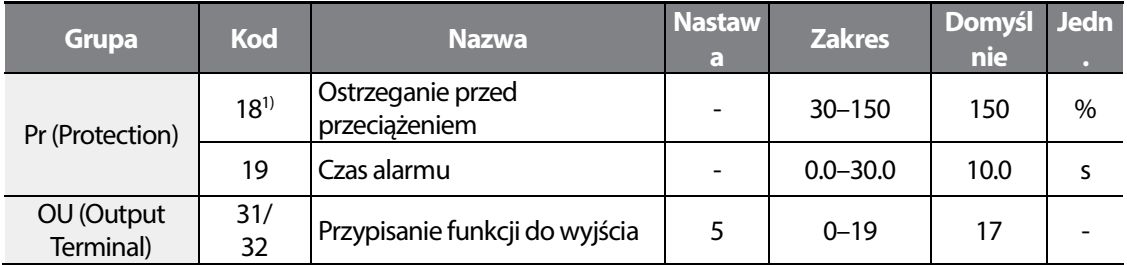

1) Wartośc bazująca na pradzie znamionowym (MrC).

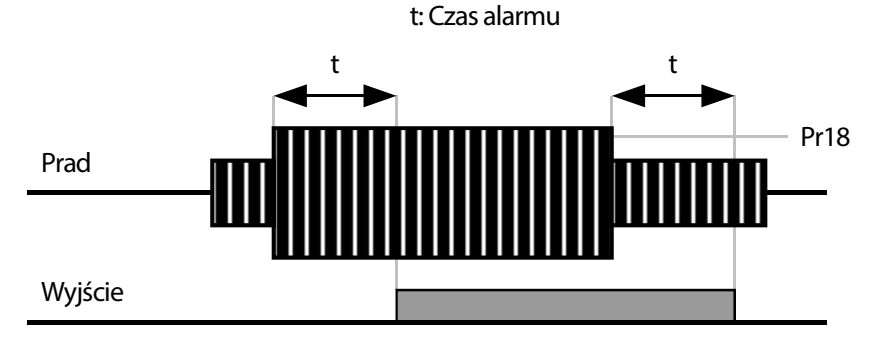

#### **Błąd przeciążenia**

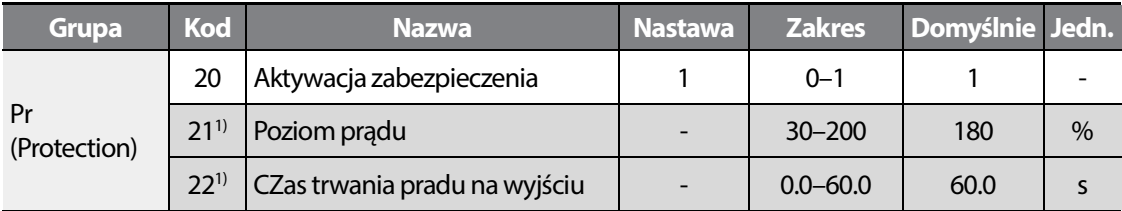

1) Wyświetlane, gdy ustawiono Pr20 na1.

Ustaw Pr20 na wartość 1.

Funkcja blokuje wyjscie falownika o aktywacji błędu.

### **Zabezpieczeni przed utykiem**

Podczas przyspieszania: Falownik rozpoczyna hamowanie po osiągnięciu prądu, ustawionego w Pr52.

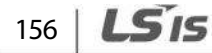

Podczas pracy na f zadanej: Falownik hamuje po osiagnięciu prądu , ustawionego w Pr52.

Podczas hamowania: Falownik przestaje hamować, gdy napięcie na szynie DC osiągnie poziom maksymalny. Następnie ponwonie hamuje.

Pr52: Wpisz wartośc prądu ochrony przed utykiem w odniesieniu do prądu znamionowego (MrC).

OU31/OU32: możliwe jest wysterowanie wyjścia, infrmujące o zaistnieniu utyku silnika.

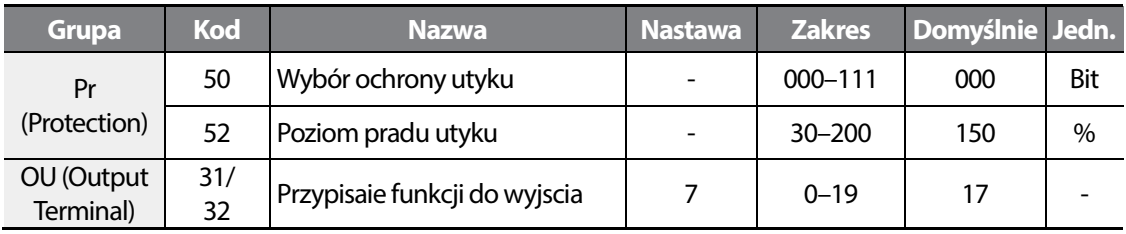

Pr50: Nastawy bitowe ochrony przed utykiem.

Г

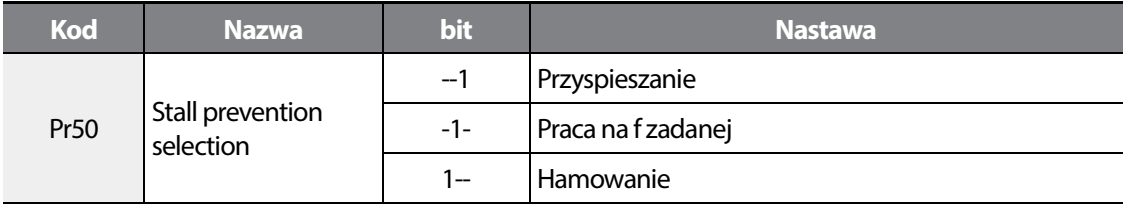

Po włączeniu ochrony przed utykiem, czasy ACCi DEC ulegają zmianom.

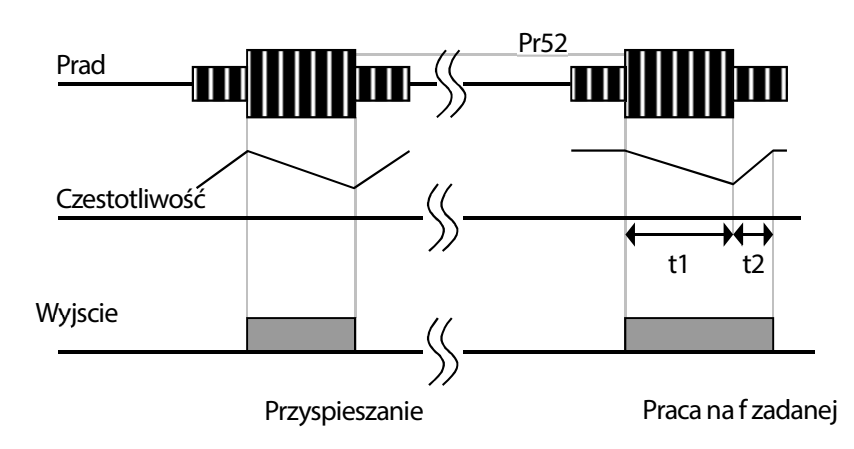

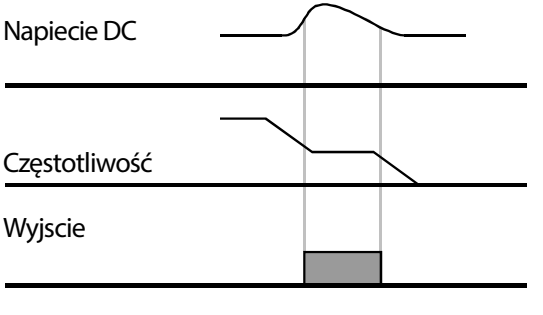

Hamowanie

## **7.2 Zabezpieczenia falownika**

### **Kontrola faz wyjściowych**

Ustaw Pr05 na wartość 1.

Falownik zablokuje wyjscie w przypadku wykrycia braku jednej z faz wyjsciowych U,V,W.

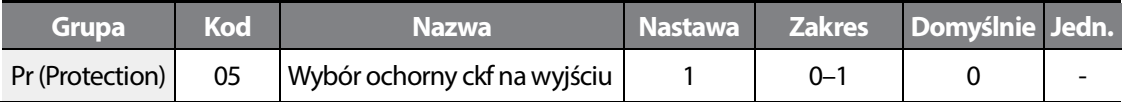

#### **UWAGA**

Zabezpieczenie nie będzie działać prawidłowo bez wpisania tabliczki silnika, szczególnie pradu znamionowego. Zabezpieczenie nie działa prawidłowo przy operowaniu z małymi obciążeniami (przewymiarowany falownik względem mocy silnika).

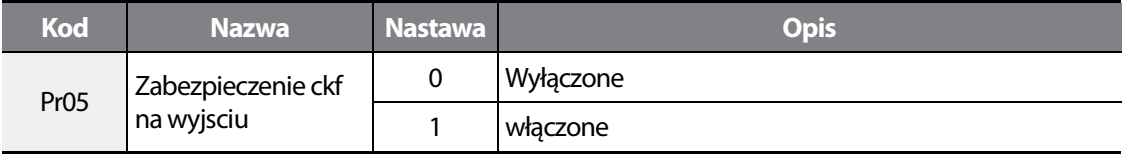

### **Błąd zewnętrzny Eternal Trip**

LS<sub>IS</sub> 158

Możliwe jest wyzwalanie błędu external trip – błąd zewnętrzny. W tym celu nalezy przypisac do jednego z wejśc cyfrowych, funkcje Ecxternal trip.

Możliwy jest wybór sygnału No oraz NC.

Г

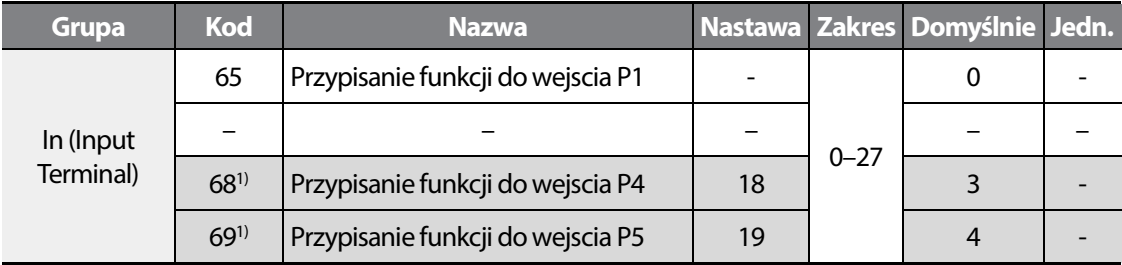

1) Dostępne dla modeli z advanced I/O.

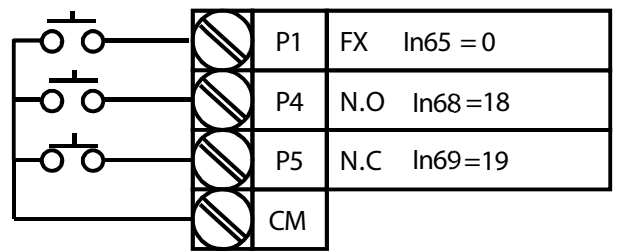

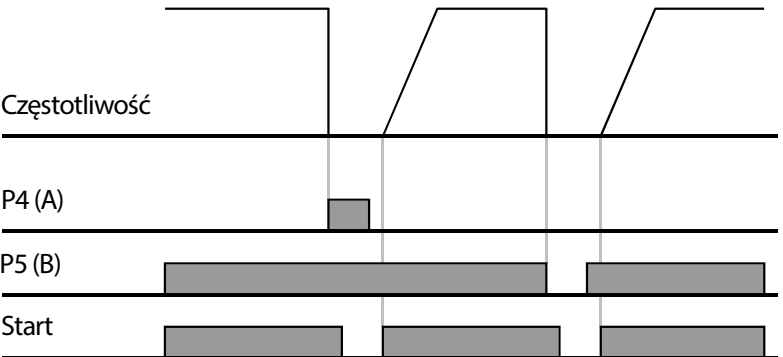

### **Przeciążenie falownika**

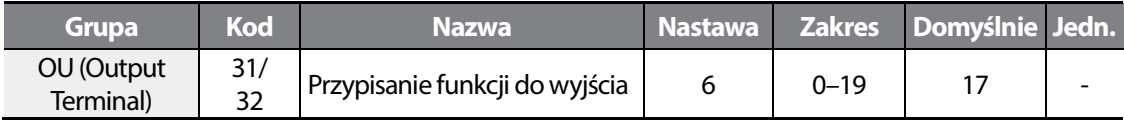

Po przekroczeniu rądu znamionowego na wyjsciu, falownik aktywuje funkcję samozabezpieczającą się. Błąd wystąpi jeżeli na wyjsciu będzie płynął prąd 150% przez okres 60 sekund. Możliwe jest wysterowania wyjścia, które informowac będzie o przeciążeniu falownika.

I

### **Utrata sygnału zadawania czestotliwości**

Г

Możliwe jest wysterowanie działania falownika w momencie wykrycia utraty sygnału zadającego prędkość.

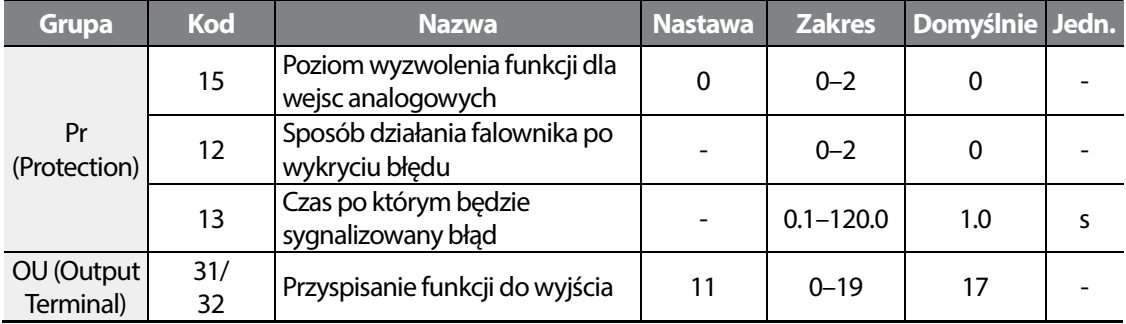

Pr15: Ustaw poziomy wejsc analogowych, dla których ma byc aktywowana funkcja utraty sygnału.

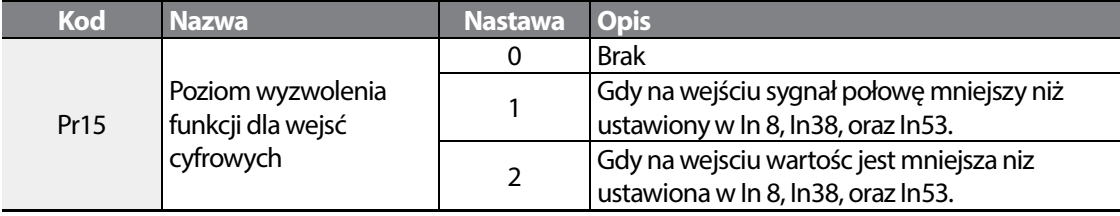

Pr12: Wybierz sposób działania falownika po wystapeiniu błędu.

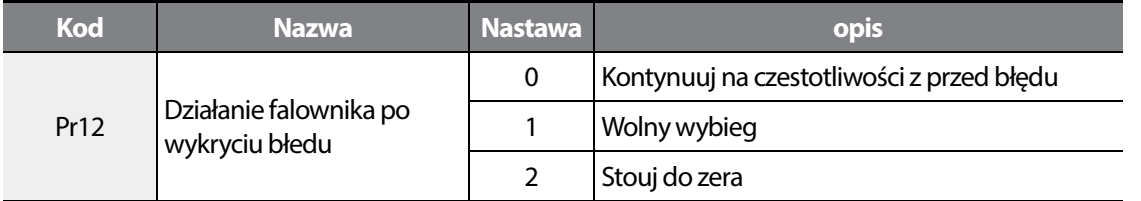

OU31 (or OU32): mozna wysterowac wyjscie, które będzie informowac o zaistnieniu błedu. Ustaw wyjscie na wartośc TRIP.

**Learning Protection Features** 

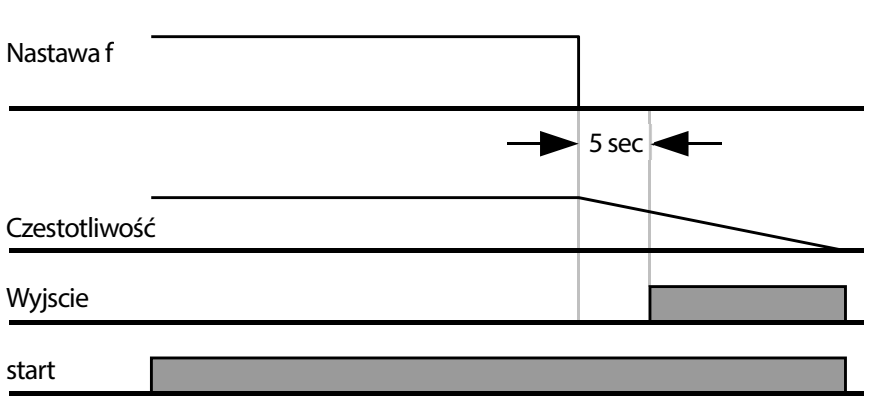

### **Konfiguracja rezystora hamowania**

Ustaw parametr Pr65 na wartość 1.

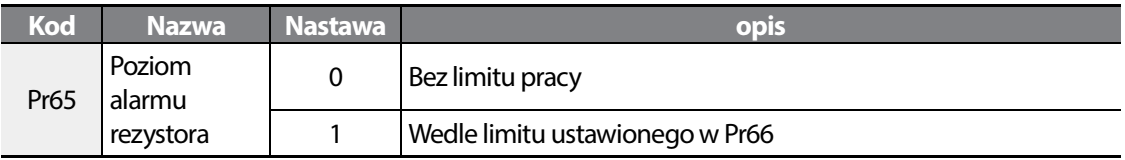

Ustaw współczynnik pracy ED% w Pr66.

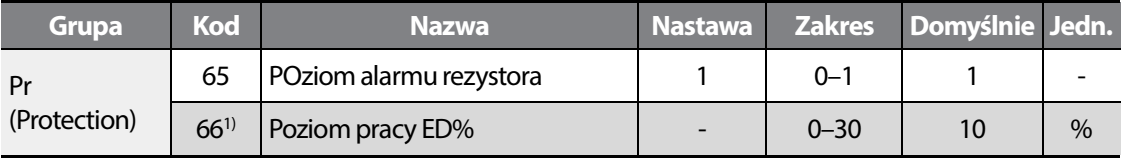

1) Wyświetlane, gdy ustawiono Pr65 na wartość to 1.

#### **UWAGA**

Dobieraj rezystor dla swojej alikacji. Bardzo łatwo można zniszczyć rezystor I spowodować pożar. Uważaj na zakres pracy ED%.

Pracę ED% wyliczaj za pomocą formuły:

$$
Pr 66 = \frac{T \text{ } dec}{T \text{ } acc + T \text{ } steady + T \text{ } dec + T \text{ } stop} \times 100 \text{ [%]}
$$
\n
$$
T\_acc: czas przyspieszania do f zadanej
$$
\n
$$
T\_steady: czas pracy na fzadanej
$$

$$
162 \mid \text{LS} \text{IS}
$$

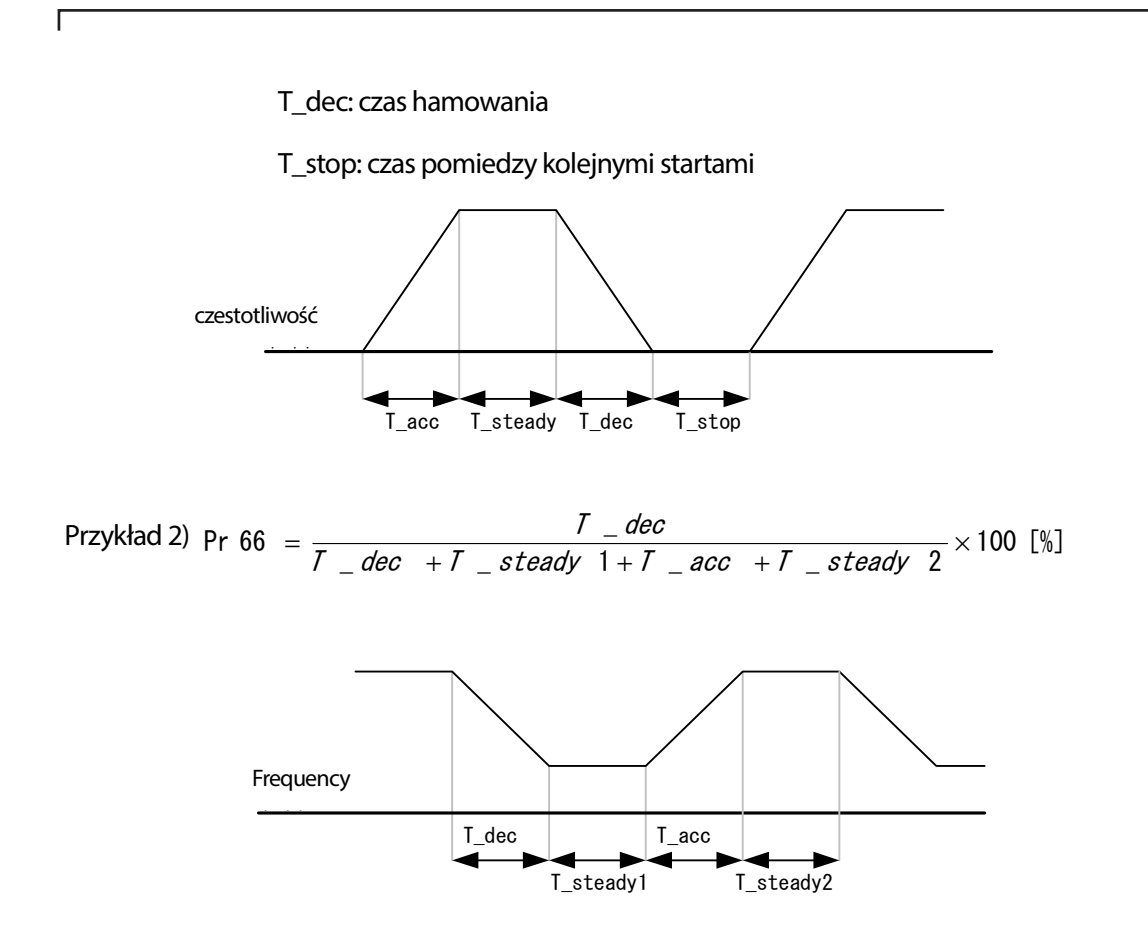

٦

## 164 | **LSIS**

# **8 Komunikacja RS-485**

W niniejszym rozdziale wchodzącym w skład instrukcji użytkownika objaśniono jak należy kontrolować falownik za pomocą programowalnego sterownika logicznego lub komputera na duże odległości stosując funkcje komunikacji RS-485. Aby użyć funkcji komunikacji RS-485, należy podłączyć kable komunikcyjne oraz ustalić parametry komunikacji w falowniku. W celu skonfigurowania oraz użycia funkcji RS-485 należy zapoznać się z protokołami oraz parametrami związanymi z komunikacją.

## **8.1 Standardy komunikacji**

Zgodnie ze standardami komunikacyjnymi RS-485, produkty M100 wymieniają dane ze sterownikiem programowalnym oraz komputerem. Standardy komunikacji RS-485 obsługują system łącza wielopunktowego (Multi-drop Link System) i oferują interfejs, który jest bardzo odporny na zakłócenia. Prosimy zapoznać się z poniższą tabelką w której podano szczegółowe informacje dotyczące standardów komunikacyjnych.

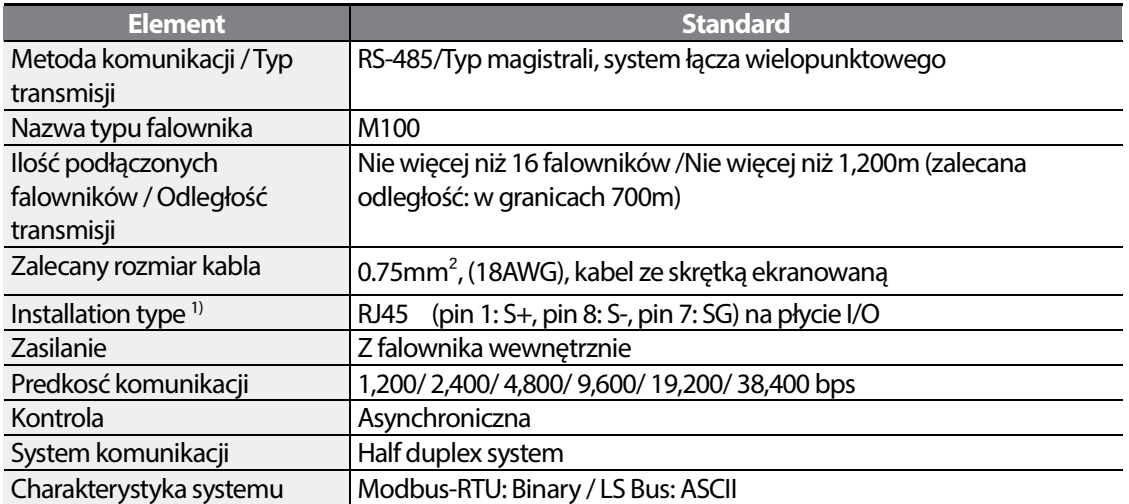

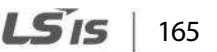

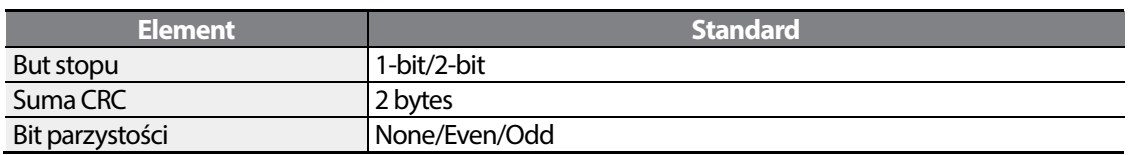

1) Refer to the following when connecting the communication line:

• Uzyj kabla 2-pair STP (Shielded Twisted Pair) (uzyj pinów 1: S+, pin 8: S-, oraz pin 7: SG, pin 1 and pin 8 skretka) oraz konektor RJ45 STP. Dla połaczenia między faklownikami uzyj rozdzielacza RJ45 c (typ Y- LAN z wejściem skretki RJ45).

Używaj kalbi zgodnych z: CAT5, CAT5e, oraz CAT6.

• Trzymaj kable sterownicze i zasilające osobno!.

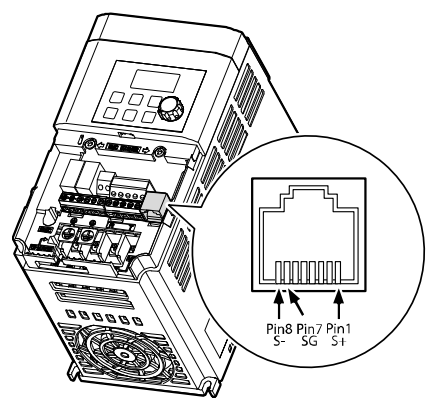

## **8.2 Konfiguracja systemu komunikacji**

W systemie komunikacji RS-485, urządzeniem nadrzędnym jest programowalny sterownik logiczny lub komputer, a falownik jest urządzeniem podrzędnym. W przypadku używania komputera jako urządzenia nadrzędnego, należy połączyć konwerter RS-232 z komputerem, tak aby komputer mógł komunikować się z falownikiem za pośrednictwem konwertera RS-232/RS-485. Specyfikacje oraz parametry konwerterów mogą być różne w zależności od producenta, jednak podstawowe funkcje są identyczne. Prosimy zapoznać się z przygotowaną przez producenta instrukcją użytkownika, w której podano szczegółowe informacje dotyczące funkcji oraz specyfikacji.

Podłączyć przewody oraz skonfigurować parametry komunikacji w falowniku, zgodnie z poniższą ilustracją dotyczącą konfiguracji systemu komunikacji.

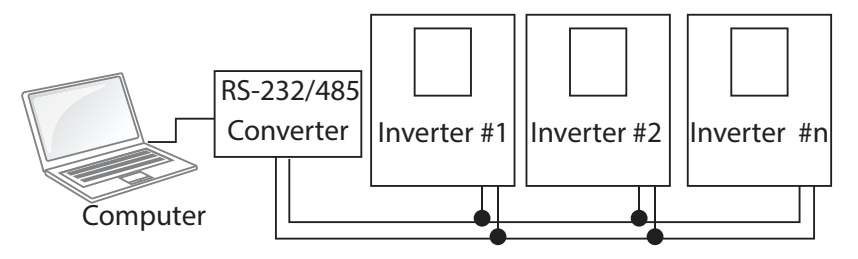

### **Podłączenie linii komunikacyjnej**

Należy się upewnić, że falownik jest całkowicie wyłączony, a następnie podłączyć linię komunikacyjną RS-485 do zacisków S+/S-/SG terminals bloku zacisków. Maksymalna liczba falowników którą można podłączyć wynosi 16. W przypadku linii komunikacyjnych należy użyć kabli ze skrętką ekranowaną (shielded twisted pair - STP).

Maksymalna długość linii komunikacyjnej wynosi 1,200 metrów, ale aby zapewnić stabilną komunikację zaleca się użycie nie więcej niż 700 metrów. W przypadku korzystania z linii komunikacyjnej dłuższej niż 1,200 metrów lub w przypadku używania dużej liczby urządzeń prosimy używać wzmacniaka w celu poprawienia szybkości komunikacji. Wzmacniak jest rozwiązaniem efektywnym jeśli bezproblemowa komunikacja nie jest możliwa z powodu zakłóceń.

#### **UWAGA**

W przypadku podłączania linii komunikacyjnej należy się upewnić, że zaciski SG na programowalnym sterowniku logicznym są podłączone. Zaciski SG zapobiegają błędom komunikacyjnym z powodu zakłóceń o charakterze elektronicznym.

### **Nastawa parametrów komunikacyjnych**

Przed nastawami upewnij się, że linia komunikacyjna jest podłączona I podane jest zasilanie do falownika.

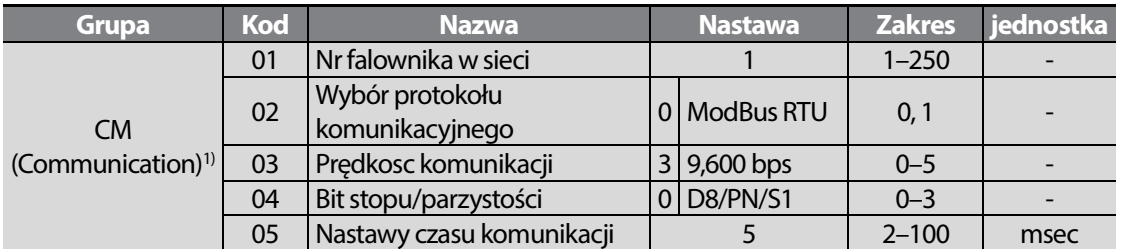

1) Dostępne dla modeli z advanced I/O.

**Nastawa parametrów komunikacji – detale.** 

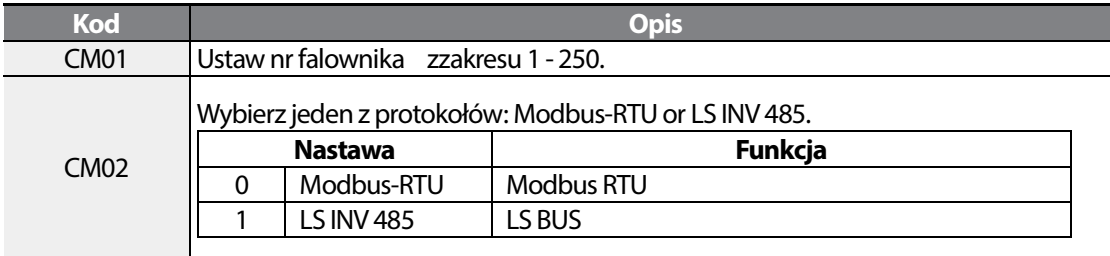

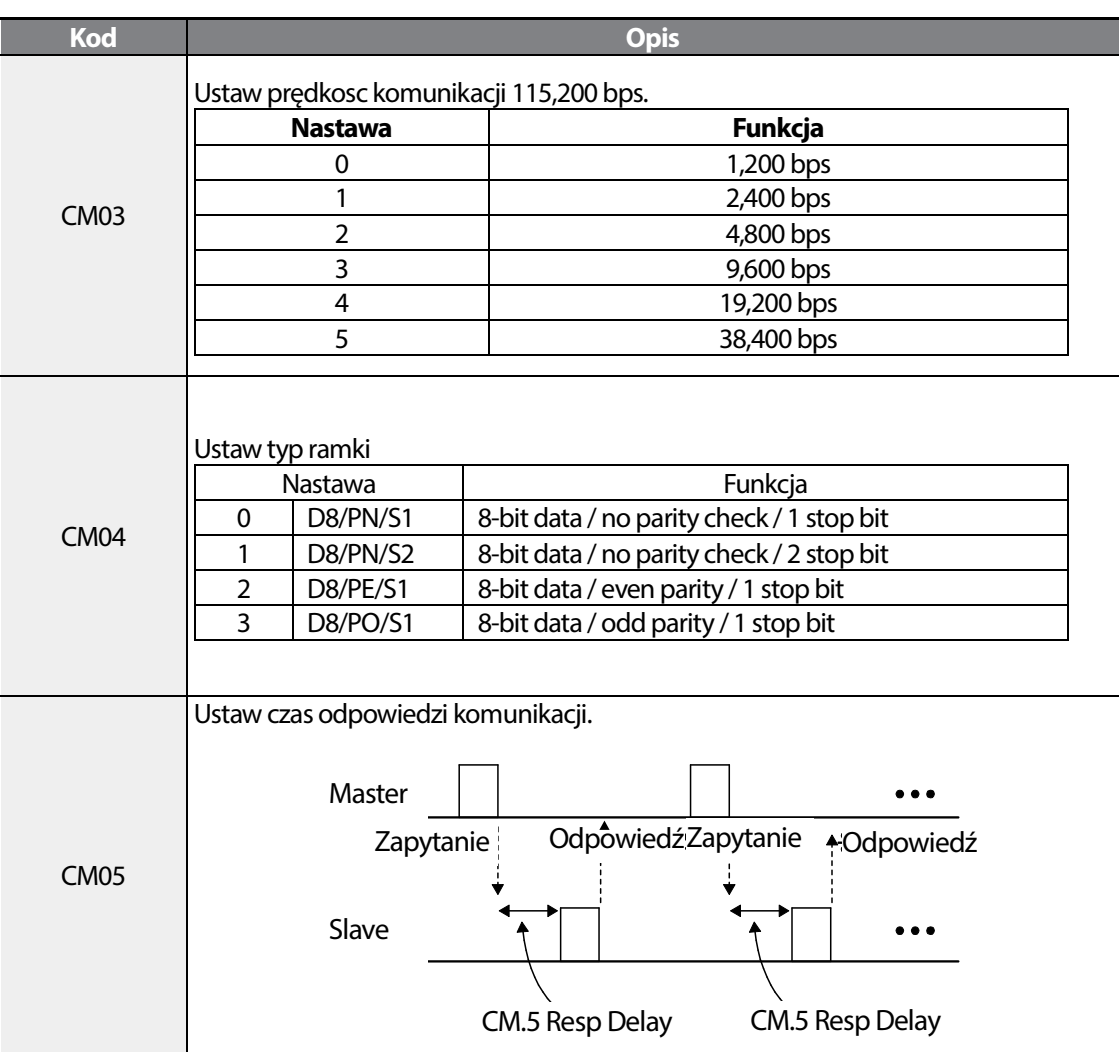

### **Nastawa źródla sygnału start /stop oraz częstotliwości**

Tabela poniżej pokazuje nastawy, które umożliwiają kontrolę Start/Stop oraz zadawanie f za pomoca komunikacji RS-485.

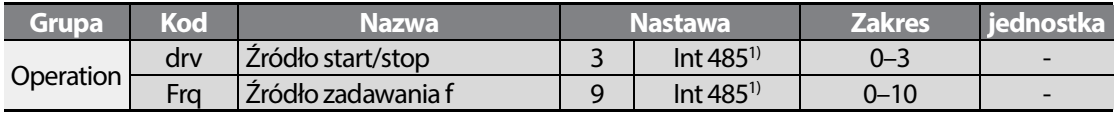

1) Dostepne dla modeli z advanced I/O.

### **Grupy parametrów dla transmisji danych**

Adresy komunikacyjne w grupie CM mogą słuzyc do wymiany danych pmiędzy urzdzeniami.

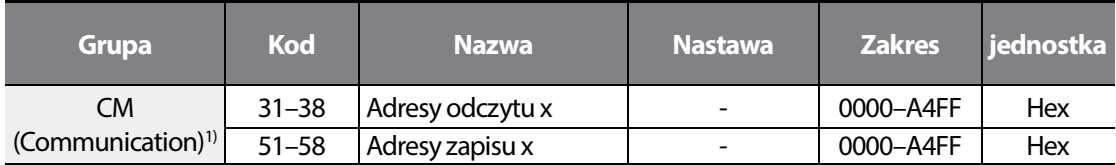

1) Dostepne dla modeli z Advanced I/O.

Г

#### **Zarejsetrowane adresy w grupie CM**

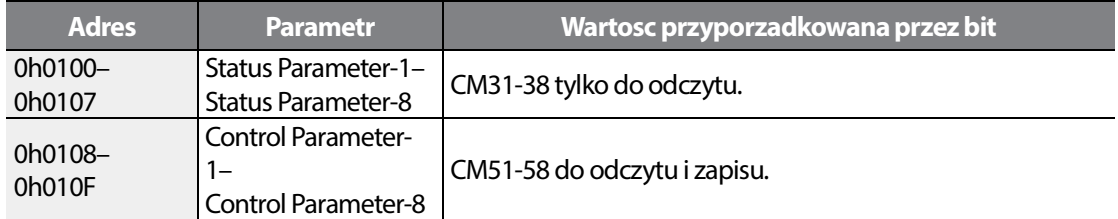

## **8.3 Protokół komunikacyjny**

M100 posiada wbudowane dwa typy komunikacji: Modbus RTU oraz LS Bus.

### **Protokół LS-BUS**

#### **Żądanie**

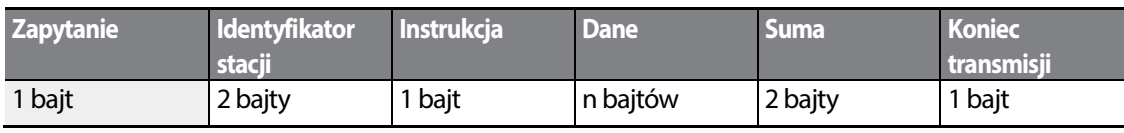

#### **Normalna odpowiedź**

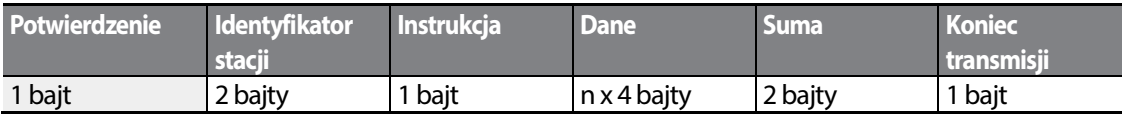

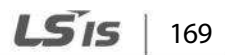
#### **Odpowiedź dotycząca błędu**

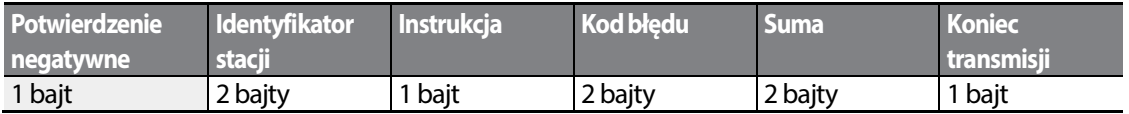

- Żądanie rozpoczyna się zapytaniem (ENQ) i kończy końcem transmisji (EOT).
- Normalna odpowiedź rozpoczyna się potwierdzeniem (NAK) i kończy końcem transmisji (EOT).
- Odpowiedź dotycząca błędu rozpoczyna się potwierdzeniem negatywnym i kończy końcem transmisji.
- Identyfikator stacji (ID) wskazuje numer falownika i jest wyświetlany jako dwubajtowy łańcuch w kodzie ASCII-szesnastkowym (ASCII-HEX) wykorzystujący znaki 0-9 i A-F.
- Instrukcja (CMD): Wykorzystuje znaki z górnego rejestru klawiatury (zwraca błąd IF w przypadku natrafienia na znaki z dolnego rejestru klawiatury) — prosimy zapoznać się z poniższą tabelą.

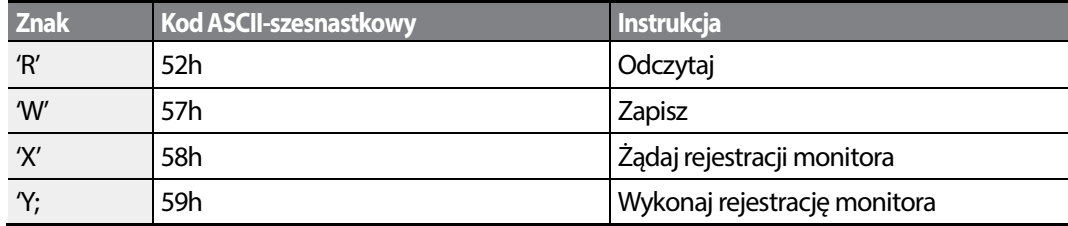

- Dane: Kod ASCII-szesnastkowy (na przykład, gdy wartość danych wynosi 3000: 3000  $\rightarrow$ '0"B"B"8'h  $\rightarrow$  30h 42h 42h 38h)
- Kod błędu: ASCII-szesnastkowy
- Rozmiar bufora transmisji/odbioru: Transmisja=39 bajtów, Odbiór=44 bajty
- Bufor rejestracji monitora: 8 Słów
- Suma: Sprawdza błędy komunikacji za pomocą sumy (SUM).

SUM = suma wartości młodszych 8 bitów dla identyfikatora stacji (station ID), instrukcji (CMD) oraz danych (Data), (Station ID+CMD+Data) w kodzie ASCII-szesnastkowym.

Na przykład, instrukcja przeczytania 1 adresu z adresu 3000: SUM='0'+'1'+'R'+'3'+'0'+'0'+'0'+'1' = 30h+31h+52h+33h+30h+30h+30h+31h = 1**A7**h (wartość kontrolna nie jest wliczona: ENQ, ACK, NAK, itd.).

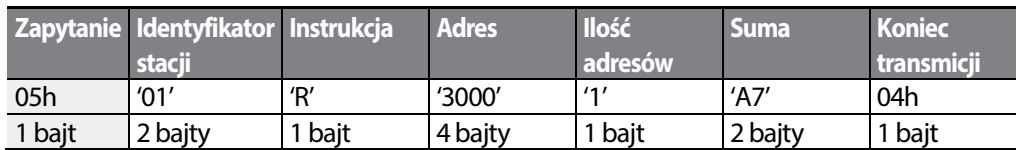

#### **Uwaga**

#### **Transmisja ogólna**

Transmisja ogólna wysyła instrukcje jednocześnie do wszystkich falowników podłączonych do sieci. Gdy instrukcje wysyłane są z identyfikatora stacji ID 255, to każdy falownik działa zgodnie z instrukcją bez względu na identyfikator stacji. Na instrukcje transmitowane w trybie transmisji ogólnej nie są

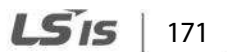

jednak wysyłane żadne odpowiedzi.

#### **Szczegółowy protokół odczytu**

**Żądanie odczytu:** Powoduje odczytanie kolejnych n słów z adresu XXXX.

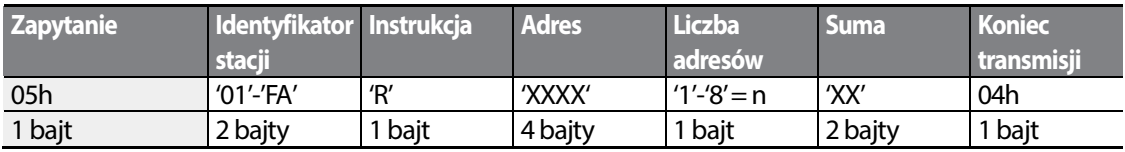

Ogólna liczba bajtów = 12. Znaki są wyświetlane w pojedynczych cudzysłowach (').

#### **Normalna odpowiedź na instrukcję odczytu**

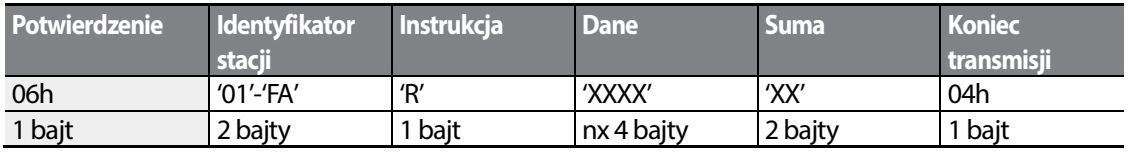

Ogólna liczba bajtów =  $(7 \times n \times 4)$ : maksymalnie 39

#### **Odpowiedź w przypadku błędu odczytu**

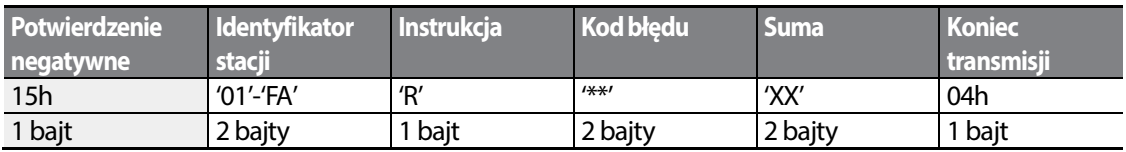

Ogólna liczba bajtów = 9

### **Szczegółowy protokół zapisu**

#### **Żądanie zapisu: Zapisać kolejnych n wyrazów pod adresem** XXXX.

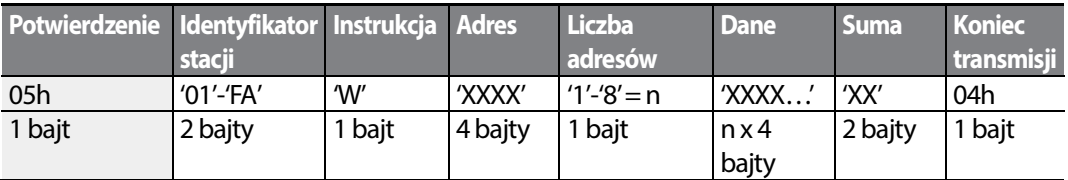

Ogólna liczba bajtów =  $(12 + n \times 4)$ : maksymalnie 44

#### **Normalna odpowiedź na instrukcję zapisu**

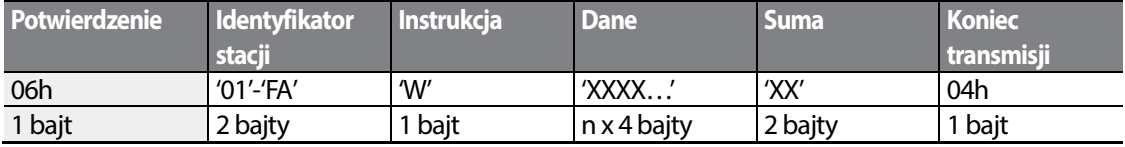

Ogólna liczba bajtów =  $(7 + n \times 4)$ : maksymalnie 39

#### **Odpowiedź w przypadku błędu zapisu**

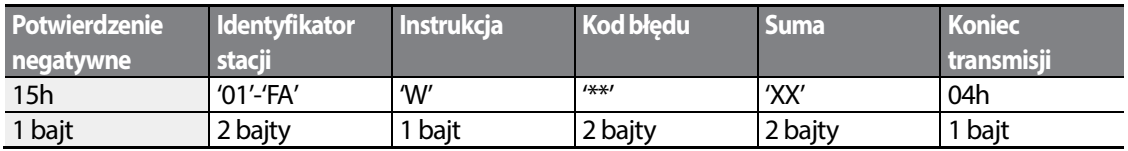

Ogólna liczba bajtów =9

#### **Szczegółowy protokół rejestracji monitora**

Żądanie rejestracji monitora stosuje się w celu wyznaczenia typu danych które wymagają ciągłego kontrolowania i okresowej aktualizacji .

**Żądanie rejestracji monitora**: Żądania rejestracji dla n adresów (gdzie n odnosi się do ilości adresów. Adresy nie muszą być sąsiadować ze sobą.)

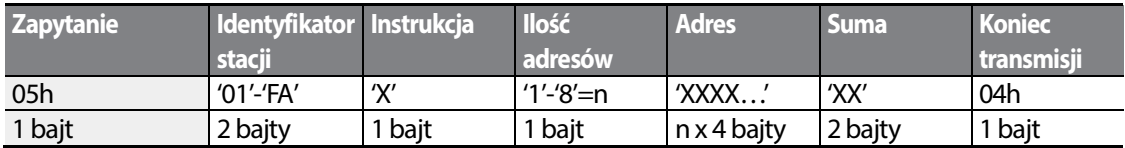

Ogólna liczba bajtów =  $(8 + n \times 4)$ : maksymalnie 40

#### **Normalna odpowiedź na rejestrację monitora**

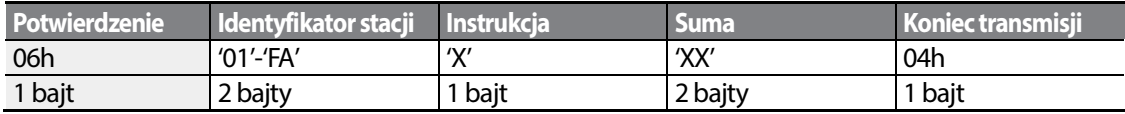

Ogólna liczba bajtów = 7

#### **Odpowiedź związana z błędem rejestracji monitora**

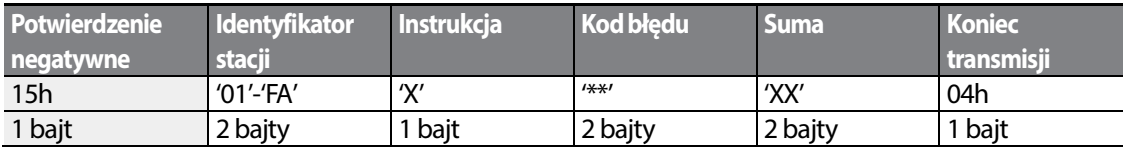

Ogólna liczba bajtów = 9

**Żądanie przeprowadzenia rejestracji monitora:** Żądanie odczytu danych dla zarejestrowanego adresu, odebranegoz żądania rejestracji monitora

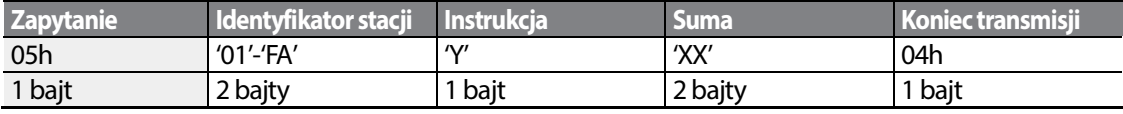

Ogólna liczba bajtów =7

#### **Normalna odpowiedź związana z realizacją rejestracji monitora**

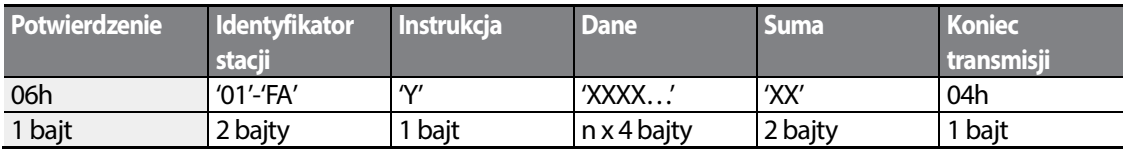

Ogólna liczba bajtów =  $(7 + n \times 4)$ : maksymalnie 39

#### **Monitor Registration Execution Error Response**

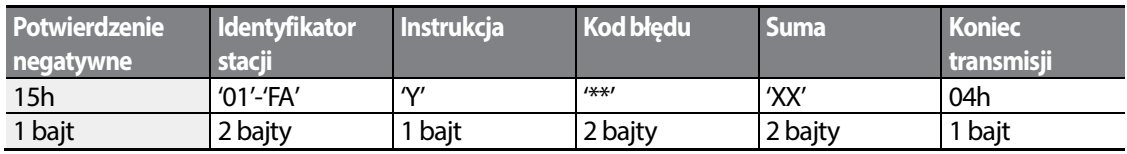

Ogólna liczba bajtów = 9

#### **Kod błędu**

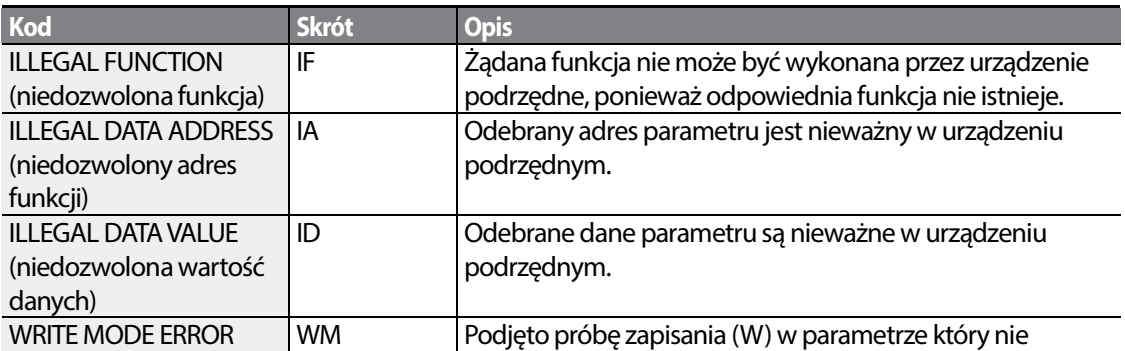

$$
174 \mid \text{LSTs}
$$

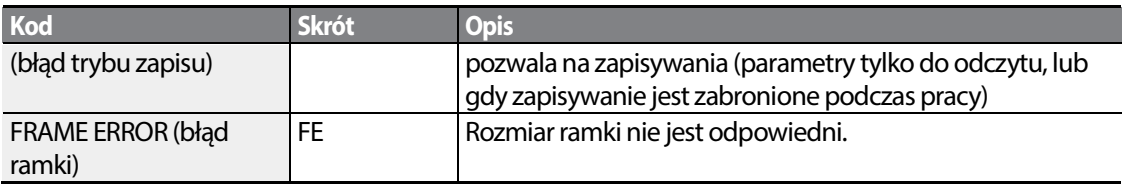

### **8.3.1.5 Kod ASCII**

Г

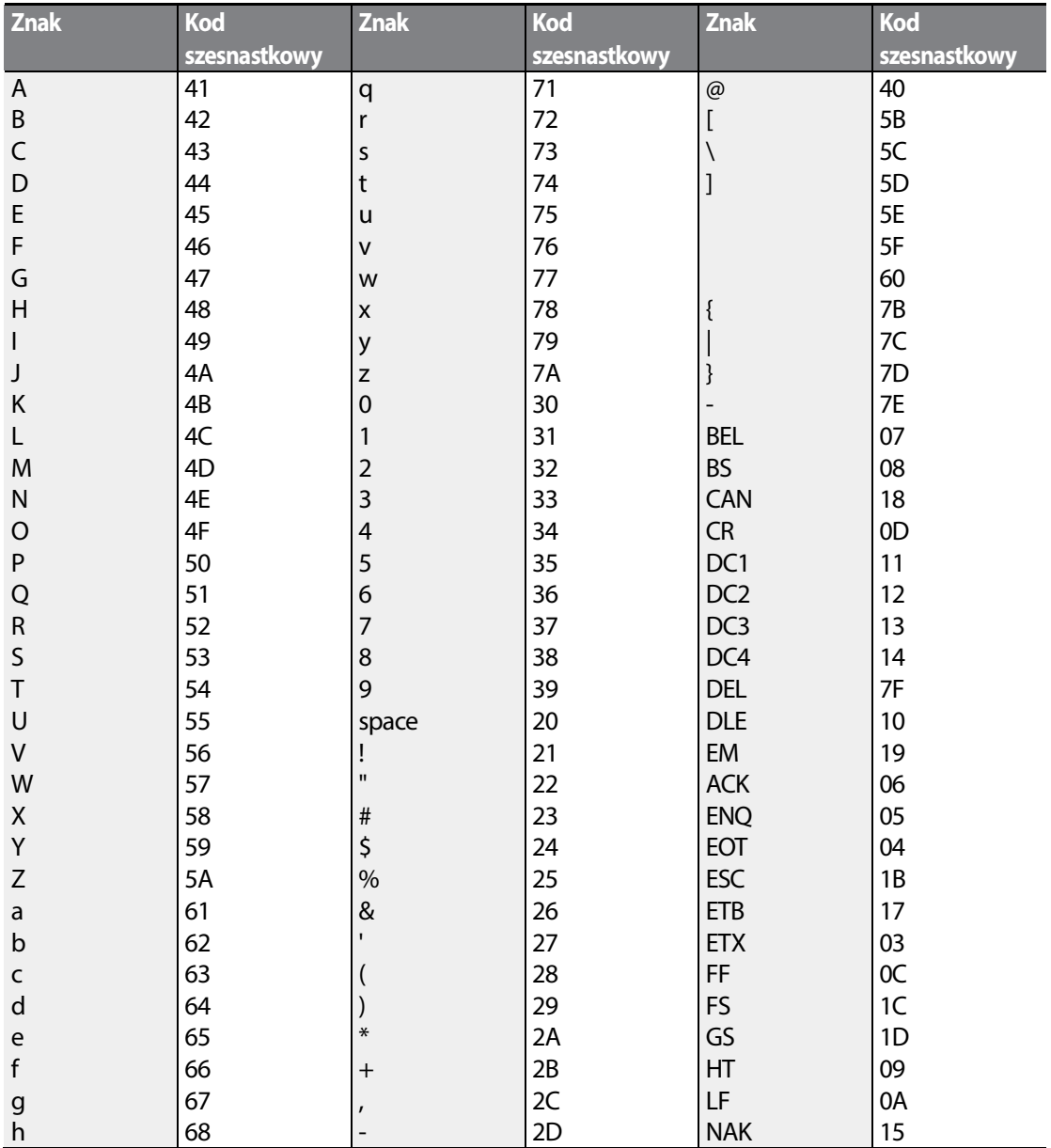

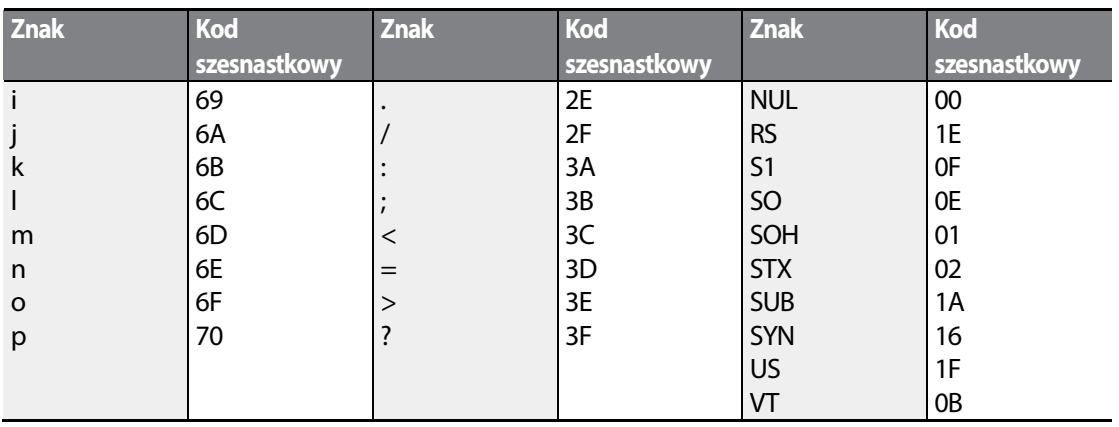

### **Protokół Modbus-RTU**

### **Kod funkcji oraz protokół (jednostka: bajt)**

W poniższym rozdziale identyfikator stacji jest wartością ustawioną w CM.01 (identyfikator stacji Int485 St ID), a adres początkowy jest adresem komunikacyjnym (rozmiar adresu początkowego w bajtach).

#### **Kod funkcji #03: Rejestr przechowujący dla odczytu**

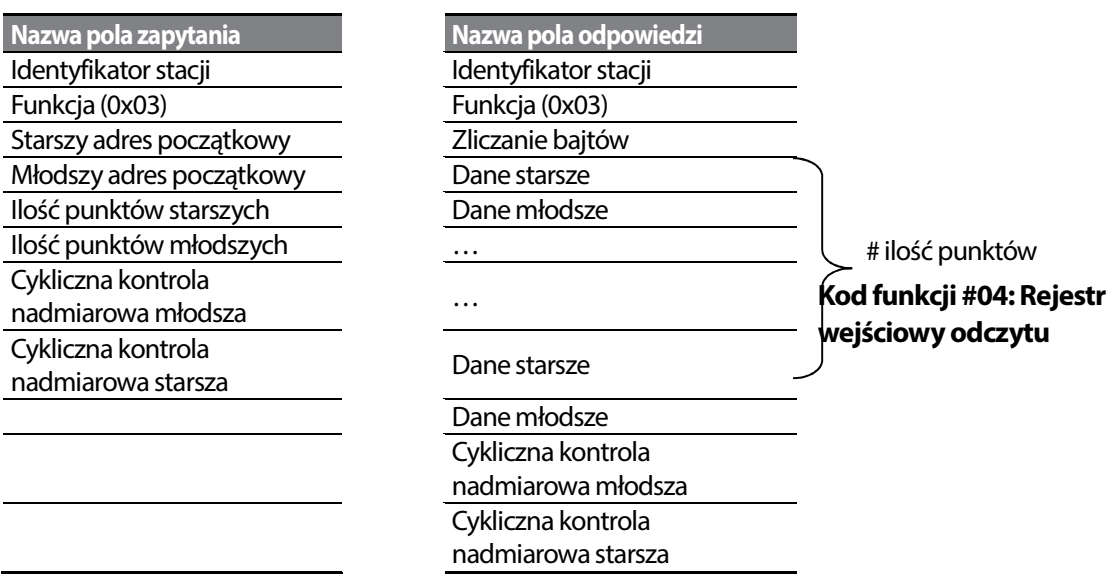

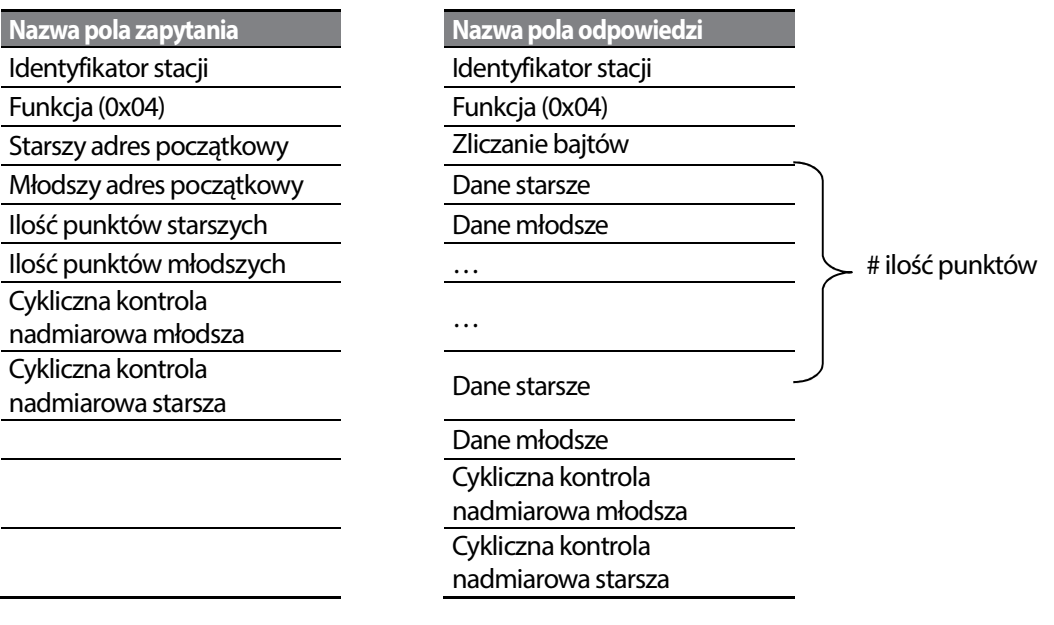

### **Kod funkcji #06: Ustawienie pojedynczego rejestru**

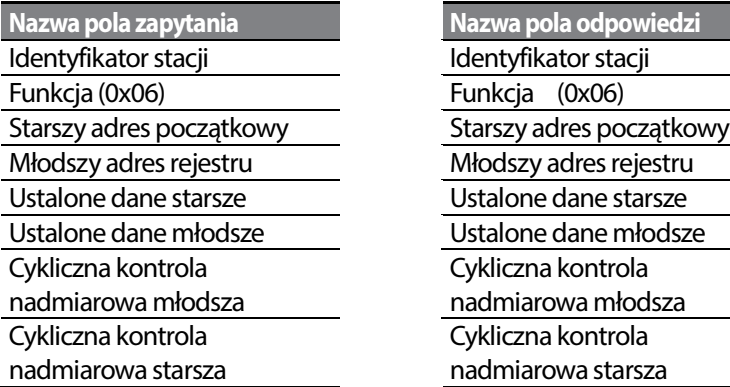

Г

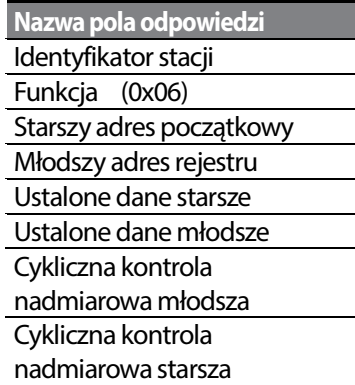

#### **Function Code #16(hex 0h10): Preset Multiple Register**

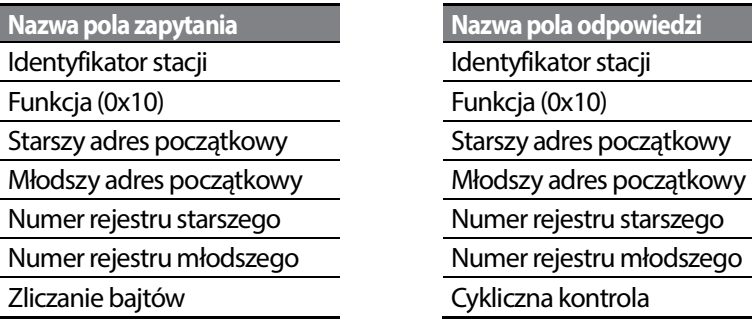

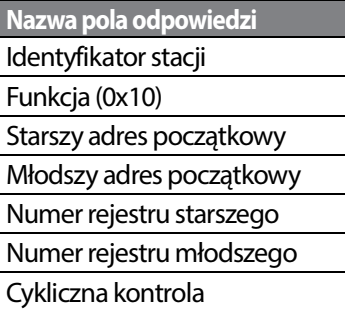

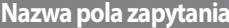

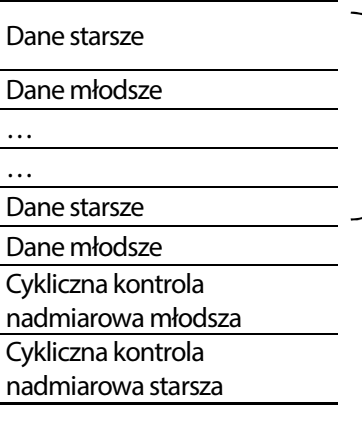

**Nazwa pola odpowiedzi** nadmiarowa młodsza Cykliczna kontrola

nadmiarowa starsza

# ilość punktów

#### **Kod wyjątku**

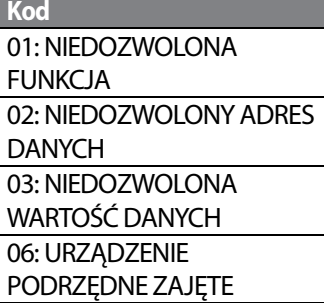

#### **Odpowiedź**

**Nazwa pola** Identyfikator stacji Funkcja\* Kod wyjątku Cykliczna kontrola nadmiarowa młodsza Cykliczna kontrola nadmiarowa starsza

\* Wartość funkcji wykorzystuje bit najwyższego poziomu dla wszystkich wartości zapytań.

**Przykład użycia komunikacji Modbus-RTU** 

Gdy funkcja przyspieszania Acc (adres komunikacyjny 0x1103) zostaje zmieniona na 5.0 sekund, a funkcja zwalniania Dec (adres komunikacyjny 0x1104) zostaje zmieniona na 10.0 sekund.

| -              |                         |                   | -                   | -                        |                            |            |            |                                            |
|----------------|-------------------------|-------------------|---------------------|--------------------------|----------------------------|------------|------------|--------------------------------------------|
| <b>Element</b> | Identyfikator<br>stacji | Funkcja           | Adres początkowy    | <b>Numer</b><br>rejestru | <b>Zliczanie</b><br>bajtów | Dane 1     | Dane 2     | <b>Cykliczna</b><br>kontrola<br>nadmiarowa |
| Kod            | 0x01                    | 0x10              | 0x1102              | 0x0002                   | 0x04                       | 0x0032     | 0x0064     | 0x1202                                     |
| szesnastkowy   |                         |                   |                     |                          |                            |            |            |                                            |
| Opis           | <b>CM.01Int48</b>       | <b>Ustawianie</b> | Adres początkowy -1 |                          |                            | 50         | 100        |                                            |
|                | 5 St ID                 | reiestru          | $(0x1103-1)$        |                          |                            | (czas      | (czas      |                                            |
|                |                         | wielokrotnego     |                     |                          |                            | przyspie-  | zwalniania |                                            |
|                |                         |                   |                     |                          |                            | szania 5.0 | 10.0 sek.) |                                            |
|                |                         |                   |                     |                          |                            | sekund)    |            |                                            |

**Transmisja ramki z urzadzenia nadrzędnego do podrzędnego (żądanie)** 

Г

#### **Transmisja ramki z urządzenia podrzędnego do nadrzędnego (odpowiedź)**

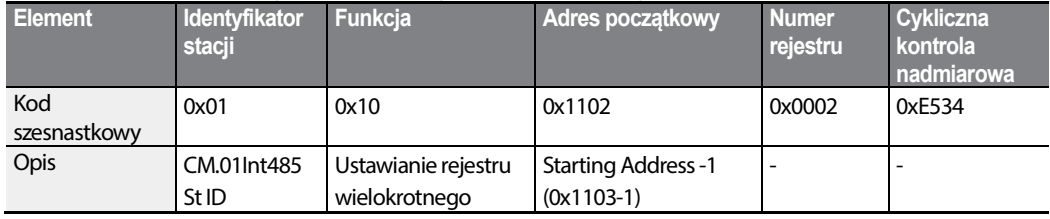

## **8.4 Adresy wspólne komunikacji**

Poniższe adresy są wspólne dla serii: iS5, iP5A, iV5, iG5A, S100, oraz C100.

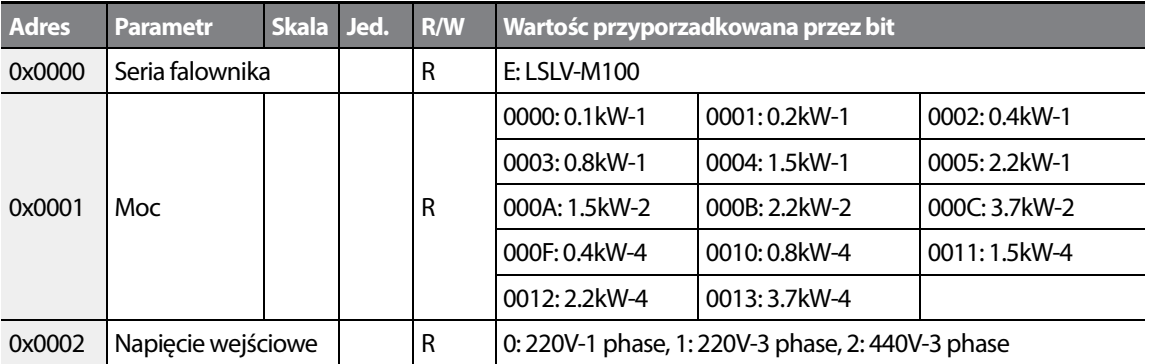

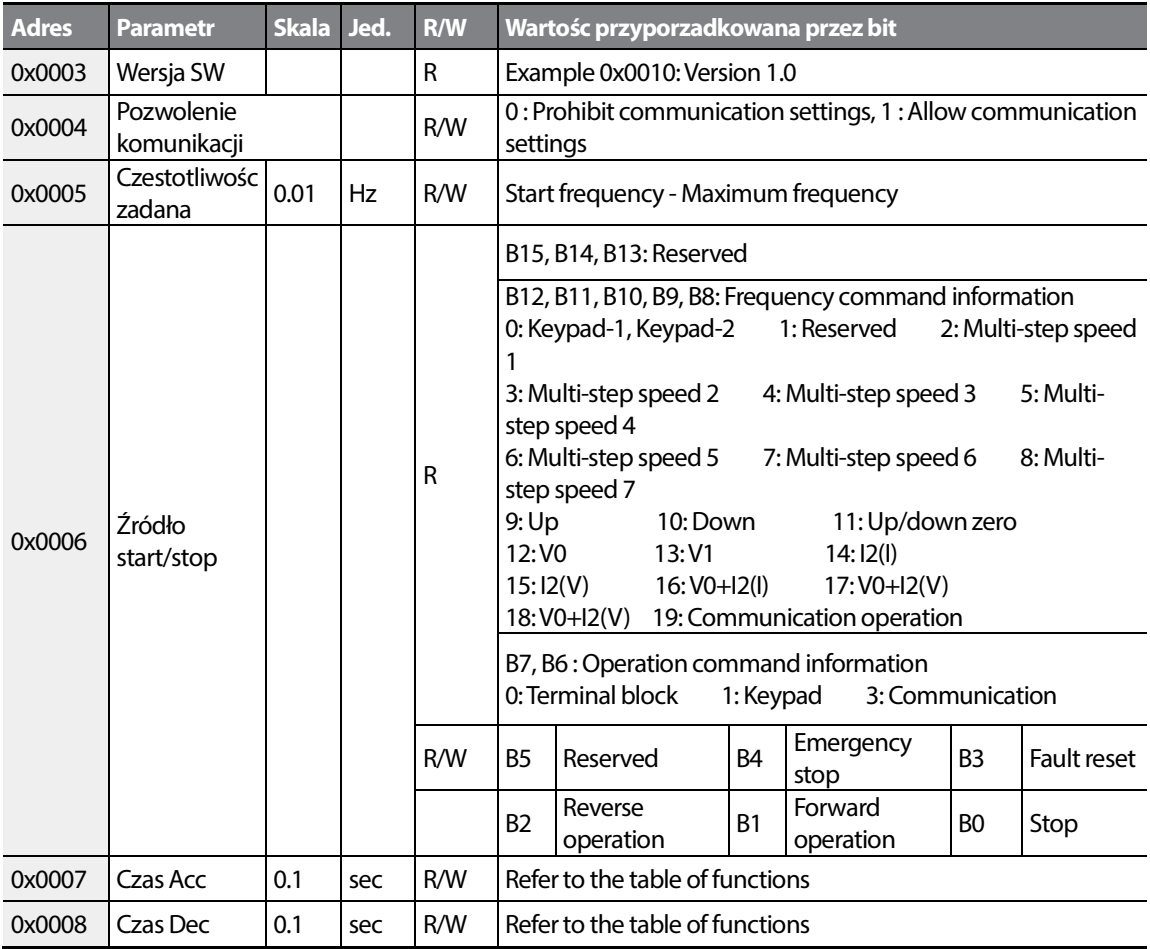

٦

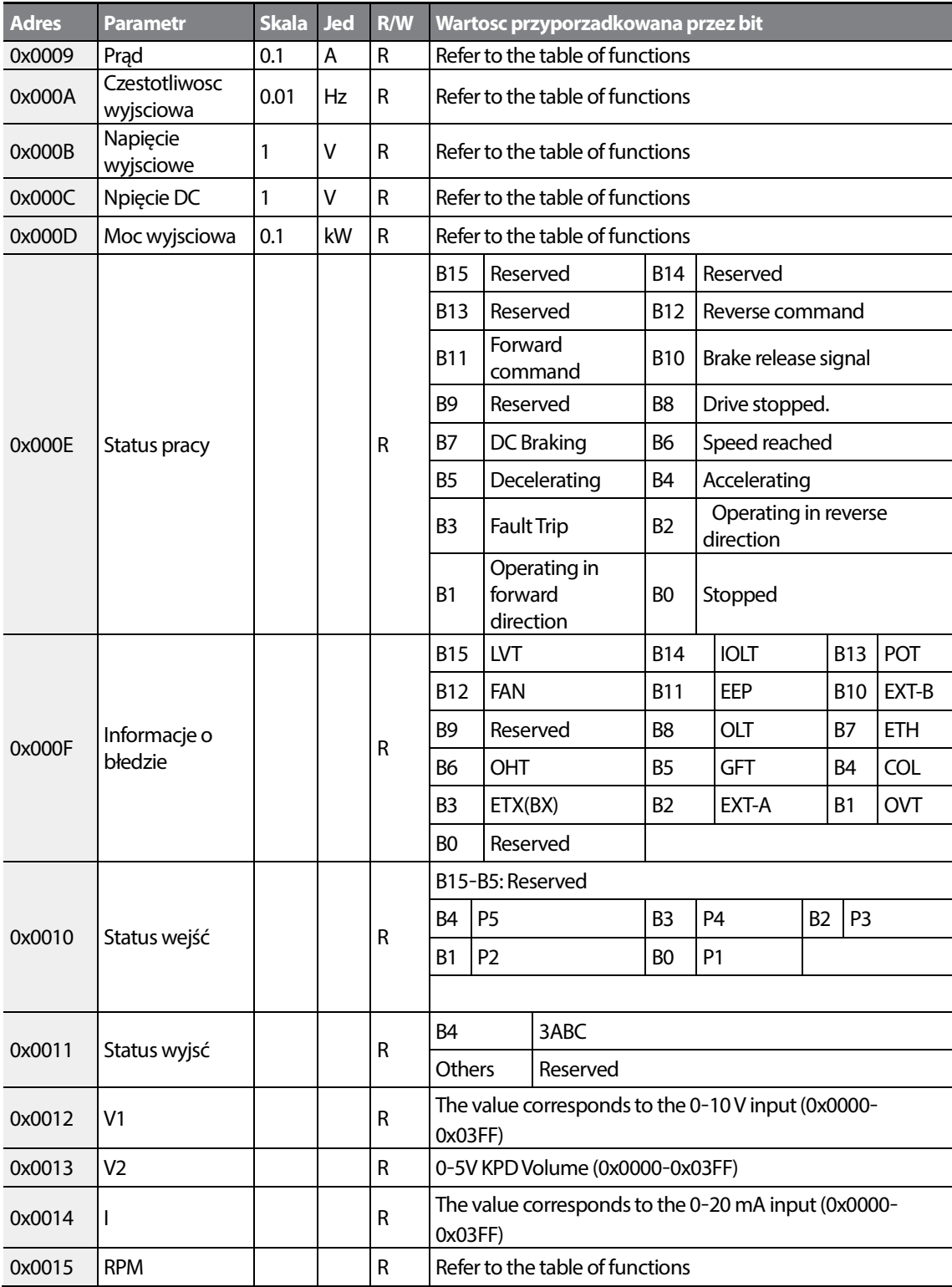

Г

 $LS$ <sub>IS</sub> | 181

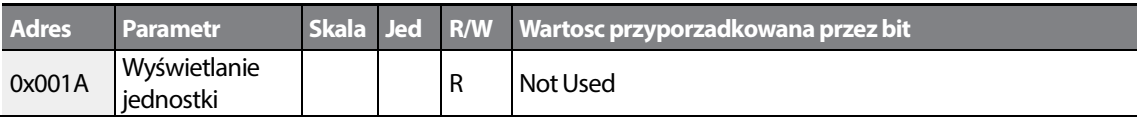

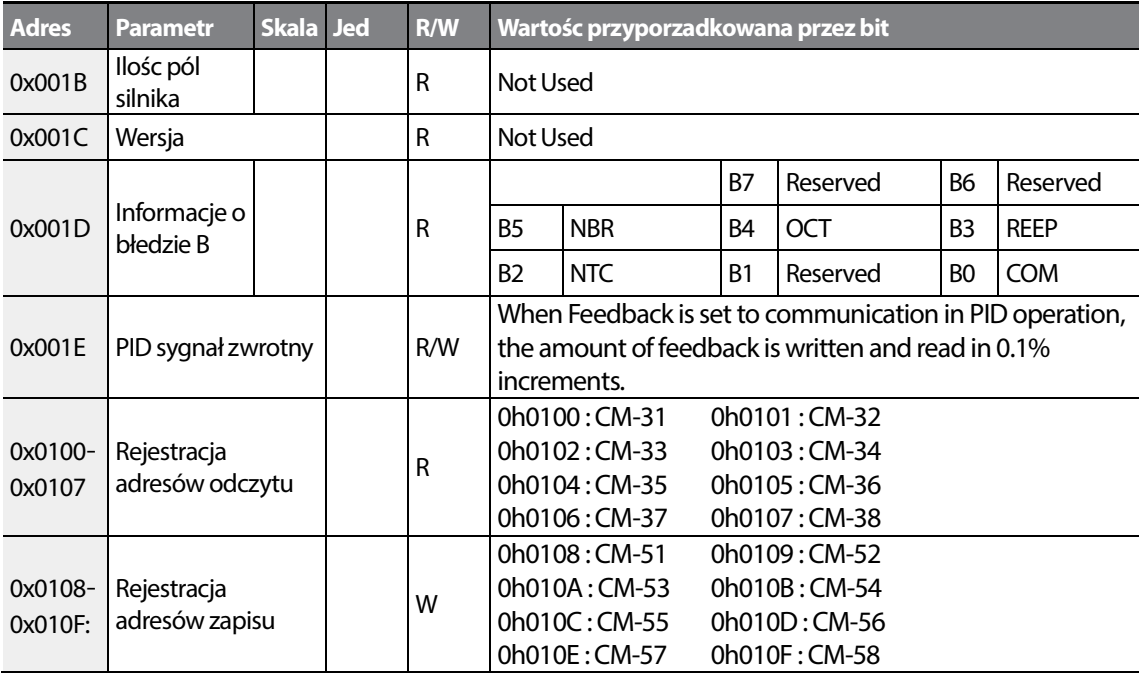

#### **UWAGA**

- **1** Dane nie mogą byc zapisane podczas edycji danych.
	- Dane ulegną zmianie lecz p zaniku zasilania wróca do nastaw fabrycznych.
	- Edycja danych poza obszarem wspólnym nie odnosi się do tego problemu.
- **2** Wersja falownik we wspólnej grupie wyswietlana jest szesnastkowo , w grupie parametrów zapis jest dziesiątkowy.
- **3** Parametr0x001E PID Feedback może byc odczytywany z inkrementacją 0.1%:
	- Gdy f maksymana wynosi 60.00 Hz oraz zapis 0x0032 (5.0%) do 0x001E: 60.00Hz  $x$  5.0% = 3.00Hz

# **9 Lista wszystkich parametrów**

## **9.1 Grupa operation (operowanie)**

Г

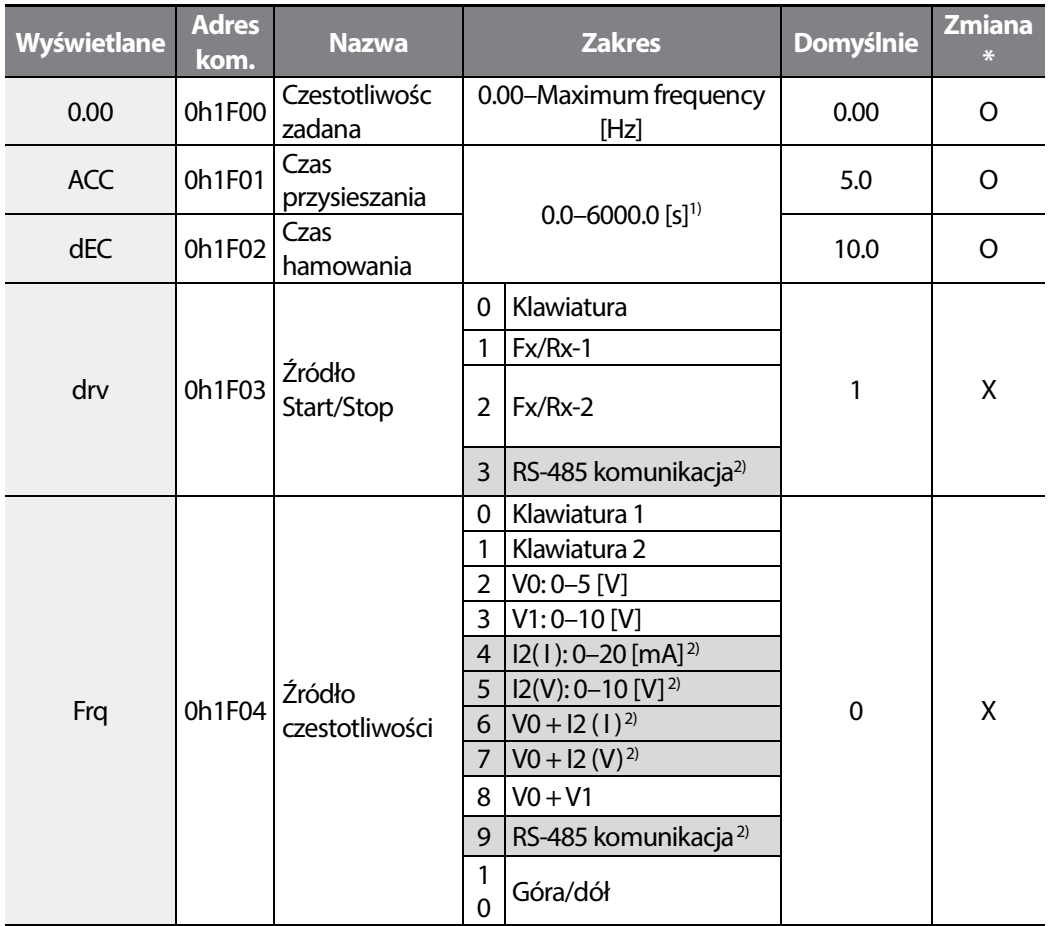

1) Zakres zależy od nastawy w bA 8.

2) Dostępne dla modeli z advanced I/O.

\* Możłiwa zmiana podczas pracy falownika.

LSis 183

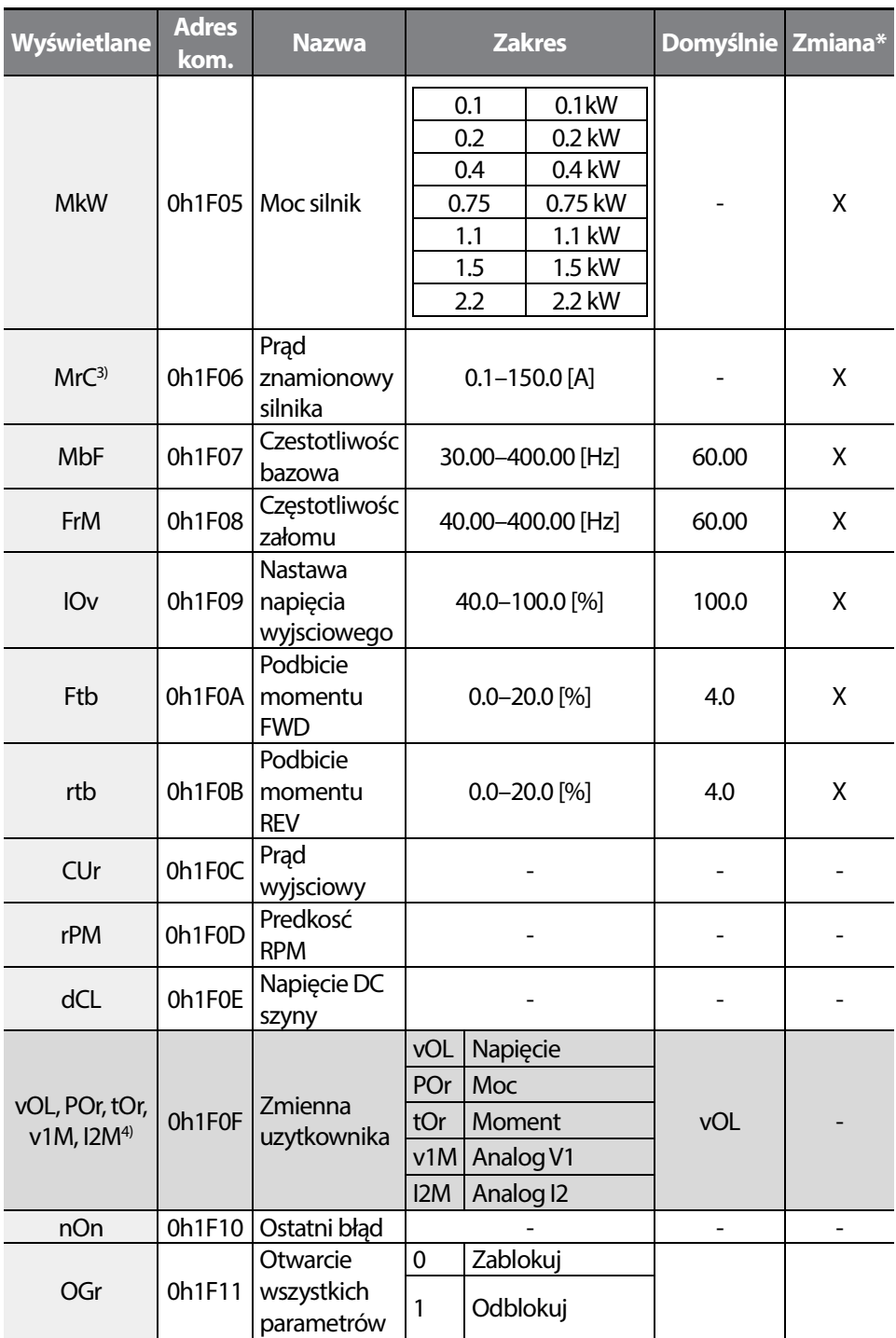

3) Wartośc zalezy od wyboru mocy silnika.

4) Wybór zmiennej w parametrze dr81 (Monitor item setting).

\* Mżliwa zmiana podczas pracy.

184 | **LSIS** 

## **9.2 Grupa napędu Drive (PAR**  $\boxtimes$  **dr)**

Г

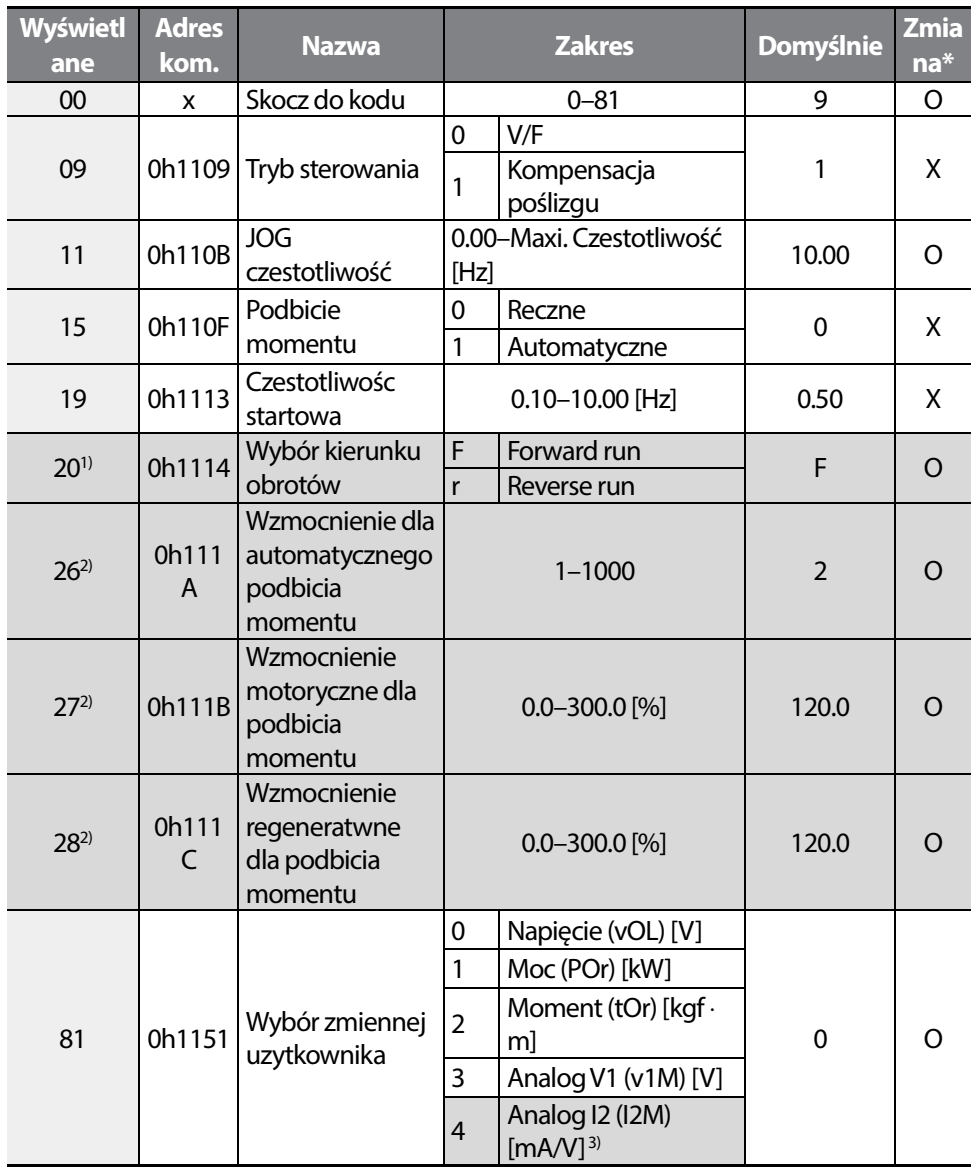

1) Dostepne, gdy drv (Command source) ustawione na 0.

2) Dostępne, gdy dr15 (Torque boost) ustawione na 1.

3) Dostępne dla modeli z Advanced I/O, zalezy równiez od zworki SW2.

\*Możiwa ziana podczas pracy.

## **9.3 Grupa podstwowa Basic (PAR^bA)**

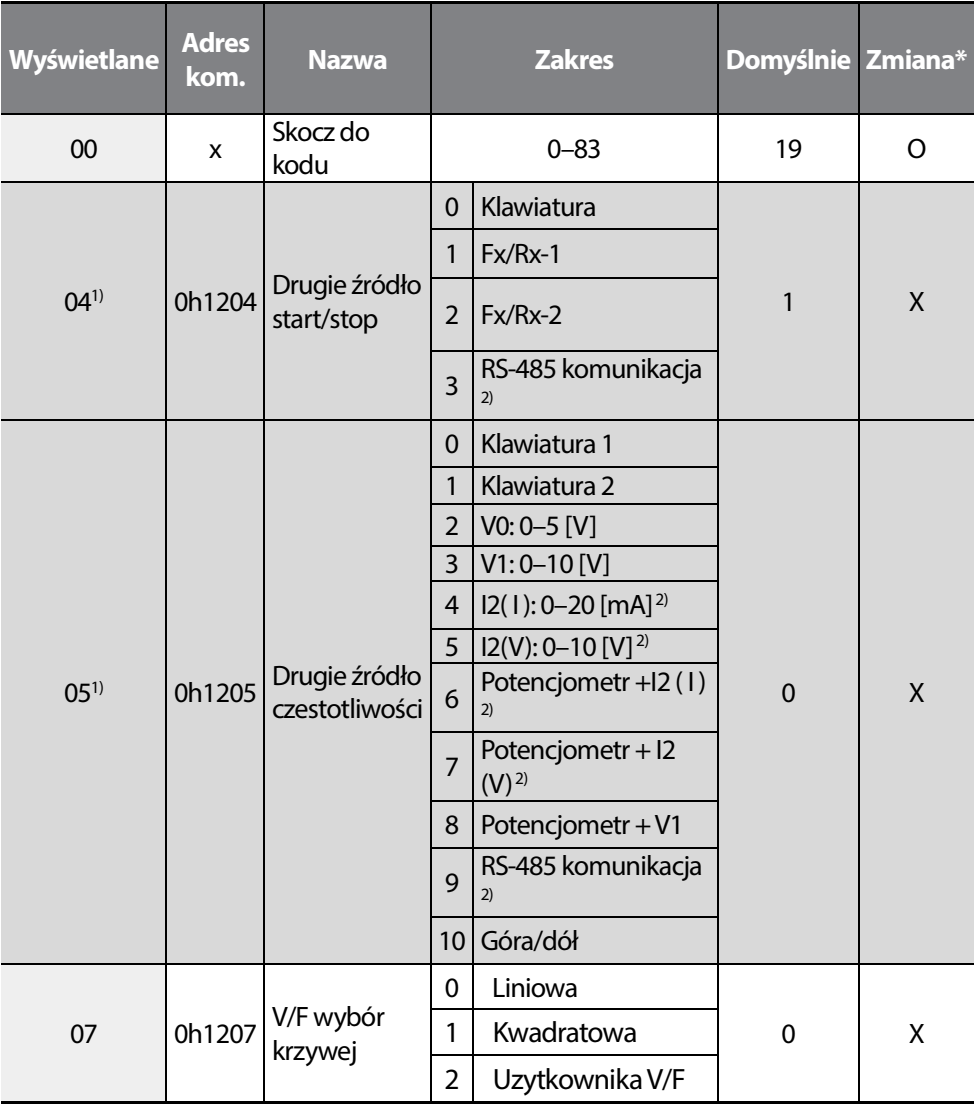

1) Wyśiwetlane, gdy In65–69 (Multi-function input terminal function setting) ustawione na 22.

2) Dostepne dla modeli z advanced I/O.

\* Możliwa zmiana podczas pracy.

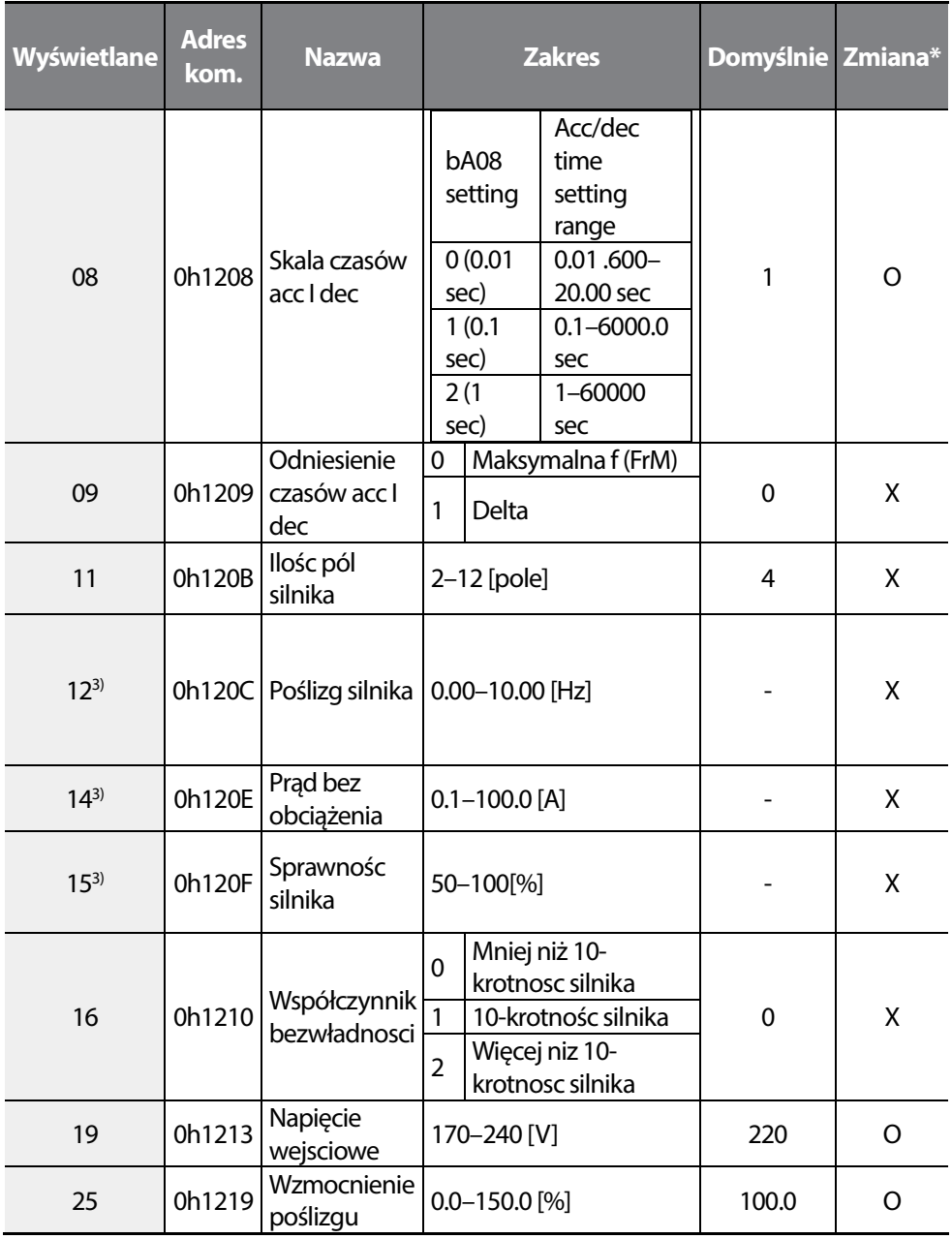

3) Nastawa zalezy od wybranej mocy znamionowej.

\* Możliwośc zmiany podczas pracy.

Г

 $LSTS$  | 187

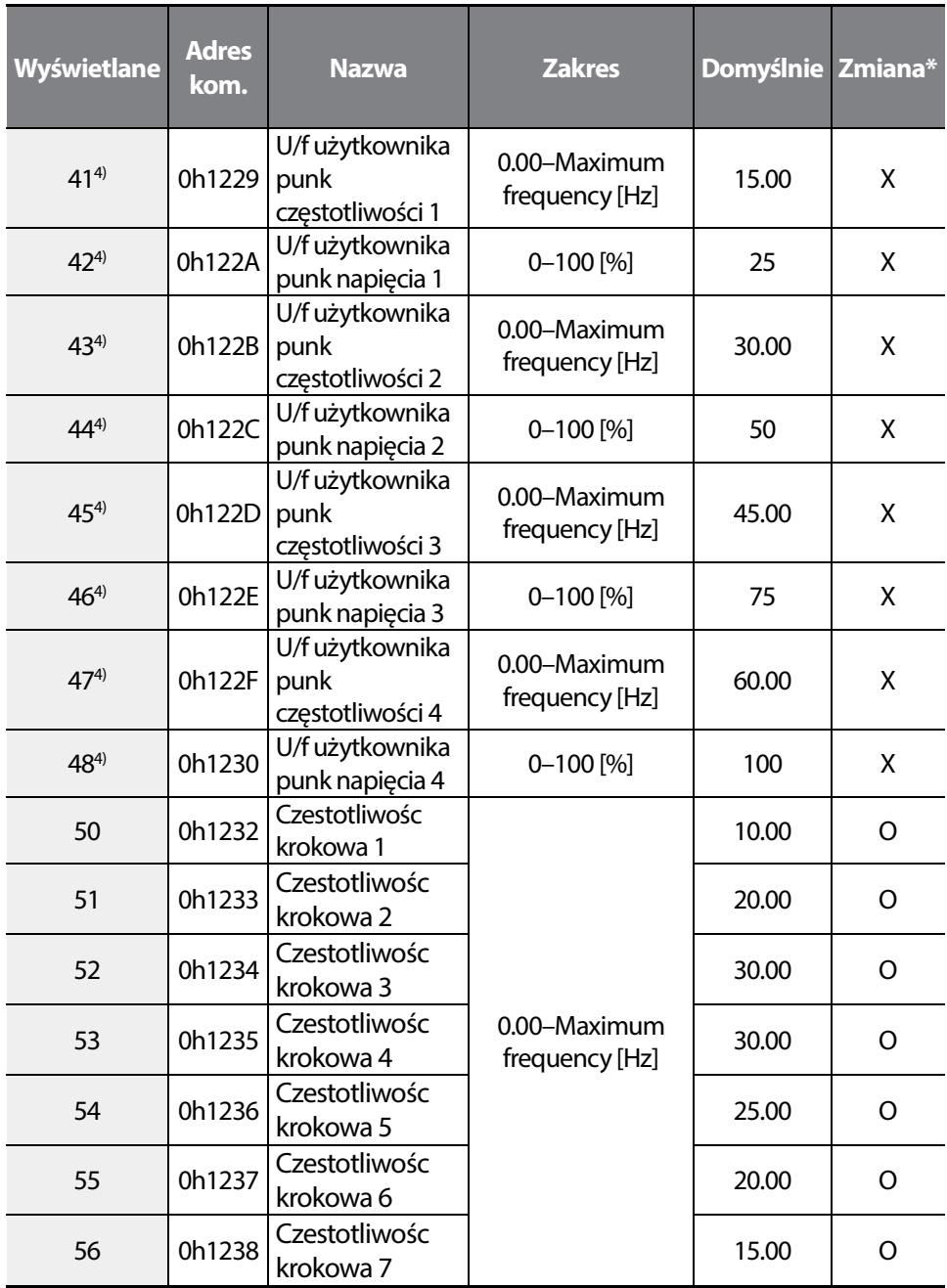

┑

4) Wyśiwetlane, gdy bA07 (V/F pattern) ustawione na 2 (User V/F).

\* Możliwa zmiana podczas pracy.

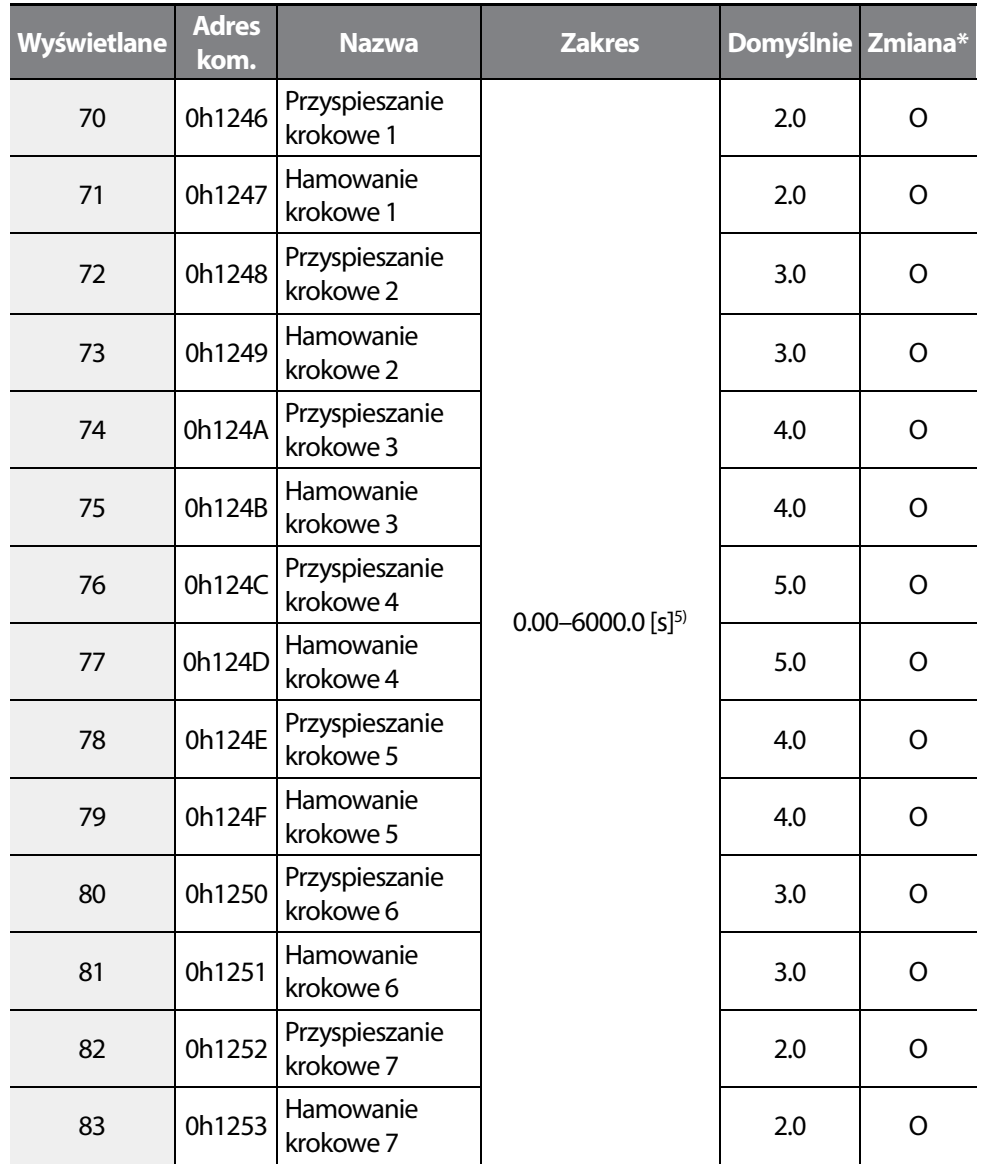

5) Nastawa zalezna od bA08 .

Г

\* Możliwosc zmiany podczas pracy.

 $LS$   $189$ 

# 9.4 Zaawansowana grupa Advanced (PAR**<b>Ad**)

٦

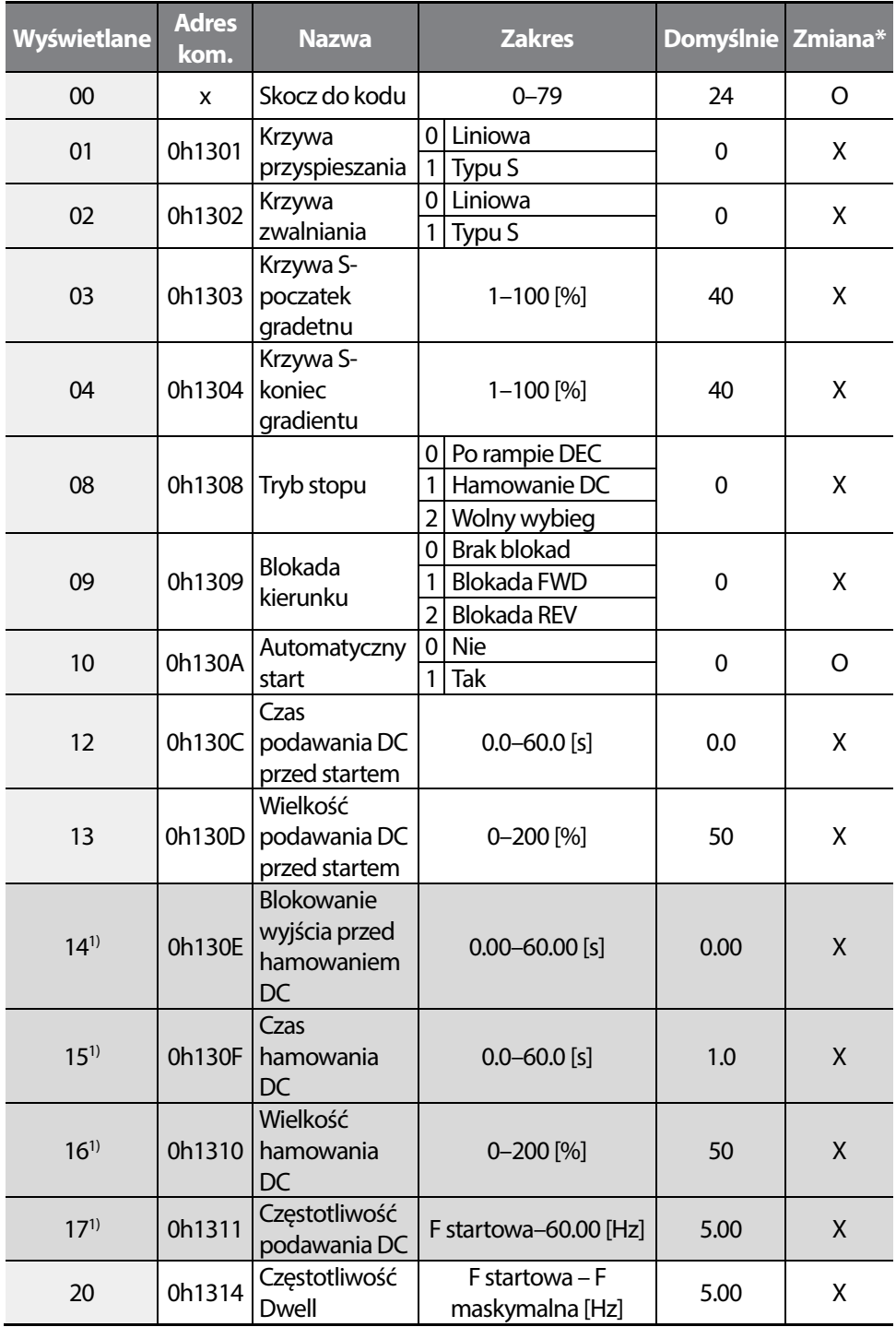

190 | LSIS

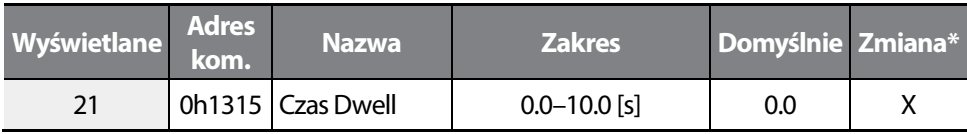

1) Wyśiwetlane, gdy Ad08 ustawione na 1 (DC braking stop).

\* Możliwa zmiana podczas pracy.

Г

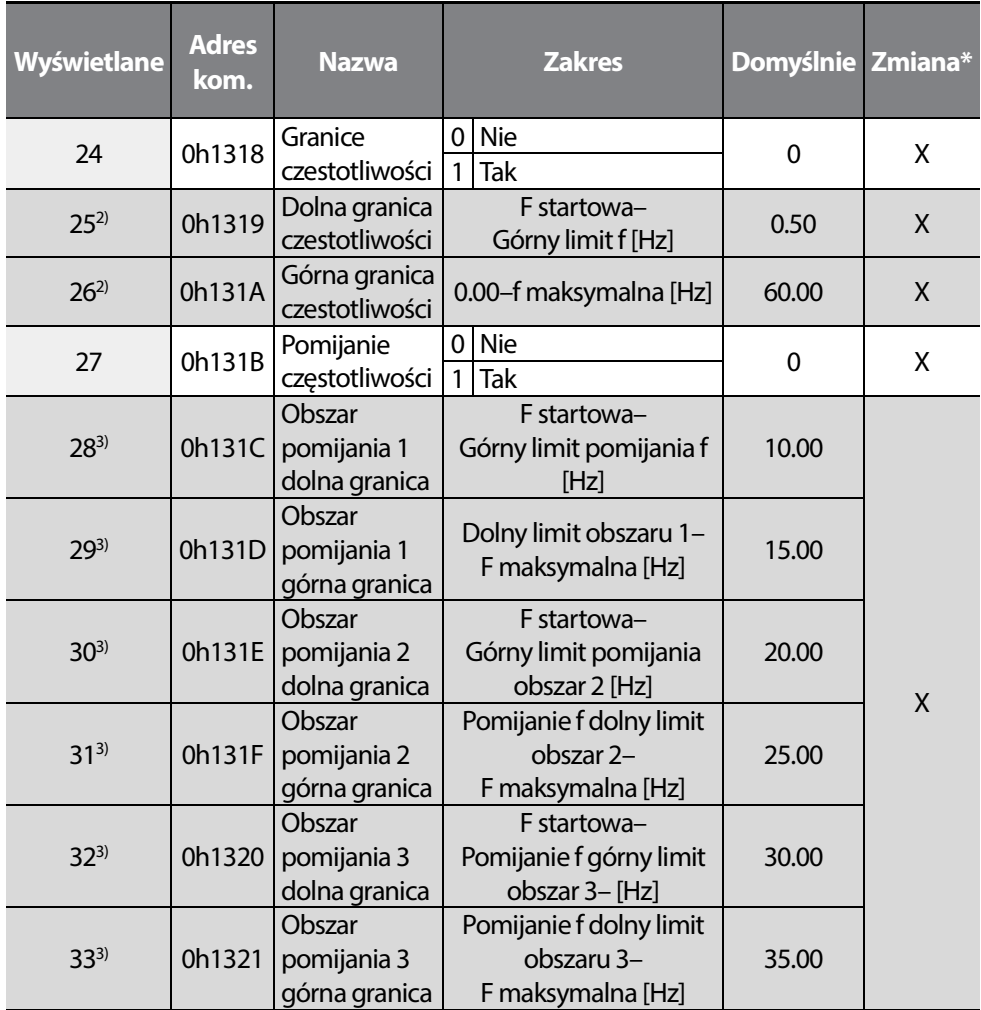

2) Wyświetlane, gdy Ad24 (Frequency lower and upper limit) ustawione na 1.

3) Wyśiwetlane, gdy Ad27 (Frequency jump) ustawiono na 1.

\* Możliwa zmiana podczs pracy.

### **Table of Functions**

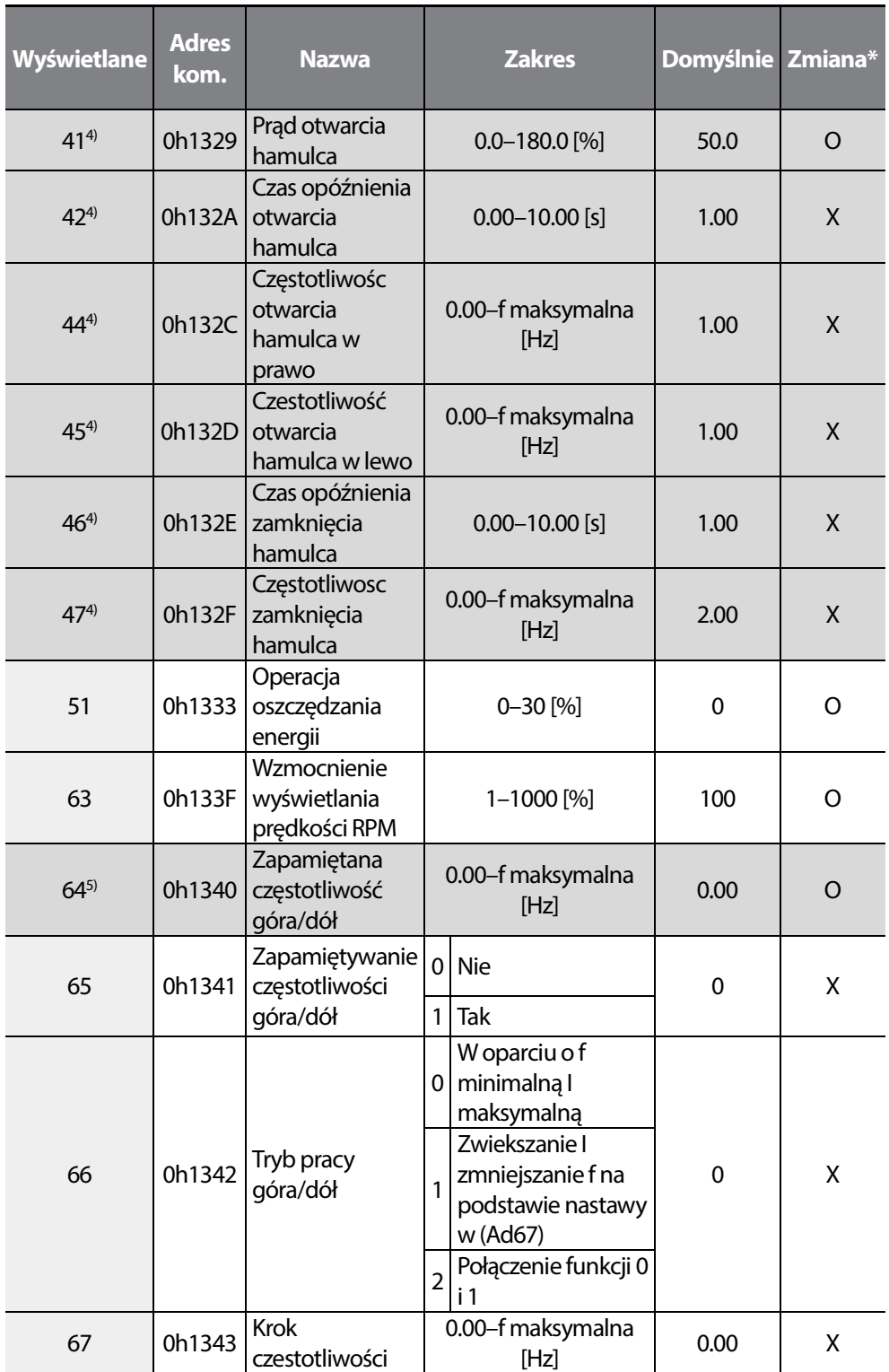

٦

 $192 \mid \overline{L515}$ 

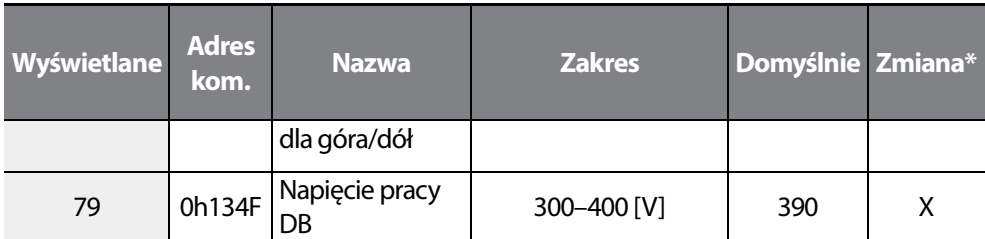

4) Wyswietlane, gdy OU31 (Multi-function relay setting) lub OU32 (Multi-function output 2 function setting) nastawione na 19 (Brake signal setting).

5) Wysiwetlane, gdy Ad65 (Up-down operation frequency save selection) ustawiono na 1.

\* Możłiwa zmiana podczas pracy.

Г

# **9.5 Grupa kontroli CONTROL (PAR<sup>®</sup>Cn)**

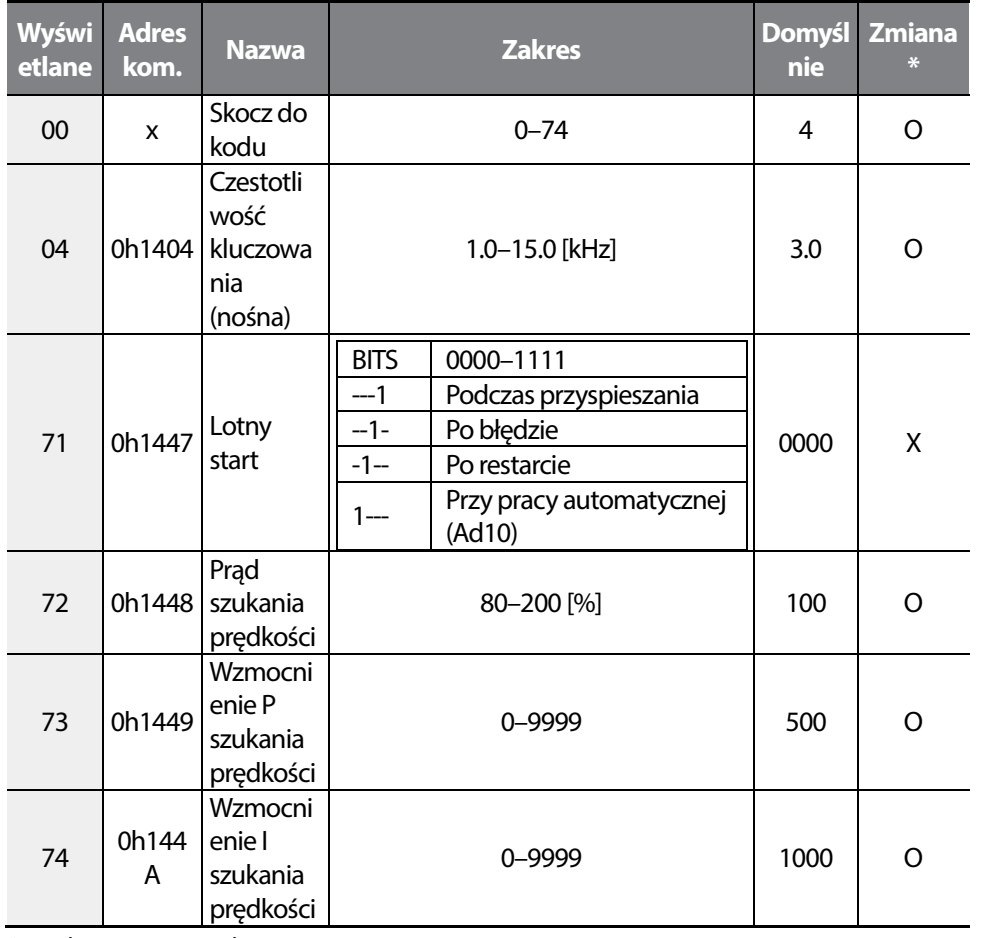

\* Możliwa zmiana podczas pracy.

LSis 193

٦

### 194 | **LSIS**

# **9.6 Grupa wejść IN (PAR^In)**

Г

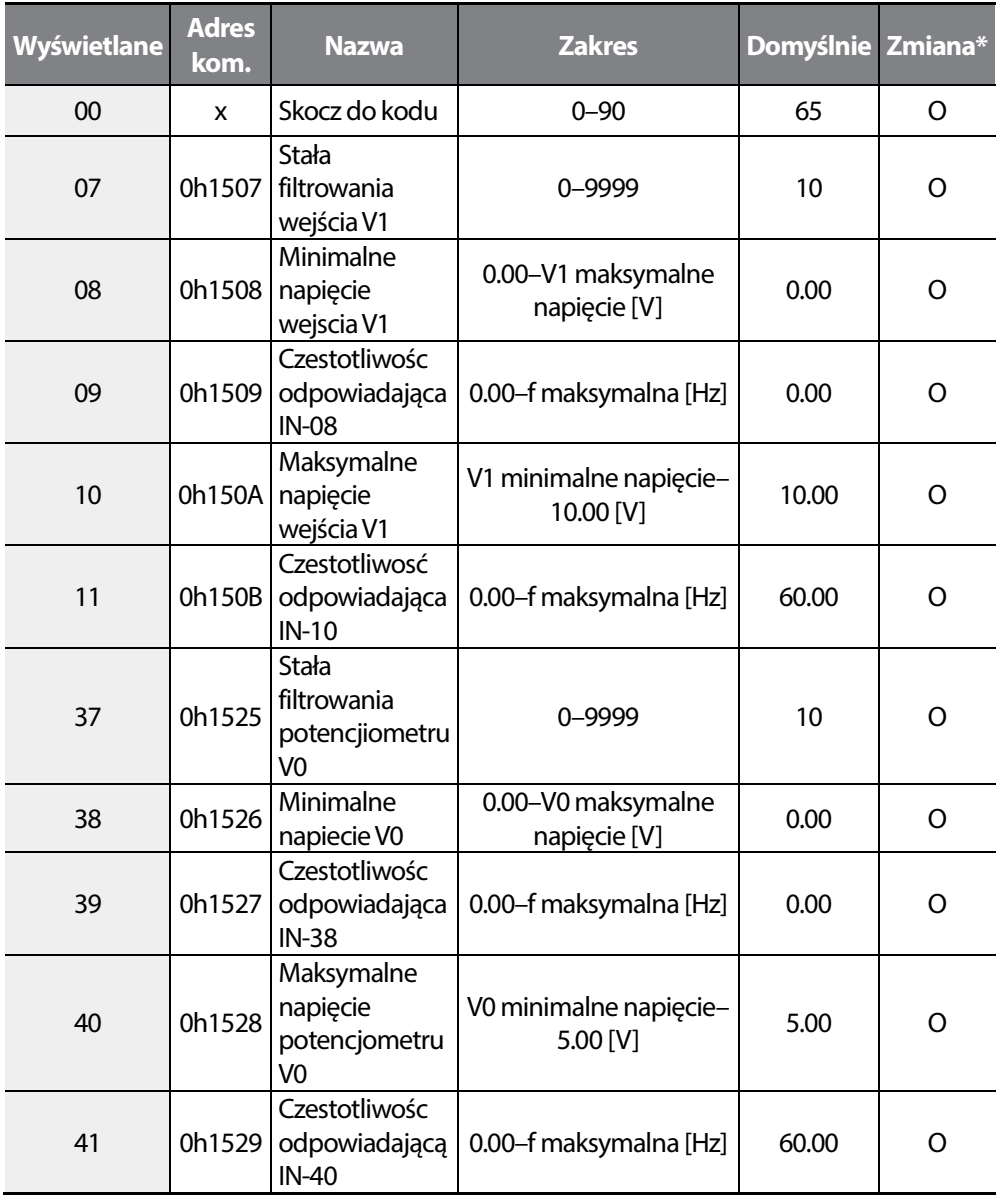

\* Mozliwa zmiana podczas pracy.

LS<sub>IS</sub>  $|195$ 

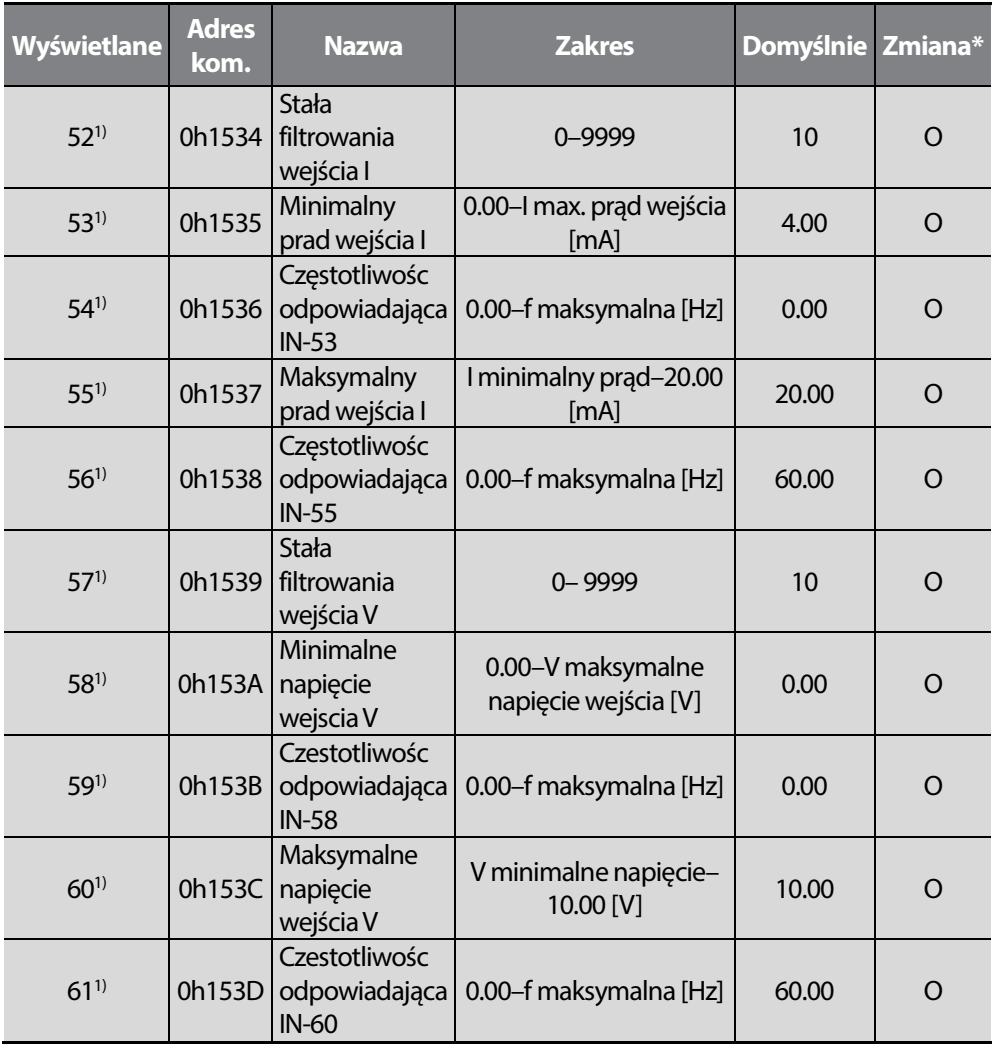

٦

1) Dostępne dla modeli z advanced I/O.

\* Możliwa nastawa podczas pracy.

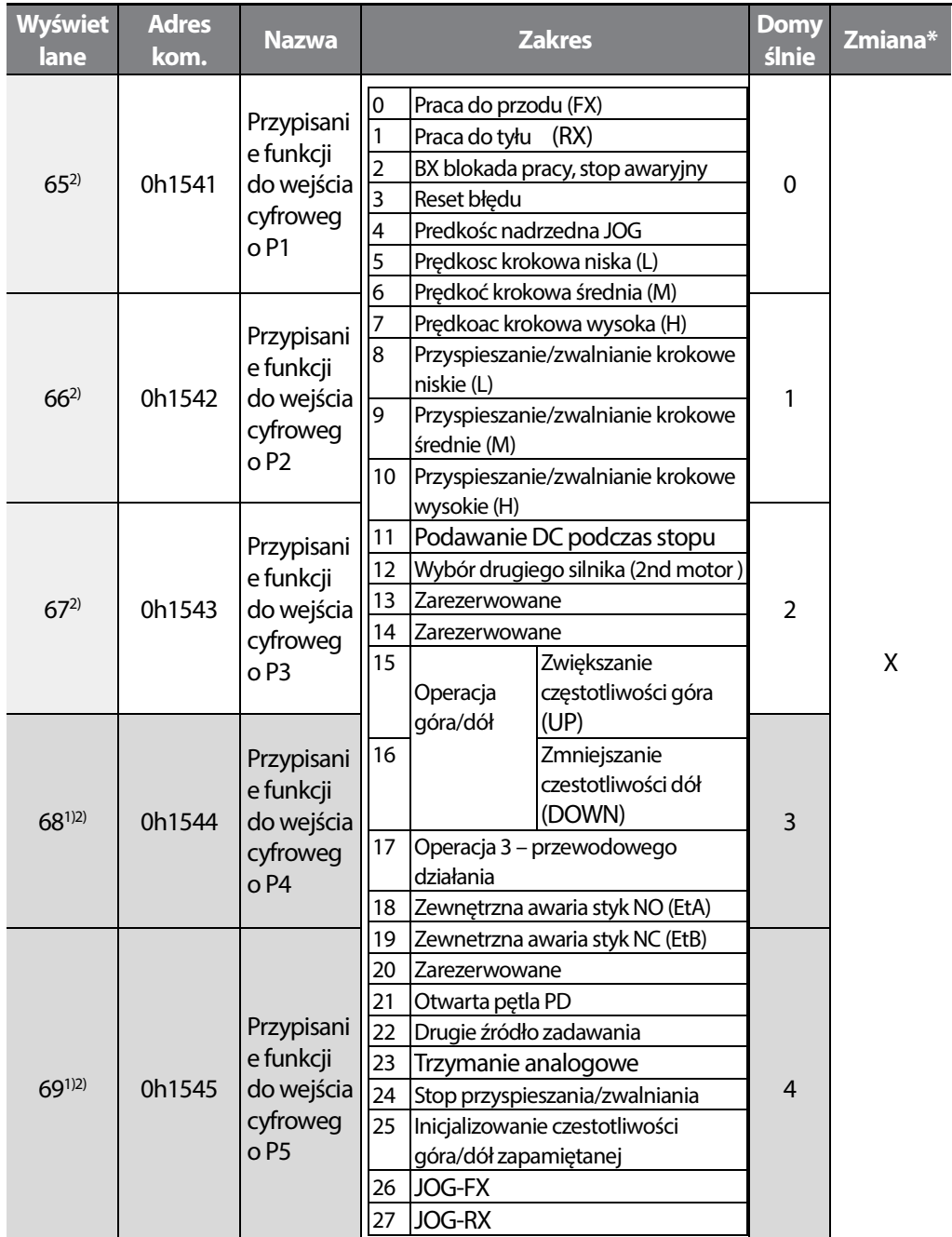

1) Dostępne dla modeli z advanced I/O.

2) Nie przydzielaj tej samej funkcji do dwóch wejść cyfrowych. Więcej na temat sygnału zewnętrznej awarii w rozdziale traktującym o błędach I akcjach naprawczych.

\* Mozliwa nastawa podczas pracy.

Г

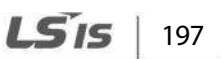

### **Table of Functions**

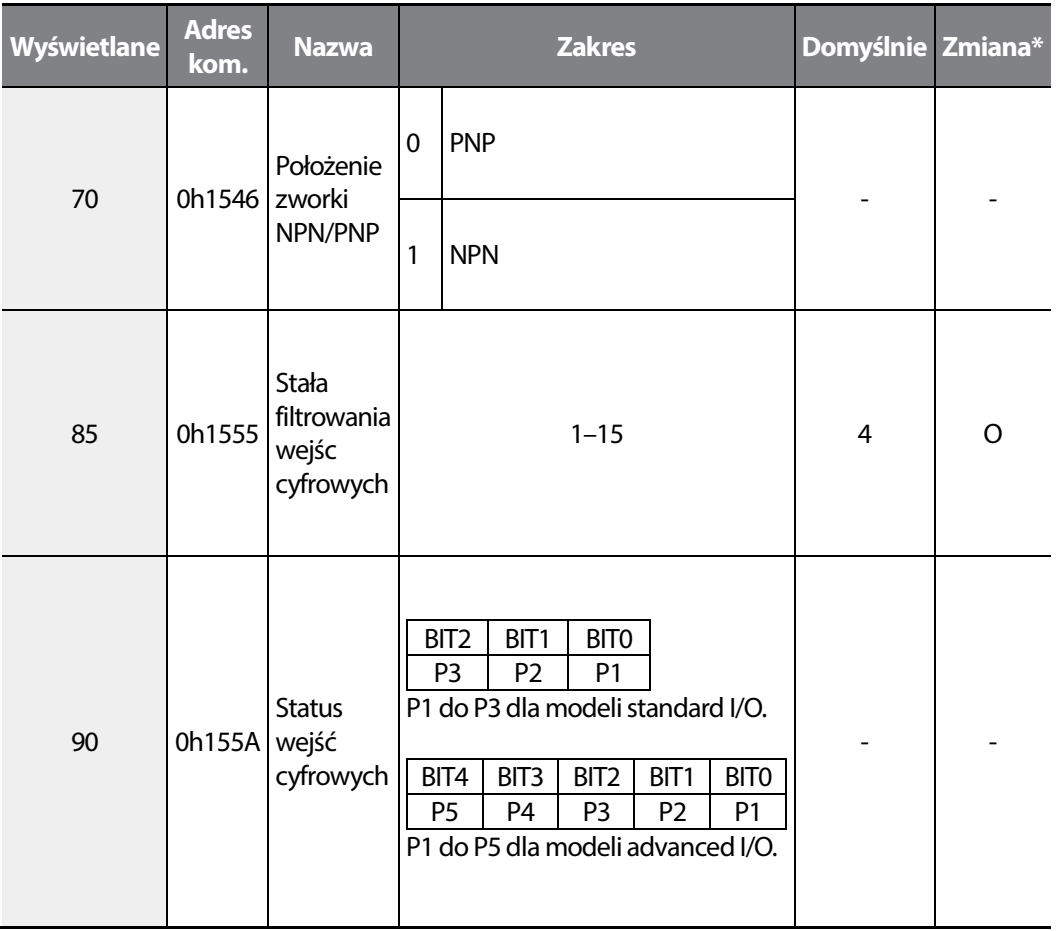

┑

\* Możliwa zmiana podczas pracy.

# **9.7 Grupa wyjść OUTPUT (PAR^OU)**

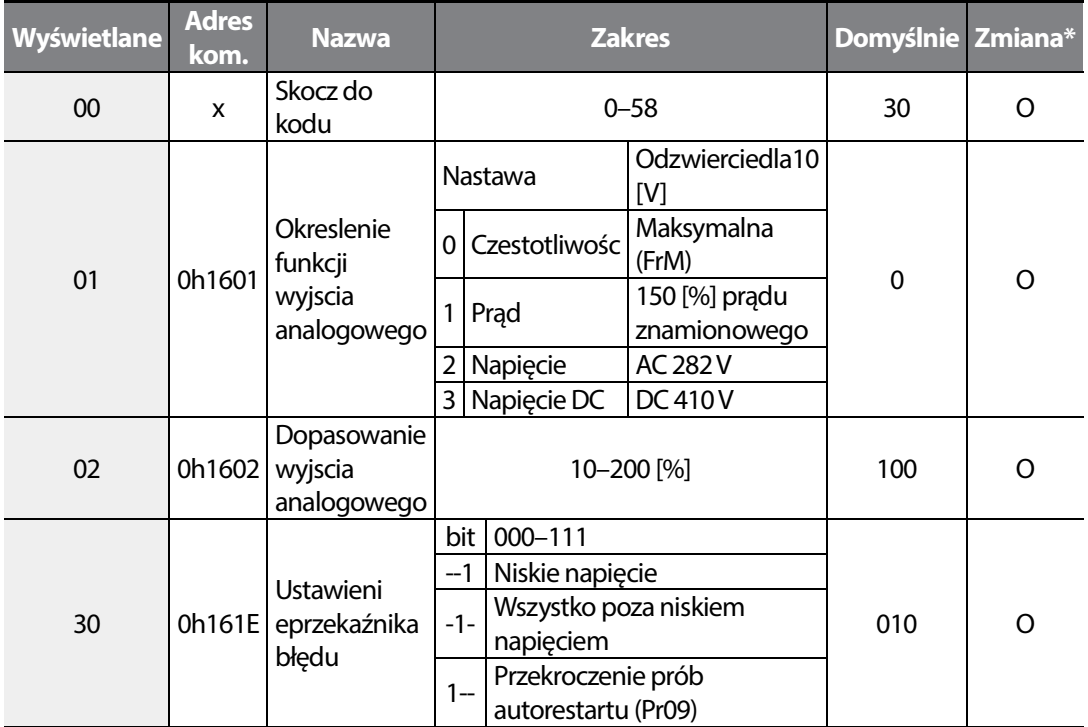

\* Mozliwa zmiana podczas pracy.

Г

**Function Table** 

LS<sub>IS</sub> | $199$ 

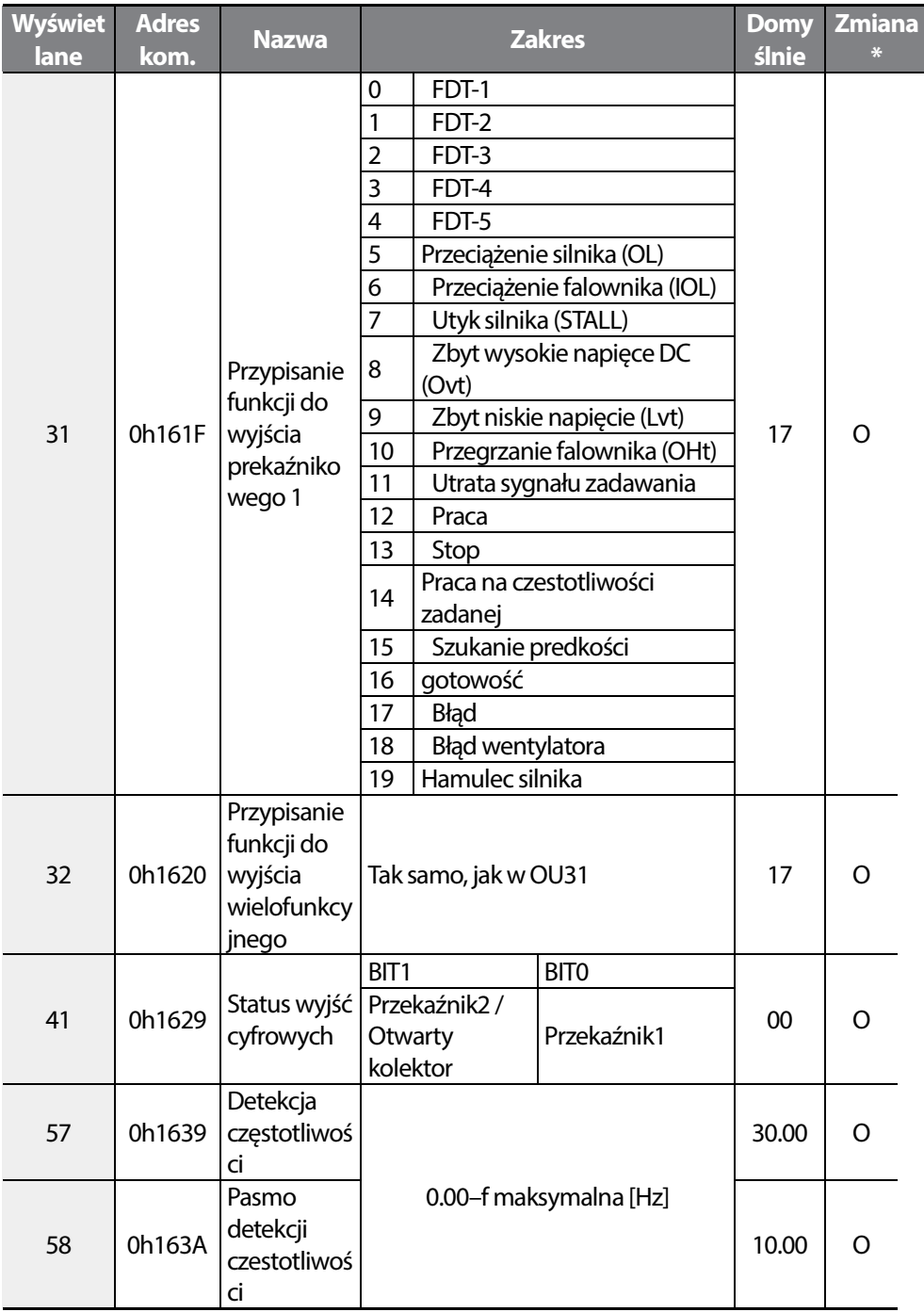

٦

# **9.8 Grupa komunikacji (PAR^CM)**

Г

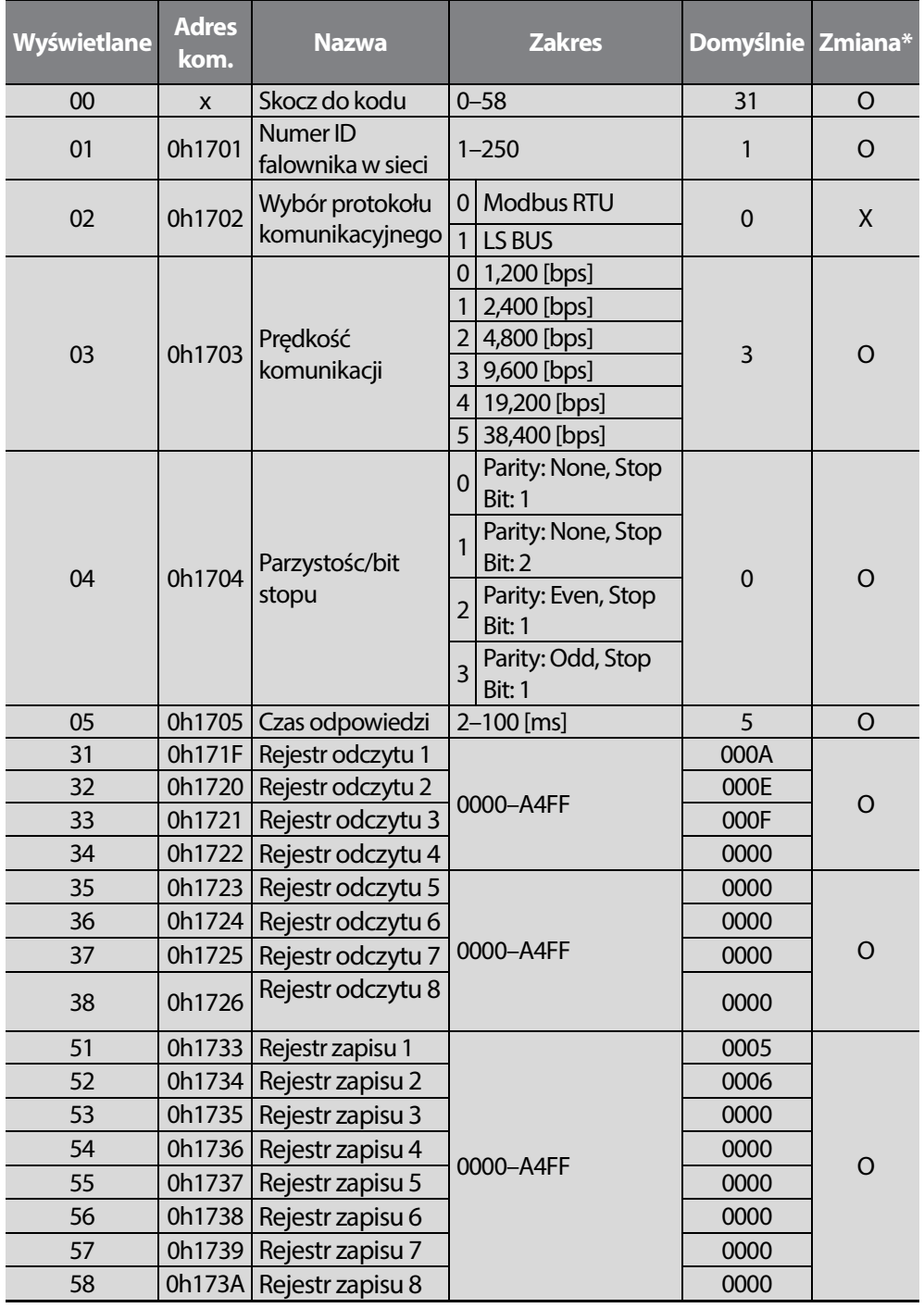

\* Dostępne tylko dla modeli z advanced I/O.

\* Możliwa nastawa podczas pracy.

LS<sub>IS</sub>  $\vert$  201

## $LSTs$

# **9.9 Grupa aplikacyjna (PAR^AP)**

Г

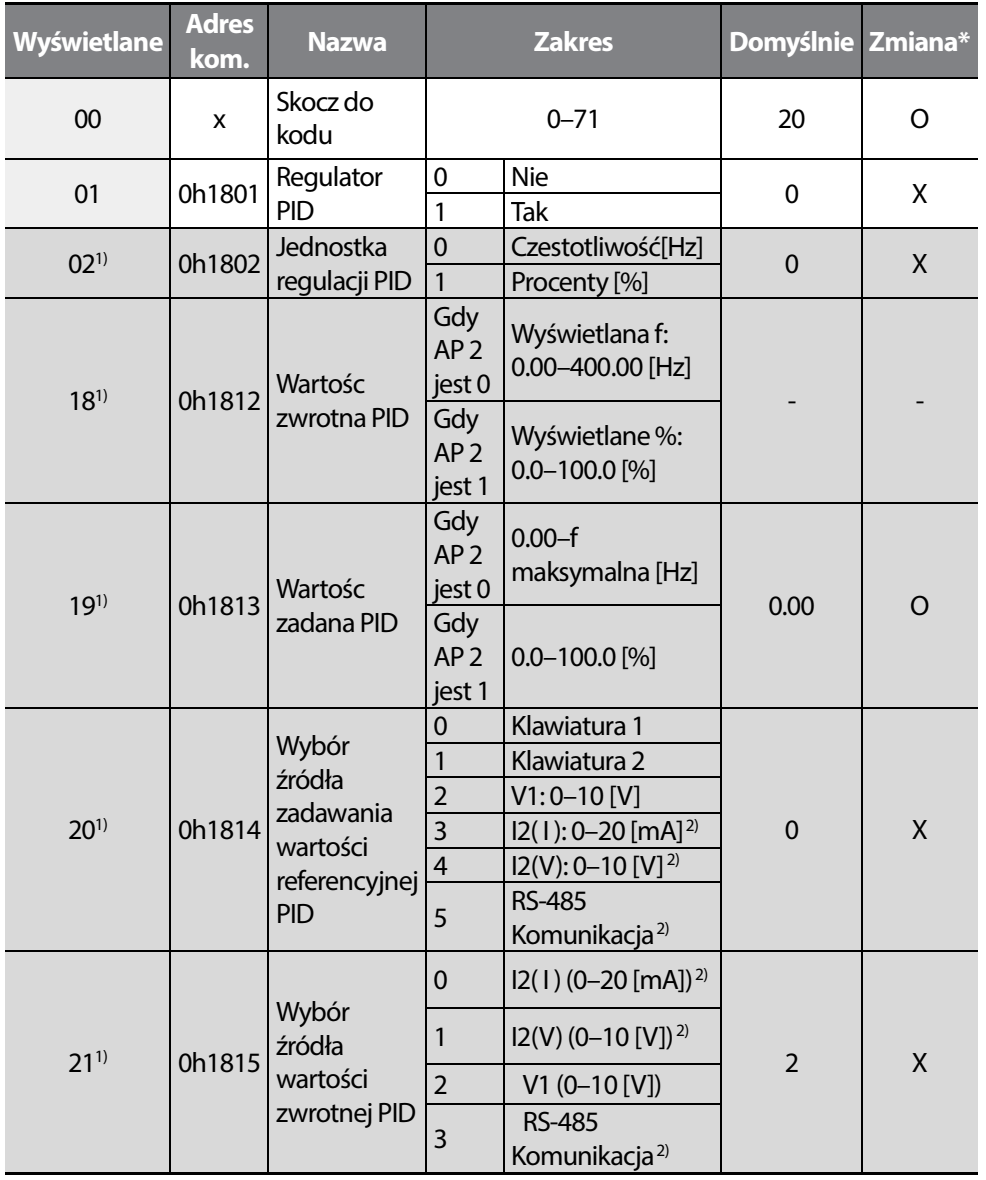

**Function Table** 

LS<sub>IS</sub>  $\vert$  203

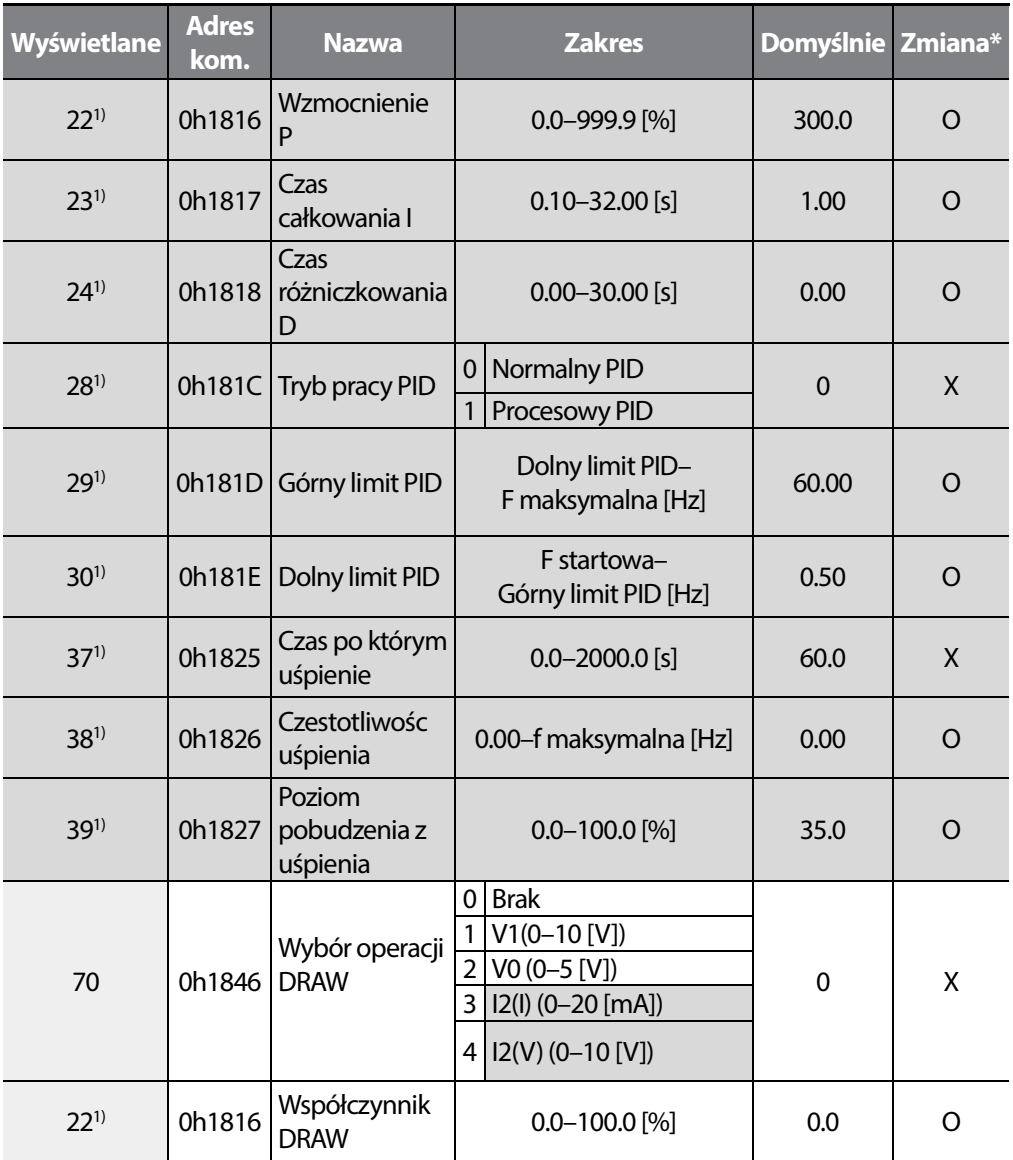

ı

1) Wyswietlane, gdy AP01 (PID control setting) ustawione na 1.

2) Dostępne dla modeli z advanced I/O.

\* Możliwa zmiana podczas pracy.

# **9.10 Grupa zabezpieczeń (PAR^Pr)**

Г

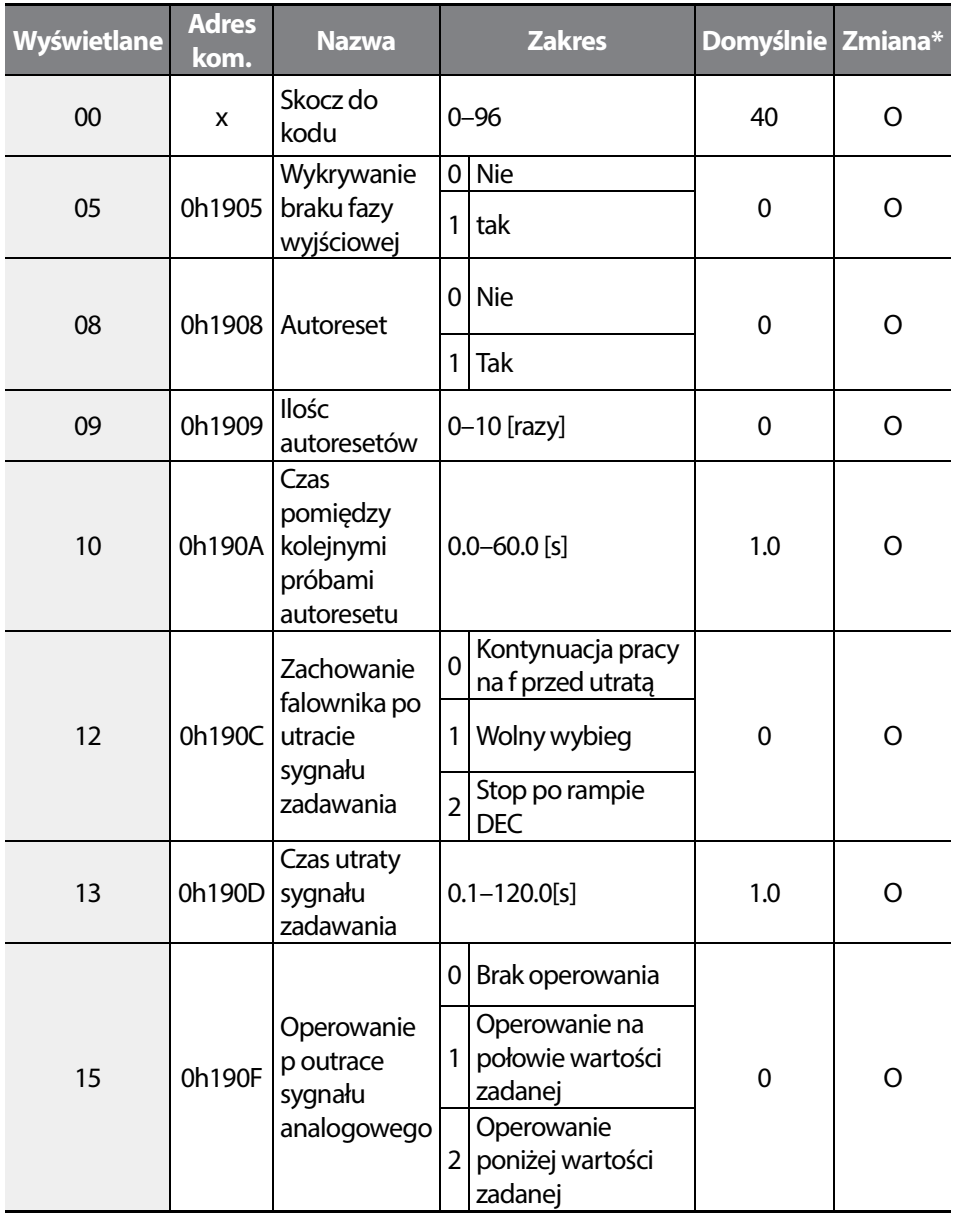

\* Możliwa zmiana podczas pracy.

**Function Table** 

LS<sub>IS</sub>  $\vert$  205
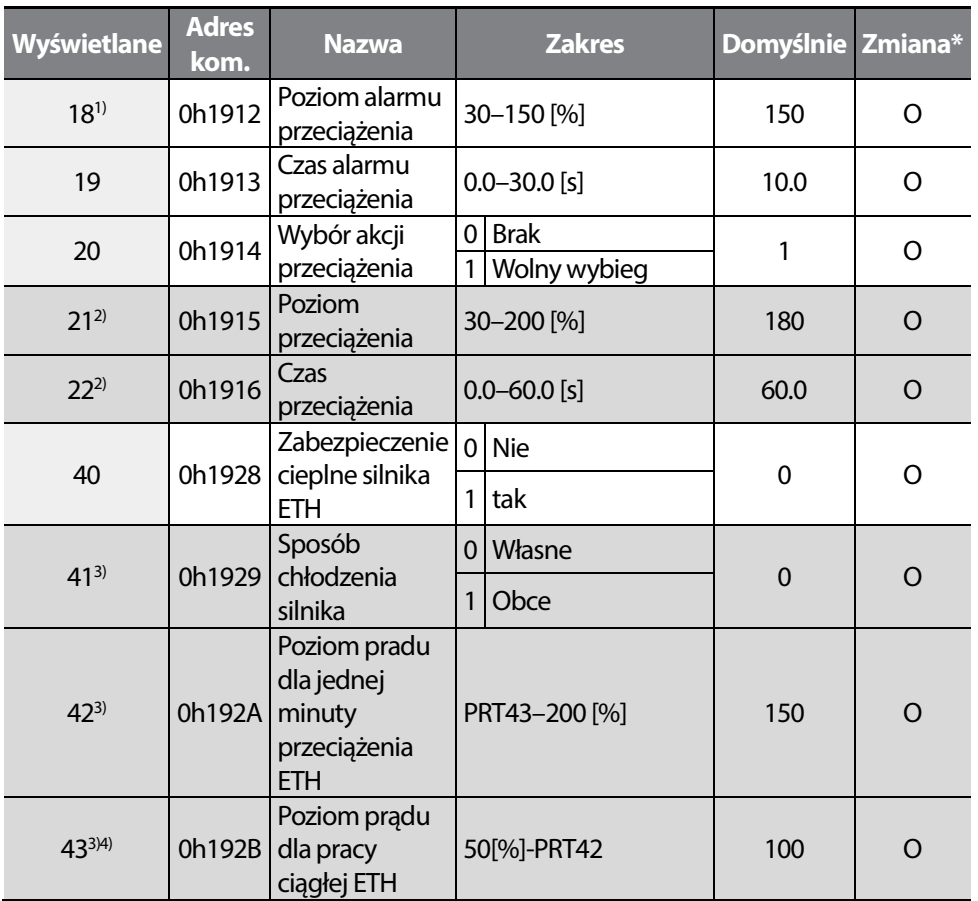

1) Wyjscie multifunkcyjne.

2) Wyswietlane, gdy Pr20 (Overload warning selection) ustawione na 1.

3) Wyswietlane, gdy Pr40 (ETH selection) ustawione na 1.

4) Nie więcej niż 150% .

\* Możliwa zmiana podczas pracy.

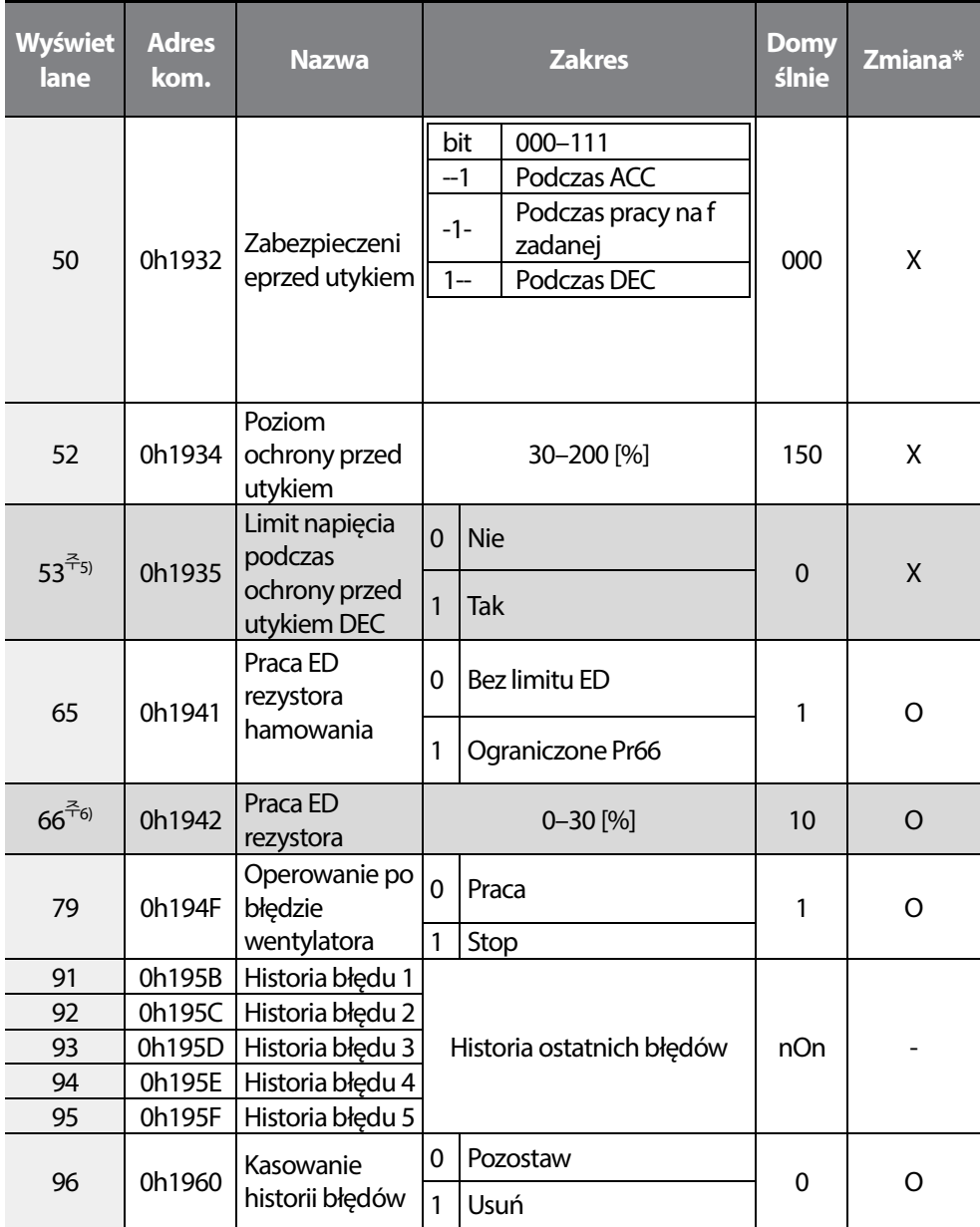

5) Wysiwetlane, gdy Pr50 (Stall prevention selection) ustawione na 2 lub 1.

6) Wysiwetlane, gdy Pr65 (DB resistor warning level limit setting) ustawione na 1.

\* Możliwa zmiana podczas pracy.

Г

 $LSTS$  | 207

## **9.11 Grupa drugiego silnika 2nd motor (PAR^M2)**

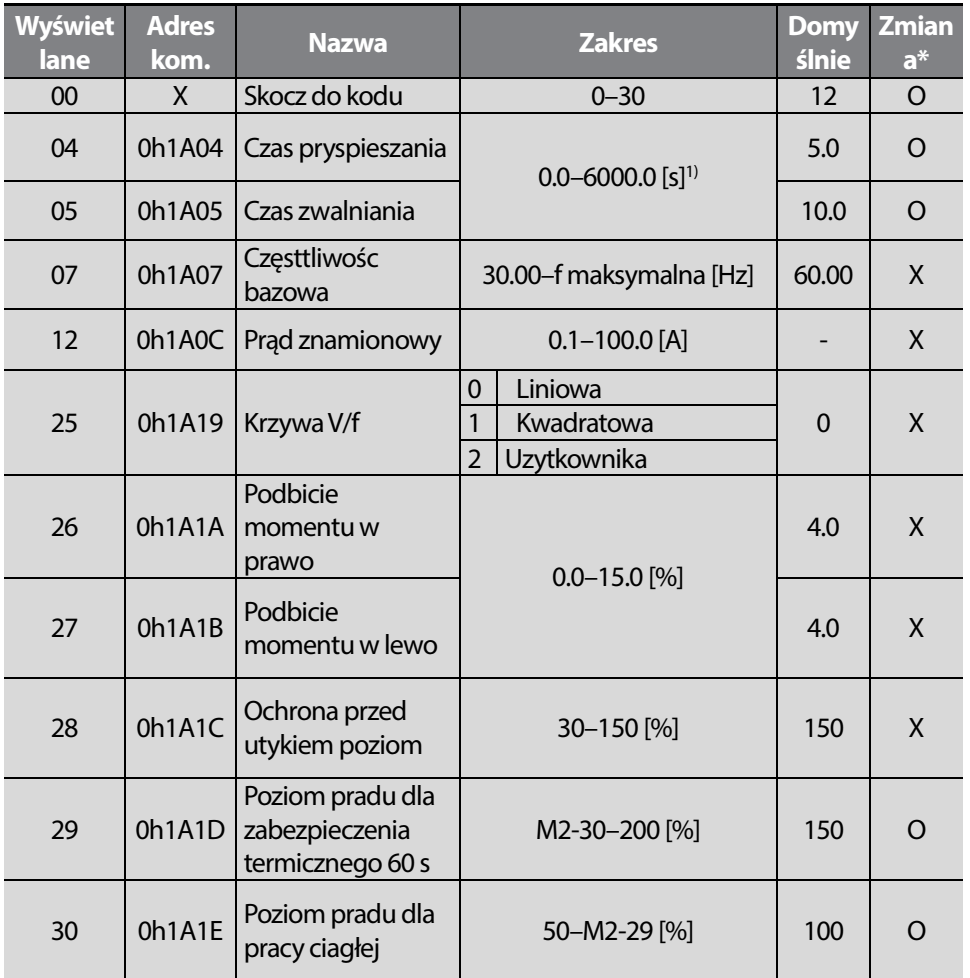

\* Grupa wysiwetlana po przypisaniu do jednego z wejśc cyfrowych funkcji 12 (2nd motor selection).

\* Możliwa nastawa podczas pracy.

1) Nastawa zalezna od nastawy w bA08.

# **9.12 Grupa konfiguracji CNF (PAR^CF)**

Г

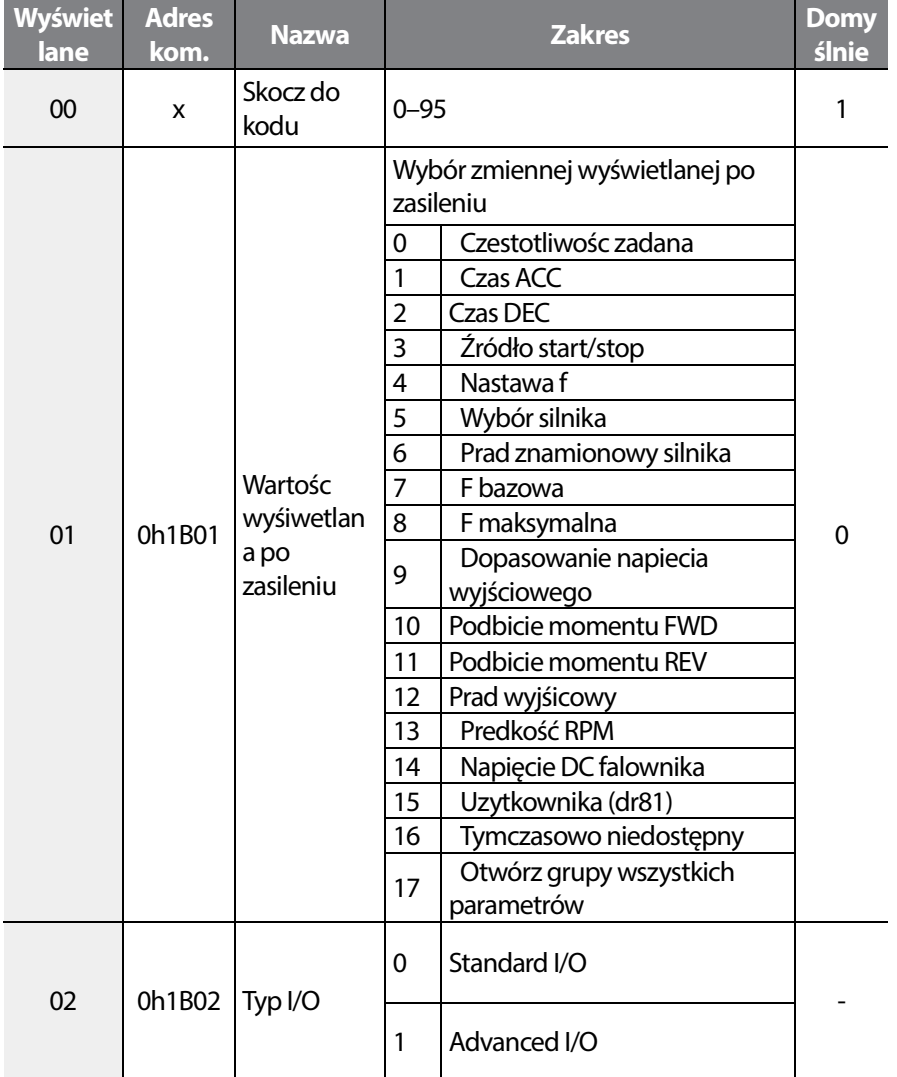

\* Możliwa zmiana podczas pracy.

LS<sub>IS</sub> 209

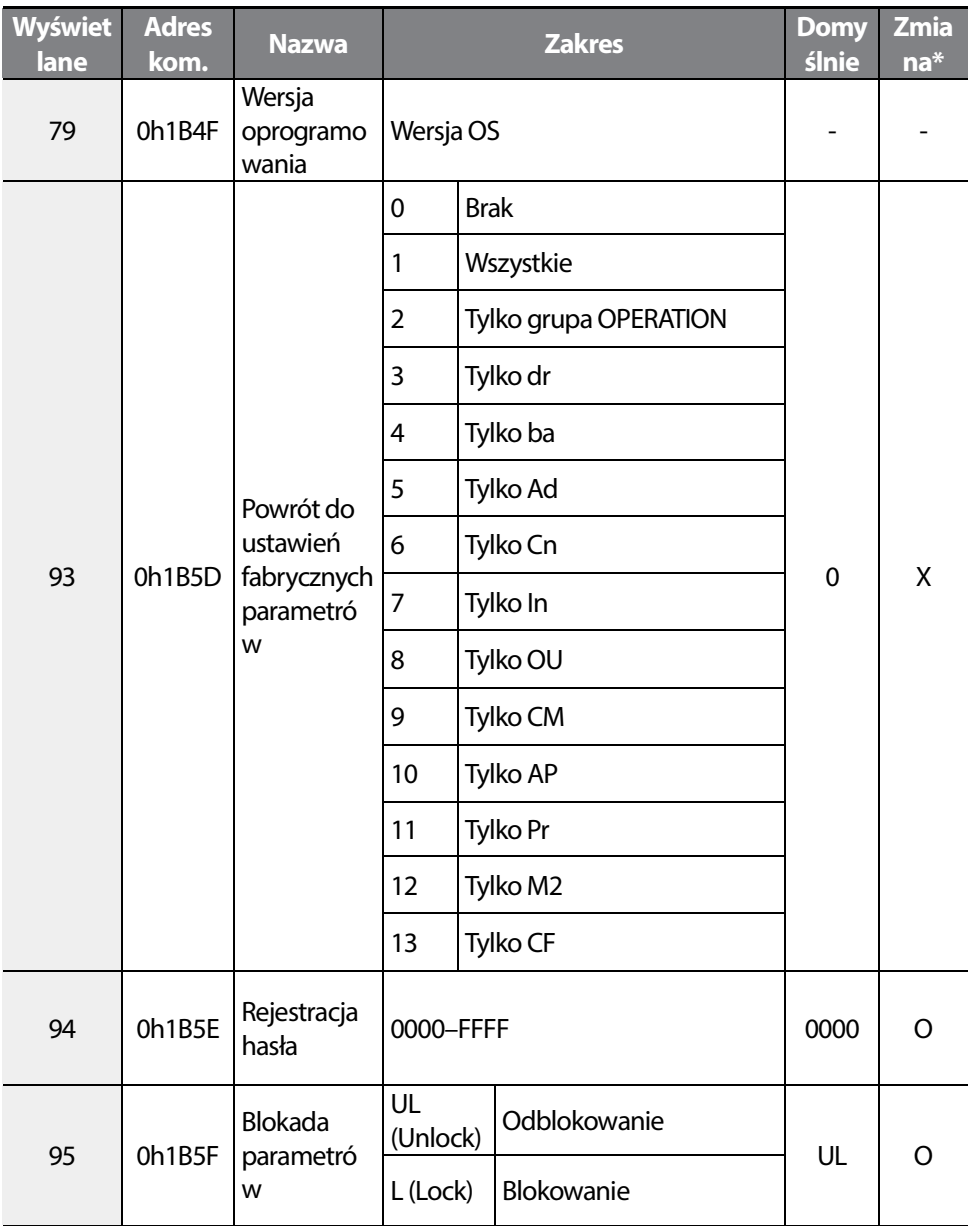

٦

\* Możliwa zmiana odczas pracy.

# **10 Rozwiązywanie problemów**

W niniejszym rozdziale objaśniono, jak należy wykrywać i usuwać problemy w przypadku zadziałania funkcji zabezpieczających falownika, samoczynnych wyłączeń związanych z usterkami, sygnałów ostrzegających lub usterek. Jeśli falownik nie działa normalnie po wykonaniu sugerowanych instrukcji związanych z wykrywaniem i usuwaniem usterek, to prosimy porozumieć się ze swoim dostawcą lub firmą Aniro Sp. Z.O.O.

## **10.1 Błędy**

Г

Gdy falownik wykryje usterkę, to przerwie pracę (przeprowadzi samoczynne wyłączenie) lub wyśle sygnał ostrzegawczy. Gdy nastąpi samoczynne wyłączenie lub ostrzeżenie, to klawiatura wyświetli krótką informację. Użytkownicy mogą odczytać komunikat ostrzegawczy w Pr91-95.

Warunki usterek można sklasyfikować następująco:

- Poziomu: Gdy usterka zostaje usunięta, to samoczynne wyłączenie lub sygnał ostrzegawczy znikają i usterka nie jest wprowadzana do pamięci w historii usterek.
- Zatrzaskowe: Gdu usterka zostaje usunięta i doprowadzony zostaje sygnał do wejścia kasowania, to samoczynne wyłączenie lub sygnał ostrzegawczy znikają.
- Poważne: Gdy usterka zostaje usunięta, to samoczynne wyłączenie lub sygnał ostrzegawczy znika dopiero wtedy gdy użytkownik wyłączy falownik, odczeka aż lampka wskażnika ładunku zgaśnie, a następnie ponownie włączy falownik. Jeśli po jego ponownym włączeniu falownik nadal znajduje się w stanie awarii, to prosimy skontaktować się z dostawcą lub firmą Aniro Sp. Z.O.O.

## **Lista błędów**

### **Funkcje zabezpieczające dla pradu wyjściowego oraz napięcia wejściowego**

ı

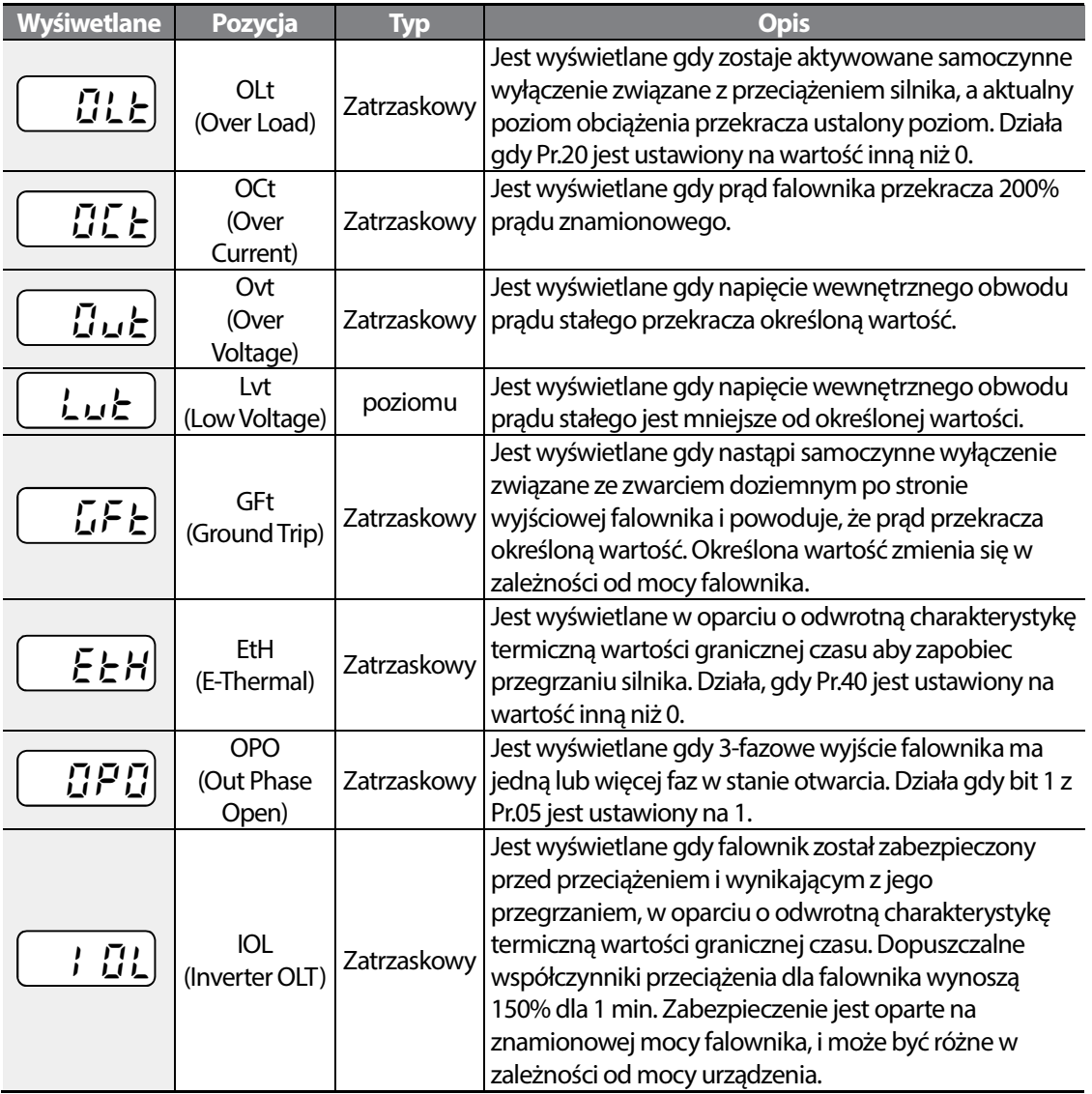

### **Funkcje zabezpieczające wykorzystujące nienormalne warunki obwodu wewnętrznego oraz sygnały zewnętrzne**

Г

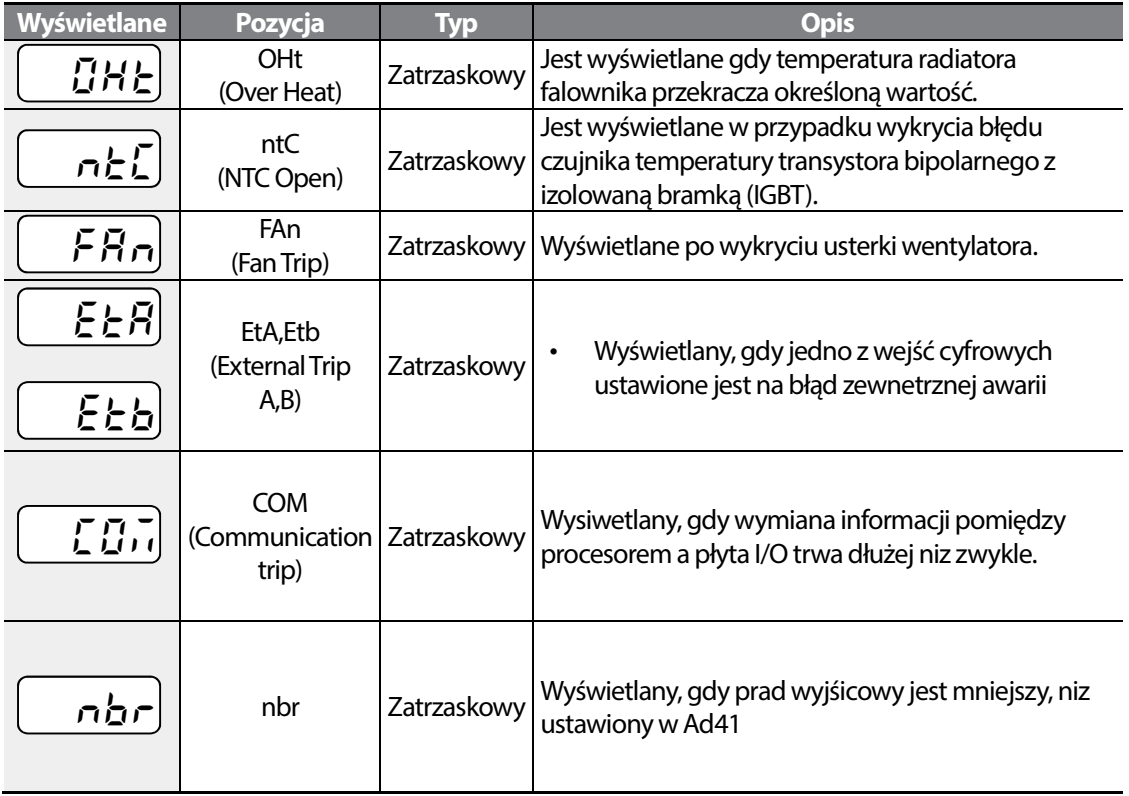

 $LSTS$  | 213

## **10.2 Wykrywanie i usuwanie usterek zwiazanych z błędami**

Jeśli spowodowane usterką samoczynne wyłączenie lub ostrzeżenie nastąpi w wyniku działania funkcji zabezpieczającej, to należy zapoznać się z poniższą tabelą w celu znalezienia możliwych przyczyn oraz środków zaradczych.

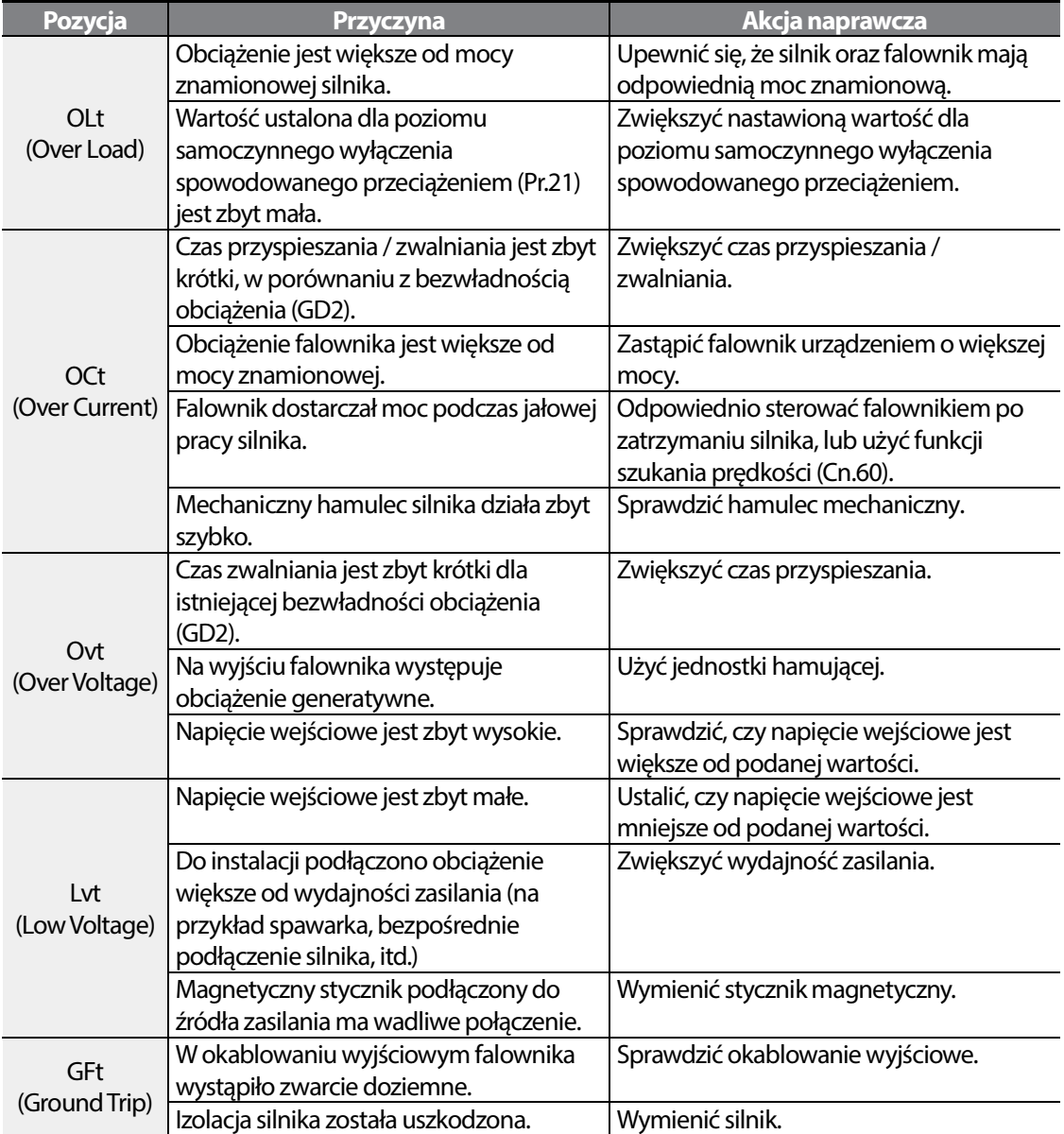

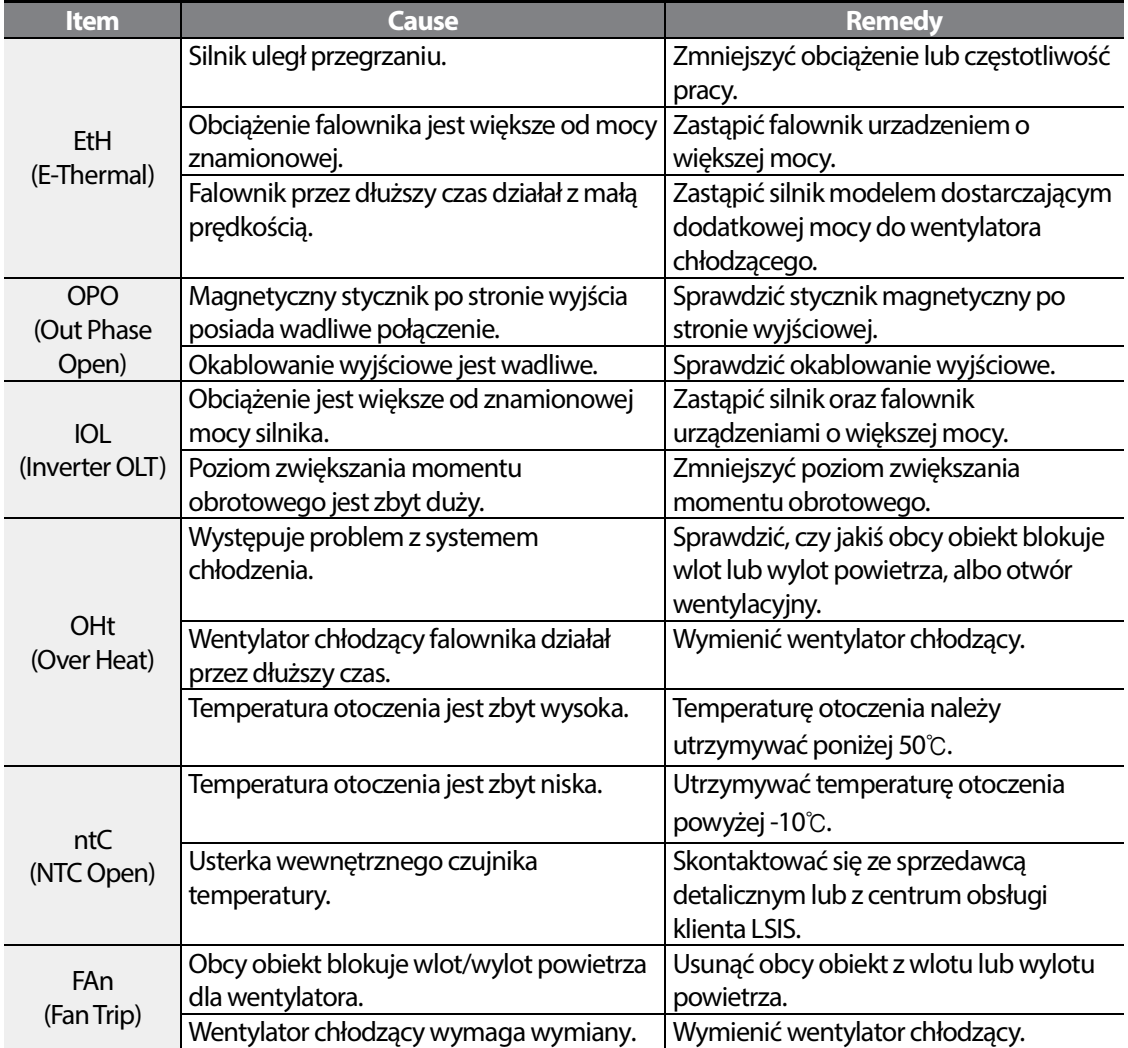

Г

 $LSTS$  | 215

## **10.3 Wykrywanie i usuwanie innych usterek**

W przypadku wystąpienia usterki innej od tych które są identyfikowane jako samoczynne wyłączenia spowodowane usterkami lub ostrzeżenia, to należy zapoznać się z poniższą tabelą w celu odszukania możliwych przyczyn oraz środków zaradczych.

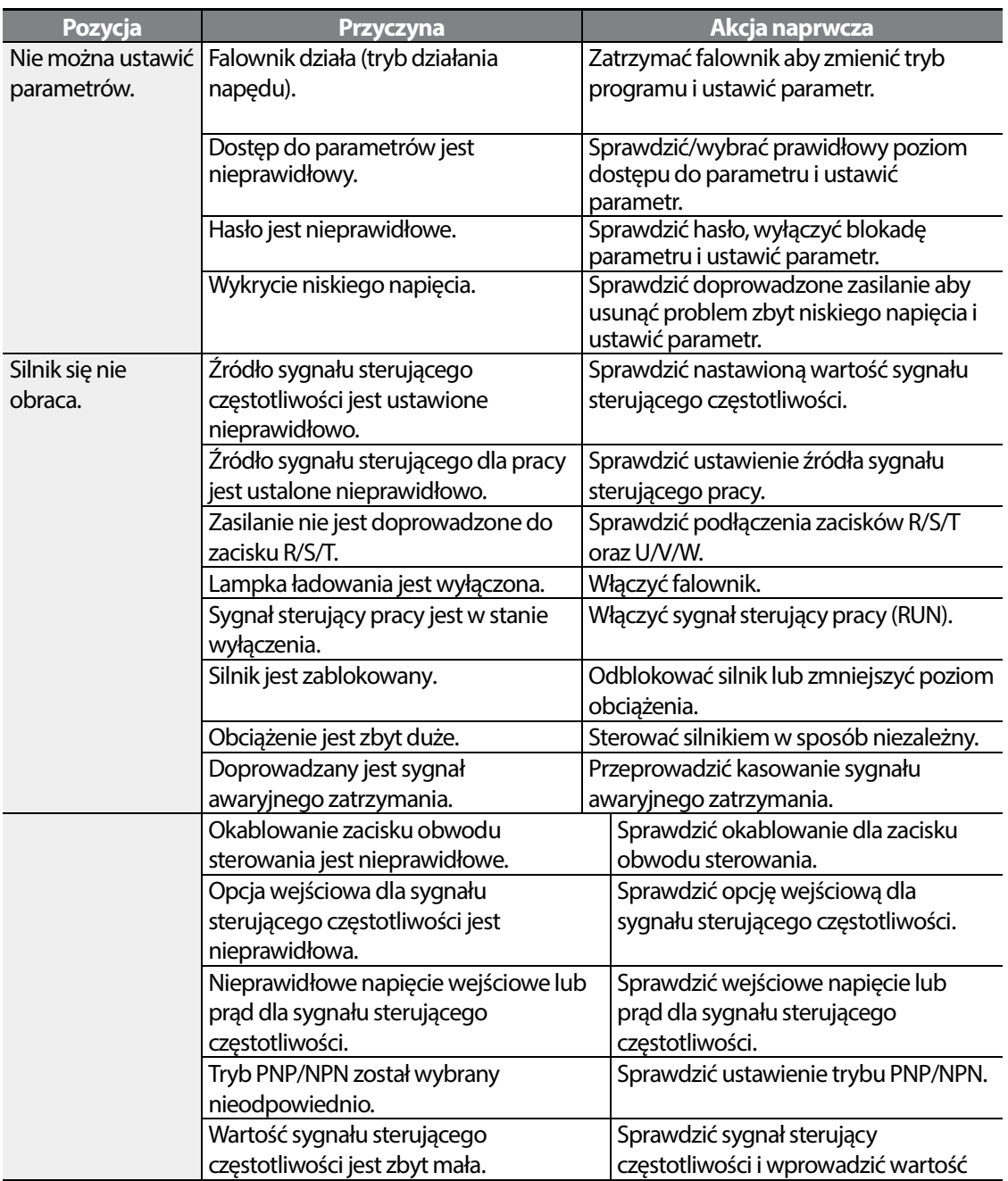

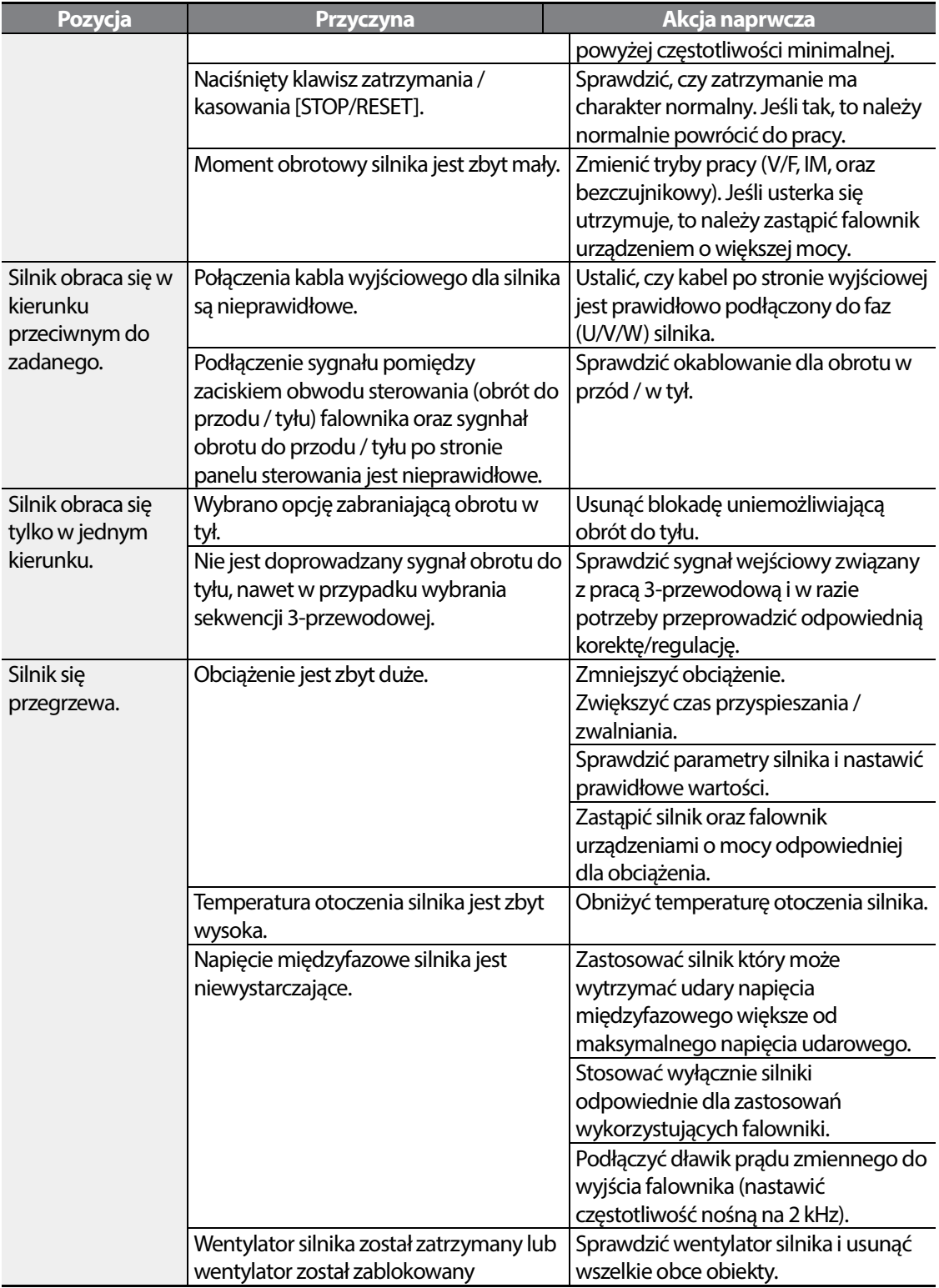

Г

 $LSTS$  | 217

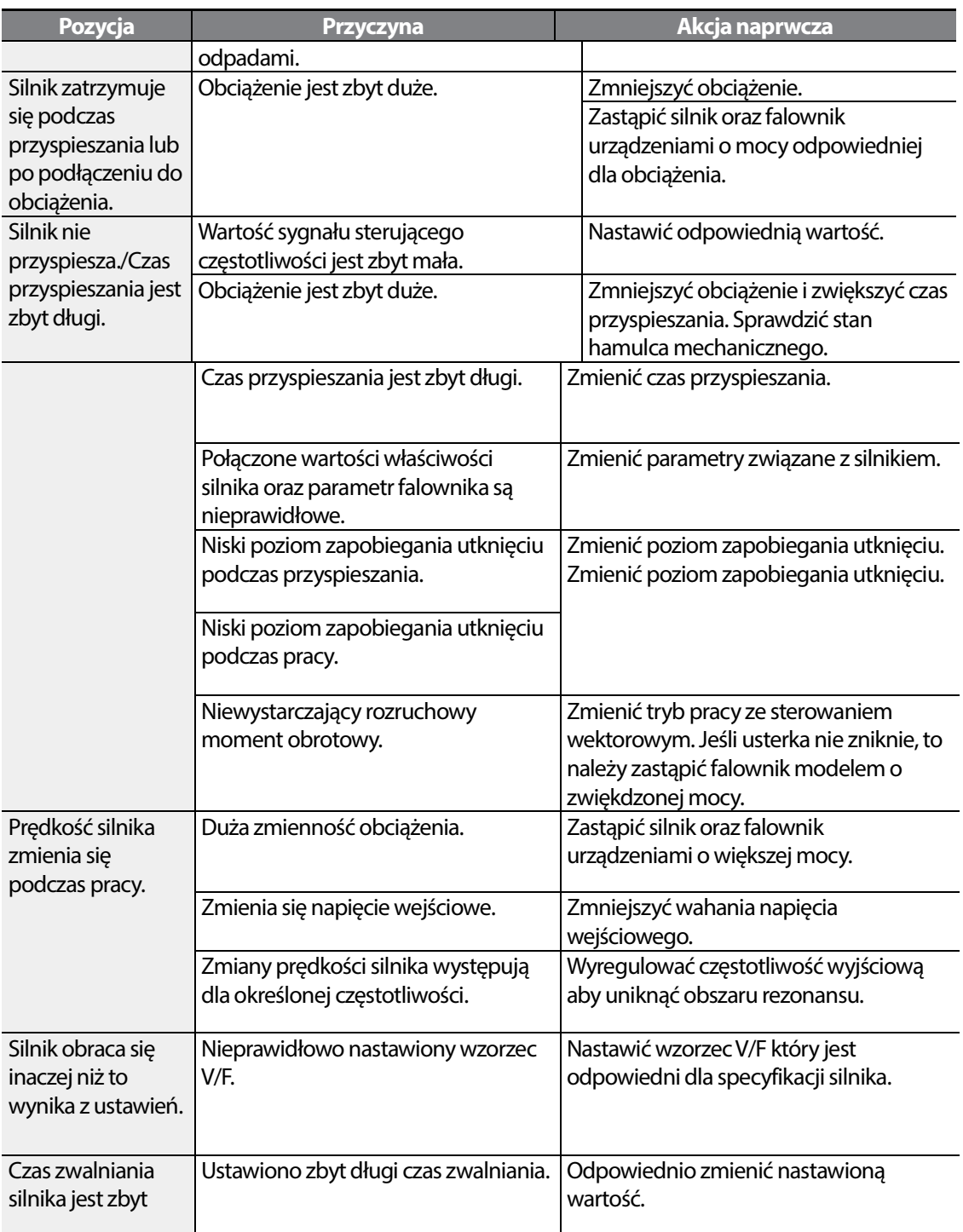

٦

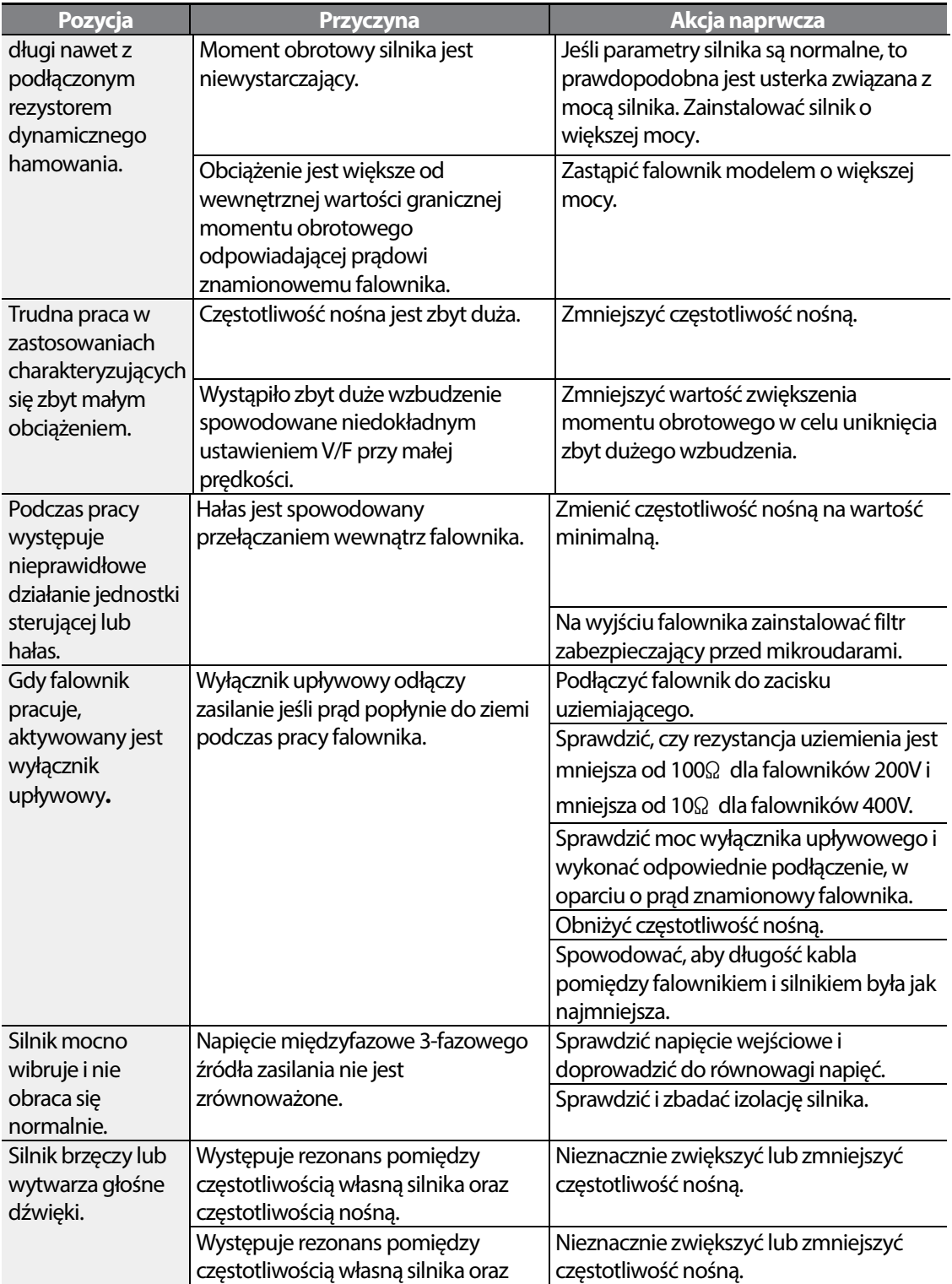

Г

 $LSTS$  | 219

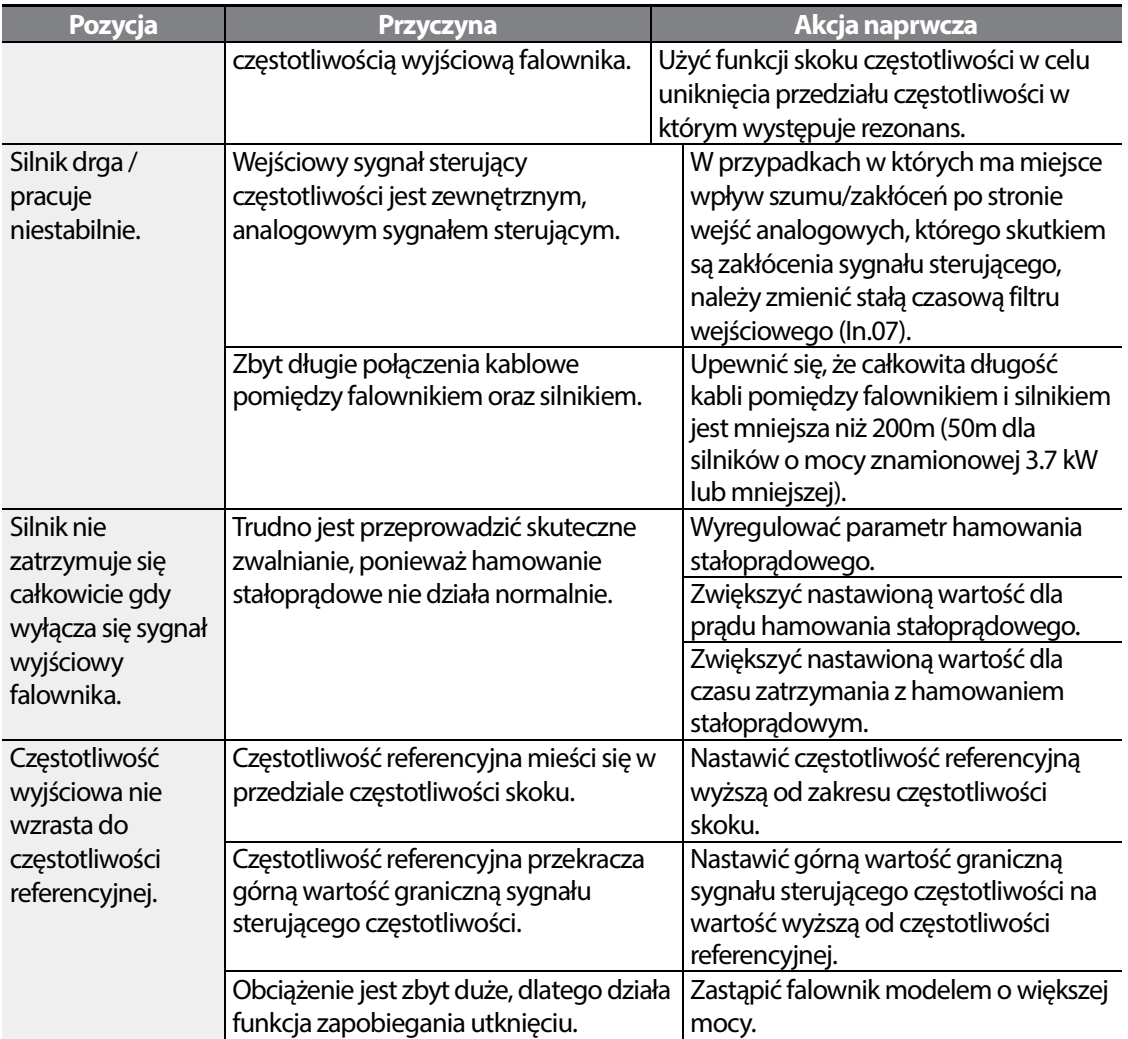

٦

# **11 Konserwacja**

W niniejszym rozdziale objaśniono jak wymienić wentylator chłodzący, jakie regularne kontgrole należy przeprowadzać, oraz jak przechowywać oraz likwidować produkt. Falownik jest wrażliwy na warunki środowiskowe, a poza tym usterki występują również na skutek zużycia części. Aby zapobiec awariom, prosimy przestrzegać zamieszczonych w niniejszym rozdziale zaleceń dotyczących konserwacji.

### **UWAGA**

Г

- Przed sprawdzeniem produktu nalezy zapoznac się z instrukcją oraz informacjami dotyczacymi bezpieczeństwa.
- Przed czyszczeniem urzadzenia, upewnij się, że zasilanie jest odłączone.
- Czyść falownik suchą szmatką bez żadnej wilgoci!!!

## **11.1 Lista regularnych inspekcji**

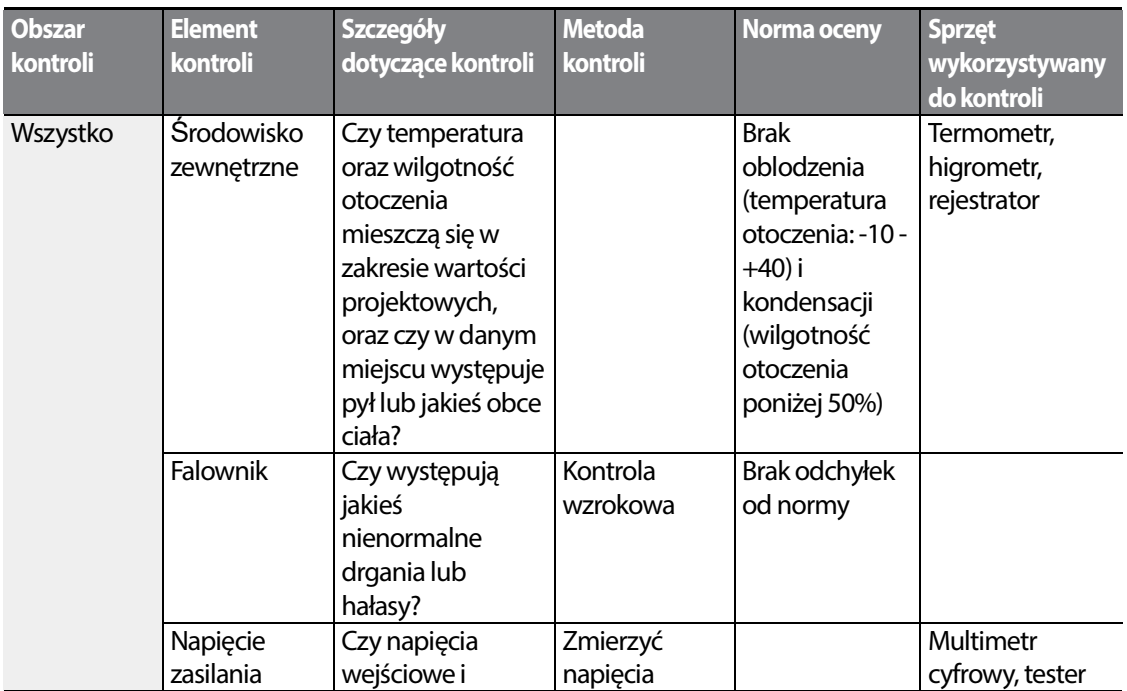

### **Dzienne inspekcje**

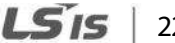

### **Maintenance**

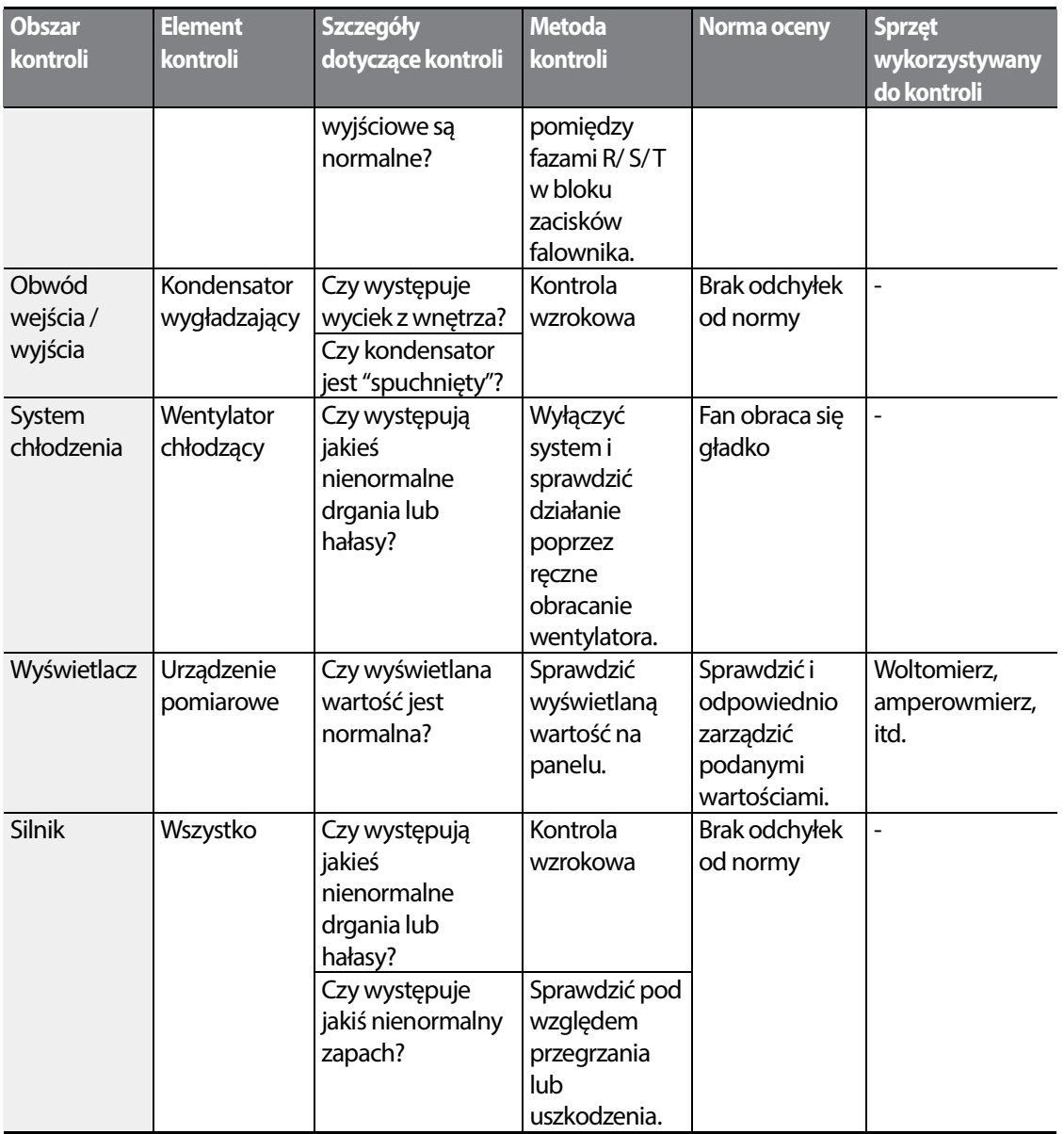

٦

### 11.1.2 Kontrole coroczne

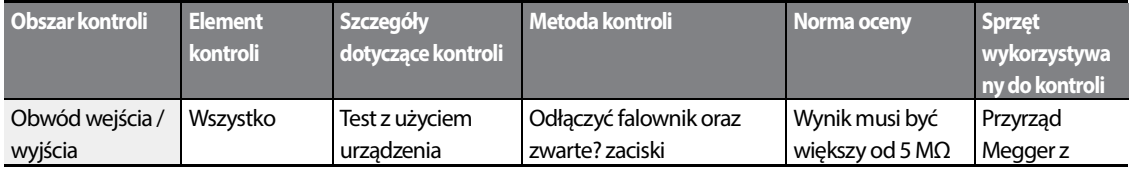

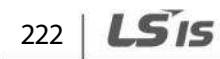

### **Maintenance**

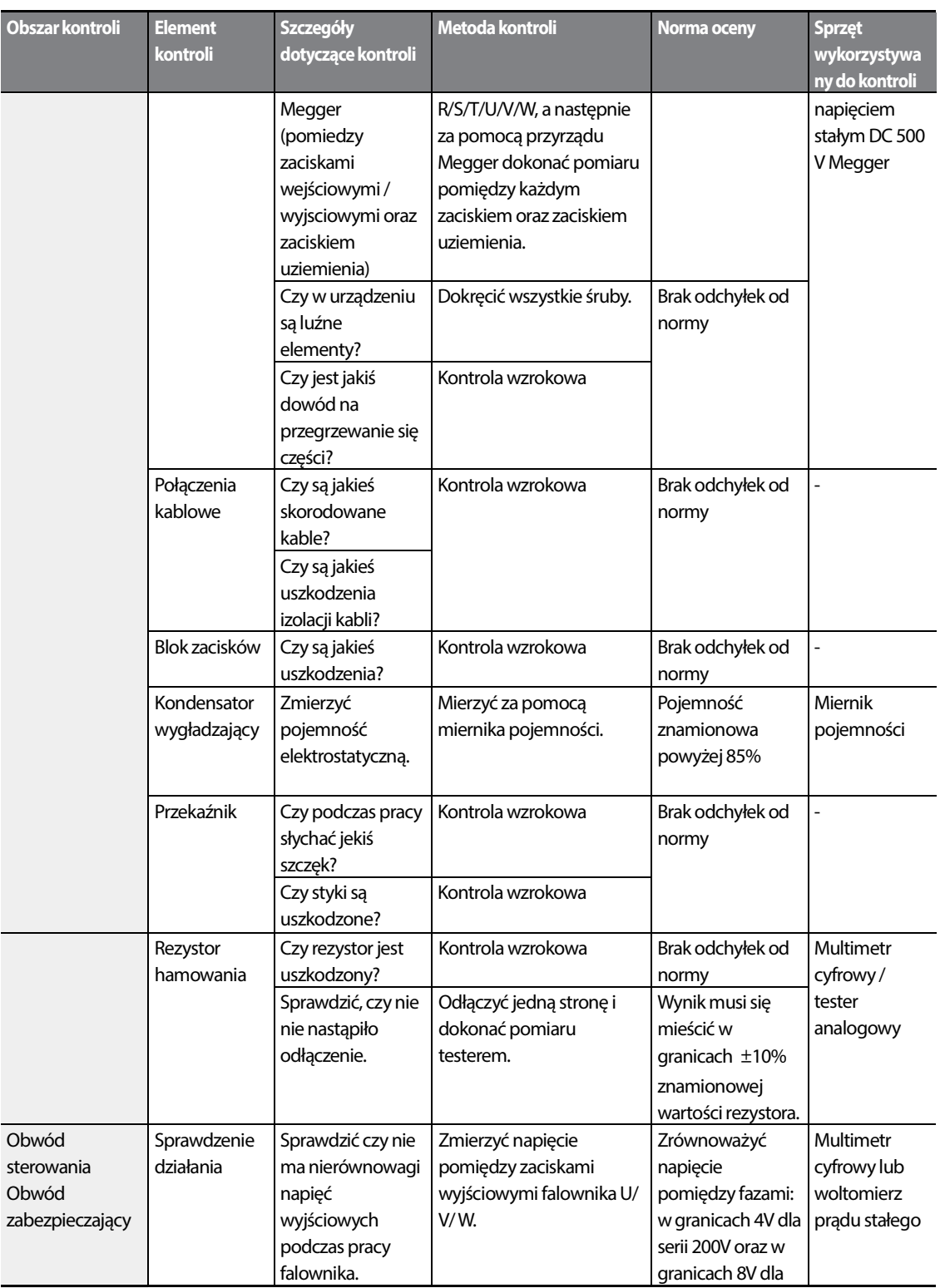

Г

 $LSTS$  | 223

### **Maintenance**

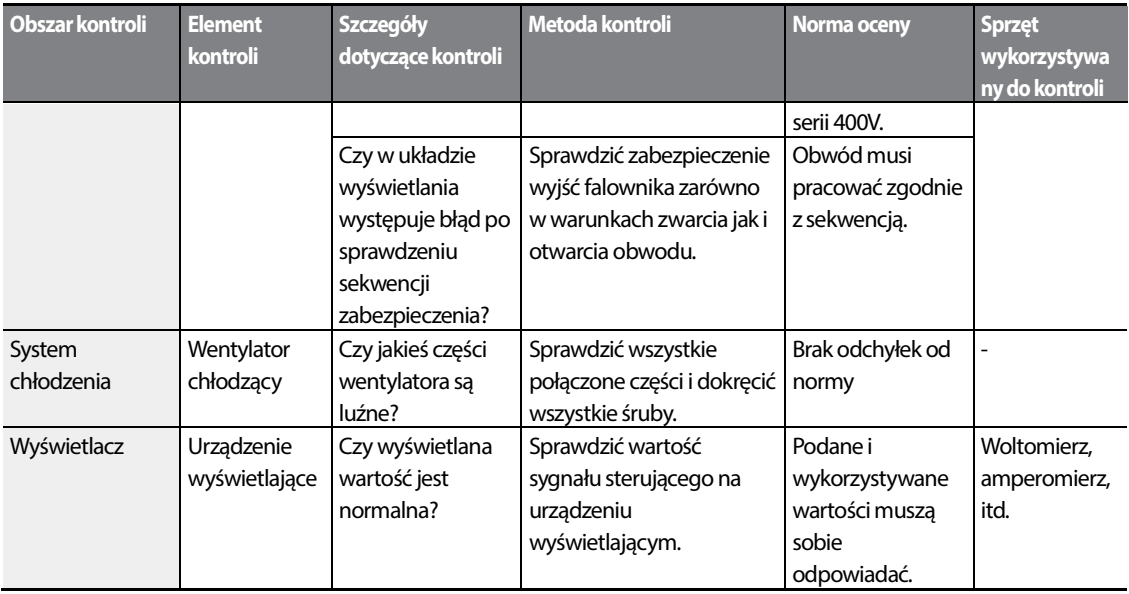

### **Dwu-roczne inspekcje**

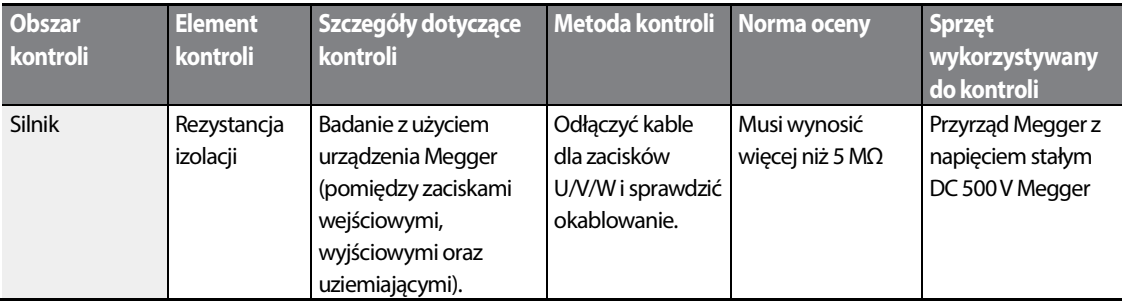

#### **UWAGA**

Nie przeprowadzać badania rezystancji izolacji (z użyciem urządzenia Megger) na obwodzie sterującym, ponieważ może to skutkować uszkodzeniem produktu.

## **11.2 Przechowywanie i likwidacja**

### **Przechowywanie**

ſ

Jeśli nie używamy produktu przez dłuższy czas, to należy go przechowywać w następujący sposób:

- Produkt należy przechowywać w takich samych warunkach środowiskowych co warunki podane dla pracy (patrz rozdział **Błąd! Nie można odnaleźć źródła odwołania.Błąd! Nie można odnaleźć źródła odwołania.** na stronie **Błąd! Nie zdefiniowano zakładki.**).
- W przypadku przechowywania produktu przez okres dłuższy niż 3 miesiące, należy przechowywać go w temperaturze od 10˚C do 30˚C, aby zapobiec skrócenia żywotności kondensatorów elektrolitycznych.
- Nie narażać falownika na działanie śniegu, deszczu, mgły oraz pyłu.
- Zapakować falownik w sposób zapobiegający kontaktowi z wilgocią. W opakowaniu należy utrzymywać poziom wilgoci poniżej 70% poprzez umieszczenie w nim osuszacza desiccant, takiego jak żel krzemionkowy.

## **Likwidacja**

W przypadku likwidacji produktu należy go zakwalifikować jako ogólny odpad przemysłowy. W produkcie znajdują się materiały wykorzystywane w recyklingu, a więc należy kierować je do recyklingu jeśli tylko jest to możliwe. Materiały opakowania oraz wszystkie metalowe części mogą być poddane recyklingowi. Chociaż tworzywo sztuczne również może być ponownie wykorzystane, w pewnych rejonach może być spalane w kontrolowanych warunkach.

### **UWAGA**

Jeśli falownik nie pracuje przez dłuższy czas, to kondensatory tracą swoją charakterystykę ładunkową i pogarszają się ich właściwości. Aby temu zapobiec, należy raz w roku włączać produkt i pozwolić mu pracować przez 30-60 min. Uruchamiać urządzenie w warunkach braku obciążenia.

LSIS 225

## |  $LS$  is

# **12 Specyfikacja techniczna**

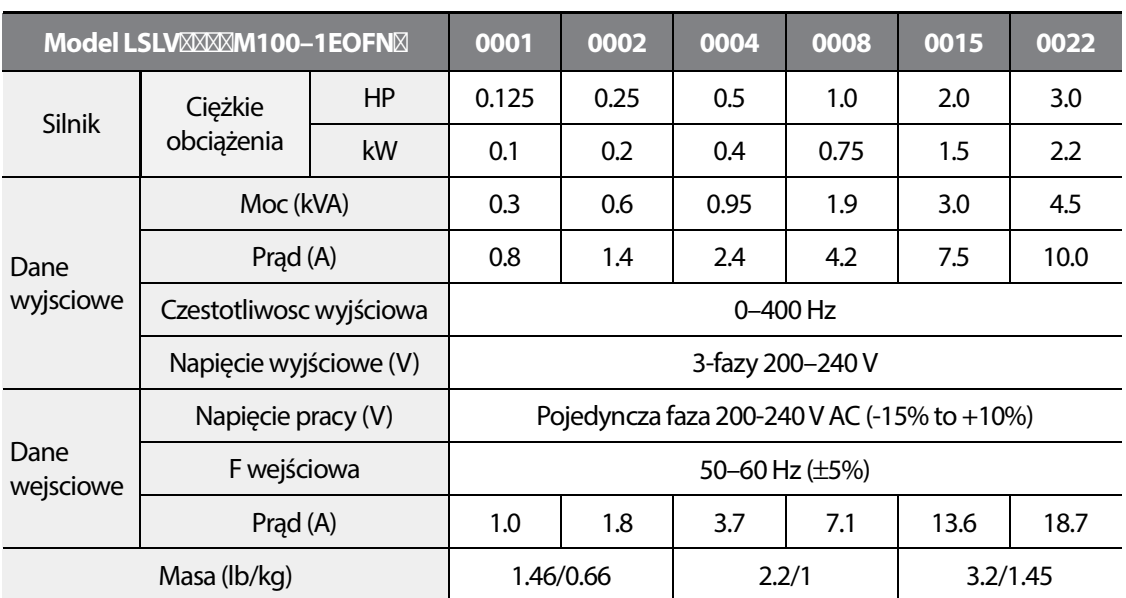

## **12.1 Dane wejściowo-wyjściowe**

• Dane silnika bazują na standardowym wykonaniu 4 polowym.

• Standard bazuje na zasilaniu 220VAC

• Prąd wyjsciowy może byc limitowany czestotliwością kluczowania.

• Napięcie wyjsciowe nie może być większe od napięcia wejściowego.

# **12.2 Specyfikacja produktu**

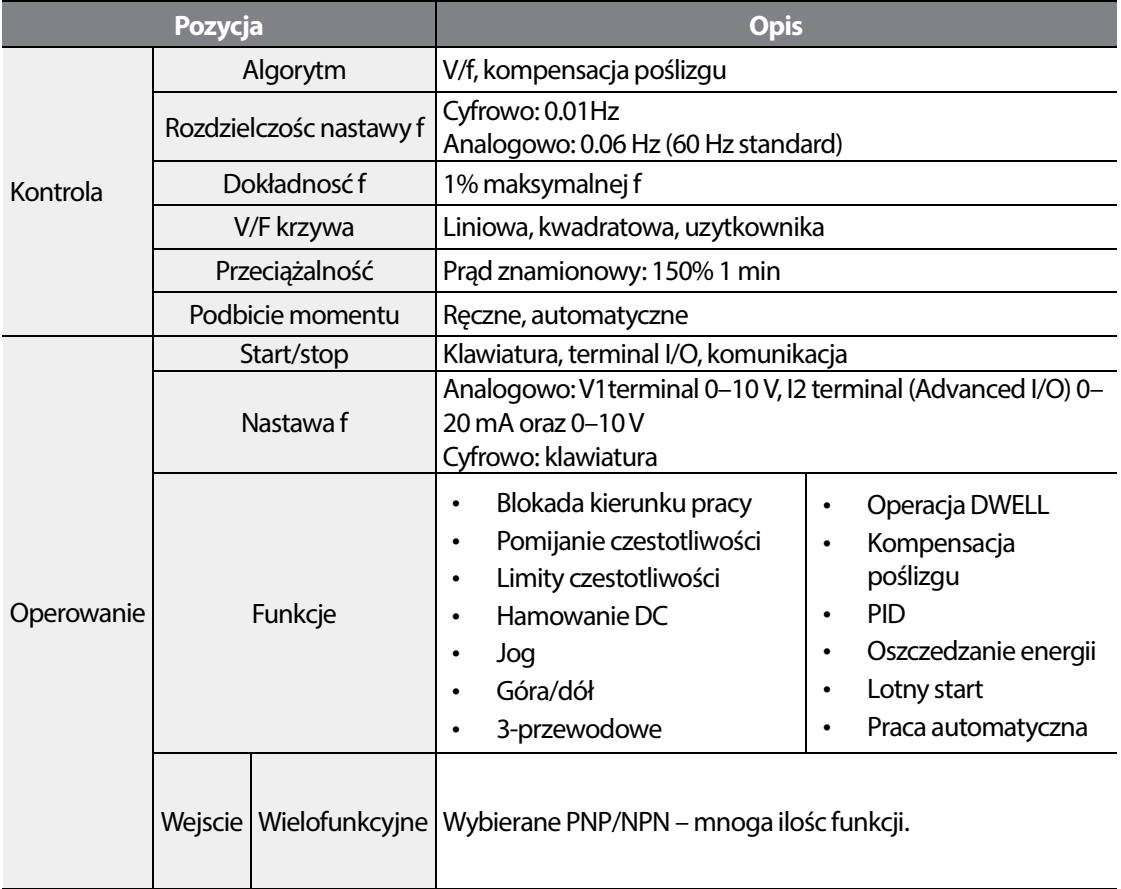

٦

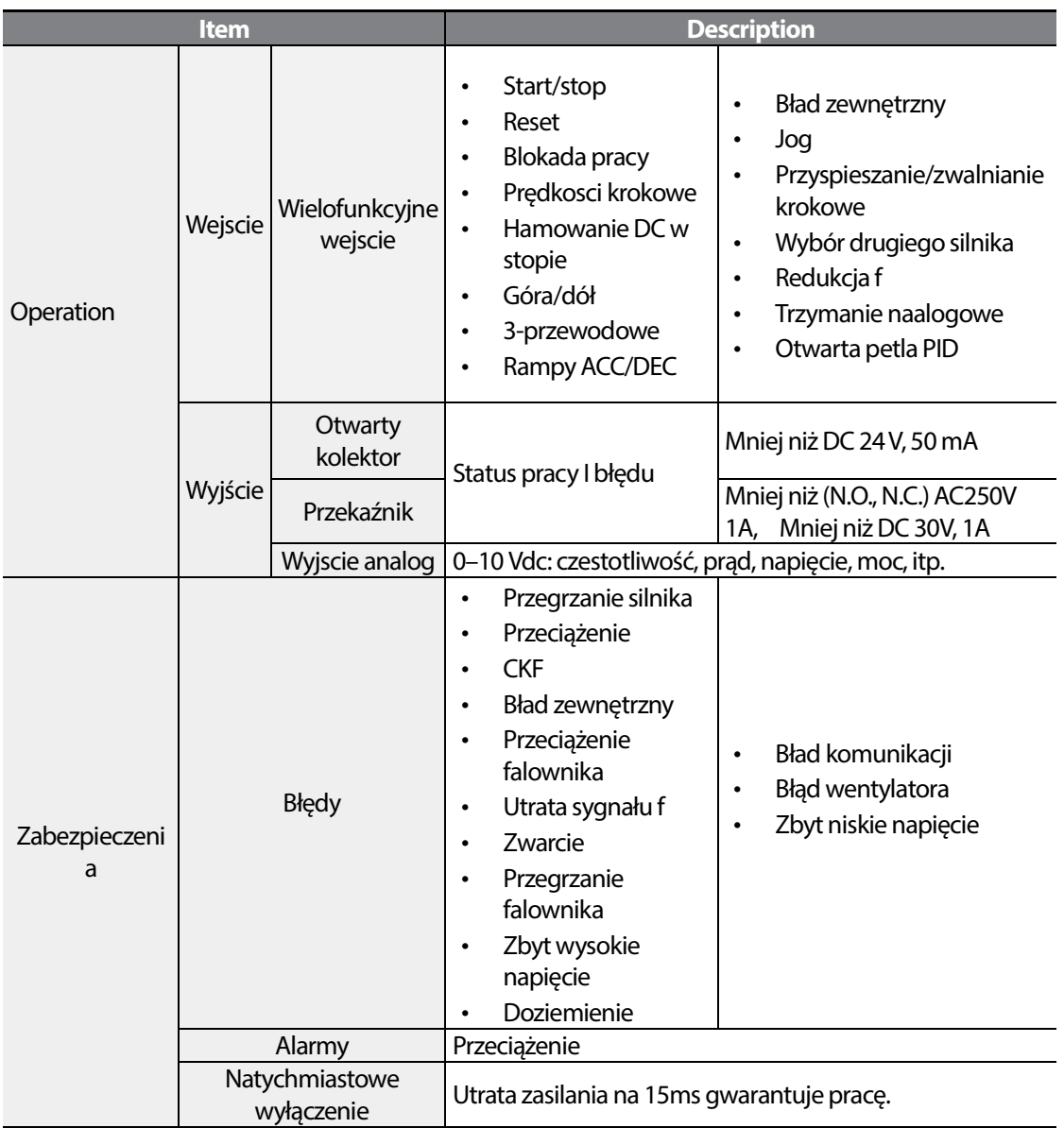

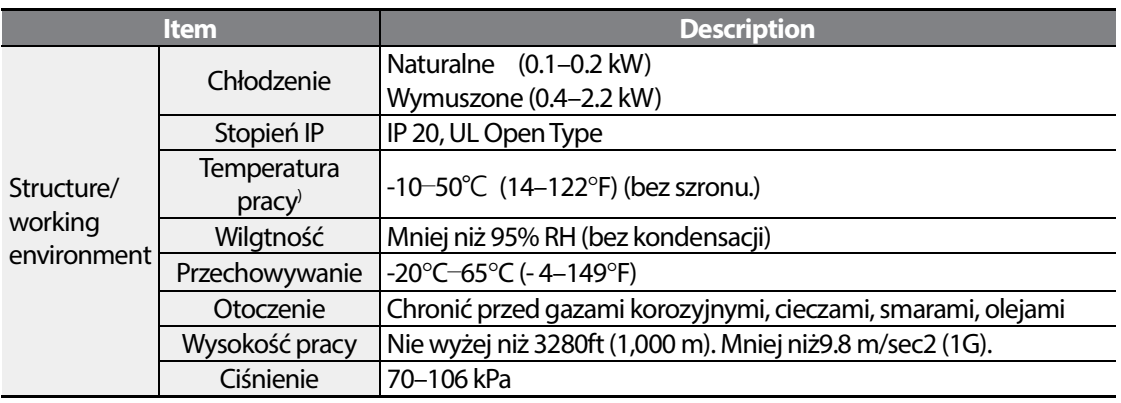

# **12.3 Wymiary (IP 20 Type)**

### **0.1–0.2 kW (jedna faza)**

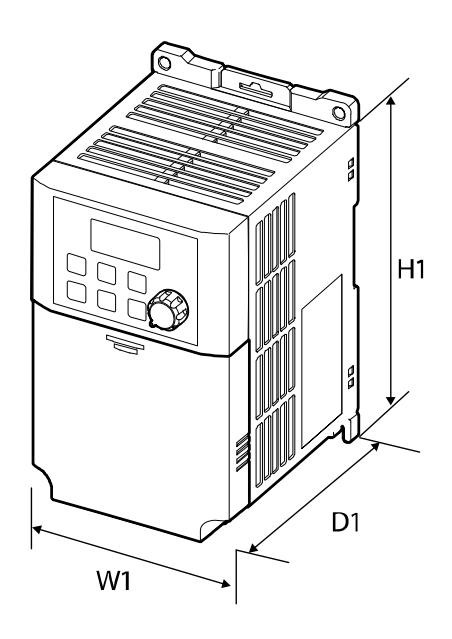

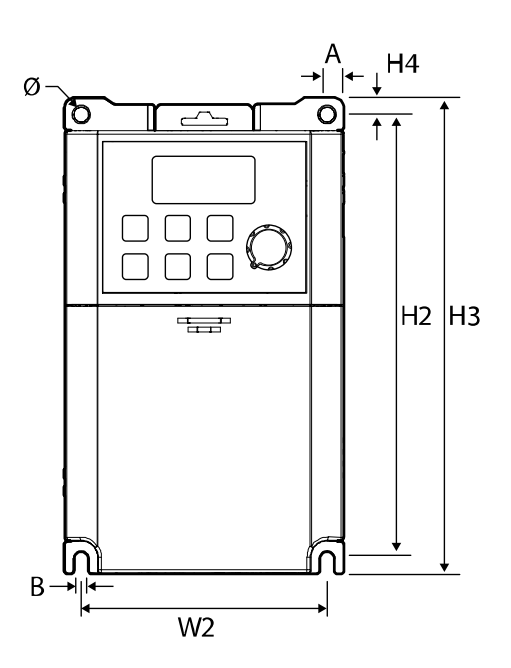

٦

### **0.4–0.8 kW (Jedna faza)**

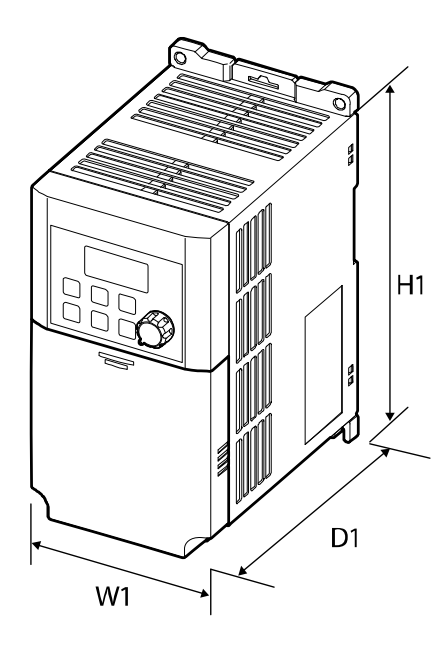

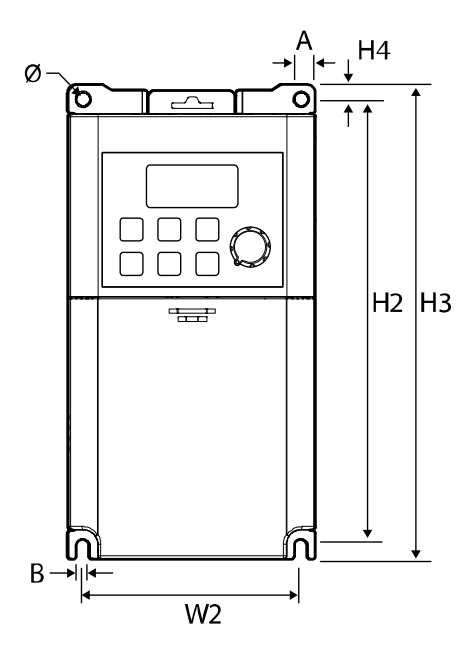

**1.5–2.2 kW (Jedna faza)**

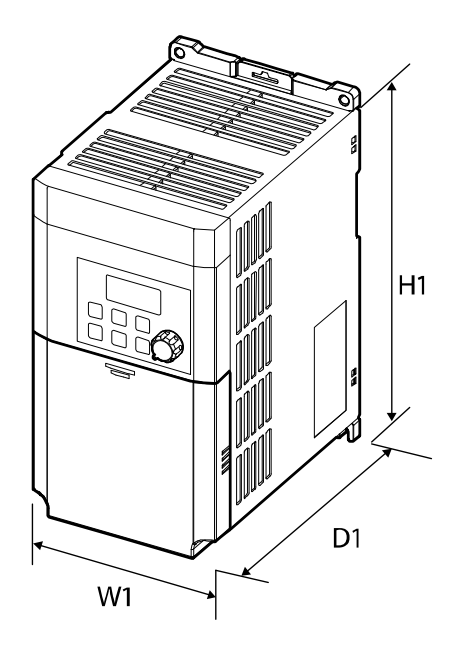

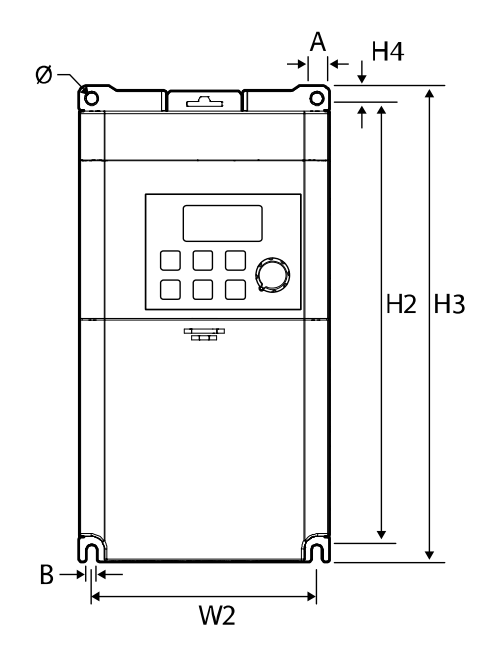

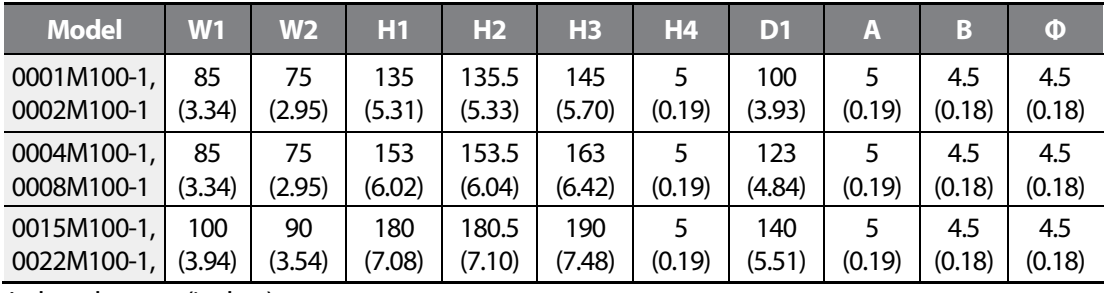

Jednostka: mm (inches)

# **12.4 Urządzenia zewnętrzne**

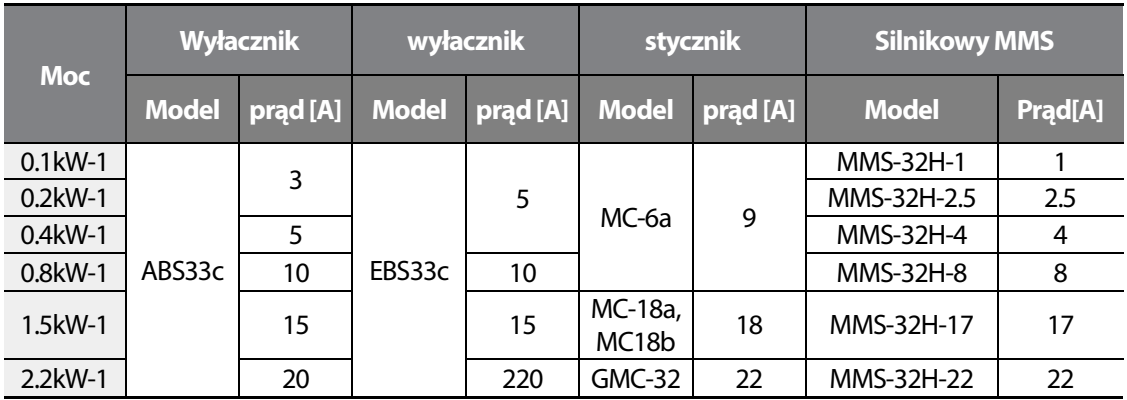

## **12.5 Bezpieczniki I dławiki**

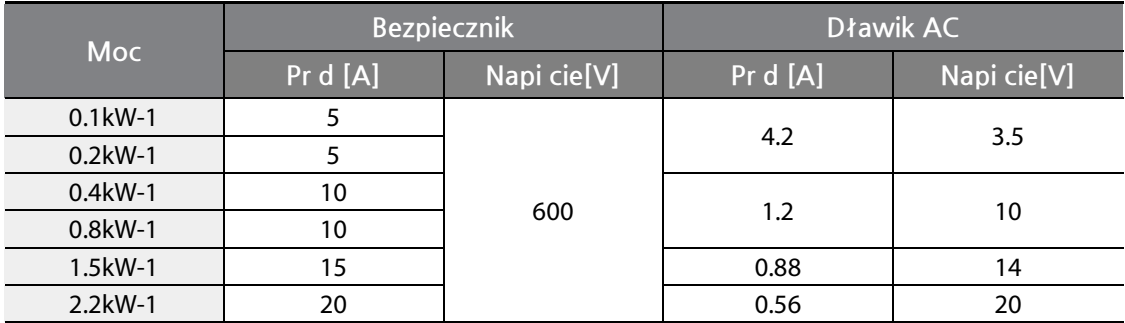

# **12.6 Specyfikacja śrub**

### **Śruby terminali wejściowo-wyjściowych**

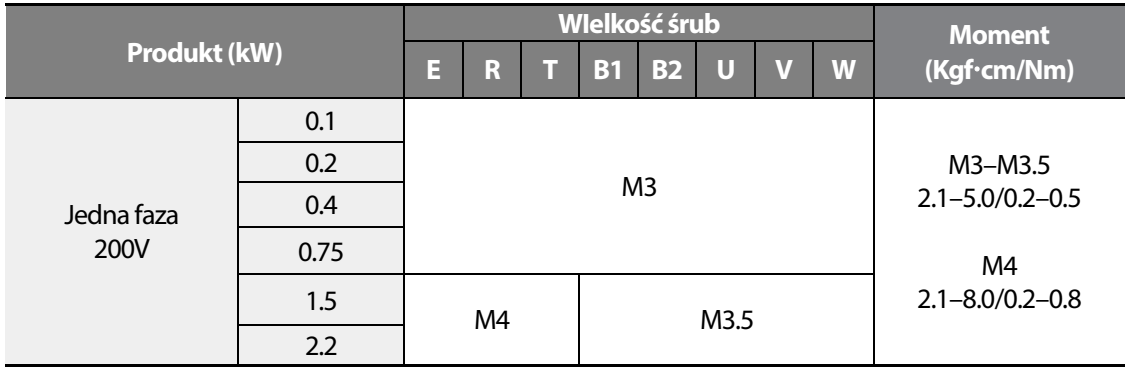

#### **Obwody sterownicze**

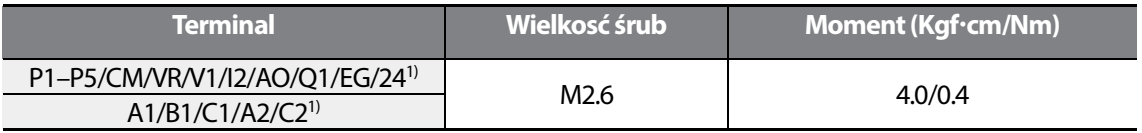

#### **UWAGA**

Upewnij się, że śruby są dokręcone z odpowiednim momentem. Uzywaj kalbi z izolacją na 300VAC dla kalbi sterowniczych oraz z izolacją 600VAC dla kalbi zasilajacych wejściowych. Uzywaj ekranowanych kalbi z ziolacja 1KV dla kalbi silnikowych.

## **12.7 Rezystory hamowania**

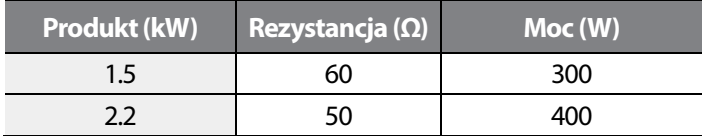

Standardem jest 150% momentu hamowania i praca ED w wysokości 5%.

## **12.8 Częstotliwośc kluczowania a moc wyjściowa**

**Spadek mocy a czestotliwośc kluczowania** 

| Rama A (0.1kW-1, 0.2kW-1) |                    | Rama B/C (0.4kW-1-2.2kW-1) |                    |
|---------------------------|--------------------|----------------------------|--------------------|
| Nośna (kHz) <sup> </sup>  | Wielkosc pradu (%) | Nośna (kHz)                | Wielkość pradu (%) |
|                           | 100                | 1–6                        | 100                |
|                           | 88                 |                            |                    |
|                           |                    |                            |                    |
|                           |                    |                            |                    |

[Rama A (0.1kW-1, 0.2kW-1)]

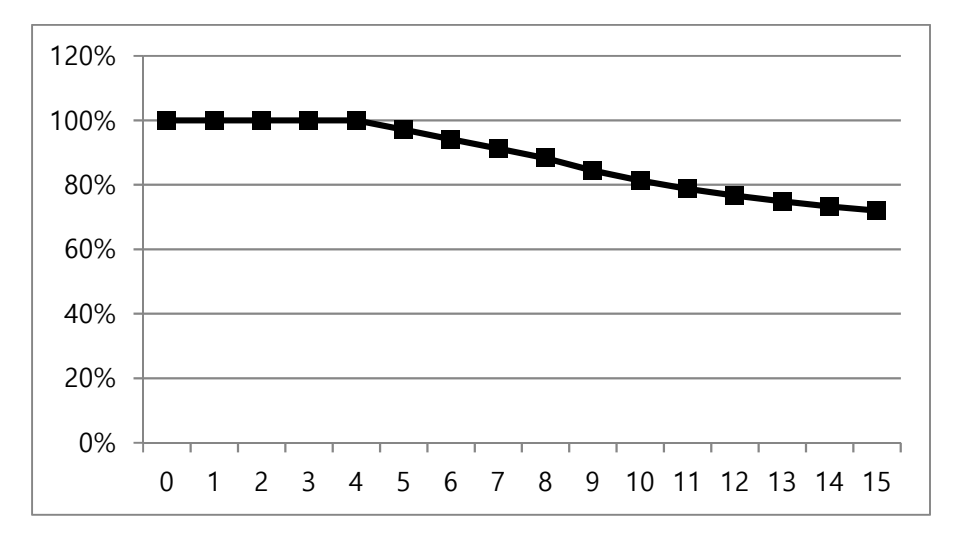

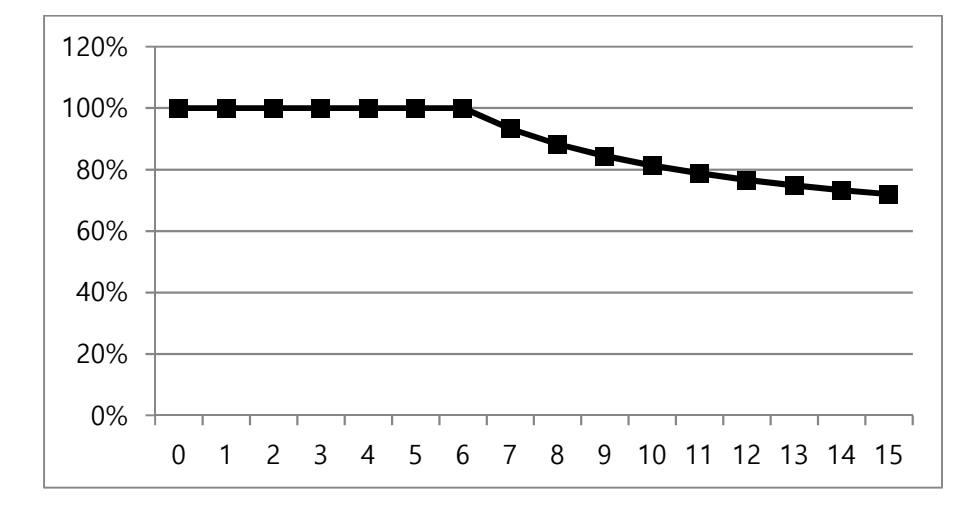

[Rama B/C (0.4kW-1–2.2kW-1)]

### **Spadek mocy a napięce wejściowe**

Poniższy graf ilustruje zaleznosc pradu wyjsciowego od napięcia wejsciowego.

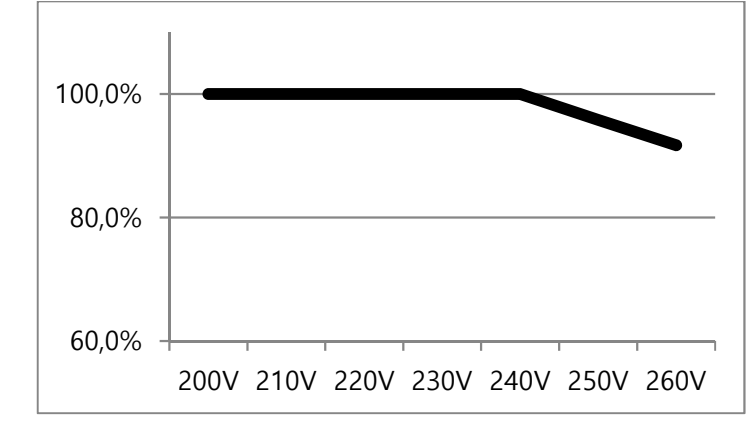

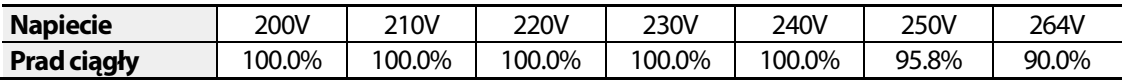

### **Spadek mocy a temperatura**

IP20 / UL Open Drive 100% 85% Side-by-side Mounting **Drive Rating** 70% 50%  $\mathbf 0$  $30<sup>o</sup>$  $40^{\circ}$ C  $50^{\circ}$ C **Ambient Temperature** 

Graf poniżej ilustruje spadek mocy w zależności od temperatury oraz sposobu instalacji.

### $236$  |  $LS$ <sub>IS</sub>

# **Karta gwarancyjna, deklaracja zgodności**

### **Informacje dotyczące gwarancji**

Należy wypełnić zamieszczony tutaj informacyjny formularz gwarancyjny i zachować niniejszą stronę do wykorzystania w przyszłości, lub gdy może zajść potrzeba skorzystania z serwisu gwarancyjnego.

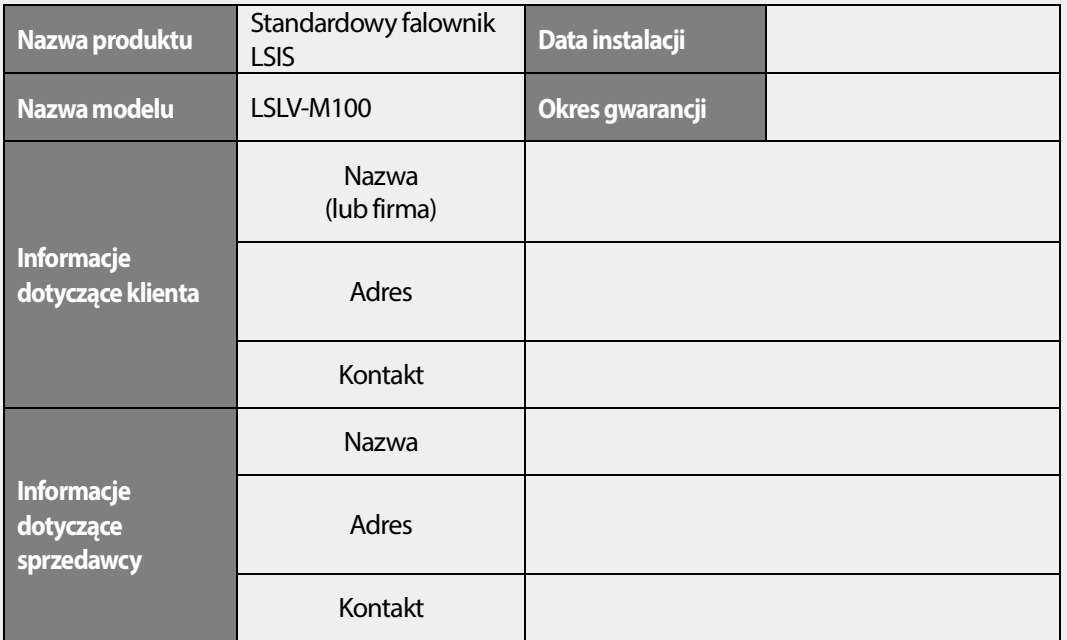

#### **Okres gwarancji**

Gwarancja produktu obejmuje wadliwe działanie produktu, w normalnych warunkach pracy, przez 24 miesiące od daty zainstalowania. Prosimy zwrócić uwagę, że warunki gwarancji produktu mogą być różne w zależności od umów związanych z zakupem lub instalacją.

#### **Informacje dotycz**ą**ce serwisu gwarancyjnego**

Podczas okresu gwarancyjnego produktu, serwis gwarancyjny (wolny od opłat) obejmuje wadliwe działanie produktu zaistniałe w normalnych warunkach pracy. W celu skorzystania z serwisu gwarancyjnego należy skontaktować się z oficjalnym przedstawicielem LSIS lub z centrum serwisowym (firma Aniro Sp. Z.O.O.).

#### **Serwis pogwarancyjny**

Opłata serwisowa będzie pobierana w związku z wadliwym działaniem w następujących przypadkach:

- umyślnego niewłaściwego użycia lub zaniedbania
- problemów związanych z zasilaniem lub z innymi urządzeniami podłączonymi do produktu
- działania przyrody (wypadki związane z pożarem, powodzią, trzęsieniem ziemi, gazem, itd.)
- modyfikacje lub naprawy wykonywane przez osoby nieupoważnione
- brakujące oryginalne tabliczki znamionowe LSIS
- wygaśnięcie okresu gwarancji

### **Prosimy odwiedzić naszą stronę internetową**

Szczegółowe informacje dotyczące serwisu można znaleźć pod adresem: www.aniro.pl

## | LS  $15$

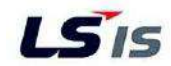

### **DEKLARACJA ZGODNOŚCI Z WYMAGANIAMI KOMISJI EUROPEJSKIEJ**

#### **My, niżej podpisani,**

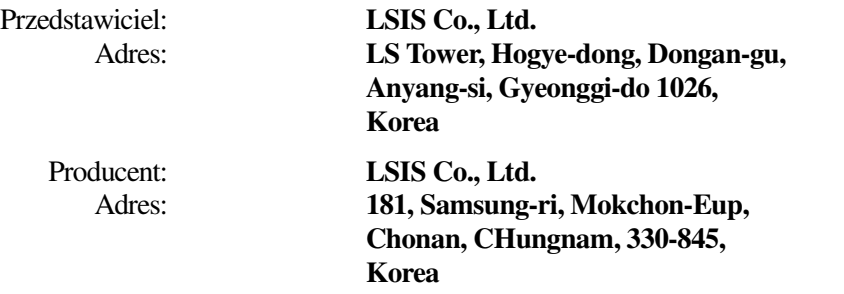

**Poświadczamy i deklarujemy na naszą wyłączną odpowiedzialność, że następujące urządzenie:** 

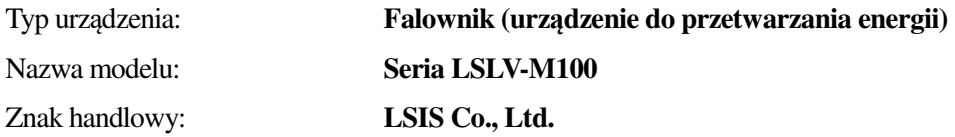

#### **spełnia zasadnicze wymagania dyrektyw:**

Dyrektywy 2006/95/EC Europejskiego Parlamentu oraz Rady, dotyczącej harmonizacji praw Krajów Członkowskich, związanych z Urządzeniami Elektrycznymi przeznaczonymi do używania w pewnych granicach napięcia

Dyrektywy 2004/108/EC Europejskiego Parlamentu oraz Rady, dotyczącej aproksymacji praw Krajów Członkowskich, związanych z kompatybilnością elektromagnetyczną

**w oparciu o następujące, zastosowane specyfikacje:** 

**EN 61800-3:2004 EN 61800-5-1:2007** 

**a zatem spełnia zasadnicze wymagania i postanowienia Dyrektyw 2006/95/CE oraz 2004/108/CE.** 

Miejsce: **Chonan, Chungnam, Korea** 

Place:

Chonan, Chungnam, Korea

 $\overrightarrow{2}$  O]  $\overrightarrow{\ell}$  20/2.2.1 (Signature/Date)

Mr. In Sik Choi / General Manager (Full name / Position)
## **Znak UL**

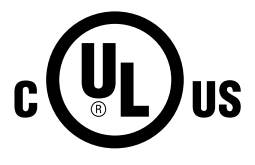

Oznaczenie UL stosuje się w przypadku produktów w Stanach Zjednoczonych oraz w Kanadzie. Znak ten wskazuje, że UL sprawdził i ocenił produkty, a także stwierdził że produkty te spełniają normy UL pod względem bezpieczeństwa produktów. Jeśli produkt otrzymał certyfikat UL, oznacza to, że wszystkie części składowe wewnątrz produktu również uzyskały certyfikat dla norm UL.

# **Znak CE**

 $\epsilon$ 

Oznaczenie CE wskazuje, że produkty oznaczone tym znakiem spełniają europejskie przepisy dotyczące bezpieczeństwa oraz środowiska. Europejskie normy obejmują Dyrektywę Maszynową dla producentów maszyn, Dyrektywę Niskich Napięć dla producentów urządzeń elektronicznych, oraz wytyczne dotyczące kompatybilności elektromagnetycznej (EMC) dla bezpiecznej kontroli zakłóceń.

#### **Dyrektywa Niskich Napięć**

Potwierdziliśmy, że nasze produkty są zgodne z Dyrektywą Niskich Napięć (EN 61800-5- 1).

#### **Dyrektywa Kompatybilności Elektromagnetycznej**

Dyrektywa ta określa wymagania dotyczące odporności oraz emisji sprzętu elektrycznego wykorzystywanego w Unii Europejskiej. Norma produktu dla kompatybilności elektromagnetycznej (EN61800-3) obejmuje wymagania podane dla napędów.

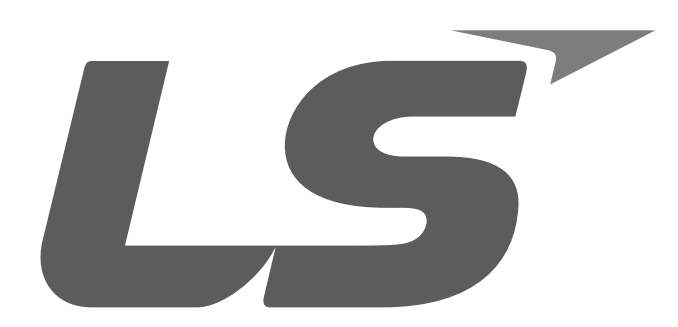

### Lider w Elektrotechnice i Automatyce

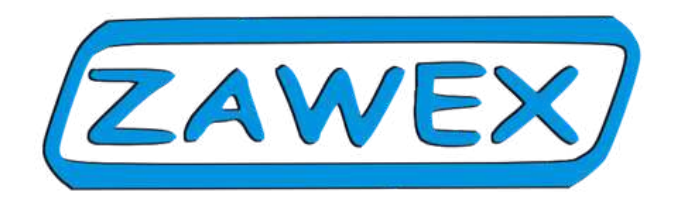

P.H.U. ZAWEX Krasne 830A 36-007 Krasne Tel.: 601 [478](tel:%20601%20478%20570) 570 Tel.: 665 470 995 mail: zawex@zawex.pl www.zawex.pl www.sklepfalowniki.pl

Ver: 01.08.2017 (1.0)